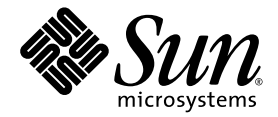

# Sun StorEdge<sup>™</sup> SAM-FS 儲存 和歸檔管理指南

發行版本 4.1

Sun Microsystems, Inc. www.sun.com

請將關於本文件的意見傳送至:http://www.sun.com/hwdocs/feedback 文件號碼:817-7391-10 2004 年 6 月,修訂版 A

Copyright 2004 Sun Microsystems, Inc., 4150 Network Circle, Santa Clara, California 95054, U.S.A. 版權所有。

Sun Microsystems, Inc. 對本文件所述的相關技術擁有智慧財產權。這些智慧財產權可能包含一項或以上列於 http://www.sun.com/patents 的在美國及其他國家的專利或申請中專利,特此聲明。

本文件及相關產品在限制其使用、複製、發行及反編譯的授權下發行。未經 Sun 及其授權人 (如果適用)事先的書面 許可,不得使用任何方法以任何形式來複製本產品或文件的任何部分。

協力廠商軟體,包含字型技術,其著作權歸 Sun 供應商所有,經授權後使用。

本產品中的某些部分可能衍生自加州大學授權的 Berkeley BSD 系統的開發成果。UNIX 為美國及其他國家地區之註冊 商標,獨家透過 X/Open Company, Ltd. 取得授權。

Sun、Sun Microsystems、Sun 標誌、AnswerBook2、docs.sun.com、Solaris 和 Sun StorEdge 是 Sun Microsystems, Inc. 在 美國及其他國家的商標或註冊商標。

所有 SPARC 商標皆取得授權之下使用,並且爲 SPARC International, Inc. 於美國及其他國家地區之商標或註冊商標。具 有 SPARC 商標的產品都基於 Sun Microsystems, Inc. 開發的架構。

Mozilla 是 Netscape Communications Corporation 在美國和其他國家的商標或註冊商標。

OPEN LOOK 與 Sun™ Graphical User Interface (Sun 圖形使用者介面)都是由 Sun Microsystems, Inc. 為其使用者與被 授權人開發的技術。Sun 公司感謝 Xerox 公司在研究和開發視覺化或圖形化使用者介面概念方面,爲電腦工業所作的 先驅性努力。Sun 擁有經 Xerox 授權的 Xerox 圖形使用者介面非專屬授權,該授權亦涵蓋使用 OPEN LOOK GUI 並遵 守 Sun 書面授權合約的 Sun 公司授權者。

本文件以其「現狀」提供,且在所為免責聲明合法之限度以內,明示不爲任何明示或暗示的條件、表示或保固負責, 包括但不限於隱含的適銷性保固、特定用途的適用性與非侵權性。

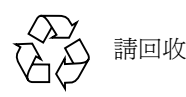

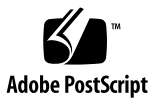

目錄

[前言](#page-12-0) xiii [本書章節組成部分](#page-12-1) xiii 使用 [UNIX](#page-13-0) 指令 xiv Shell [提示符號](#page-13-1) xiv [印刷排版慣例](#page-14-0) xv [相關文件](#page-14-1) xv 線上存取 Sun [文件資料](#page-15-0) xvi [協力廠商網站](#page-16-0) xvii 聯絡 Sun [技術支援](#page-16-1) xvii [授權](#page-16-2) xvii [診斷](#page-16-3) xvii [安裝協助](#page-17-0) xviii Sun [歡迎您的指教](#page-17-1) xviii 1. [簡介](#page-18-0) 1 [功能](#page-18-1) 1

- [歸檔](#page-19-0) 2
- [釋放](#page-19-1) 2
- [呈現](#page-19-2) 2

[回收](#page-19-3) 2

[儲存裝置](#page-20-0) 3

[指令](#page-21-0) 4

[使用者指令](#page-22-0) 5

[一般系統管理員指令](#page-23-0) 6

[檔案系統指令](#page-23-1) 6

[自動磁帶庫指令](#page-25-0) 8

[歸檔器指令](#page-25-1) 8

[特定的維護指令](#page-26-0) 9

[站點可自訂的程序檔](#page-27-0) 10

[應用程式程式設計介面](#page-27-1) 10

[作業公用程式](#page-28-0) 11

2. 使用 Sun StorEdge SAM-FS [環境中的自動磁帶庫以及手動載入磁帶機](#page-30-0) 13

[慣例](#page-30-1) 13

[指令引數](#page-31-0) 14

[專有名詞](#page-32-0) 15

[自動磁帶庫作業](#page-32-1) 15

- W [停止可攜式媒體作業](#page-33-0) 16
- ▼ 啓動可攜式媒體作業 16
- ▼ 開啓自動磁帶庫 17
- W [關閉自動磁帶庫](#page-34-1) 17
- W [將卡匣載入自動磁帶庫](#page-34-2) 17
- W [從磁帶機中卸載卡匣](#page-35-0) 18

[製作卡匣標籤](#page-36-0) 19

- ▼ [製作或重新製作磁帶標籤](#page-36-1) 19
- ▼ [製作或重新製作光碟標籤](#page-37-0) 20
- ▼ [稽核磁碟區](#page-37-1) 20

W [稽核自動磁帶庫 \(僅限於直接連接\)](#page-38-0) 21 [使用清潔帶](#page-39-0) 22

- ▼ [重設清潔週期數目](#page-39-1) 22
- ▼ [搭配條碼使用清潔卡匣](#page-39-2) 22
- ▼ [不搭配條碼使用清潔卡匣](#page-40-0) 23
- ▼ [清潔磁帶機](#page-41-0) 24
- ▼ [清除媒體錯誤](#page-41-1) 24
- W [從磁帶機中移除卡住的卡匣](#page-42-0) 25
- [目錄檔作業、匯入及匯出卡匣](#page-43-0) 26
	- [追蹤匯出的媒體](#page-44-0) 記錄器 27
	- [從自動磁帶庫匯入與匯出](#page-45-0) 28
	- W [將卡匣匯入使用信箱的磁帶庫](#page-46-0) 29
	- ▼ [從使用信箱的磁帶庫匯出卡匣](#page-46-1) 29
	- W [將卡匣匯入不使用信箱的磁帶庫](#page-47-0) 30
	- W [從不使用信箱的磁帶庫匯出卡匣](#page-47-1) 30
- ▼ 啓動載入通知 31

[手動載入磁帶機作業](#page-48-1) 31

- ▼ [載入卡匣](#page-48-2) 31
- ▼ [卸載卡匣](#page-49-0) 32
- W [檢視磁帶庫目錄檔](#page-49-1) 32
- 3. [使用供應商指定作業程序的磁帶庫基本作業](#page-50-0) 33

[ADIC/Grau](#page-50-1) 自動磁帶庫 33

- ▼ [匯入卡匣](#page-51-0) 34
- ▼ [匯出卡匣](#page-51-1) 34

[Fujitsu LMF](#page-52-0) 自動磁帶庫 35

- ▼ [匯入卡匣](#page-52-1) 35
- ▼ [匯出卡匣](#page-53-0) 36

[IBM 3584 UltraScalable](#page-53-1) 磁帶庫 36

[匯入卡匣](#page-54-0) 37

[清潔磁帶機](#page-54-1) 37

[分割](#page-54-2) 37

▼ [移除卡匣](#page-54-3) 37

[IBM 3494](#page-55-0) 磁帶庫 38

- ▼ [匯入卡匣](#page-55-1) 38
- ▼ [匯出卡匣](#page-55-2) 38

Sony 直接連接的 [8400 PetaSite](#page-55-3) 自動磁帶庫 38

▼ [匯入磁帶](#page-56-0) 39

[匯出磁帶](#page-56-1) 39

- W [在不將信箱插槽當做儲存插槽的情況下匯出磁帶](#page-56-2) 39
- ▼ [將信箱插槽用作儲存插槽以匯出磁帶](#page-57-0) 40
- ▼ [如何將卡匣移至不同插槽](#page-58-0) 41

Sony [網路連接的自動磁帶庫](#page-58-1) 41

- ▼ [匯入卡匣](#page-58-2) 41
- ▼ [匯出卡匣](#page-59-0) 42

[StorageTek ACSLS](#page-59-1) 連接的自動磁帶庫 42

- ▼ [匯入磁帶](#page-60-0) 43
- W [使用信箱匯出磁帶](#page-60-1) 43
- 4. [歸檔](#page-62-0) 45
	- 歸檔器 [作業理論](#page-62-1) 45

[歸檔組](#page-63-0) 46

[歸檔作業](#page-64-0) 47

步驟 1[:辨識要歸檔的檔案](#page-64-1) 47

- 步驟 2[:組合歸檔要求](#page-66-0) 49
- 步驟 3[:排定歸檔要求](#page-67-0) 50

步驟 4[:為歸檔要求中的檔案進行歸檔](#page-69-0) 52

[預設輸出範例](#page-69-1) 52

[歸檔器常駐程式](#page-70-0) 53

[歸檔日誌檔與事件記錄](#page-70-1) 53

[archiver.cmd](#page-72-0) 檔案 55

▼ [建立或修改](#page-72-1) archiver.cmd 檔案及散佈您的變更 55

[archiver.cmd](#page-73-0) 檔案 56

[archiver.cmd](#page-74-0) 檔案範例 57

[archiver.cmd](#page-76-0) 指令 59

[全域歸檔指令](#page-76-1) 59

[archivemeta](#page-76-2) 指令:控制是否歸檔結構資料 59

[archmax](#page-77-0) 指令:控制歸檔檔案的大小 60

[bufsize](#page-77-1) 指令:設定歸檔器的緩衝區大小 60

[drives](#page-78-0) 指令:控制用於歸檔的磁碟機數量 61

[examine](#page-79-0) 指令:控制歸檔掃描 62

[interval](#page-80-0) 指令:指定歸檔間隔 63

[logfile](#page-80-1) 指令:指定歸檔器日誌檔 63

W [備份歸檔器日誌檔](#page-81-0) 64

[notify](#page-81-1) 指令:重新命名事件通知程序檔 64

[ovflmin](#page-81-2) 指令:控制磁碟區溢出 64

[wait](#page-83-0) 指令:延遲歸檔器啓動 66

[檔案系統指令](#page-83-1) 66

[fs](#page-84-0) 指令:指定檔案系統 67

[其他檔案系統指令](#page-84-1) 67

[歸檔組指定指令](#page-84-2) 67

[指定歸檔組](#page-84-3) 67

[檔案大小](#page-86-0) *search\_criteria*:-access 69

[檔案大小](#page-86-1) *search criteria*: -minsize 和 -maxsize 69 [所有者和群組](#page-87-0) *search\_criteria*:-user 和 -group 70 [使用模式比對的檔案名稱:](#page-87-1)*search\_criteria*:-name *regex* 70 [釋放和呈現](#page-89-0) *file* attributes: -release 和 -stage 72 [歸檔組成員衝突](#page-90-0) 73 [歸檔備份指令](#page-91-0) 74 [歸檔後釋放磁碟空間:](#page-92-0)-release 75 [延遲釋放磁碟空間:](#page-92-1)-norelease 75 [設定歸檔時間](#page-92-2) 75 [自動取消歸檔](#page-93-0) 76 [為結構資料指定多個備份](#page-93-1) 76 [歸檔組備份參數](#page-94-0) 77 [控制歸檔檔案的大小:](#page-94-1)-archmax 77 [設定歸檔器的緩衝區大小:](#page-95-0)-bufsize 78 [指定用於歸檔要求的磁帶機數量:](#page-95-1)-drivemax、-drivemin 及 drives 78 [最大化磁碟區上的空間:](#page-97-0)-fillvsns 80 [指定歸檔緩衝區鎖定:](#page-97-1)-lock 80

[製作離線檔案的歸檔備份:](#page-98-0)-offline\_copy 81

[指定回收](#page-99-0) 82

[關聯歸檔:](#page-99-1)-join 82

[控制取消歸檔](#page-100-0) 83

[控制如何寫入歸檔檔案:](#page-101-0)-tapenonstop 84

[預留磁碟區:](#page-101-1)-reserve 84

[設定歸檔重要性:](#page-104-0)-priority 87

[排定歸檔:](#page-106-0)-startage、-startcount 及 -startsize 89

VSN [關聯指令](#page-106-1) 89

[VSN Pool](#page-108-0) 指令 91

[磁碟歸檔](#page-110-0) 93

[配置指引](#page-111-0) 94

[磁碟歸檔指令](#page-111-1) 94

▼ 啓動磁碟歸檔 95

[磁碟歸檔範例](#page-113-0) 96

[範例](#page-113-1) 1 96

[範例](#page-114-0) 2 97

[範例](#page-115-0) 3 98

[歸檔器範例](#page-116-0) 99

[範例](#page-116-1) 1 99

[範例](#page-118-0) 2 101

[範例](#page-120-0) 3 103

[範例](#page-124-0) 4 107

[歸檔器指引](#page-128-0) 111

[歸檔器疑難排解](#page-129-0) 112

[檔案沒有歸檔的原因](#page-130-0) 113

[額外的歸檔器診斷](#page-130-1) 113

[檔案沒有釋放的原因](#page-131-0) 114

5. [釋放](#page-132-0) 115

[釋放器簡介](#page-133-0) 116

[作業理論](#page-133-1) 116

[定義](#page-134-0) 117

[時間](#page-134-1) 117

[候選者](#page-134-2) 117

[重要性](#page-135-0) 118

[權數](#page-135-1) 118

[部分釋放](#page-135-2) 118

[部分釋放與部分呈現](#page-135-3) 118

[系統管理員選項摘要](#page-137-0) 120

[使用者選項摘要](#page-137-1) 120

[releaser.cmd](#page-138-0) 檔案 121

[指定與時間和大小相關的釋放重要性指令:](#page-139-0)weight\_age、 weight\_age\_access、weight\_age\_modification 及 weight\_age\_residence 122

[檔案時間](#page-139-1) 122

[檔案大小](#page-140-0) 123

[為個別檔案系統指定指令:](#page-141-0)fs 124

[指定除錯指令:](#page-141-1)no\_release 和 display\_all\_candidates 124

[指定最短常駐時間:](#page-142-0)min\_residence\_age 125

[指定日誌檔:](#page-142-1)logfile 125

[限制釋放重新歸檔的檔案:](#page-144-0)rearch\_no\_release 127

[調整釋放器候選者清單的大小:](#page-144-1) list\_size 127

[archiver.cmd](#page-145-0) 檔案在釋放中的角色 128

[配置釋放器](#page-145-1) 128

[手動執行釋放器](#page-146-0) 129

[釋放器疑難排解](#page-147-0) 130

6. [呈現](#page-148-0) 131

[stager.cmd](#page-148-1) 檔案 131

▼ [建立或修改](#page-149-0) stager.cmd 檔案及散佈您的變更 132 [指定磁帶機數目](#page-150-0) 133 [設定呈現緩衝區大小](#page-150-1) 133 [指定日誌檔](#page-151-0) 134 [指定呈現要求數目](#page-153-0) 136

[stager.cmd](#page-154-0) 檔案範例 137

[archiver.cmd](#page-154-1) 檔案在呈現中的角色 137 [使用](#page-155-0) preview.cmd 檔案排定預覽要求的重要性 138

VSN [與時間指令 \(全域\)](#page-156-0) 139

[參數指令 \(全域或檔案系統專用\)](#page-156-1) 139 [計算預覽要求的總重要性](#page-158-0) 141

[如何設定預覽要求重要性配置](#page-158-1) 141

範例 1[:強制呈現要求](#page-159-0) 142

範例 2[:強制歸檔要求](#page-159-1) 142

範例 3[:依媒體排定要求的重要性](#page-159-2) 142

範例 4[:複合排定重要性](#page-160-0) 143

7. [回收](#page-162-0) 145

[回收器簡介](#page-162-1) 145

[回收指令](#page-164-0) 147

[指定日誌檔:](#page-164-1)logfile 指令 147

[防止回收:](#page-164-2) no\_recycle 指令 147

[指定回收整個自動磁帶庫:](#page-165-0)Library 指令 148

[配置回收器](#page-166-0) 149

- ▼ 步驟 1[:建立](#page-167-0) recycler.cmd 檔案 (選擇使用) 150 [recycler.cmd](#page-168-0) 檔案範例 151
- ▼ 步驟 2[:編輯](#page-169-0) archiver.cmd 檔案 (選擇使用) 152
- ▼ 步驟 3[:執行回收器](#page-170-0) 153
- ▼ 步驟 4: 建立回收器的 crontab 檔案 (選擇使用) 155
- ▼ 步驟 5[:移除](#page-172-1) -recycle ignore 和 ignore 參數 155

▼ 步驟 6: 建立 recycler.sh 檔案 (選擇使用) 156 [回收器疑難排解](#page-173-1) 156

8. [升級環境中的硬體](#page-176-0) 159

[在自動磁帶庫中新增插槽](#page-177-0) 160

W [在磁帶庫中新增插槽](#page-177-1) 160 [升級或更換磁帶庫](#page-178-0) 161

▼ [更換或升級磁帶庫](#page-178-1) 161 升級 DLT [磁帶機](#page-181-0) 164

▼ [升級磁帶機](#page-181-1) 164

9. [進階主題](#page-184-0) 167

[裝置記錄](#page-184-1) 167

[何時使用裝置日誌檔](#page-185-0) 168

[啟動裝置日誌檔](#page-185-1) 168

▼ [使用](#page-186-0) samset(1M) 指令以啓動裝置日誌檔 169

▼ [編輯](#page-186-1) defaults.conf 檔案以啓動裝置日誌檔 169 [可攜式媒體檔案](#page-187-0) 170

▼ [建立可攜式媒體或磁碟區溢出檔案](#page-187-1) 170 [區段檔案](#page-189-0) 172

[歸檔](#page-189-1) 172

[災難復原](#page-190-0) 173

[系統錯誤功能報告](#page-190-1) 173

▼ 啓動 [SEF](#page-190-2) 報告 173

SEF [報告輸出](#page-191-0) 174

▼ 產生 [SEF](#page-191-1) 輸出 174

管理 SEF [日誌檔](#page-194-0) 177

詞彙表 179

# <span id="page-12-0"></span>前言

本手冊《*Sun StorEdge™ SAM-FS* 儲存和歸檔管理指南》說明 Sun StorEdge SAM-FS 4.1 發行版本中所支援的儲存和歸檔管理軟體。 Sun StorEdge SAM-FS 軟體會自動將檔案從 線上磁碟複製到歸檔媒體。歸檔媒體可以由線上磁碟或可攜式媒體卡匣組成。

以下 Sun Solaris™ 作業系統 (OS) 平台上可支援 Sun StorEdge SAM-FS 4.1 發行版本:

- Solaris  $8, \overline{B}$ 新 5,7/01
- Solaris 9, 更新 3, 4/03

本手冊是針對負責配置和維護 Sun StorEdge SAM-FS 軟體的系統管理員所撰寫的。我們 假設您是系統管理員,並知道 Solaris 作業系統管理程序,包含建立帳戶、執行系統備 份及其他基本的 Solaris 系統管理工作。

注意:您可以購買 Sun StorEdge QFS 和 Sun StorEdge SAM-FS 軟體的授權,以用 Sun StorEdge SAM-FS 軟體中的儲存和歸檔管理員執行 Sun StorEdge QFS 檔案系統。這種 系統即所謂的 *Sun SAM-QFS*。

除非為了清楚明瞭起見,本手冊不針對 Sun SAM-QFS 配置提供圖解。關於本手冊中的 儲存和歸檔管理部分,您可以假設 Sun StorEdge SAM-FS 的參照也適用於 Sun SAM-QFS 配置。同樣地,關於檔案系統設計和功能的部分,您可以假設 Sun StorEdge QFS 的參照也適用於 Sun SAM-QFS 配置。

# <span id="page-12-1"></span>本書章節組成部分

本手冊包含下列章節:

- [第一章提](#page-18-2)供簡介資訊。
- [第二章說](#page-30-2)明基本操作。本章中的資訊適用於大多數自動磁帶庫與手動載入裝置。
- [第三章說](#page-50-2)明如何管理磁帶庫中的卡匣,並提供了僅適用於該類型磁帶庫的操作說明。 本章將說明這些磁帶庫及其專用的基本操作程序。
- [第四章說](#page-62-2)明歸檔程序。
- [第五章說](#page-132-1)明釋放程序。
- [第六章說](#page-148-2)明呈現程序。
- [第七章說](#page-162-2)明回收程序。
- [第八章說](#page-176-1)明 Sun StorEdge SAM-FS 環境專用的升級程序。
- [第九章說](#page-184-2)明 Sun StorEdge SAM-FS 作業中的進階選項。

詞彙表提供本手冊及其他 Sun StorEdge QFS 和 Sun StorEdge SAM-FS 文件資料中所用 的專有名詞之定義。

# <span id="page-13-0"></span>使用 UNIX 指令

本文件不包含有關基本 UNIX® 指令與程序的資訊, 例如關閉系統、啓動系統及設定裝 置。請參閱下列一或多本文件以取得此資訊:

- 系統隨附的軟體文件資料。
- Solaris™ 作業系統文件資料 (位於下列 URL):

http://docs.sun.com

# <span id="page-13-1"></span>Shell 提示符號

表 [P-1](#page-13-2) 顯示本手冊所使用的 shell 提示符號。

<span id="page-13-2"></span>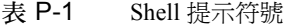

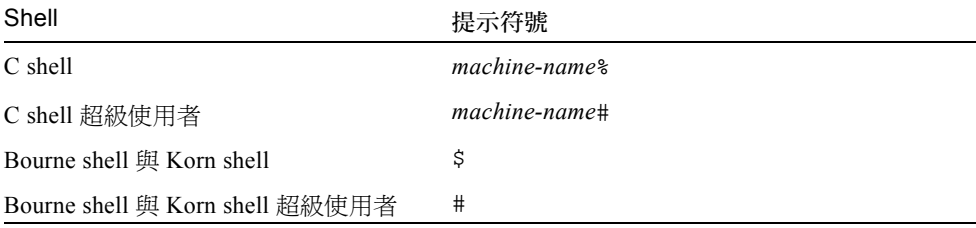

# <span id="page-14-0"></span>印刷排版慣例

表 [P-2](#page-14-2) 列出本手冊所使用的印刷排版慣例。

#### 表 P-2 印刷排版慣例

<span id="page-14-2"></span>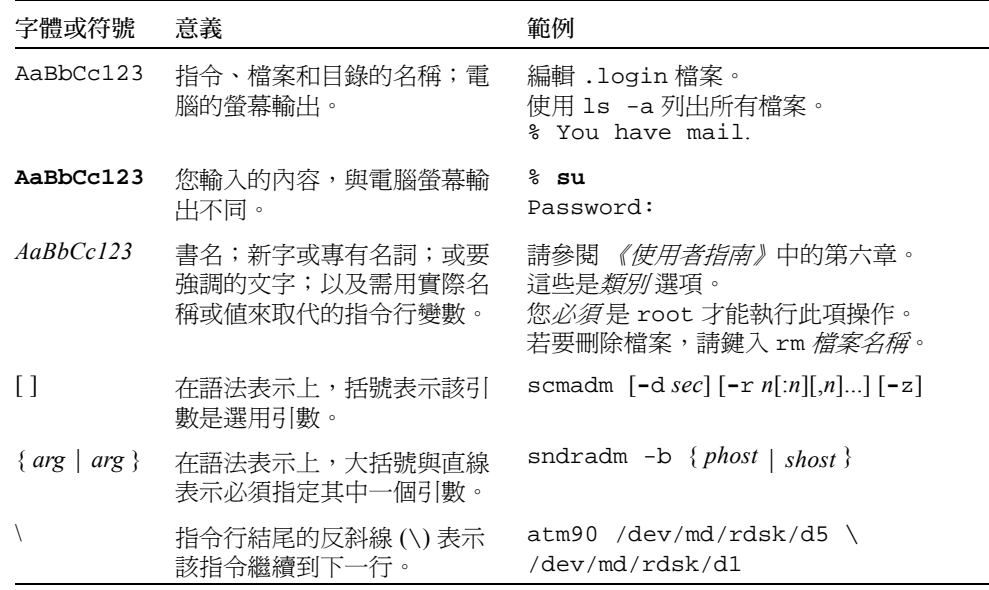

# <span id="page-14-1"></span>相關文件

本手冊屬於一套說明 Sun StorEdge QFS 和 Sun StorEdge SAM-FS 軟體產品作業的文件 之一部分。表 [P-3](#page-14-3) 顯示這些產品的完整發行版本 4.1 文件資料集。

<span id="page-14-3"></span>表 P-3 相關文件

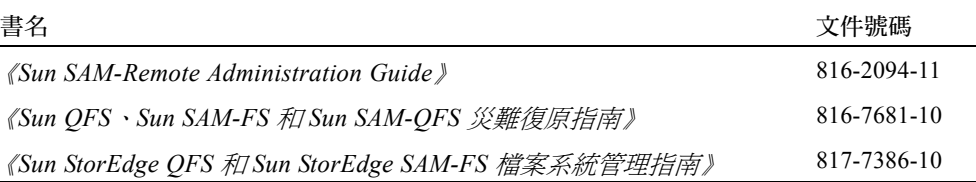

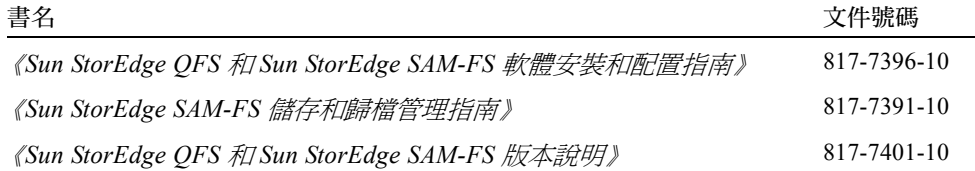

## <span id="page-15-0"></span>線上存取 Sun 文件資料

Sun StorEdge QFS 和 Sun StorEdge SAM-FS 軟體發行包括這些產品的相關文件之 PDF 檔案。這些 PDF 檔案可透過下列位置進行檢視:

■ Sun 的 Network Storage 文件資料網站。

本網站包含許多有關儲存軟體產品的文件資料。

a. 要存取此網站,請移至下列 URL:

www.sun.com/products-n-solutions/hardware/docs/Software/Storage\_Software

將出現 Storage Software 頁面。

- b. 在下列清單中按一下合適的連結:
	- Sun StorEdge QFS 軟體
	- Sun StorEdge SAM-FS 軟體
- docs.sun.com。

本網站包含 Solaris 及其他許多 Sun 軟體產品的文件資料。

a. 要存取此網站,請移至下列 URL:

docs.sun.com

將出現 docs.sun.com 頁面。

- b. 在搜尋方塊中,輸入下列其中一項產品,找出您所使用的產品文件資料:
	- Sun StorEdge QFS
	- $\blacksquare$  Sun StorEdge SAM-FS

# <span id="page-16-0"></span>協力廠商網站

對於本文件提及的協力廠商網站之可用性,Sun 概不負責。對於可在或透過這類網站或 資源取得的任何內容、宣傳、產品或其他資料,Sun 概不提供擔保,亦不承擔任何責任 及法律責任。對於可在或透過此類網站或資源取得的任何此類內容、貨品或服務的使用 或依賴而導致或相關的實際或據稱損壞或損失,Sun 概不承擔任何責任及法律責任。

# <span id="page-16-1"></span>聯絡 Sun 技術支援

若本文件無法解決您對於本產品相關技術上的疑惑,請至下列網址尋求協助: http://www.sun.com/service/contacting

## <span id="page-16-2"></span>授權

如需關於取得 Sun StorEdge QFS 和 Sun StorEdge SAM-FS 軟體授權的資訊,請聯絡您 的 Sun 銷售代表,或您的授權服務供應商 (ASP)。

# <span id="page-16-3"></span>診斷

Sun StorEdge QFS 和 Sun StorEdge SAM-FS 軟體包括 samexplorer(1M) 程序檔。這個 診斷程序檔對您以及 Sun 客戶支援部的人來說,將非常有幫助。這個程序檔會對伺服器 配置產生診斷報告並收集記錄資訊。在安裝軟體之後,您可以使用 samexplorer(1M) 線上說明手冊取得更多有關這個程序檔的資訊。

<span id="page-17-0"></span>安裝協助

要取得安裝與配置方面的服務,請聯絡 Sun 企業服務 (1-800-USA4SUN),或聯絡當地 的企業服務業務代表。

# <span id="page-17-1"></span>Sun 歡迎您的指教

Sun 一直致力於改善相關的文件資料,因此歡迎您提出批評和建議。您可至下列網站留 下您的意見:

http://www.sun.com/hwdocs/feedback

請在您的意見中註明本文件的書名和文件號碼: 《*Sun StorEdge SAM-FS* 儲存和歸檔管理指南》,文件號碼:817-7391-10。

# <span id="page-18-2"></span><span id="page-18-0"></span>簡介

Sun StorEdge SAM-FS 環境提供搭配儲存、歸檔管理和擷取功能的可配置檔案系統。 Sun StorEdge SAM-FS 軟體會將線上磁碟快取中的檔案複製到歸檔媒體,以便歸檔檔 案。歸檔媒體可以由其他檔案系統中的磁碟片段組成,或者由自動或手動載入儲存裝置 的可攜式磁帶或磁光碟機匣組成。此外,Sun StorEdge SAM-FS 軟體會使用站點 – 指定 的使用率臨界値,自動維護線上磁碟空間。其會釋放與歸檔檔案資料相關的磁碟空間, 並在需要時將檔案復原至線上磁碟。

本章提供 Sun StorEdge SAM-FS 元件的技術簡介。介紹以下主題:

- 第1頁的「功能」
- 第 3 [頁的 「儲存裝置」](#page-20-0)
- 第 4 頁的 「 指令」

# <span id="page-18-1"></span>功能

Sun StorEdge SAM-FS 環境包含檔案系統、儲存與歸檔管理軟體。Sun SAM-QFS 環境 包含 Sun StorEdge QFS 檔案系統。所有檔案系統均是高效能 UNIX 檔案系統,位於伺 服器磁碟快取中。這些檔案系統之間的主要差異是 Sun SAM-QFS 檔案系統提供了更多 高效能的功能,包括分散式共享檔案系統。如需有關檔案系統本身的詳細資訊,請參閱 《*Sun StorEdge QFS* 和 *Sun StorEdge SAM-FS* 檔案系統管理指南》。

位於 Sun StorEdge SAM-FS 環境的其他元件如下所示:

- 歸檔器 其會將線上磁碟快取檔案自動複製到歸檔媒體。歸檔媒體可以由線上磁碟 檔案或可攜式媒體匣組成。
- 釋放器 可透過釋放合格的歸檔檔案所佔用之磁碟區塊,以站點指定的百分比使用 率臨界值,自動維護檔案系統的線上磁碟快取。
- 旱現器 可將檔案資料復原至磁碟快取。使用者或程序要求已從磁碟快取釋放的檔 案資料時,呈現器會自動將檔案資料複製回線上磁碟快取。
- 回收器 可清除已過期的歸檔備份之歸檔磁碟區,以使磁碟區可重複使用。

以下章節將簡要地說明以上每種功能。您可以在之後的章節中找到更多有關這些功能的 詳細資訊。

#### <span id="page-19-0"></span>歸檔

依據預設,歸檔器會在 Sun StorEdge SAM-FS 檔案系統中自動建立一份所有檔案的歸檔 備份,並將歸檔備份寫入歸檔媒體。您可以配置歸檔器以便在各種歸檔媒體上建立最多 四個歸檔備份。如果檔案*已分段*,每個區段將視為一個檔案,且每個區段將獨立歸檔。 在磁碟檔案與站點可定義的選擇條件組相符後,即初始化歸檔程序。

如需有關歸檔器的詳細資訊,請參閱第 45 [頁的 「歸檔」](#page-62-3)。如需有關分段檔案的詳細資 訊,請參閱第 172 [頁的 「區段檔案」。](#page-189-2)

#### <span id="page-19-1"></span>釋放

**釋放是釋放歸檔檔案資料使用的主要 (磁碟)儲存空間的程序。兩個臨界值 (均表示** 為磁碟空間總和的百分比)是用來管理線上磁碟快取可用空間。這些臨界值是高水位與 低水位。線上磁碟消耗量超過高水位時,系統會自動開始釋放合格的歸檔檔案佔用的磁 碟空間。達到低水位之前,會釋放歸檔檔案資料佔用的磁碟空間。選擇釋放的檔案取決 於檔案大小與存在時間。也可以在磁碟上保留檔案的第一部分,以快速存取與隱藏呈現 延遲。如果檔案已歸檔在區段中,則可以個別地釋放檔案的部分。如需有關釋放器的詳 細資訊,請參閱第 115 [頁的 「釋放」](#page-132-2)。

#### <span id="page-19-2"></span>呈現

存取已釋放資料區塊的檔案時,呈現器會自動將檔案或檔案區段資料呈現回線上磁碟快 取。讀取作業會直接在呈現作業後進行追蹤,以便在完全呈現整個檔案之前,應用程式 便可以立即使用該檔案。

Sun StorEdge SAM-FS 軟體程序會自動呈現要求錯誤。如果傳回呈現錯誤,系統會嘗試 尋找下一個可用的檔案歸檔備份。可以自動處理的呈現錯誤包括媒體錯誤、無法使用媒 體、無法使用自動磁帶庫及其他錯誤。如需有關呈現的詳細資訊,請參閱第 131 [頁的](#page-148-3) [「呈現」。](#page-148-3)

### <span id="page-19-3"></span>回收

當使用者修改檔案時,與這些舊版檔案相關聯的歸檔備份,在其歸檔媒體上會被視為*已 過期*。系統不再需要這種備份所以能夠將其清除。回收器會識別到期歸檔備份所佔比例 最大的歸檔磁碟區,並會將未到期的備份移至獨立磁碟區進行保存。

如果可攜式媒體磁碟區只包含過期的備份,您可以執行以下動作之一:

- 您可以重新製作磁碟區標籤以便立即重新使用。
- 您可以將磁碟區匯出至離線儲存,當做檔案變更的歷史記錄。您可以使用標準 UNIX 公用程式,從過期的歸檔備份復原之前的檔案版本。

回收程序對最終使用者來說是透明的,因為它與使用者的資料檔案相關。如需有關回收 的詳細資訊,請參閱第 145 [頁的 「回收」。](#page-162-3)

## <span id="page-20-0"></span>儲存裝置

Sun StorEdge SAM-FS 環境支援各種磁帶儲存與磁光碟機裝置。 Sun StorEdge SAM-FS 支援的自動磁帶庫,可以根據其連接至環境的方式分為以下群組:

- 直接附加。直接連接的磁帶庫是使用小型電腦系統介面 (SCSI) 直接連接至主機系 統。此方式可稱為直接連接或光纖通道連接。例如,直接連接可用於 Sun StorEdge 磁帶庫。 Sun StorEdge SAM-FS 系統使用 SCSI 標準直接控制這些自動磁帶庫。
- 網路連接。 Sun StorEdge SAM-FS 軟體可以配置為磁帶庫主機系統的用戶端。網路連 接的磁帶庫包含某些 StorageTek、ADIC/Grau、IBM 及 Sony 磁帶庫。這些磁帶庫使 用供應商提供的軟體套件。在這些案例中,Sun StorEdge SAM-FS 軟體使用特別針對 自動磁帶庫設計的常駐程式,當做與供應商軟體之間的介面。

表 [1-1](#page-20-1) 顯示各種自動磁帶庫專用的常駐程式。

#### <span id="page-20-1"></span>表 1-1 自動磁帶庫常駐程式

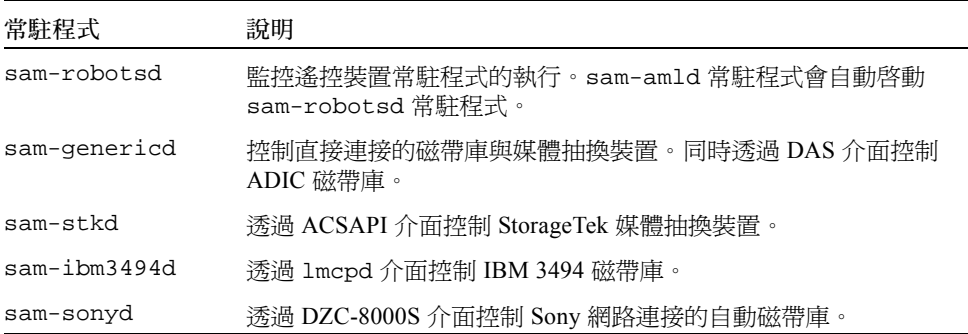

有關支援的儲存裝置清單,請與 Sun Microsystems 業務代表或授權的服務供應商 (ASP) 聯絡。

Sun StorEdge SAM-FS 環境內管理裝置之間的關係定義在主要配置檔案 /etc/opt/SUNWsamfs/mcf 中。mcf 檔案指定 Sun StorEdge SAM-FS 環境中包含的 可攜式媒體裝置、磁帶庫,以及檔案系統。mcf 檔案中為每台設備指定了唯一的設備識 別標記。mcf 中的項目也定義了手動掛載的歸檔裝置與自動磁帶庫目錄檔。

#### 第一章 簡介 **3**

如有必要,系統會使用標準 Solaris 磁碟與磁帶裝置驅動程式。針對 Solaris 作業系統 (OS) 並未直接支援的裝置,例如某些磁帶庫與光碟裝置,Sun StorEdge SAM-FS 套裝軟 體中包含特殊的裝置驅動程式。

# <span id="page-21-0"></span>指令

The Sun StorEdge QFS 和 Sun StorEdge SAM-FS 環境由檔案系統、常駐程式、處理程 序、各種指令 (使用者、管理員等等)及工具組成。本節說明 Sun StorEdge QFS 和 Sun StorEdge SAM-FS 軟體分配中包含的指令。

Sun StorEdge QFS 和 Sun StorEdge SAM-FS 指令可與標準 UNIX 檔案系統指令一起使 用。某些指令僅適用於一種產品。UNIX man(1) 線上說明手冊中提供了所有指令。

*《Sun StorEdge QFS 和 Sun StorEdge SAM-FS 檔案系統管理指南》*包含常駐程式的簡介 資訊,但是個別的常駐程式在整份文件集適當處會有說明。

本節介紹指令,然後指示在 Sun StorEdge QFS 或 Sun StorEdge SAM-FS 檔案系統中可 以使用哪些指令。請參閱包含在軟體分配中的線上說明手冊以獲得詳細資訊。

本章節包含以下主題:

- 第 5 [頁的 「使用者指令」](#page-22-0)
- 第 6 [頁的 「一般系統管理員指令」](#page-23-0)
- 第 6 [頁的 「檔案系統指令」](#page-23-1)
- 第 8 [頁的 「自動磁帶庫指令」](#page-25-0)
- 第 8 [頁的 「歸檔器指令」](#page-25-1)
- 第 9 [頁的 「特定的維護指令」](#page-26-0)
- 第 10 [頁的 「站點可自訂的程序檔」](#page-27-0)
- 第 10 頁的 「 應用程式程式設計介面 」
- 第 11 百的 「作業公用程式」

### <span id="page-22-0"></span>使用者指令

依據預設,檔案系統作業對使用者來說是透明的。但是,視站點實際作業而定,您可能 要使某些指令適用於站點上的使用者,以微調特定作業。表 [1-2](#page-22-1) 摘要這些指令。

<span id="page-22-1"></span>表 1-2 使用者指令

| 指令                 | 說明                                                                                                    | 使用者                                     |
|--------------------|----------------------------------------------------------------------------------------------------|-----------------------------------------|
| archive(1)         | 歸檔檔案與設定檔案的歸檔屬性。                                                                                                  | Sun StorEdge SAM-FS                     |
| release(1)         | 釋放磁碟空間與設定檔案的釋放屬性。                                                                                                | Sun StorEdge SAM-FS                     |
| request(1)         | 建立可攜式媒體檔案。                                                                                                    | Sun StorEdge SAM-FS                     |
| sdu(1)             | 說明磁碟使用情況。sdu(1) 指令是根據 du(1) 指<br>令的 GNU 版本。                                                                      | Sun StorEdge QFS<br>Sun StorEdge SAM-FS |
| segment(1)         | 設定區段檔案屬性。                                                                                                    | Sun StorEdge SAM-FS                     |
| $setf{a(1)}$       | 設定檔案屬性。                                                                                                    | Sun StorEdge QFS<br>Sun StorEdge SAM-FS |
| sfind(1)           | 在目錄階層中搜尋檔案。sfind(1) 指令是根據<br>find(1) 指令的 GNU 版本, 並且包含根據 Sun<br>StorEdge QFS 和 Sun StorEdge SAM-FS 檔案屬性<br>的搜尋潠項。 | Sun StorEdge QFS<br>Sun StorEdge SAM-FS |
| sls(1)             | 列出目錄的內容。s1s(1) 指令以 1s(1) 指令的<br>GNU 版本為基礎,並包含用於顯示檔案系統屬<br>性及資訊的選項。                                               | Sun StorEdge QFS<br>Sun StorEdge SAM-FS |
| square(1)          | 報告配額資訊。                                                                                                    | Sun StorEdge QFS<br>Sun StorEdge SAM-FS |
| $\texttt{ssum}(1)$ | 設定檔案的總和檢查屬性。                                                                                                    | Sun StorEdge SAM-FS                     |
| stage(1)           | 設定檔案的呈現屬性並將離線檔案複製到磁碟。                                                                                            | Sun StorEdge SAM-FS                     |

## <span id="page-23-0"></span>一般系統管理員指令

表 [1-3](#page-23-2) 說明可以用來維護與管理系統的指令。

<span id="page-23-2"></span>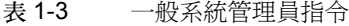

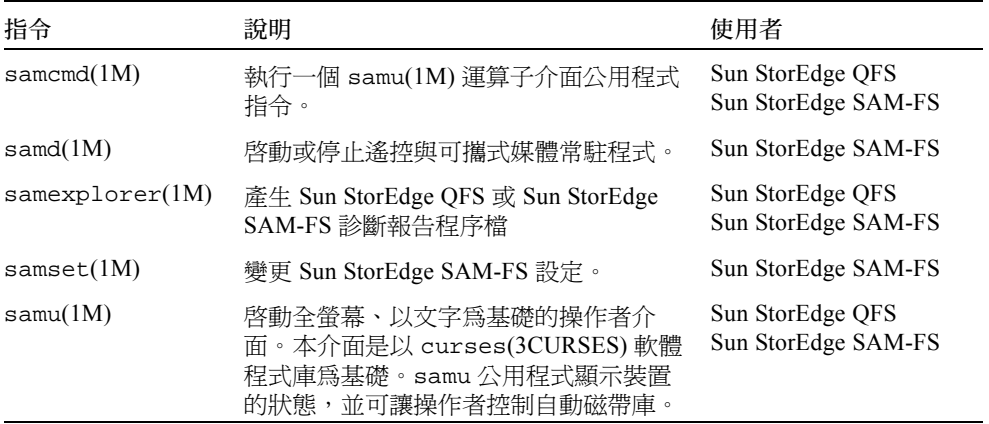

### <span id="page-23-1"></span>檔案系統指令

表 [1-4](#page-23-3) 說明可以用來維護檔案系統的指令。

#### <span id="page-23-3"></span>表 1-4 檔案系統指令

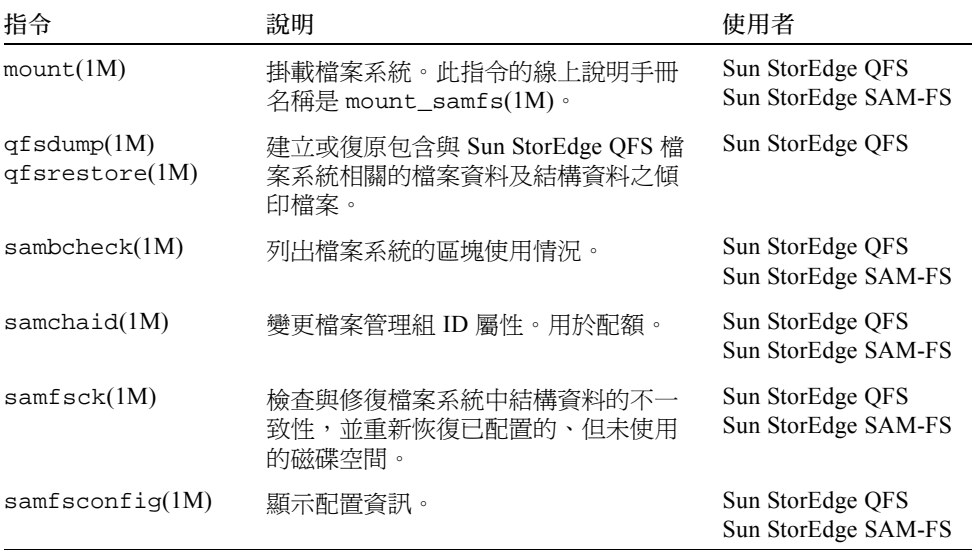

#### 表 1-4 檔案系統指令 (續上頁)

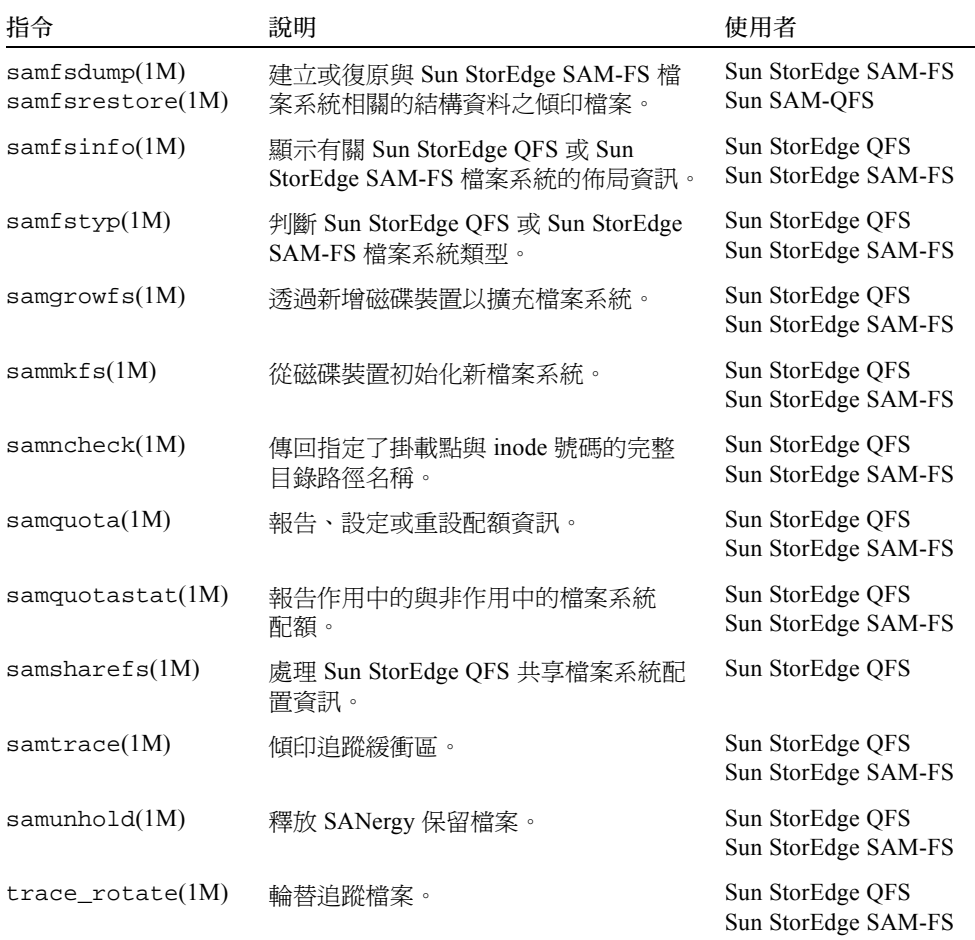

## <span id="page-25-0"></span>自動磁帶庫指令

表 [1-5](#page-25-2) 說明可以用來配置、初始化以及維護 Sun StorEdge SAM-FS 環境之自動磁帶庫與 裝置的自動磁帶庫指令。

<span id="page-25-2"></span>表 1-5 自動磁帶庫指令

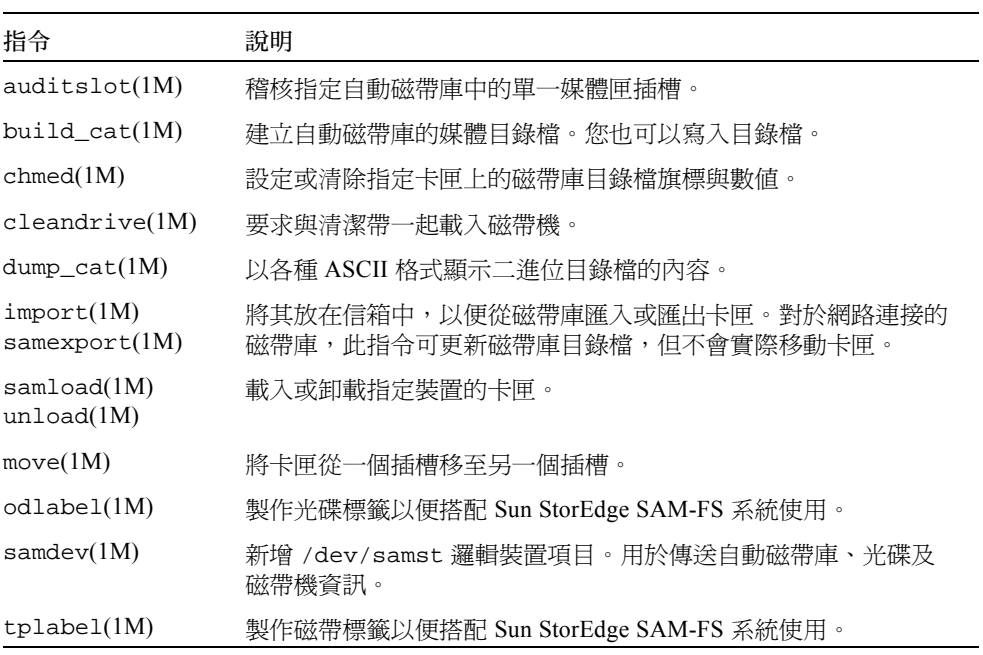

### <span id="page-25-1"></span>歸檔器指令

表 [1-6](#page-25-3) 說明控制 Sun StorEdge SAM-FS 環境之歸檔器動作的指令。

<span id="page-25-3"></span>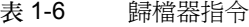

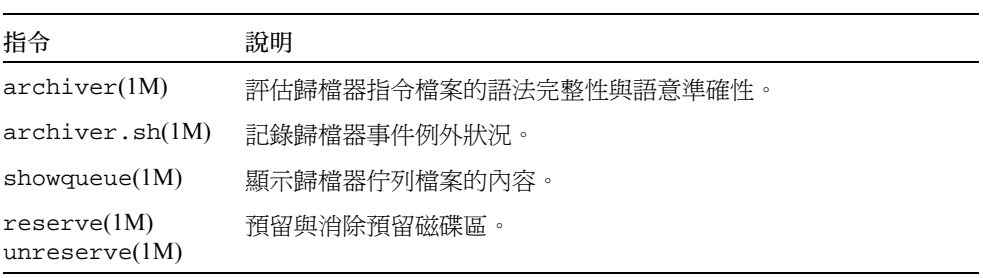

## <span id="page-26-0"></span>特定的維護指令

表 [1-7](#page-26-1) 說明可以在 Sun StorEdge SAM-FS 環境中使用的各種維護指令。

<span id="page-26-1"></span>表 1-7 特定的維護指令

| 指令                       | 說明                                                                                                    |
|--------------------------|----------------------------------------------------------------------------------------------------|
| $arcitive\_audit(1M)$    | 產生每個卡匣上所有歸檔檔案的報告。                                                                                                |
| dmpshm(1M)               | 傾印共享記憶體區段。                                                                                                    |
| $\text{exactive}(1M)$    | 處理(抽換)歸檔備份。                                                                                                    |
| itemize(1M)              | 爲光碟製作目錄檔。                                                                                                    |
| reach(1M)<br>unreach(1M) | 標記或取消標記要重新歸檔的歸檔項目。                                                                                               |
| $sam-recycler(1M)$       | 重複恢復歸檔媒體中到期歸檔備份使用的空間。                                                                                            |
| $sam-releaser(1M)$       | 釋放線上磁碟快取檔案系統的磁碟空間。                                                                                               |
| samdev(1M)               | 在 /dev/samst 目錄中建立符號連結,以指向 Sun StorEdge<br>SAM-FS 檔案系統使用的實際裝置。此指令類似於 UNIX<br>makedev(1M) 指令的功能。                  |
| samet(1M)                | 變更或顯示 Sun StorEdge SAM-FS 作業中使用的變數。                                                                              |
| $set\_admin(1M)$         | 新增或移除執行管理員指令的管理員群組權限。                                                                                            |
| $set\_state(1M)$         | 設定 Sun StorEdge SAM-FS 裝置的狀態。                                                                                    |
| stageback.sh(1M)         | 從 Sun StorEdge SAM-FS 或 Sun SAM-QFS 歸檔磁帶呈現檔案。                                                                    |
| star(1M)                 | 建立磁帶歸檔與新增或解壓縮檔案。其爲 tar(1) 指令的 GNU 版<br>本,並已延伸使用在 Sun StorEdge SAM-FS 檔案系統。您可以在<br>災難復原情況中使用此指令( 如果需要從歸檔磁帶讀取資料 )。 |
| tapealert(1M)            | 解碼 TapeAlert 事件。                                                                                                 |
| unarchive(M)             | 刪除一個或多個檔案的歸檔項目。                                                                                                  |
| undamage $(1M)$          | 將一個或多個檔案或目錄的歸檔項目標記爲未損壞。                                                                                          |

## <span id="page-27-0"></span>站點可自訂的程序檔

表 [1-8](#page-27-2) 說明可以用來監視與控制 Sun StorEdge SAM-FS 環境的站點可自訂程序檔。依據 預設,軟體會將這些程序檔安裝在 /opt/SUNWsamfs/examples。您可以從 /opt/SUNWsamfs/examples 將這些程序檔移動至 /etc/opt/SUNWsamfs /scripts,並將其修改以便執行站點想要執行的動作。如需有關這些程序檔的詳細資 訊,請參閱個別的線上說明手冊。

#### <span id="page-27-2"></span>表 1-8 站點可自訂的程序檔

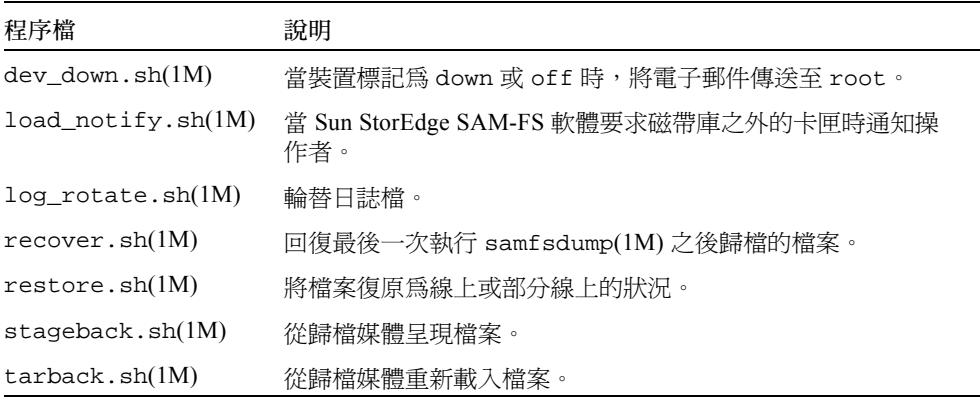

### <span id="page-27-1"></span>應用程式程式設計介面

您可以使用應用程式程式設計介面 (API) 以便在使用者的應用程式中提出檔案系統要 求。您可以從本地或遠端對檔案系統執行的機器提出要求。API 是由 libsam 和 libsamrpc 磁帶庫組成。這些磁帶庫包含磁帶庫常式,可用於取得檔案狀態,設定檔 案的歸檔、釋放及呈現屬性,以及處理自動磁帶庫的磁帶庫目錄檔。sam-rpcd 遠端程 序呼叫常駐程式會處理遠端要求。若要自動啓動 sam-rpcd 常駐程式,請在 defaults.conf 檔案中設定 samrpc=on。

如需有關 API 的詳細資訊,請參閱 intro\_libsam(3) 線上說明手冊。此線上說明手冊 提供有關使用 libsam 和 libsamrpc 中磁帶庫常式的簡介資訊。

## <span id="page-28-0"></span>作業公用程式

在 Sun StorEdge SAM-FS 環境中,您可以使用 samu(1M) 操作者公用程式以及 SAM-QFS Manager 執行基本作業。表 [1-9](#page-28-1) 說明作業工具。

<span id="page-28-1"></span>表 1-9 作業工具

| GUI 工具          | 說明                                                                                                    |
|-----------------|----------------------------------------------------------------------------------------------------|
| SAM-QFS Manager | 提供 Sun StorEdge QFS 和 Sun StorEdge SAM-FS 軟體網頁的圖形<br>化使用者介面。您可以使用此介面來配置、控制、監視和重新配置<br>Sun StorEdge QFS 和 Sun StorEdge SAM-FS 環境的元件。如需安裝<br>SAM-QFS Manager 的資訊, 請參閱 《Sun StorEdge QFS 和 Sun<br>StorEdge SAM-FS 軟體安裝和配置指南》。如需使用 SAM-QFS<br>Manager 的資訊,請參閱其線上說明。 |
| samu(1M)        | 提供存取 samu(1M) 操作者公用程式的起始點。                                                                                                    |

# <span id="page-30-2"></span><span id="page-30-0"></span>使用 Sun StorEdge SAM-FS 環境中 的自動磁帶庫以及手動載入磁帶機

*自動磁帶庫* 是一種遙控裝置,無需操作者手動操作即可載入或卸載可攜式卡匣。卡匣 可以匯入磁帶庫並從其中匯出。它們均可自動載入與卸載。歸檔與呈現程序使用站點定 義的配置以分配使用的磁帶機數目。自動磁帶庫也可稱為媒體抽換裝置、光碟櫃、遙控 裝置、磁帶庫或媒體磁帶庫。

以下章節說明在 Sun StorEdge SAM-FS 環境中使用磁帶庫的各方面資訊。《*Sun StorEdge QFS* 和 *Sun StorEdge SAM-FS* 軟體安裝和配置指南》提供了初始配置指示,而 本章則提供自動磁帶庫與手動載入裝置的作業指示。此外,本章還將說明以操作者為導 向的載入通知功能,此工具用在當磁帶庫中沒有所需的磁碟區時向操作者發出警示。

注意:Sun StorEdge SAM-FS 軟體可以與許多製造商的自動磁帶庫互通。請聯絡 Sun 客 戶支援以獲得有關磁帶庫型號、韌體等級,以及其他相容性資訊。

某些自動磁帶庫中的功能可能會使特定作業與本章中的說明有所不同。若要判斷當在 Sun StorEdge SAM-FS 環境中使用您的自動磁帶庫時,是否有供應商特定的作業指示, 請檢查第 33 [頁的 「使用供應商指定作業程序的磁帶庫基本作業」。](#page-50-3)

本章包含以下主題:

- 第 13 頁的 「 慣例」
- 第 15 [頁的 「自動磁帶庫作業」](#page-32-1)
- 第 31 [頁的 「手動載入磁帶機作業」](#page-48-1)

## <span id="page-30-1"></span>慣例

本章中說明執行基本作業的程序,通常會顯示如何使用 samcmd(1M) 指令、samu(1M) 操作者公用程式,以及以下指令:

- $\blacksquare$  tplabel(1M)
- $\blacksquare$  odlabel(1M)
- q auditslot $(1M)$
- $\blacksquare$  cleandrive(1M)
- $\blacksquare$  chmed(1M)
- $\blacksquare$  import(1M)
- $\blacksquare$  set state(1M)
- $\blacksquare$  samexport(1M)

在許多情況下,可以使用多種方法來執行說明的工作。您可以在 SAM-QFS Manager 中 執行這些工作,其為 Sun StorEdge QFS 和 Sun StorEdge SAM-FS 軟體的網頁圖形化使 用者介面 (GUI)。您可以使用此介面來配置、控制、監視和重新配置 Sun StorEdge QFS 和 Sun StorEdge SAM-FS 環境的元件。如需安裝 SAM-QFS Manager 的資訊,請參閱 《*Sun StorEdge QFS* 和 *Sun StorEdge SAM-FS* 軟體安裝和配置指南》。如需使用 SAM-QFS Manager 的資訊,請參閱其線上說明。

#### <span id="page-31-0"></span>指令引數

<span id="page-31-1"></span>表 2-1 指令引數

許多指令接受普通的引數集。表 [2-1](#page-31-1) 顯示這些引數。

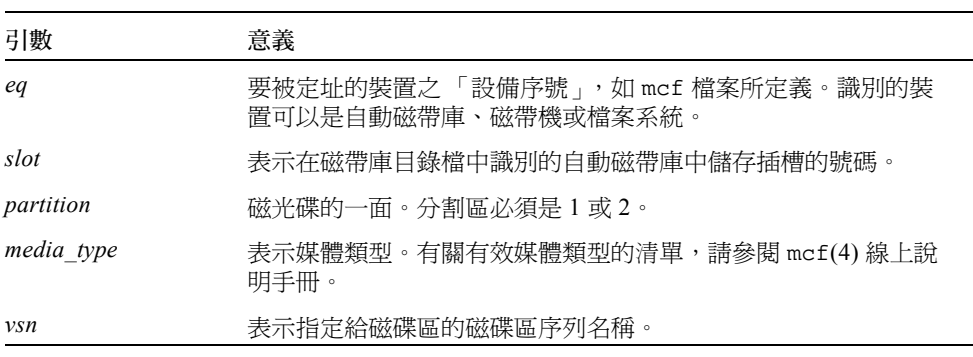

視情況而定,某些指令可接受各種引數的組合。例如,在 samu(1M) 操作者公用程式 中,load 指令具有以下兩種格式:

**:load** *eq***:***slot* **:load** *media\_type***.***vsn*

請注意以下內容:

■ 第一種形式使用冒號 (:) 分隔 *eq* 和 *slot*。

■ 第二種形式使用句點 (.) 分隔 *media\_type* 和 *vsn*。

### <span id="page-32-0"></span>專有名詞

本章中使用的某些專有名詞對您來說可能是新的專有名詞。表 [2-2](#page-32-2) 顯示最常用的某些專 有名詞及其意義。

<span id="page-32-2"></span>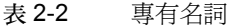

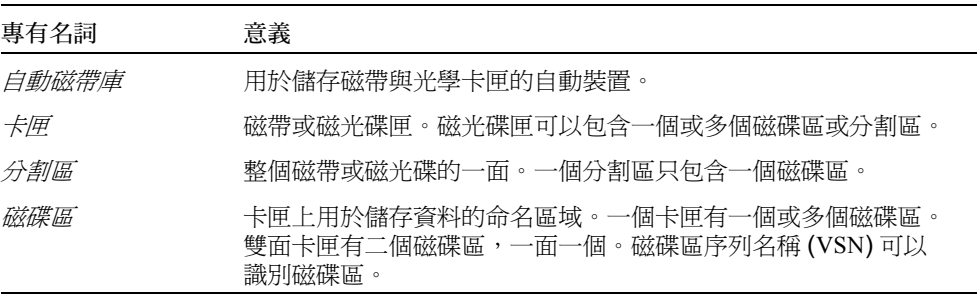

## <span id="page-32-1"></span>自動磁帶庫作業

一些基本作業在所有自動磁帶庫上都是基本相同的。本章節將解釋以下基本作業:

- 第 16 [頁的 「停止可攜式媒體作業」](#page-33-0)
- 第 16 頁的 「 啓動可攜式媒體作業」
- 第 17 頁的 「開啓自動磁帶庫」
- 第 17 [頁的 「關閉自動磁帶庫」](#page-34-1)
- 第 17 [頁的 「將卡匣載入自動磁帶庫」](#page-34-2)
- 第 18 頁的 「 從磁帶機中卸載卡匣」
- 第 19 [頁的 「製作卡匣標籤」](#page-36-0)
- 第 20 [頁的 「稽核磁碟區」](#page-37-1)
- 第 21 [頁的 「稽核自動磁帶庫 \(僅限於直接連接\)」](#page-38-0)
- 第 22 [頁的 「使用清潔帶」](#page-39-0)
- 第 24 [頁的 「清潔磁帶機」](#page-41-0)
- 第 24 [頁的 「清除媒體錯誤」](#page-41-1)
- 第 25 [頁的 「從磁帶機中移除卡住的卡匣」](#page-42-0)
- 第 26 頁的 「 目錄檔作業、匯入及匯出卡匣」

■ 第 31 頁的 「 啓動載入通知」

#### <span id="page-33-0"></span>▼ 停止可攜式媒體作業

您可以停止可攜式媒體作業,並將 Sun StorEdge SAM-FS 系統維持在掛載狀態。例如, 若要手動操作磁帶庫中的卡匣,您即可執行此操作。在繼續執行作業時,待處理的呈現 將重新發出且歸檔將繼續執行。

O 若要停止可攜式媒體作業,請使用 samcmd(1M) idle 和 samd(1M) stop 指令。 以下列格式使用這些指令:

samcmd idle *eq* samd stop

關於 eq 値,請輸入要被定址的設備之 「設備序號」,如 mcf 檔案所定義。若要閒置磁 帶機,請為 mcf 檔案中配置的每個 *eq* 輸入 samcmd idle *eq* 指令。

您也可以使用 samu(1M) 操作者公用程式或 SAM-QFS Manager 閒置磁帶機。

注意:在執行 samd(1M) stop 指令之前,應該先閒置 Sun StorEdge SAM-FS 環境中的 磁帶機。這將允許歸檔器、呈現器及其他程序完成目前工作。當繼續歸檔、呈現和其他 作業時,samd(1M) stop 指令執行失敗會造成未預期的結果。

#### <span id="page-33-1"></span>▼ 啓動可攜式媒體作業

通常當掛載 Sun StorEdge SAM-FS 檔案系統時,會開始可攜式媒體作業。

● 要手動啓動可攜式媒體作業而無需掛載任何檔案系統,請輸入 samd(1M) start 指令。 以下列格式使用此指令:

# **samd start**

如果已在輸入上述指令之前執行可攜式媒體作業,則將產生以下訊息:

```
SAM-FS sam-amld 常駐程式已經在執行。
```
如需有關 samd(1M) 指令的詳細資訊,請參閱 samd(1M) 線上說明手冊。

### <span id="page-34-0"></span>▼ 開啓自動磁帶庫

當磁帶庫處於 on 狀態時,其受到 Sun StorEdge SAM-FS 系統的控制,並且可以使用一 般作業繼續。當開啟磁帶庫時,Sun StorEdge SAM-FS 軟體會執行以下動作:

- 查詢裝置內部狀態。它將尋找磁帶位置、是否使用條碼等等。
- 更新目錄檔及其他內部結構。
- $\bullet$  使用 samcmd(1M) on 指令開啓自動磁帶庫。

以下列格式使用此指令:

samcmd on *eq*

關於 *eq* 值,請指定要被定址的自動磁帶庫之 「設備序號」,如 mcf 檔案所定義。 您也可以使用 samu(1M) 或 SAM-QFS Manager 執行此工作。

#### <span id="page-34-1"></span>▼ 關閉自動磁帶庫

將磁帶庫置於 off 狀態會停止 I/O 作業,並且從 Sun StorEdge SAM-FS 控制中移除自 動磁帶庫。卡匣不會自動移動。請注意,自動磁帶庫中的磁帶機將保持在 on 狀態。您 可能要關閉自動磁帶庫以執行以下工作:

- 僅針對此自動磁帶庫停止 Sun StorEdge SAM-FS 作業。
- 關閉自動磁帶庫的電源。
- $\bullet$  使用 samcmd(1M) off 指令關閉自動磁帶庫。

以下列格式使用此指令:

samcmd off *eq*

關於 *eq* 值,請指定要被定址的自動磁帶庫之 「設備序號」,如 mcf 檔案所定義。 您也可以使用 samu(1M) 或 SAM-QFS Manager 執行此工作。

#### <span id="page-34-2"></span>▼ 將卡匣載入自動磁帶庫

將一個卡匣載入在歸檔或呈現要求 VSN 時會自動出現的磁帶機中。載入是指將卡匣從 儲存插槽移至磁帶機並使其就緒。

● 使用 samcmd(1M) load 指令手動載入卡匣。

即使磁帶機處於 unavail 狀態,您也可以使用此指令。此指令具有以下兩種可能的 格式:

samcmd load *eq*:*slot*[:*partition*] samcmd load *media\_type*.*vsn*

表 2-3 samcmd(1M) load 的引數

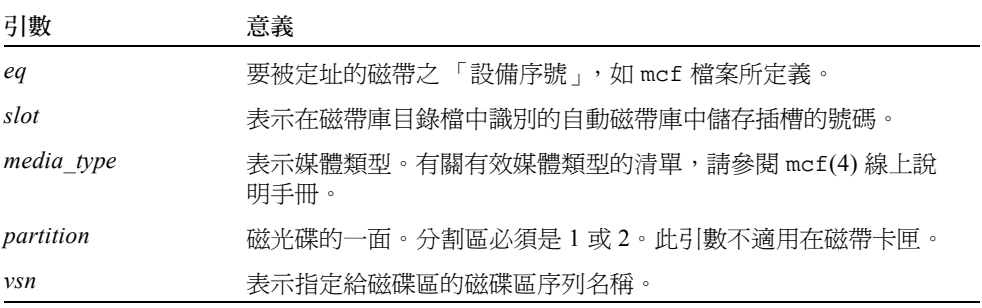

您也可以使用 samu(1M) 或 SAM-QFS Manager 執行此工作。

在手動載入卡匣時,它一般會載入磁帶庫中的下一個可用磁帶機中。若要使磁帶機無法 用於此目的,請使用 samu(1M) 公用程式的 :unavail 指令或變更使用 SAM-QFS Manager 的裝置狀態。例如,您可以在災難復原作業或分析磁帶時執行此作業。

### <span id="page-35-0"></span>▼ 從磁帶機中卸載卡匣

當不再需要磁碟區時會自動卸載卡匣。您也可以手動卸載磁帶機。卸載是指從磁帶機中 取出卡匣。

● 使用 samcmd(1M) unload 指令手動卸載卡匣。

即使磁帶機處於 unavail 狀態,您也可以使用此指令。以下列格式使用此指令:

samcmd unload *eq*

關於 *eq* 值,請指定要被定址的自動磁帶庫之 「設備序號」,如 mcf 檔案所定義。

您也可以使用 samu(1M) 或 SAM-QFS Manager 執行此工作。
## 製作卡匣標籤

視為磁帶卡匣或光學卡匣製作標籤而定,製作卡匣標籤的程序會有所不同。以下兩個章 節將說明這些程序。

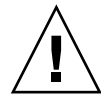

警告:製作和重新製作卡匣標籤會使任何軟體無法存取目前卡匣上的資料。只有在確定 不需要卡匣中儲存資料的情況下再重新製作卡匣標籤。

### ▼ 製作或重新製作磁帶標籤

以下 tplabel(1M) 指令行格式顯示製作或重新製作磁帶標籤時最常用的選項:

tplabel [ -new | -old *vsn* ] -vsn *vsn eq*:*slot*

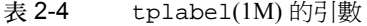

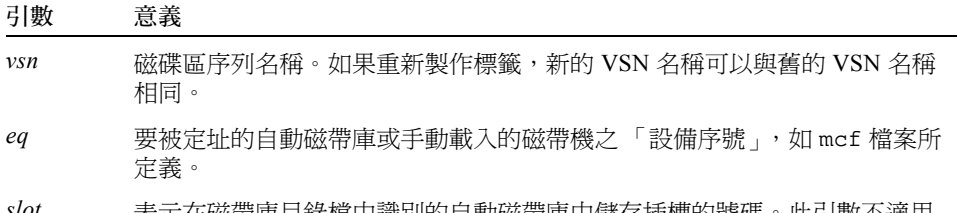

*slot* 表示在磁帶庫目錄檔中識別的自動磁帶庫中儲存插槽的號碼。此引數不適用 於手動載入磁帶機。

● 若要製作新磁帶標籤,請使用 tplabel(1M) 指令。 以下列格式使用此指令:

tplabel -new -vsn *vsn eq*:*slot*

O 若要重新製作現有磁帶標籤,請使用 tplabel(1M) 指令。

以下列格式使用此指令:

```
tplabel -old vsn -new -vsn vsn eq:slot
```
在發出指令以製作或重新製作磁帶標籤後,磁帶將會載入並定位,然後寫入磁帶標籤。 如需有關 tplabel(1M) 指令的詳細資訊,請參閱 tplabel(1M) 線上說明手冊。

您也可以使用 SAM-QFS Manager 執行此工作。

### ▼ 製作或重新製作光碟標籤

以下 odlabel(1M) 指令行格式顯示製作或重新製作光碟標籤時最常用的選項:

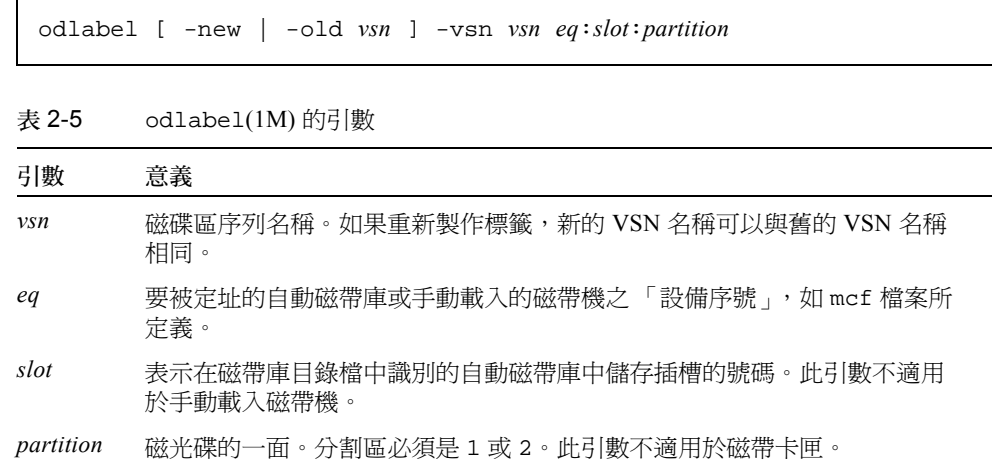

#### ● 若要製作新光碟標籤,請使用 odlabel(1M) 指令。

以下列格式使用此指令:

odlabel -new -vsn *vsn eq*:*slot*:*partition*

● 若要重新製作現有光碟標籤,請使用 odlabel(1M) 指令。

以下列格式使用此指令:

odlabel -old *vsn* -vsn *vsn eq*:*slot*:*partition*

在發出指令以製作或重新製作光碟標籤後,光碟將會載入並定位,然後寫入光碟標籤。 如需有關 odlabel(1M) 指令的詳細資訊,請參閱 odlabel(1M) 線上說明手冊。

您也可以使用 SAM-QFS Manager 執行此工作。

## ▼ 稽核磁碟區

磁帶或光學卡匣上剩餘的報告空間偶爾可能需要在磁帶庫目錄檔中進行更新。 auditslot(1M) 指令將載入包含磁碟區的卡匣、讀取標籤以及更新插槽的磁帶庫目錄 檔項目。

#### ● 使用 auditslot(1M) 指令稽核磁碟區。

以下列格式使用此指令:

auditslot [-e] *eq*:*slot*[:*partition*]

表 2-6 auditslot(1M) 的引數

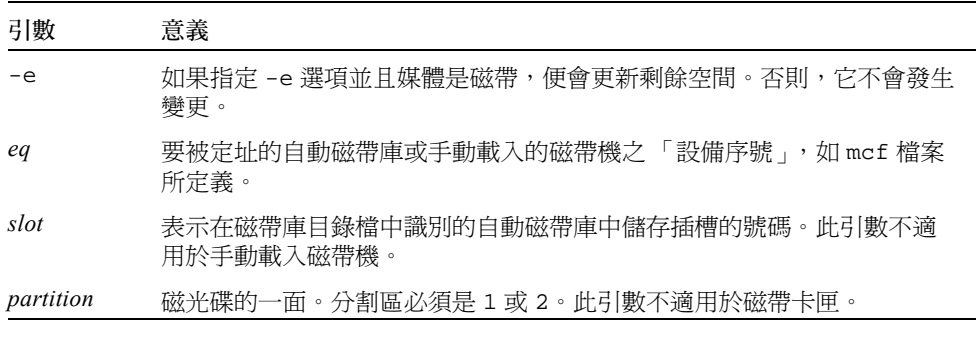

如需有關 auditslot(1M) 指令的詳細資訊,請參閱 auditslot(1M) 線上說明手冊。 您也可以使用 samu(1M) 公用程式的 :audit 指令或使用 SAM-QFS Manager 執行此 工作。

▼ 稽核自動磁帶庫 (僅限於直接連接)

注意:此工作無法在網路連接的自動磁帶庫中執行。

一個完整的稽核會將每個卡匣載入磁帶機、讀取標籤並更新磁帶庫目錄檔。在以下情況 下應該稽核磁帶庫:

- 在不使用 Sun StorEdge SAM-FS 指令的情況下移動自動磁帶庫中的卡匣後。
- 如果您懷疑磁帶庫目錄檔的狀態並想更新它 (例如,停雷之後)。
- 在沒有信箱的自動磁帶庫中新增、移除或移動了卡匣。
- O 使用 samcmd(1M) audit 指令在自動磁帶庫上執行完整稽核。 以下列格式使用此指令:

samcmd audit *eq*

關於 *eq* 值,請指定要被定址的自動磁帶庫之 「設備序號」,如 mcf 檔案所定義。

您也可以使用 samu(1M) 公用程式的 :audit 指令或使用 SAM-QFS Manager 執行此 工作。

## 使用清潔帶

Sun StorEdge SAM-FS 系統允許您匯入清潔帶以清潔磁帶機。視清潔帶是否已製作條碼 而定,此程序會有所不同。以下章節將解釋使用清潔帶的各個方面。

清潔實際操作會因製造商而異。如果對此不清楚的話,請參閱第 33 [頁的 「使用供應商](#page-50-0) [指定作業程序的磁帶庫基本作業」](#page-50-0)以確定是否具有建議用於您的設備的特定程序。

注意:此工作無法在網路連接的自動磁帶庫中執行。

### 重設清潔週期數目

僅對於有限的清潔週期數目,清潔帶才非常有用。您可以使用 samu(1M) 公用程式的 :v 顯示,或從 SAM-QFS Manager 檢視剩餘週期數。

Sun StorEdge SAM-FS 系統將追蹤用於每個清潔帶的清潔週期數目,並在剩餘週期為零 時退出磁帶。例如,DLT 清潔帶具有 20 個週期,而 Exabyte 清潔帶具有 10 個週期。每 次匯入清潔帶後,清潔週期將重設爲該類磁帶的最高週期數目。

如果您的系統可進行自動清潔,但自動磁帶庫中所有清潔帶的週期數目均為零,則磁帶 機將設定為關閉且在 Sun StorEdge SAM-FS 錄檔中發出一則訊息。

● 請使用 chmed(1M) 指令將清潔帶計數重設爲零。

以下列格式使用此指令:

chmed -count *count media\_type***.***vsn*

表 2-7 chmed(1M) 的引數

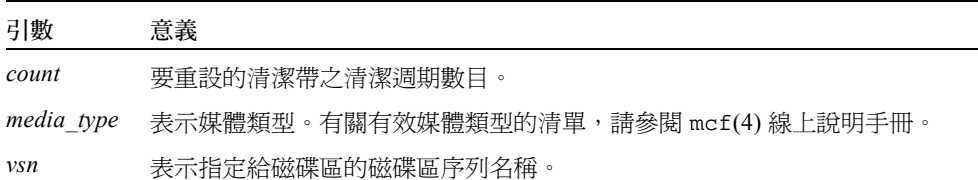

### ▼ 搭配條碼使用清潔卡匣

如果清潔帶已製作條碼,您可以使用 import(1M) 指令將其匯入。

1. 請確定清潔卡匣有 CLEAN 條碼,或是以 CLN 字母開頭。

2. 使用 import(1M) 指令匯入清潔卡匣。

以下列格式使用此指令:

import *eq*

關於 *eq* 值,請指定要被定址的自動磁帶庫之 「設備序號」,如 mcf 檔案所定義。

Sun StorEdge SAM-FS 系統會將卡匣從信箱移至儲存插槽,並更新每個卡匣的磁帶庫目 錄檔。此外,在發出此指令後會設定清潔媒體旗標,並且存取數目將根據媒體類型設定 為適當的清潔週期數目。每次使用媒體清潔磁帶機,存取數目就會減少一次。

例如,以下指令可將清潔帶匯入 mcf 檔案中編號為 50 的自動磁帶庫:

# **import 50**

您也可以使用 samu(1M) 或 SAM-QFS Manager 執行此工作。

### ▼ 不搭配條碼使用清潔卡匣

如果卡匣未製作條碼,則必須先將其匯入。它不會標記為清潔帶。請執行以下步驟:

1. 使用 import(1M) 指令匯入卡匣。 以下列格式使用此指令:

import *eq*

關於 *eq* 值,請指定要被定址的自動磁帶庫之 「設備序號」,如 mcf 檔案所定義。

2. 使用 chmed(1M) 指令將類型變更為清潔卡匣。 您必須知道自動磁帶庫與要載入清潔帶的插槽之 「設備序號」。 在以下指令行範例中,自動磁帶庫的「設備序號」為 50,清潔帶位於插槽 77:

# **chmed +C 50:77**

以上指令會將卡匣類型變更為清潔帶的類型。

3. 再次使用 chmed(1M) 指令以設定清潔週期數目。

以下指令範例將設定上述步驟中使用的卡匣上的數目:

# **chmed -count 20 50:77**

如需有關 chmed(1M) 指令的詳細資訊,請參閱 chmed(1M) 線上說明手冊。

▼ 清潔磁帶機

注意:Sun StorEdge SAM-FS 系統並不支援自動清潔網路-連接的磁帶機。您必須使用供 應商的磁帶庫管理員軟體進行自動清潔。

如果硬體支援清潔帶,Sun StorEdge SAM-FS 環境便支援使用清潔帶。如果磁帶機要求 進行清潔,系統將自動載入清潔帶。

如果系統使用已製作條碼的標籤,清潔帶條碼標籤中的 VSN 必須為 CLEAN 或以 CLN 字母開頭。另外,您也可以使用 chmed(1M) 指令將 VSN 標記為清潔帶,並設定清潔週 期數目。一個系統中可以載入多個清潔帶。

注意:某些磁帶機錯誤可能會導致系統重複載入清潔帶,直至所有清潔週期均耗盡。您 可以使用 chmed(1M) 指令來限制清潔帶上的清潔週期數目,以防止發生此情況。例如:

# **chmed -count 20 50:77**

當無法使用自動清潔並且系統使用條碼時,請執行以下程序手動要求清潔磁帶機:

● 使用 cleandrive(1M) 指令。 以下列格式使用此指令:

**cleandrive** *eq*

關於 eq 値,請指定要被定址的自動磁帶庫之 「設備序號」,如 mcf 檔案所定義。此磁 帶機是要與清潔帶一起載入的磁帶機。

## ▼ 清除媒體錯誤

當卡匣發生硬體或軟體錯誤時,Sun StorEdge SAM-FS 系統會在 VSN 目錄檔中設定 media error 旗標。在任何產生 media error 信號的指定卡匣上,您可以使用 chmed(1M) 指令清除錯誤,然後可以嘗試使用該卡匣。media error 旗標會顯示在 samu(1M) 公用程式的 v 畫面以及 SAM-QFS Manager 中。

1. 使用 chmed(1M) 指令清除 media error 旗標。

以下列格式使用此指令清除 media error 旗標:

chmed -E *media\_type***.***vsn*

表 2-8 chmed(1M) 的引數

| 引數         | 意義                                    |
|------------|---------------------------------------|
| media type | 表示媒體類型。有關有效媒體類型的清單,請參閱 mcf(4) 線上說明手冊。 |
| vsn        | 表示指定給磁碟區的磁碟區序列名稱。                     |

2. 執行 auditslot(1M) 指令更新剩餘空間資訊。

以下列格式使用此指令:

auditslot -e *eq*:*slot*[:*partition*]

表 2-9 auditslot(1M) 的引數

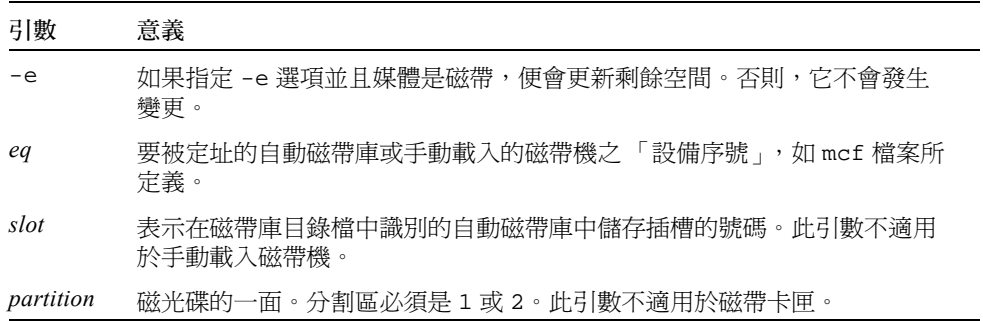

如需有關 auditslot(1M) 指令的詳細資訊,請參閱 auditslot(1M) 線上說明手冊。 您也可以使用 samu(1M) 公用程式的 :audit 指令或使用 SAM-QFS Manager 執行此 工作。

## ▼ 從磁帶機中移除卡住的卡匣

如果卡匣被卡在磁帶機中,請遵循以下步驟。

1. 使用 samcmd(1M) off 指令關閉自動磁帶庫中的磁帶機。 以下列格式使用此指令:

samcmd off *eq*

關於 *eq* 值,請指定要被定址的磁帶機之 「設備序號」,如 mcf 檔案所定義。 您也可以使用 samu(1M) 或 SAM-QFS Manager 執行此工作。

2. 使用 samcmd(1M) off 指令關閉自動磁帶庫。

以下列格式使用此指令:

samcmd off *eq*

關於 *eq* 值,請指定要被定址的磁帶庫之 「設備序號」,如 mcf 檔案所定義。 您也可以使用 samu(1M) 或 SAM-QFS Manager 執行此工作。

3. 從磁帶機中實際移除卡匣。

確定卡匣或磁帶機未損毀。

4. 使用 samcmd(1M) on 指令開啓自動磁帶庫以及磁帶機。 針對磁帶機以及磁帶庫各執行一次此指令。以下列格式使用此指令:

samcmd on *eq*

關於 *eq* 值,請指定要被定址的磁帶庫或磁帶機之 「設備序號」,如 mcf 檔案所定義。 如果自動磁帶庫在開啓時執行稽核,則您已完成所有步驟。否則,請執行下一步驟。

5. 如果將卡匣裝回其儲存插槽,請使用 chmed(1M) 指令調整磁帶庫目錄檔,以設定損毀 磁帶的被佔用旗標。

以下列格式使用此指令:

chmed +o *eq***:***slot*

表 2-10 chmed(1M) 的引數

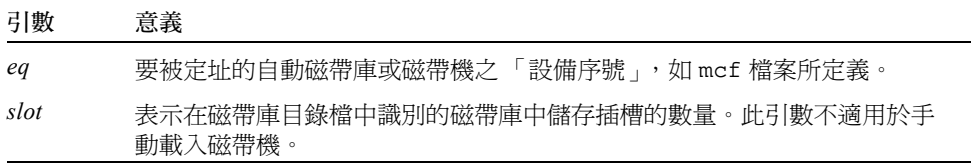

如需有關 chmed(1M) 指令的詳細資訊,請參閱 chmed(1M) 線上說明手冊。 如果將卡匣留在外面,並想稍後將其裝回,則必須將卡匣匯入自動磁帶庫。

## 目錄檔作業、匯入及匯出卡匣

實際從自動磁帶庫新增 (匯入)或移除 (匯出)卡匣可以讓您執行幾項功能,其中包 含以下功能:

- 您可以替換卡匣。
- 您可以將卡匣重新配置到離站儲存中,以便用於未來災難復原時。如果這是您的工 作,可以使用 chmed(1M) 指令的 -I 選項指定像是卡匣儲存位置的額外資訊。

當匯入和匯出卡匣時,您也可以更新磁帶庫目錄檔。在 Sun StorEdge SAM-FS 系統中, 您可以使用 import(1M) 和 samexport(1M) 指令完成這些工作。您也可以使用 SAM-QFS Manager 執行這些工作。

磁帶庫*目錄檔* 是 Sun StorEdge SAM-FS 環境尋找自動磁帶庫中的卡匣時,所需要的所 有資訊集中儲存庫。磁帶庫目錄檔是包含自動磁帶庫中每個插槽資訊的 UFS 常駐二進 位檔案。此檔案中的資訊包括:與插槽中儲存的卡匣相關的一個或多個磁碟區序列名稱 (VSN)、卡匣中的剩餘容量與空間、表示唯讀、防寫保護、回收的旗標,以及有關卡匣 的其他狀態資訊。

Sun StorEdge SAM-FS 環境會根據自動磁帶庫連接伺服器的方式,以如下所示的不同方 法處理目錄檔:

- 如果自動磁帶庫是直接連接,則磁帶庫目錄檔在磁帶庫目錄檔項目與自動磁帶庫中 的實體插槽之間是一對一對應的。磁帶庫目錄檔中的第一個項目對應於自動磁帶庫 中的第一個插槽。在需要卡匣時,系統將查閱磁帶庫目錄檔以確定包含 VSN 的插 槽,並發出指令以將卡匣從該插槽載入磁帶機。
- 如果自動磁帶庫是網路連接,則磁帶庫目錄檔並非直接對應至插槽。而是已知安裝 在自動磁帶庫中的 VSN 之清單。在需要卡匣時,系統會傳送要求至供應商軟體以將 VSN 下載至磁帶機。供應商軟體將找出 VSN 儲存插槽所在位置。

由於系統特性與供應商提供的軟體不同,每個自動磁帶庫處理卡匣匯入與匯出的方式也 會不同。例如,在 ACL 4/52 磁帶庫中,您需要在從自動磁帶庫中匯出卡匣之前,執行 move 指令以便將卡匣移至匯入 / 匯出單元中。

注意:網路連接的自動磁帶庫使用專屬公用程式匯入與匯出卡匣,因此 import(1M) 和 samexport(1M) 指令只會更新 Sun StorEdge SAM-FS 系統使用的磁帶庫目錄檔項 目。如果您有網路連接的磁帶庫,請參閱第 33 [頁的 「使用供應商指定作業程序的磁帶](#page-50-0) [庫基本作業」](#page-50-0)以獲得有關匯入與匯出卡匣的資訊。

### 追蹤匯出的媒體 — 記錄器

Sun StorEdge SAM-FS 記錄器會持續追蹤自動磁帶庫匯出的卡匣,或手動掛載的裝置。 記錄器的功能與虛擬帶庫相同,但它沒有定義的硬體裝置。與自動磁帶庫相同,它也 是在 mcf 檔案中配置、具有記錄與其相關的所有卡匣項目的目錄檔、可以匯入與匯出 卡匣,並可以在 SAM-QFS Manager 中顯示為另一個自動磁帶庫。

記錄器可以使用 hy 裝置類型在 mcf 檔案中配置。如果並未在 mcf 檔案中配置記錄器, 便會使用如下方式建立:

historian *n+1* hy - on /var/opt/SUNWsamfs/catalog/historian

在之前的項目中,*n+1* 是 mcf 檔案中的最後一個 「設備序號」加 1。如果想要使用不 同的目錄檔 「設備序號」或路徑名稱,只需要在 mcf 中定義記錄器。

記錄器磁帶庫目錄檔在記錄器第一次啟動時初始化並具有 32 個項目。確定目錄檔位於 足夠大的檔案系統 (可以容納整個目錄檔)中。您的站點可能想要追蹤磁帶庫匯出的 現有 Sun StorEdge SAM-FS 卡匣。在此情況下,您需要按照 build\_cat(1M) 線上說明 手冊中所述,從現有卡匣建立記錄器目錄檔。

defaults.conf 檔案中的以下兩種配置指令可以影響記錄器的運作方式:

- 如果出現 exported media = unavailable 指令,則所有從自動磁帶庫匯出的 卡匣均會標記為記錄器無法使用。標記為無法使用的卡匣之要求將產生 EIO 錯誤。
- 如果出現 attended = no 指令,其將告訴記錄器沒有處理載入要求的操作者。記 錄器已知的載入卡匣與尚未載入的卡匣之要求將產生 EIO 錯誤。

如需配置詳細資訊,請參閱 historian(7) 和 defaults.conf(4) 線上說明手冊。

### 從自動磁帶庫匯入與匯出

信箱 是自動磁帶庫中用於新增或從中移除卡匣的區域。import(1M) 指令可將卡匣從 信箱移至儲存插槽。samexport(1M) 指令可將卡匣從儲存插槽移至信箱。對於大多數 磁帶庫,如果卡匣在 Sun StorEdge SAM-FS 軟體啓動時即存在於信箱中,則軟體將在啓 動後自動匯入卡匣。

匯入與匯出實際操作會因製造商而異。如果對此不清楚的話,請參閱第 33 [頁的 「使](#page-50-0) [用供應商指定作業程序的磁帶庫基本作業」](#page-50-0)以確定是否具有建議用於您的設備的特定 程序。

以下章節說明匯入與匯出卡匣:

- 第 29 [頁的 「將卡匣匯入使用信箱的磁帶庫」](#page-46-0)
- 第 29 頁的 「 從使用信箱的磁帶庫匯出卡匣」
- 第 30 [頁的 「將卡匣匯入不使用信箱的磁帶庫」](#page-47-0)
- 第 30 頁的 「 從不使用信箱的磁帶庫匯出卡匣」

### <span id="page-46-0"></span>▼ 將卡匣匯入使用信箱的磁帶庫

要將卡匣匯入使用信箱的自動磁帶庫,請遵循以下步驟。

- 1. 使用製造商建議的作業來開啓信箱。 信箱旁邊涌常會有一個按鈕。信箱有時是單插槽信箱,在供應商的文件資料中被稱為*郵* 件插槽。
- 2. 將卡匣手動放入信箱。
- 3. 關閉信箱。
- 4. 使用 import(1M) 指令匯入卡匣。 以下列格式使用此指令:

import *eq*

關於 *eq* 值,請指定要被定址的磁帶庫之 「設備序號」,如 mcf 檔案所定義。 系統會將卡匣從信箱移至儲存插槽,並更新每個卡匣的磁帶庫目錄檔。

您也可以使用 samu(1M) 或 SAM-QFS Manager 執行此工作。

### <span id="page-46-1"></span>▼ 從使用信箱的磁帶庫匯出卡匣

此程序可將卡匣從儲存插槽移至信箱或郵件插槽。要從使用信箱的磁帶庫匯出 (退出) 卡匣,請按照以下步驟執行。

1. 使用 samexport(1M) 指令將卡匣從儲存插槽移至信箱。

以下列格式之一使用此指令:

samexport *eq***:***slot* samexport *media\_type***.***vsn*

表 2-11 samexport(1M) 的引數

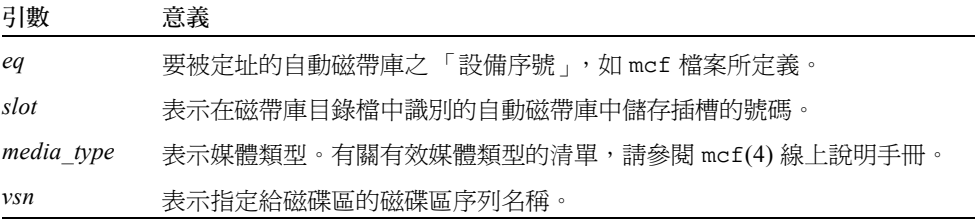

您也可以使用 samu(1M) 或 SAM-QFS Manager 執行此步驟。

- 2. 使用製造商建議的作業來開啓信箱或郵件插槽。 信箱旁邊通常會有一個按鈕。
- <span id="page-47-0"></span>▼ 將卡匣匯入不使用信箱的磁帶庫
	- 1. 使用 samcmd(1M) unload 指令。 以下列格式使用此指令:

samcmd unload *eq*

關於 *eq* 值,請指定要被定址的磁帶庫之 「設備序號」,如 mcf 檔案所定義。 待系統宗成其目前工作後,將其狀態設定為關閉,然後將目前已啓動的目錄檔傳輸至記 錄器。

- 2. 解除鎖定並打開自動磁帶庫的門蓋。
- 3. 將卡匣載入可用插槽。
- 4. 合上並鎖定自動磁帶庫的門蓋。

自動磁帶庫將重新初始化並掃描磁帶庫中的卡匣。 Sun StorEdge SAM-FS 軟體會更新磁 帶庫目錄檔,將匯入卡匣的 VSN 新增至目錄檔。自動磁帶庫的狀態將設定為 on。

<span id="page-47-1"></span>▼ 從不使用信箱的磁帶庫匯出卡匣

1. 使用 samcmd(1M) unload 指令。

以下列格式使用此指令:

samcmd unload *eq*

關於 *eq* 值,請指定要被定址的磁帶庫之 「設備序號」,如 mcf 檔案所定義。

待系統完成其目前工作後,將其狀態設定爲關閉,然後將目前已啓動的目錄檔傳輸至記 錄器。

- 2. 解除鎖定並打開自動磁帶庫的門蓋。
- 3. 將卡匣從各自的插槽中移除。
- 4. 合上並鎖定自動磁帶庫的門蓋。

自動磁帶庫將重新初始化並掃描自動磁帶庫中的卡匣。系統將使用目前磁帶庫插槽中卡 匣的 VSN 來更新磁帶庫目錄檔。被移除卡匣的 VSN 已從磁帶庫目錄檔中移除,且現在 只記錄於記錄器檔案中。自動磁帶庫的狀態將設定為 on。

## ▼ 啓動載入通知

Sun StorEdge SAM-FS 軟體會要求經常載入卡匣以滿足歸檔與呈現需求。如果要求載入 位於磁帶庫內部的卡匣,則系統會自動處理要求。如果要求載入位於磁帶庫外部的卡 匣,則需要操作者進行操作。如果已啟動,當需要從磁帶庫外取得卡匣時, load\_notify.sh(1M) 程序檔會傳送電子郵件。

- 1. 將身份切換成超級使用者。
- 2. 使用 cp(1) 指令將載入通知程序檔從其安裝位置複製到可操作位置。 例如:

# **cp /opt/SUNWsamfs/examples/load\_notify.sh /etc/opt/SUNWsamfs/scripts/load\_notify.sh**

3. 使用 more(1) 或另一個指令來檢查 defaults.conf 檔案。 請確定檔案中存在以下指令並且如下所示:

- exported\_media=available
- $\blacksquare$  attended=yes

這些指令是依據預設而設定。如果載入通知功能已啟動,請確定這些指令未作任何變更。

4. 修改 load\_notify.sh 程序檔以便將通知傳送給操作者。

依據預設,程序檔會將電子郵件傳送至 root,但是也可編輯它以將電子郵件傳送至其 他人員,或撥打呼叫器,或提供某些其他通知方式。

# 手動載入磁帶機作業

如果您有手動載入的獨立磁帶機且並非自動磁帶庫,本章節將說明其不同於其他情況的 操作。每個手動載入的磁帶機均有自己的單插槽磁帶庫目錄檔。

## ▼ 載入卡匣

● 若要將卡匣載入手動載入裝置,請根據製造商的指示將卡匣放入磁帶機。 Sun StorEdge SAM-FS 系統會識別已載入卡匣、讀取標籤,然後更新說明手冊與一個插 槽的目錄檔。無需採取其他動作。

## ▼ 卸載卡匣

● 使用 samcmd(1M) idle 指令以閒置磁帶機。 本指令可確保沒有已啓動的歸檔或呈現程序。以下列格式使用此指令:

samcmd idle *eq*

關於 *eq* 值,請指定要被定址的磁帶機之 「設備序號」,如 mcf 檔案所定義。 在所有 I/O 作業完成時,磁帶機將從 idle 切換至 off,然後退出磁帶。 如果是磁帶的話,可以倒帶且移除卡匣。光學卡匣會自動退出。請參閱製造商對有關移 除特定卡匣的指示。 您也可以使用 samu(1M) 或 SAM-QFS Manager 執行此工作。

## W 檢視磁帶庫目錄檔

 $\bullet$  使用 samu(1M) 公用程式的 :v 指令。 以下列格式使用此指令:

**:v** *eq*

關於 *eq* 值,請指定要被定址的磁帶庫之 「設備序號」,如 mcf 檔案所定義。

# <span id="page-50-0"></span>使用供應商指定作業程序的磁帶庫基 本作業

您可以將許多不同製造商的磁帶庫包含在 Sun StorEdge SAM-FS 環境中。針對大部分的 磁帶庫,您應該使用第 13 頁的 「使用 Sun StorEdge SAM-FS [環境中的自動磁帶庫以及](#page-30-0) [手動載入磁帶機」中](#page-30-0)說明的作業程序。但某些磁帶庫具有供應商指定的作業程序,這些 作業程序將在本章中說明。

注意:Sun StorEdge SAM-FS 軟體可以與許多製造商的自動磁帶庫相容。請諮詢 Sun 業 務代表或是授權的服務供應商,以獲得有關磁帶庫型號、韌體等級,以及其他相容性 資訊。

本章將說明以下自動磁帶庫:

- 第 33 頁的 「ADIC/Grau [自動磁帶庫」](#page-50-1)
- 第 35 頁的 「Fujitsu LMF [自動磁帶庫」](#page-52-0)
- 第 36 頁的 「[IBM 3584 UltraScalable](#page-53-0) 磁帶庫」
- 第 38 頁的 「[IBM 3494](#page-55-0) 磁帶庫」
- 第 38 頁的 「Sony 直接連接的 [8400 PetaSite](#page-55-1) 自動磁帶庫」
- 第 41 頁的 「Sony [網路連接的自動磁帶庫」](#page-58-0)
- 第 42 頁的 「StorageTek ACSLS [連接的自動磁帶庫」](#page-59-0)

# <span id="page-50-1"></span>ADIC/Grau 自動磁帶庫

如果擁有 ADIC/Grau 自動磁帶庫,請使用本節的程序以匯入與匯出卡匣。這些程序與 第 13 頁的 「使用 Sun StorEdge SAM-FS [環境中的自動磁帶庫以及手動載入磁帶機」中](#page-30-0) 說明的不同。

因為您實際上使用供應商提供的公用程式,來新增和移除 ADIC/Grau 自動磁帶庫中的 卡匣, Sun StorEdge SAM-FS 介面 (import(1M)、samexport(1M) 和 SAM-QFS Manager)只會影響磁帶庫目錄檔。

## ▼ 匯入卡匣

要匯入卡匣,請執行以下步驟:

- 1. 使用 ADIC/Grau 指令以將卡匣實際移至磁帶庫。
- 2. 使用 Sun StorEdge SAM-FS import(1M) 指令更新磁帶庫目錄檔。 以下列格式使用此指令:

import -v *volser eq*

表 3-1 import(1M) 指令的引數

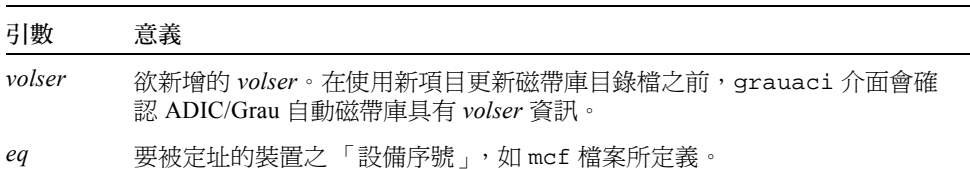

## ▼ 匯出卡匣

要匯出卡匣,請執行以下步驟:

1. 使用 Sun StorEdge SAM-FS samexport(1M) 指令從磁帶庫目錄檔移除項目。

以下列格式之一使用此指令:

samexport *eq*:*slot* samexport *media\_type*.*vsn*

#### 表 3-2 samexport(1M) 指令的引數

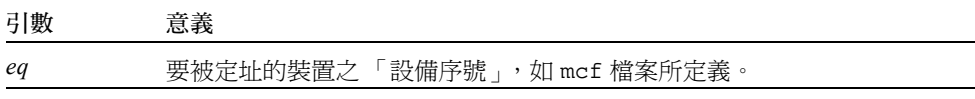

表 3-2 samexport(1M) 指令的引數 *(續上頁)* 

| 引數         | 意義                                    |
|------------|---------------------------------------|
| slot       | 表示在磁帶庫目錄檔中識別的自動磁帶庫中儲存插槽的號碼。           |
| media type | 表示媒體類型。有關有效媒體類型的清單,請參閱 mcf(4) 線上說明手冊。 |
| vsn        | 表示指定給磁碟區的磁碟區序列名稱。                     |

samexport(1M) 指令會在匯入每個 VSN 時更新磁帶庫目錄檔,並將每個 VSN 的磁帶 庫目錄檔項目從磁帶庫目錄檔移至記錄器。

2. 使用 ADIC/Grau 指令以將卡匣實際移出磁帶庫。

# <span id="page-52-0"></span>Fujitsu LMF 自動磁帶庫

如果擁有 Fujitsu LMF 自動磁帶庫,請使用本節的程序以匯入與匯出卡匣。這些程序與 第 13 頁的 「使用 Sun StorEdge SAM-FS [環境中的自動磁帶庫以及手動載入磁帶機」中](#page-30-0) 說明的不同。

因為您實際上使用供應商提供的公用程式,來新增或移除 Fujitsu LMF 自動磁帶庫中的 卡匣, Sun StorEdge SAM-FS 介面 (import(1M)、samexport(1M) 和 SAM-OFS Manager)只會影響磁帶庫目錄檔。

## ▼ 匯入卡匣

要匯入卡匣,請執行以下步驟:

- 1. 使用 Fujitsu 指令以將卡匣實際移至磁帶庫。
- 2. 使用 Sun StorEdge SAM-FS import(1M) 指令更新磁帶庫目錄檔。 以下列格式使用此指令:

import -v *volser eq*

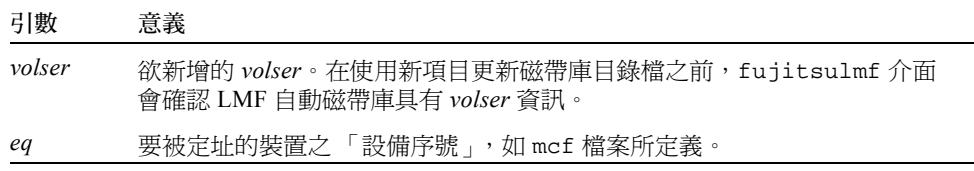

## ▼ 匯出卡匣

要匯出卡匣,請執行以下步驟:

1. 使用 Sun StorEdge SAM-FS samexport(1M) 指令從磁帶庫目錄檔移除項目。

以下列格式之一使用此指令:

samexport *eq*:*slot* samexport *media\_type*.*vsn*

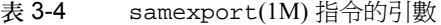

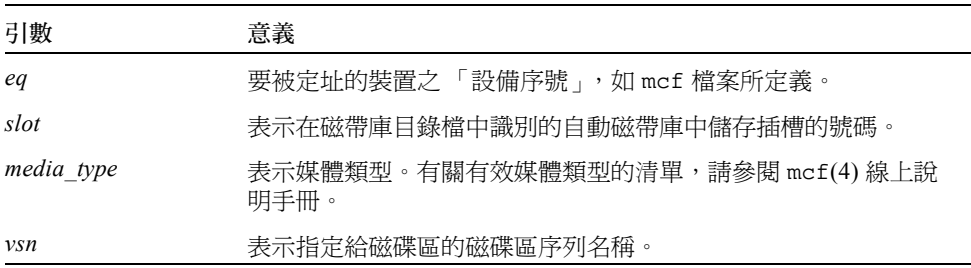

samexport(IM) 指令會在匯入每個 VSN 時更新磁帶庫目錄檔,並將每個 VSN 的磁 帶庫目錄檔項目從 Sun StorEdge SAM-FS 磁帶庫目錄檔移至 Sun StorEdge SAM-FS 記 錄器。

2. 使用 Fujitsu 指令以將卡匣實際移出磁帶庫。

# <span id="page-53-0"></span>IBM 3584 UltraScalable 磁帶庫

Sun StorEdge SAM-FS 環境中支援 IBM 3584 UltraScalable 磁帶庫。以下章節說明此磁 帶庫作業與第 13 頁的 「使用 Sun StorEdge SAM-FS [環境中的自動磁帶庫以及手動載入](#page-30-0) [磁帶機」](#page-30-0)說明程序不同的地方。

## 匯入卡匣

當啓動 Sun StorEdge SAM-FS 軟體時,並不會自動匯入信箱中的卡匣。

## 清潔磁帶機

若要在 Sun StorEdge SAM-FS 環境中使用此磁帶庫,請停用自動清潔然後啓動主控清 潔。 IBM 刊物 GA32-0408-01 《*IBM 3584 UltraScalable* 磁帶庫規劃與操作指南》中有 說明本程序。ibm3584(7) 線上說明手冊中也有說明。

## 分割

此磁帶庫可容納幾個磁帶機。如果使用多個磁帶機,則可能會將此一個實體磁帶庫切分 成兩個、三個或四個邏輯磁帶庫。如果已將磁帶庫切分成兩個或更多的邏輯磁帶庫,在 將 IBM 3584 磁帶庫新增到 Sun StorEdge SAM-FS 環境之前,請確定這些邏輯磁帶庫操 作正常。

當卡匣從已分割的磁帶庫中匯出時,僅卡匣從其中匯出的邏輯磁帶庫可存取拔取器插 槽。如果移除並手動重新插入卡匣,則任何邏輯分割區均可存取卡匣。

### ▼ 移除卡匣

以下步驟說明此情況中所使用的移除動作:

- 1. 開啟門蓋。
- 2. 移除卡匣。
- 3. 關閉門蓋。
- 4. 等待門蓋鎖定,然後解除鎖定。
- 5. 開啟門蓋。
- 6. 更換卡匣。
- 7. 關閉門蓋。

如需使用本磁帶庫當做 Sun StorEdge SAM-FS 環境中之邏輯分割磁帶庫的詳細資訊,請 參閱 IBM 文件資料或 ibm3584(7) 線上說明手冊。

# <span id="page-55-0"></span>IBM 3494 磁帶庫

Sun StorEdge SAM-FS 環境中支援 IBM 3494 磁帶庫。以下章節說明此磁帶庫作業[與第](#page-30-0) 13 頁的 「使用 Sun StorEdge SAM-FS [環境中的自動磁帶庫以及手動載入磁帶機」說](#page-30-0)明 程序不同的地方。

## ▼ 匯入卡匣

要匯入卡匣,請執行以下步驟:

- 1. 將新的媒體置入 I/O 插槽。
- 2. 關閉門蓋。

磁帶庫會鎖定門蓋然後將媒體移至儲存區內。您一次只能匯入 100 個磁碟區。 如果磁帶庫配置為 access=private,則這是您需要執行的最後一步。磁帶庫會通知 常駐程式媒體已經移動,並且新增至目錄檔中。

3. 使用 import(1M) 指令將媒體新增至目錄檔 (選擇使用)。 只有在磁帶庫配置為 access=shared 才需要執行本步驟。 如果磁帶庫配置為 access=shared,請執行 import(1M) 指令將媒體新增至目錄檔。

## ▼ 匯出卡匣

- 1. 使用 export(1M) 指令匯出卡匣。 本指令將媒體移至 I/O 區域,並開啓操作面板上的輸出模式燈號。
- 2. 實際將媒體從 I/O 區域移除。

# <span id="page-55-1"></span>Sony 直接連接的 8400 PetaSite 自動磁 帶庫

Sony 8400 PetaSite 系列自動磁帶庫與其他 Sony 型號不同, 因為它有一個八個插槽的匯 入與匯出信箱( 插槽 400–407 )。由於此原因,此系統中的匯入與匯出作業更爲簡單、 直接。此自動磁帶庫使用條碼讀取器。

因為信箱插槽可以用來當做儲存插槽,Sun StorEdge SAM-FS 磁帶庫目錄檔會持續追蹤 信箱插槽。

注意:本章節中的資訊僅適用於 Sony 直接連接的 8400 PetaSite 自動磁帶庫。本資訊與 Sony 直接連接的 B9 和 B35 自動磁帶庫無關,並且也跟第 41 頁的 「Sony [網路連接的](#page-58-0) [自動磁帶庫」](#page-58-0)無關。

## ▼ 匯入磁帶

要匯入磁帶,請按照以下步驟執行。

- 1. 按下自動磁帶庫前面板上的開啓 / 關閉按鈕,以開啓自動磁帶庫的門蓋。
- 2. 將卡匣載入信箱插槽。
- 3. 按下自動磁帶庫前面板上的開啓 / 關閉按鈕,然後手動關閉信箱的門蓋。 在關閉門蓋之後,自動磁帶庫會檢查信箱插槽的卡匣條碼。如果條碼有問題,該插槽的 in 和 out 指示燈都將會閃爍。
- 4. 使用 import(1M) 指令 Sun StorEdge SAM-FS 系統能夠識別匯入的卡匣。 以下列格式使用此指令:

import *eq*

關於 *eq* 值,請指定要被定址的裝置之 「設備序號」,如 mcf 檔案所定義。 您也可以使用 SAM-QFS Manager 執行此步驟。

## 匯出磁帶

匯出磁帶卡匣的程序將視是否將信箱插槽用作儲存插槽而定。

▼ 在不將信箱插槽當做儲存插槽的情況下匯出磁帶

當沒有將信箱插槽用作儲存插槽時,使用以下程序匯出卡匣。

1. 執行 move(1M) 指令以將卡匣移至信箱插槽 (插槽 400-407)。 以下列格式使用此指令:

move *source\_slot destination\_slot eq*

表 3-5 move(1M) 指令的引數

| 引數               | 意義                          |
|------------------|-----------------------------|
| source slot      | 表示卡匣目前所連接插槽的插槽號碼。           |
| destination slot | 表示不應將卡匣移至插槽的插槽號碼。           |
| eq               | 要被定址的裝置之「設備序號」,如 mcf 檔案所定義。 |

- 2. 按下自動磁帶庫前面板上的開啟 / 關閉按鈕。 門蓋將會開啟。
- 3. 移除信箱插槽中的卡匣。
- 4. 按下自動磁帶庫前面板上的開啓 / 關閉按鈕,然後手動關閉信箱的門蓋。
- 5. 執行 samexport(1M) 指令讓 Sun StorEdge SAM-FS 系統能夠識別匯出的卡匣。 以下列格式使用此指令:

samexport *eq*

關於 *eq* 值,請指定要被定址的裝置之 「設備序號」,如 mcf 檔案所定義。 您也可以使用 SAM-QFS Manager 執行此步驟。

### ▼ 將信箱插槽用作儲存插槽以匯出磁帶

在將信箱插槽用作儲存插槽,並且要匯出的卡匣在其中一個信箱插槽中時,使用以下程 序匯出卡匣。

- 1. 按下自動磁帶庫前面板上的開啟 / 關閉按鈕。 門蓋將會開啟。
- 2. 移除信箱插槽中的卡匣。
- 3. 按下自動磁帶庫前面板上的開啓 / 關閉按鈕,然後手動關閉信箱的門蓋。
- 4. 執行 samexport(1M) 指令讓 Sun StorEdge SAM-FS 系統能夠識別匯出的卡匣。 以下列格式使用此指令:

samexport *eq*

關於 *eq* 值,請指定要被定址的裝置之 「設備序號」,如 mcf 檔案所定義。 您也可以使用 SAM-QFS Manager 執行此步驟。

## ▼ 如何將卡匣移至不同插槽

要將卡匣移至不同插槽,請按照以下步驟執行:

- 1. 確定來源插槽已被佔用,並且目的地插槽是空的。
- 2. 執行 move(1M) 指令。

以下列格式使用此指令:

move *eq*:*source\_slot destination\_slot*

表 3-6 move(1M) 指令的引數

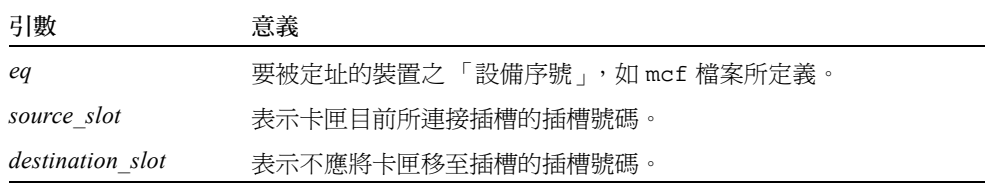

您也可以使用 SAM-QFS Manager 執行此步驟。

# <span id="page-58-0"></span>Sony 網路連接的自動磁帶庫

如果擁有 Sony 網路連接的自動磁帶庫,請使用本節的程序以匯入與匯出卡匣。這些程 序與第 13 頁的 「使用 Sun StorEdge SAM-FS [環境中的自動磁帶庫以及手動載入磁帶](#page-30-0) [機」](#page-30-0)中說明的不同。

因為您實際上使用供應商提供的公用程式,來新增和移除 Sony 自動磁帶庫中的卡匣, Sun StorEdge SAM-FS 介面 (import(1M)、samexport(1M) 和 SAM-QFS Manager) 只會影響磁帶庫目錄檔。

### ▼ 匯入卡匣

要匯入卡匣,請執行以下步驟:

- 1. 使用 Sony 指令以將卡匣實際移至磁帶庫。
- 2. 使用 import(1M) 指令更新磁帶庫目錄檔。 以下列格式使用此指令:

import -v [" ] *volser* [ " ] *eq*

表 3-7 import(1M) 指令的引數

| 引數      | 黃黃                                                                                                    |
|---------|----------------------------------------------------------------------------------------------------|
| $n - n$ | 表示引號。如果 volser 包含空格,則必須加上引號。                                                                            |
| volser  | 欲新增的 volser。在使用新項目更新磁帶庫目錄檔之前,PSC API<br>介面會確認 Sony 自動磁帶庫具有 volser 資訊。如果卡匣並非在磁<br>帶庫中實際存在,項目將儲存在記錄器目錄檔中。 |
| eq      | 要被定址的磁帶庫之 「設備序號」,如 mcf 檔案所定義。                                                                           |

### ▼ 匯出卡匣

要匯出卡匣,請執行以下步驟:

1. 使用 samexport(1M) 指令從磁帶庫目錄檔移除項目。

以下列格式之一使用此指令:

samexport *eq*:*slot* samexport *media\_type*.*vsn*

#### 表 3-8 samexport(1M) 指令的引數

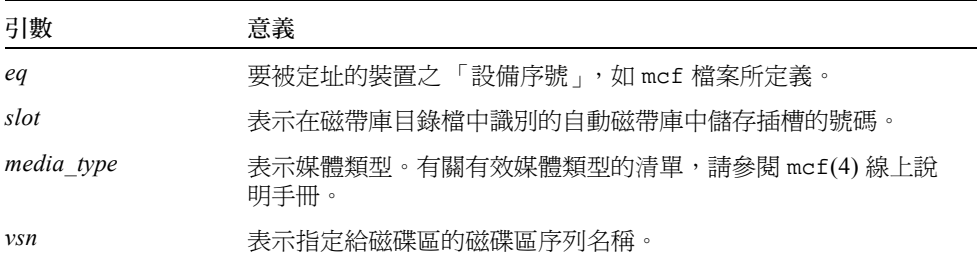

samexport(1M) 指令會在匯入每個 VSN 時更新磁帶庫目錄檔,並將每個 VSN 的磁帶 庫目錄檔項目從磁帶庫目錄檔移至記錄器。

2. 使用 Sony 指令以將卡匣實際移出磁帶庫。

# <span id="page-59-0"></span>StorageTek ACSLS 連接的自動磁帶庫

如果擁有 StorageTek ACSLS 網路連接的自動磁帶庫,請使用本節的程序以匯入與匯出 卡匣。這些程序與第 13 頁的 「使用 Sun StorEdge SAM-FS [環境中的自動磁帶庫以及手](#page-30-0) [動載入磁帶機」](#page-30-0)中說明的不同。

信箱 是用於放入卡匣與將卡匣移出自動磁帶庫的區域。某些 StorageTek 自動磁帶庫一 次只能匯入與匯出一個卡匣。 Sun StorEdge SAM-FS 環境支援之使用信箱的 StorageTek 自動磁帶庫範例包含 StorageTek 9714 和 StorageTek 9710。StorageTek 9730 使用郵件插 槽。在 StorageTek 文件資料中,信箱與信箱插槽經常稱為 *CAP*。

當從 ACSLS 連接的自動磁帶庫匯入和匯出卡匣時,請注意以下事項:

- 當匯入卡匣時,Sun StorEdge SAM-FS 指令只會影響磁帶庫目錄檔。import(1M) 指 令不會將卡匣實際插入自動磁帶庫。必須使用 ACSLS 指令才能實際匯入卡匣。
- 當匯出卡匣時,Sun StorEdge SAM-FS 指令只會影響磁帶庫目錄檔,除非您同時使用 samexport(1M) 指令的 -f 選項。使用 -f 選項會把 Sun StorEdge SAM-FS 系統導 向將磁碟區置於 Cartridge Access Port (CAP) 並且更新對應的目錄檔。如果不指定 -f 選項,目錄檔會更新,但是因為磁碟區並未置於 CAP 中,所以仍然必須使用 ACSLS 指令實際匯出卡匣。

您的責任是持續將 ACSLS 庫存與 Sun StorEdge SAM-FS 目錄檔保持一致。

您也可以使用 samu(1M) 或 SAM-QFS Manager 執行匯入與匯出程序。

### ▼ 匯入磁帶

O 若要匯入磁帶卡匣,請使用 import(1M) 指令。 以下列格式使用此指令:

import -v *vsn eq*

#### 表 3-9 import(1M) 指令的引數

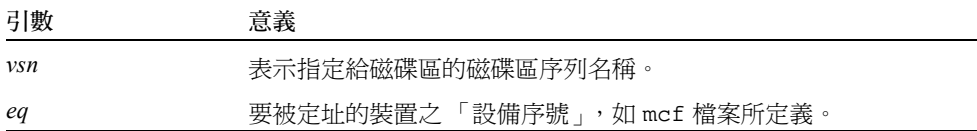

import(1M) 指令會導致新的 VSN 出現在磁帶庫目錄檔中。如果記錄器中已存在 VSN, Sun StorEdge SAM-FS 軟體會將 VSN 資訊從記錄器移至磁帶庫目錄檔。

### ▼ 使用信箱匯出磁帶

您可以根據插槽或 VSN 匯出磁帶卡匣。

#### ● 若要匯出磁帶卡匣,請使用 samexport(1M) 指令。

以下列格式之一使用此指令:

samexport [-f] *eq*:*slot* samexport [-f] *media\_type*.*vsn*

#### 表 3-10 samexport(1M) 指令的引數

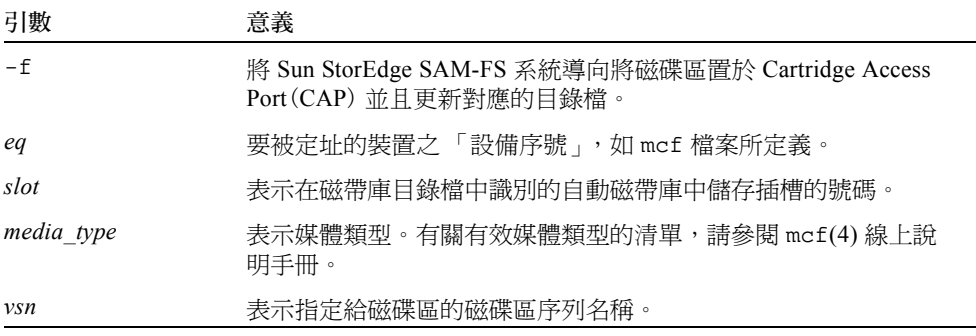

samexport(IM) 指令會在匯入每個 VSN 時更新磁帶庫目錄檔,並將每個 VSN 的磁帶 庫目錄檔項目從磁帶庫目錄檔移至記錄器。

# 歸檔

*歸檔* 是將檔案從 Sun StorEdge SAM-FS 檔案系統複製到磁碟區的過程, 該磁碟區位於 可攜式媒體匣或其他系統的磁碟分割區中。在本章中, *歸檔媒體* 這個專有名詞指的是 歸檔磁碟區寫入的各種卡匣或磁碟區塊。Sun StorEdge SAM-FS 歸檔功能包括許多功 能,如那些可用於指定某個檔案立即歸檔、永不歸檔及執行其他工作等功能。

本章將說明歸檔器的作業理論,提供對開發站點歸檔規則的一般指引,及解釋如何透過 建立 archiver.cmd 檔案以執行規則。

介紹以下主題:

- 第 45 [頁的 「歸檔器](#page-62-0) 作業理論」
- 第 55 頁的 「[archiver.cmd](#page-72-0) 檔案」
- 第 59 頁的 「[archiver.cmd](#page-76-0) 指令」
- 第 93 [頁的 「磁碟歸檔」](#page-110-0)
- 第 99 [頁的 「歸檔器範例」](#page-116-0)
- 第 111 [頁的 「歸檔器指引」](#page-128-0)
- 第 112 [頁的 「歸檔器疑難排解」](#page-129-0)

# <span id="page-62-0"></span>歸檔器 - 作業理論

歸檔器會自動將 Sun StorEdge SAM-FS 檔案寫入到歸檔媒體。無需操作者手動操作即可 歸檔與呈現檔案。檔案將歸檔至歸檔媒體上的磁碟區,每個磁碟區由稱為*磁碟區序列名* 稱 (VSN) 的唯一識別標記識別。歸檔媒體可包含一個或多個磁碟區。要識別個別磁碟 區,必須指定媒體類型與 VSN。

在掛載 Sun StorEdge SAM-FS 檔案系統時,歸檔器就會自動開始執行。您可將歸檔指令 加入以下檔案,以自訂站點的歸檔器作業。

/etc/opt/SUNWsamfs/archiver.cmd

archiver.cmd 檔案無需爲要淮行的歸檔保留。在沒有這個檔案的時候,歸檔器會採 用以下預設:

- 所有檔案將歸檔至可用的磁碟區。
- 所有檔案的*歸檔時間* 是 4 分鐘。歸檔時間是自檔案上次修改後的時間。
- 歸檔問隔是 10 分鐘。歸檔間隔是完成歸檔處理所需的時間。

以下章節將說明歸檔組概念,並解釋在歸檔處理時執行的作業。

## 歸檔組

*歸檔組* 可識別一組要歸檔的檔案。歸檔組可透過任何檔案系統群組定義。歸檔組中的 檔案共享與大小、所有權、群組或目錄位置有關的一般條件。歸檔組可控制歸檔備份的 目的地、保留歸檔備份多久及在歸檔資料之前要等待多久。歸檔組中的所有檔案將複製 到與此歸檔組相關的磁碟區。檔案系統中的檔案可以是一個且僅是一個歸檔組的成員。

在建立與修改檔案時,歸檔器會將它們複製到歸檔媒體。歸檔檔案與標準的 UNIX tar(1) 格式相容。這可確定資料與 Sun Solaris 作業系統 (OS) 及其他 UNIX 系統相容。 此格式包括檔案存取資料 (inode 資訊)與檔案路徑。如果您的 Sun StorEdge SAM-FS 環境發生完全消失的狀況,tar(1) 格式會允許使用標準 UNIX 工具和指令來修復檔案。 此歸檔程序也會複製 Sun StorEdge SAM-FS 檔案系統作業所需的資料。此資料包含目 錄、符號連結、區段檔案索引及歸檔媒體資訊。

在本章節的其他部分,檔案 這個專有名詞指的是檔案資料與結構資料 (metadata)。僅在 需要區分時使用*檔案資料* 與*結構資料* 等專有名詞。*檔案系統* 專有名詞指的是一個掛載 的 Sun StorEdge SAM-FS 檔案系統。

歸檔組名稱由管理員決定,且實際上不受以下例外的限制:

■ 具有兩個預留的歸檔組名稱:no archive 和 allsets。

依據預設,系統將定義 no\_archive 歸檔組。在此歸檔組中選擇的檔案永不歸檔。 例如,暫存目錄 (如 /sam1/tmp)中的檔案可能包含在 no\_archive 歸檔組中。

allsets 歸檔組可用於定義套用於所有歸檔組的參數。

- 爲每個 Sun StorEdge SAM-FS 檔案系統所命名的歸檔組會預留用於控制結構資訊。 Sun StorEdge SAM-FS 檔案系統會為每個檔案系統提供預設歸檔組。對於每個檔案系 統,結構資料與資料檔將歸檔。檔案系統歸檔組將包含目錄與連結資訊及其他歸檔 組中不包含的任何檔案。系統將給予預設的歸檔組相關檔案系統的名稱,且無法變 更。例如,對於配置與命名為 samfs1 的檔案系統,samfs1 即為歸檔組名稱。
- 歸檔組名稱限制爲 29 個字元。字元限制爲 26 個大寫與小寫字母、數字 0 到 9 及底 線字元 (\_)。

## 歸檔作業

依據預設,歸檔器僅為每個歸檔組製作一個備份,但您可要求為每個歸檔組最多製作四 個歸檔備份。歸檔組與備份號碼將成為磁碟區集合的同義字。歸檔備份提供對獨立磁碟 區上的檔案進行複製。

要確定在歸檔之前已完成檔案,歸檔器將在檔案歸檔前修改之後等待指定的時間。正如 先前提到的, 此段時間稱為*歸檔時間*。

在將檔案視為歸檔或重新歸檔的候選者之前,檔案中的資料必須修改。僅存取檔案不會 將其歸檔。例如,在檔案上執行 touch(1) 或 mv(1) 指令不會導致檔案歸檔或重新歸 檔。執行 mv(1) 指令將變更檔案名稱,但不會變更檔案資料;同時如果從 tar(1) 檔案 中回復,這將具有災難復原狀況的分支。要取得更多有關災難復原的資訊,請參閱 《*Sun QFS*、*Sun SAM-FS* 和 *Sun SAM-QFS* 災難復原指南》。

選擇歸檔的檔案以歸檔時間為基礎。歸檔時間可為每個歸檔備份進行定義。

使用者可使用 touch(1) 指令將其檔案的預設時間參照變更為過去或將來的值。但是, 這樣會導致不預期的歸檔結果。爲避免此類問題,歸檔器將調整參照,以便它們總是處 於以下範圍內:

建立 *\_* 時間 < 時間 *\_* 參照 < 時間 *\_* 此刻

以下章節說明歸檔器從初始的檔案掃描到檔案備份處理所執行的步驟。

### 步驟 1:辨識要歸檔的檔案

每個掛載的檔案系統都有單獨的 sam-arfind 程序。sam-arfind 程序會監視每個檔 案系統,以決定需要歸檔的檔案。每當檔案受到變更且此變更會影響其歸檔狀態時,檔 案系統就會通知其 sam-arfind 程序。這種變更的範例包括檔案修改、重新歸檔、取 消歸檔及重新命名。收到通知時,sam-arfind 程序會檢查檔案以決定所需執行的歸 檔動作。

sam-arfind 程序可使用檔案屬性說明以決定檔案所屬的歸檔組。用於決定檔案的歸 檔組之特性包含如下:

- 使用常規表示式的檔案名稱的目錄路徑部分及完整檔案名稱 (選擇使用)
- 檔案所有者的使用者名稱
- 檔案所有者的群組名稱
- 最小檔案大小
- 最大檔案大小

如果已達到或超出一個或多個備份的檔案歸檔時間,sam-arfind 會將檔案新增至歸 檔組的一或多個歸檔要求。*歸檔要求* 是所有屬於相同歸檔組的檔案集合。單獨的歸檔 要求是用於重新歸檔的檔案。這樣可允許尚未歸檔和重新歸檔的檔案單獨控制排程。歸 檔要求是在以下目錄中的檔案:

/var/opt/SUNWsamfs/archiver/file\_sys/ArchReq

此目錄中的檔案為二進位檔案,而且您可以藉由使用 showqueue(1M) 指令來顯示這些 檔案。

歸檔要求有時稱為 *ArchReq*。

如果還沒達到一或多個備份的檔案歸檔時間,檔案位於的目錄和達到歸檔時間的時間會 新增到掃描清單中。當到達掃描清單的時間,就會對目錄進行掃描。到達其歸檔時間的 檔案會新增到歸檔要求中。

如果檔案已離線,sam-arfind 程序將為歸檔備份選擇用作來源的磁碟區。如果檔案 備份正在重新歸檔,sam-arfind 程序將選擇包含正在重新歸檔的歸檔備份之磁碟區。

如果檔案已分段,則僅選擇歸檔那些已變更的區段。區段檔案的索引不包含使用者資 料,因此它將被視為檔案系統歸檔組的成員並單獨歸檔。

歸檔重要性可從檔案屬性特性,及從與歸檔組相關的檔案屬性倍增器計算。基本上,計 算方式如下:

歸檔重要性 = (檔案屬性值 \* 屬性倍增器)的總合

大多數*檔案屬性值* 數是 1 或 0,而屬性是 TRUE 或 FALSE。例如,如果製作了歸檔備 份 1,則屬性備份 1 的值是 1。因此,備份 2、備份 3 及備份 4 的值都是 0。

其他如歸檔時間與檔案大小,可具有除 0 或 1 之外的值。

可從歸檔組的 -priority 參數決定 屬*性倍增器* 值。可從檔案的各方面 (如時間或大 小)取値,以便您的站點變更歸檔要求的重要性。要取得更多有關 -priority 參數的 資訊,請參閱 archiver.cmd(4) 線上說明手冊。

歸檔屬性 與屬性倍增器是浮點數。所有屬性倍增器的預設值是 0.0。歸檔要求在歸檔要 求中被設定為最高檔案重要性。

可使用以下兩種方法標示要進行歸檔的檔案:連續歸檔和掃描歸檔。若是連續歸檔,歸 檔器會和檔案系統一起運作,決定哪些檔案需要歸檔。若是掃描歸檔,歸檔器會定期詳 察檔案系統並選取要歸檔的檔案。以下章節將說明這兩種方法。

#### 連續歸檔

連續歸檔是預設的歸檔方法 (examine=noscan)。藉由連續歸檔,您可以使用 -startage、-startcount 及 -startsize 參數,來指定歸檔組排程的開始情境。 這些情境可讓您優化歸檔適合時間與執行的歸檔工作。

- 範例 1:如果建立應歸檔在一起的檔案需要一個小時,您可以將 -startage 參數設 為 1 小時 (-startage 1h),以確保所有檔案都已在「歸檔要求」排程之前建立。
- 範例 2:您可以將 -startsize 指定為 150 GB (-startsize 150g),以引導歸檔 器等候到有 150 GB 的資料可以進行歸檔為止。

■ 範例 3:如果您知道將會產生 3000 個檔案淮行歸檔,則請指定 -startcount 3000 以確保讓檔案歸檔在一起。

在達到任何一種排程開始情境時,sam-arfind 程序會將每個歸檔要求傳送至歸檔器 常駐程式 (sam-archiverd) 進行排程, 以將檔案複製到歸檔媒體。

#### 掃描歸檔

此為連續歸檔的替代方式,您可以指定 examine=scan 以引導 sam-arfind 透過掃描 檢查要歸檔的檔案。需要歸檔的檔案會置入歸檔要求。sam-arfind 程序將定期掃描 每個檔案系統,以決定需要歸檔的檔案。sam-arfind 首先執行的掃描是目錄掃描。 在進行此掃描時,sam-arfind 將透過樹狀目錄遞迴遞減。檢查每個檔案,如果檔案 不需要歸檔,將設定檔案狀態旗標 archdone。在連續掃描時,.inodes 檔案將被掃 描。僅有那些具有未設定 archdone 旗標的 inodes 將被檢查。

在完成檔案系統掃描時,sam-arfind 程序會將每個歸檔要求傳送至歸檔器常駐程式 (sam-archiverd) 進行排程,以將檔案複製到歸檔媒體。接著,在 interval=*time* 指令所指定的持續時間內,sam-arfind 程序將會靜止。在間隔結束時,sam-arfind 程序將繼續掃描。

### 步驟 2:組合歸檔要求

在 sam-archiverd 常駐程式收到歸檔要求時,這些歸檔要求將受到 *composed*。此步 驟將說明組合過程。

一個歸檔要求中的所有檔案可能無法一次歸檔。這可能是歸檔媒體容量或歸檔器指令檔 中指定的控制所引起的。組合 是指從歸檔要求中一次性選擇歸檔檔案的過程。在完成 歸檔要求的歸檔備份作業時,如果檔案仍然要歸檔,歸檔要求將重新組合。

sam-archiverd 常駐程式將根據特定預設與站點特定條件對歸檔要求中的檔案進行排 序。預設作業是依照掃描檔案系統時檔案的出現順序,將歸檔要求中的所有檔案歸檔至 相同的歸檔磁碟區。站點特定條件允許您控制檔案歸檔的順序及它們如何在磁碟區上分 佈。這些條件稱為*歸檔組參數*,並且它們將按以下順序進行評估:-reserve、 -join、-sort、-rsort (執行反向排序)及 -drives。要取得更多有關這些參數 的資訊,請參閱 archiver.cmd(4) 線上說明手冊。

如果歸檔要求屬於指定 -reserve owner 的歸檔組, sam-archiverd 常駐程式將根據 檔案目錄路徑、使用者名稱或群組名稱對歸檔要求中的檔案進行排序。此動作由歸檔組 的 -reserve 參數控制。將選擇屬於第一個 *owner* 的檔案以歸檔。剩餘的檔案以後歸 檔。

如果歸檔要求屬於指定 -join method 的歸檔組, sam-archiverd 常駐程式將根據指 定的 -join *method* 將檔案組合在一起。如果也指定 -sort 或 -rsort *method* , sam-archiverd 常駐程式則會根據 -sort 或 -rsort *method*, 為每個群組內的檔案 進行排序。歸檔要求將被合併與排序。

合併檔案的每個群組將在組合與排定程序的其他部分被視為單一檔案。

如果歸檔要求屬於指定 -sort 或 -rsort *method* 的歸檔組,sam-archiverd 常駐程 式則會根據 -sort 或 -rsort 參數上指定的排序方法,來為檔案進行排序。視排序方 法而定,sam-archiverd 常駐程式將基於排序方法、時間、大小或目錄位置傾向於將 檔案保留在一起。依據預設,歸檔要求沒有排序,因此檔案將按檔案系統掃描時出現的 順序歸檔。

sam-archiverd 常駐程式決定檔案在線上或離線。如果線上檔案與離線檔案均在歸檔 要求中,將首先選擇線上檔案以歸檔。

如果歸檔要求不需要按排序方法合併或排序,離線檔案將按歸檔備份所在的磁碟區進行 排序。這樣可確定同一個磁碟區上的所有檔案 (在每個歸檔組中),同時按它們在媒體 上儲存的順序進行呈現。在製作離線檔案的多個歸檔備份時,離線檔案將直到製作所有 需要的備份時才釋放。與第一個檔案處於相同磁碟區的所有待呈現檔案均將被選定用於 歸檔。

請注意,在歸檔離線檔案時,使用 -join、-sort 或 -rsort 參數可能會對效能產生 負面影響。這是因為要歸檔的檔案順序與離線檔案所需的磁碟區順序可能不符。建議您 僅在製作第一個歸檔備份時使用 -join、-sort 或 -rsort 參數。如果在開始備份時 有足夠的歸檔媒體可用,其他備份很可能會維持第一個備份的順序。

歸檔要求將進入 sam-archiverd 常駐程式的排定佇列中。

### 步驟 3:排定歸檔要求

當存在以下情況時,sam-archiverd 常駐程式中的排程器將根據需要執行:

- 歸檔要求將淮入排定佇列中。
- 已完成對歸檔要求的歸檔。
- 將從目錄伺服器接收媒體狀態的變更。
- 將接收到歸檔器狀態變更的訊息。

排定佇列中的歸檔要求將按重要性進行排序。排程器每次執行時,將檢查所有的歸檔要 求,以決定它們是否可指定給 sam-arcopy 程序以將檔案複製到歸檔媒體。

必須有可使用的磁帶機以製作檔案備份。必須有歸檔組可用的磁碟區,並有足夠的空間 以儲存歸檔要求中的檔案。

### 磁帶機

如果歸檔組已指定 -drives 參數,sam-archiverd 常駐程式將切分多個磁帶機中 的歸檔要求之選定檔案。如果此時可用的磁帶機數目少於 -drives 參數指定的數目, 將使用較小的數目。

如果歸檔要求的檔案總量小於 -drivemin 值,將僅使用一個磁帶機。-drivemin 值 是 -drivemin 參數指定的值或者是 archmax 值。

archmax 值由 -archmax 參數指定或者是為媒體定義的值。要取得更多有關 -archmax 參數與 archmax= 指令的資訊,請參閱 archiver.cmd(4) 線上說明手冊。

如果歸檔要求的檔案總量大於 -drivemin 值,則會運算出以下的值: 磁碟機計數 = 總 大小 / 磁碟機最小值。如果磁碟機計數 小於 -drives 參數指定的磁碟機數量, 磁碟機 *計數* 則會變成要使用的磁碟機數量。

磁碟機可用不同的時間量來為檔案進行歸檔。您可以使用 -drivemax 參數取得較佳的 磁碟機使用狀況。-drivemax 參數會要求您先指定要寫入到磁碟機的最大位元組,然 後再重新排定該磁碟機以取得更多資料。

#### 磁碟區

必須有一個或多個具有足夠空間的磁碟區,以至少儲存歸檔要求中的一些檔案。如果有 足夠的空間,則將使用最近用於歸檔組的磁碟區。而且,歸檔器必須不在使用磁碟區。

如果歸檔組可使用的磁碟區目前正在使用,則選擇其他磁碟區,除非指定 -fillvsns 參數。在此情況下,歸檔要求不可排定。

如果歸檔要求對於一個磁碟區太大,則將選擇符合此磁碟區的檔案以將其歸檔至磁碟 區。如果歸檔要求包含大於一個磁碟區的檔案,且沒有選擇歸檔要求的磁碟區溢出功 能,則檔案將無法歸檔。適合此情況的訊息將傳送至記錄中。

您可指定歸檔組 (使用 -ovflmin 參數)或媒體 (使用 ovflmin= 指令)的磁碟區溢 出功能。要取得更多有關 -ovflmin 參數與 ovflmin= 指令的資訊,請參閱 archiver.cmd(4) 線上說明手冊。此指定 ovflmin 將決定溢出媒體的最小檔案大小。 為歸檔組指定的 ovflmin 優先於媒體定義的 ovflmin。如果檔案大小小於 ovflmin,將無法歸檔檔案。適合此情況的訊息將傳送至日誌檔。

如果檔案大小大於 ovflmin,則將根據需要指定額外的磁碟區。按減少大小的順序選 擇額外的磁碟區,以減少檔案需要的磁碟區數目。

如果無法找到歸檔要求可使用的磁碟區,歸檔要求將等待。

在決定特定歸檔要求的排定重要性時,某些屬性 (如檔案在線上或離線)將與歸檔重 要性 (在步驟 1 中計算的)一起使用。要取得更多有關自訂屬性倍增器的資訊,請參 閱 archiver.cmd(4) 線上說明手冊中的 -priority 參數。

對於每個歸檔要求,sam-archiverd 常駐程式會將歸檔重要性新增至與各種系統資源 屬性相關的倍增器以計算排定重要性。這些屬性與佇列歸檔要求的秒數、要在歸檔程序 中使用的第一個磁碟區是否載入磁帶機等有關。

使用調整的重要性,sam-archiverd 常駐程式可指定每個要複製的就緒歸檔要求。

### 步驟 4:為歸檔要求中的檔案進行歸檔

在歸檔要求準備歸檔時,sam-archiverd 常駐程式將逐一查看每個歸檔要求以標記歸 檔檔案 (tarball) 範圍,以便每個歸檔檔案的大小小於 -archmax *target size* 指定。如果 單一檔案超過 *target\_size*,它將成為歸檔檔案中的唯一檔案。

對於每個歸檔要求與每個要使用的磁帶機,sam-archiverd 常駐程式會將歸檔要求指 定給 sam-arcopy 程序,以便將檔案複製到歸檔媒體。如果單一檔案超過 *target\_size*, 它將成為歸檔檔案中的唯一檔案。歸檔資訊將輸入 inode。

如果已啟動歸檔記錄,將建立歸檔記錄項目。

如果檔案已呈現,磁碟空間將被釋放。此程序將繼續,直到歸檔清單中的所有檔案。

各種錯誤與檔案狀態變更會阻止檔案成功複製,這些錯誤可能包括從快取磁碟讀取時發 生的錯誤及寫入磁碟區時發生的錯誤。狀態變更包括選擇後的修改、為寫入而開啟的檔 案及移除的檔案。

在 sam-arcopy 程序結束後, sam-archiverd 常駐程式將檢查歸檔要求。如果有任 何檔案尚未歸檔,歸檔要求將重新組合。

### 預設輸出範例

[程式碼範例](#page-69-0) 4-1 顯示一個執行 archiver(1M) -l 指令的輸出範例。

```
程式碼範例 4-1 archiver(1M) -l 指令的輸出
 # archiver
 Archive media:
 default:mo
 media:mo archmax:5000000
 media:lt archmax:50000000
 Archive devices:
 device:mo20 drives_available:1 archive_drives:1
 device:lt30 drives_available:1 archive_drives:1
 Archive file selections:
 Filesystem samfs1:
 samfs1 Metadata
      copy:1 arch_age:240
 big path:. minsize:512000
      copy:1 arch_age:240
 all path:
      copy:1 arch_age:30
 Archive sets:
 all
```
程式碼範例 4-1 archiver(1M) -1 指令的輸出 (續上頁)

```
 copy:1 media:mo
big
     copy:1 media:lt
samfs1
     copy:1 media:mo
```
## 歸檔器常駐程式

sam-archiverd 常駐程式會排定歸檔作業。sam-arfind 程序會將要歸檔的檔案指 定給歸檔組。sam-arcopy 程序會將要歸檔的檔案複製到選定磁碟區。

sam-archiverd 常駐程式是在 Sun StorEdge SAM-FS 作業開始時,由 sam-fsd 啓動 的。sam-archiver 常駐程式將執行 archiver(1M) 指令以讀取 archiver.cmd 檔 案,並建立控制歸檔所需的表格。它將為每個掛載的檔案系統啟動 sam-arfind 程 序;同樣地,如果檔案系統未掛載,相關的 sam-arfind 程序將停止。 sam-archiverd 程序將監控 sam-arfind 與來自操作者或其他程序的程序訊號。

## 歸檔日誌檔與事件記錄

sam-arfind 與 sam-arcopy 程序可產生包含有關每個已歸檔或自動取消歸檔的檔案 之資訊的日誌檔。日誌檔是歸檔動作的連續記錄。您可使用日誌檔以找出做為傳統備份 用途的較舊檔案備份。

依據預設,將不產生此檔案。您可使用 archiver.cmd 檔案中的 logfile= 指令,以 指定要建立的日誌檔,並指定日誌檔名稱。您可決定此檔案的名稱。要取得更多有關日 誌檔的資訊,請參閱本章中第 59 頁的 「[archiver.cmd](#page-76-0) 指令」,並參閱 archiver.cmd(4) 線上說明手冊。

歸檔器可使用 syslog 功能與 archiver.sh 來記錄日誌檔中的警告與資訊訊息。

[程式碼範例](#page-70-0) 4-2 顯示定義了每個欄位的歸檔器日誌檔之文字行範例。

<span id="page-70-0"></span>程式碼範例 4-2 歸檔器日誌檔文字行

A 2001/03/23 18:42:06 mo 0004A arset0.1 9a089.1329 samfs1 118.51162514 t0/fdn f 0 56 A 2001/03/23 18:42:10 mo 0004A arset0.1 9aac2.1 samfs1 189.53 1515016 t0/fae f 0 56 A 2001/03/23 18:42:10 mo 0004A arset0.1 9aac2.b92 samfs1 125.53 867101 t0/fai f 0 56 A 2001/03/23 19:13:09 lt SLOT22 arset0.2 798.1 samfs1 71531.14 1841087 t0/fhh f 0 51

程式碼範例 4-2 歸檔器日誌檔文字行 *(續上頁)* 

A 2001/03/23 19:13:10 lt SLOT22 arset0.2 798.e0e samfs1 71532.12 543390 t0/fhg f 0 51 A 2003/10/23 13:30:24 dk DISK01/d8/d16/f216 arset4.1 810d8.1 qfs2 119571.301 1136048 t1/fileem f 0 0 A 2003/10/23 13:30:25 dk DISK01/d8/d16/f216 arset4.1 810d8.8ad qfs2 119573.295 1849474 t1/fileud f 0 0 A 2003/10/23 13:30:25 dk DISK01/d8/d16/f216 arset4.1 810d8.16cb qfs2 119576.301 644930 t1/fileen f 0 0 A 2003/10/23 13:30:25 dk DISK01/d8/d16/f216 arset4.1 810d8.1bb8 qfs2 119577.301 1322899 t1/fileeo f 0 0

從左向右讀,以上清單中的欄位內容將顯示在表 [4-1](#page-71-0) 中。

#### <span id="page-71-0"></span>表 4-1 歸檔器日誌檔欄位

### 欄位 內容 1 歸檔作業如下所示: • A 表示已歸檔。 • R 表示已重新歸檔。 • U 表示取消歸檔。 2 以 *yyyy*/*mm*/*dd* 格式表示的歸檔動作日期。 3 以 *hh*:*mm*:*ss* 格式表示的歸檔作業時間。 4 歸檔媒體類型。要取得有關媒體類型的資訊,請參閱 mcf(4) 線上說明手冊。 5 VSN。對可攜式媒體卡匣而言,此為磁碟區序列名稱。對磁碟歸檔而言,此為磁 碟區名稱和歸檔 tar(1) 檔案路徑。 6 歸檔組與備份號碼。 7 歸檔檔案在媒體 (tar(1) 檔案)中的實體開始位置,以及檔案位移在十六進位 歸檔檔案中的實體開始位置。 8 檔案系統名稱。 9 Inode 號碼與產生號碼。重新使用 inode 號碼之後,在確定唯一性時,除了使用 inode 號碼之外,還要使用產生號碼。 10 檔案長度 (如果檔案僅寫在 1 個磁碟區)。區段長度 (如果檔案寫在多個磁碟 區)。 11 相對於檔案系統的掛載點之檔案路徑與名稱。
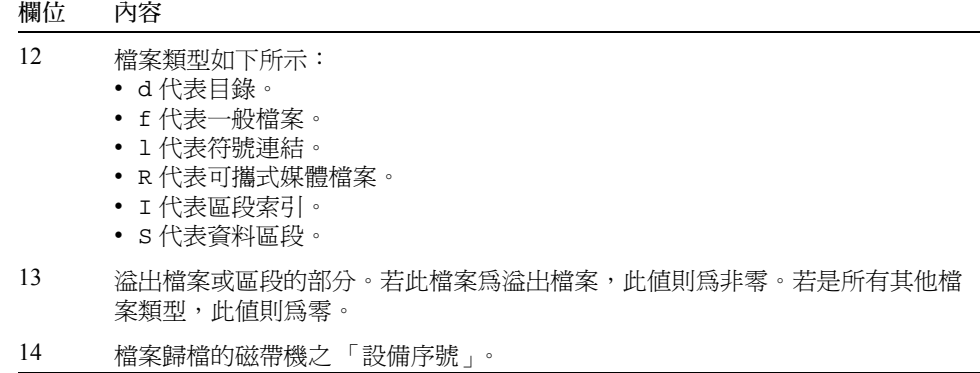

## archiver.cmd 檔案

archiver.cmd 檔案可控制歸檔器的運作方式。依據預設,每當啓動 sam-fsd 且掛載 Sun StorEdge SAM-FS 檔案系統時,歸檔器就會執行。歸檔器採取的預設動作如下所 示:

- 將所有檔案歸檔至所有可用的磁碟區。
- 所有檔案的歸檔時間是四分鐘。
- 歸檔間隔是 10 分鐘。

您將有可能自訂歸檔器動作,以符合您站點的歸檔需求。這些動作由位於歸檔器指令檔 (archiver.cmd) 中的指令控制。

## ▼ 建立或修改 archiver.cmd 檔案及散佈您的變更

1. 決定是否要編輯 archiver.cmd 檔案,或者是否要編輯暫存 archiver.cmd 檔案 (選擇使用)。

如果您有 /etc/opt/SUNWsamfs/archiver.cmd 檔案,而且您的系統已經在進行檔 案的歸檔,則請執行此步驟。考慮將您的 archiver.cmd 檔案複製到一個可以在開始 製作之前,進行編輯和測試的暫存位置。

<span id="page-72-0"></span>2. 使用 vi(1) 或其他編輯器來編輯您的 archiver.cmd 檔案或暫存檔案。

新增需要用來在您的站點控制歸檔的指令。要取得有關您可以在此檔案中包括的指令之 資訊,請參閱第 59 頁的 「[archiver.cmd](#page-76-0) 指令」和第 93 [頁的 「磁碟歸檔」。](#page-110-0)

<span id="page-72-1"></span>3. 儲存並關閉 archiver.cmd 檔案或暫存檔案。

<span id="page-73-0"></span>4. 使用 archiver(1M) -lv 指令驗證檔案的正確性。

每當變更了 archiver.cmd 檔案,您應該使用 archiver(1M) 指令檢查語法錯誤。如 同以下指定 archiver(1M) 指令可針對目前的 Sun StorEdge SAM-FS 系統,對 archiver.cmd 檔案進行評估:

# **archiver -lv**

上述指令將列出所有選項,並將 archiver.cmd 檔案、磁碟區、檔案系統內容及錯誤 寫入標準的輸出檔案 (stdout)。錯誤會阻止執行歸檔器。

依據預設,archiver(1M) 指令會評估 /etc/opt/SUNWsamfs/archiver.cmd 檔 案,檢查是否有錯誤。如果您目前是在開始製作前先處理 archiver.cmd 暫存檔案, 您可以使用 archiver(1M) 指令的 -c 選項,並提供此暫存檔案的名稱。

5. 重[複步驟](#page-72-0) 2[、步驟](#page-72-1) 3 及 [步驟](#page-73-0) 4,直到檔案無誤爲止。

您必須先更正所有錯誤,再繼續下一個步驟。如果歸檔器在 archiver.cmd 檔案中發 現錯誤,則不會歸檔任何檔案。

- 6. 將暫存檔案移到 /etc/opt/SUNWsamfs/archiver.cmd (選擇使用)。 只有在處理暫存檔案時才執行此步驟。
- 7. 儲存並關閉 archiver.cmd 檔案。
- 8. 使用 samd(1M) config 指令散佈檔案變更及重新啟動系統。

# **samd config**

## archiver.cmd 檔案

archiver.cmd 檔案由以下類型的指令組成:

- 一般指令
- 歸檔組指定指令
- 歸檔組指令
- VSN pool 指令
- VSN 關聯指令

這些指令由從 archiver.cmd 檔案中讀取的文字行組成。每個指令行包含一個或多個 由空格或 Tab 分隔的欄位。任何出現在井字號字元 (#) 後面的文字將被視為註解,並不 作檢查。文字行以反斜線 (\) 結尾可延續至下一行。

archiver.cmd 檔案中的某些指令需要您指定時間單位或位元組單位。要指定這些單 位,請使用第 57 頁的表 4-2 「[archiver.cmd](#page-74-0) 檔案指令單位」中的其中一個字母做為 代表單位的數字後綴字元。

<span id="page-74-0"></span>

| 單位後綴         | 意義                                        |
|--------------|-------------------------------------------|
| 時間後綴:        |                                           |
| $\rm s$      | 秒。                                        |
| m            | 分。60秒。                                    |
| h            | 小時。3,600秒。                                |
| d            | 天。86,400秒。                                |
| W            | 週。604,800秒。                               |
| У            | 年。31,536,000秒。                            |
| 大小後綴:        |                                           |
| b            | 位元組。                                      |
| k            | KB。2**10 或 1,024 位元組。                     |
| М            | MB。2**20 或 1,048,576 位元組。                 |
| G            | GB。2**30 或 1,073,741,824 位元組。             |
| $\mathbf T$  | TB。2**40 或 1,099,511,627,776 位元組。         |
| $\, {\bf P}$ | PB。2**50 或 1,125,899,906,842,624 位元組。     |
| E            | EB。2**60 或 1,152,921,504,606,846,976 位元組。 |

表 4-2 archiver.cmd 檔案指令單位

# archiver.cmd 檔案範例

[程式範例](#page-75-0) 4-3 顯示 archiver.cmd 檔案範例。右側的註解表示各種指令類型。

```
interval = 30m # General directives
logfile = /var/opt/SUNWsamfs/archiver/archiver.log
fs = samfs1 # Archive Set Assignments
no_archive tmp
work work
    1 1h
    2 3h
images images -minsize 100m
    1 1d
    2 1w
samfs1_all .
    1 1h
    2 1h
fs = samfs2 # Archive Set Assignments
no_archive tmp
system .-group sysadmin
    1 30m
    2 1h
samfs2 all .
   1 10m
    2 2h
params \qquad # Archive Set Directives
allsets -drives 2
images.1 -join path -sort size
endparams
vsns ^* VSN Associations
samfs1.1 mo optic-2A
samfs1.2 lt TAPE01
work.1 mo optic-[3-9][A-Z]
work.2 lt .*
images.1 lt TAPE2[0-9]
images.2 lt TAPE3[0-9]
samfs1 all.1 mo.*
samfs1_all.2 lt.*
samfs2.1 mo optic-2A
samfs2.2 lt TAPE01
system.1 mo optic08a optic08b
system.2 lt ^TAPE4[0-1]
samfs2 all.1 mo.*
samfs2 all.2 lt.*
endvsns
```
# <span id="page-76-0"></span>archiver.cmd 指令

以下章節將解釋 archiver.cmd 指令。這些指令如下:

- 第 59 [頁的 「全域歸檔指令」](#page-76-1)
- 第 66 [頁的 「檔案系統指令」](#page-83-0)
- 第 67 百的 「歸檔組指定指令」
- 第 74 [頁的 「歸檔備份指令」](#page-91-0)
- 第 77 [頁的 「歸檔組備份參數」](#page-94-0)
- 第 89 頁的 「VSN [關聯指令」](#page-106-0)
- 第 91 頁的 「[VSN Pool](#page-108-0) 指令」

## <span id="page-76-1"></span>全域歸檔指令

全域指令可控制全部的歸檔器作業。archiver.cmd 檔案中的全域指令可透過第二欄 位的等號 (=) 或不出現額外欄位進行識別。這些指令允許您為站點配置最佳化歸檔器作 業。

必須先指定全域指令,然後再指定 archiver.cmd 檔案中的任何 fs= 指令。fs= 是與 特定檔案系統有關的指令。如果歸檔器在 fs= 指令後偵測到全域指令,它將會發出一 則訊息。

## archivemeta 指令:控制是否歸檔結構資料

archivemeta 指令可控制是否要對檔案系統結構資料進行歸檔。如果檔案經常四處移 動,而且檔案系統中的目錄結構通常有很多變更時,您應該會想要對結構資料進行歸 檔。不過,如果目錄結構十分穩定,您則可停用結構資料歸檔,並減少在卡匣載入到歸 檔結構資料或從其中卸載時,可攜式媒體磁碟機所執行的動作。依據預設,會對結構資 料進行歸檔。

此指令具有以下格式:

archivemeta = *state*

關於 *state*,您可以指定 on 或 off。預設值為 on。

結構資料歸檔會依您使用的是 「版本 1」或 「版本 2」超級區段而有所不同,詳情如 下:

- 若是 「版本 1」檔案系統,歸檔器會將目錄、可攜式媒體檔案、區段索引 inode 及符 號連結歸檔為結構資料。
- 若是 「版本2」檔案系統,可攜式媒體檔案和符號連結則會儲存在 inode,而不是儲 存在資料區塊,而且不會被歸檔。只有目錄和區段索引 inode 會被歸檔為結構資料。 符號連結會歸檔為資料。

## <span id="page-77-0"></span>archmax 指令:控制歸檔檔案的大小

archmax 指令將指定歸檔檔案大小的最大值。使用者檔案組合在一起即形成歸檔檔 案。在達到 target size 時,無法再將更多的使用者檔案新增至歸檔檔案。較大的使用者 檔案將被寫入單一的歸檔檔案。

要變更預設值,請使用以下指令:

archmax=*media target\_size*

表 4-3 archmax 指令的引數

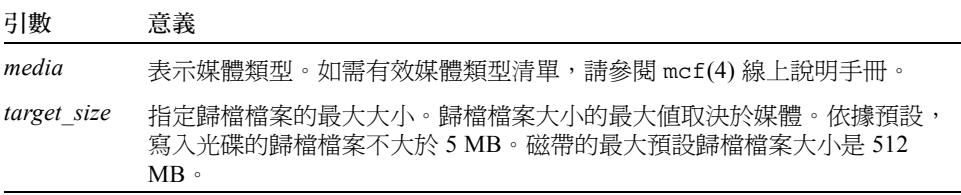

歸檔檔案大小設定為大或小,是各有利弊之處。例如,如果歸檔至磁帶,且將 archmax 設定為大,磁帶機將很少停止與啟動。但是,在寫入較大的歸檔檔案時,有 可能會提前到達磁帶末端,從而會浪費較多的磁帶。一般而言,不應將 archmax 設定 為超過媒體容量的 5%。例如,您可以對 20 GB 的磁帶使用以下 archmax 指令:

archmax=sg 1G

archmax 指令亦可為個別歸檔組設定。

## <span id="page-77-1"></span>bufsize 指令:設定歸檔器的緩衝區大小

依據預設,歸檔的檔案將被複製到使用記憶體緩衝區的歸檔媒體。您可以使用 bufsize 指令指定非預設的緩衝區大小 (選擇使用),也可以鎖定緩衝區。這些動作 可以提高效能,並且您可嘗試不同的 *buffer\_size* 值。

此指令具有以下格式:

bufsize=*media buffer\_size* [ lock ]

表 4-4 bufsize 指令的引數

| 引數          | 意義                                                                                                    |
|-------------|----------------------------------------------------------------------------------------------------|
| media       | 表示媒體類型。如需有效媒體類型清單,請參閱 mcf(4) 線上說明手冊。                                                                                                    |
| buffer size | 指定 2 至 32 的數字。預設值爲 4。此值會與該媒體類型的 dev_blksize 值<br>相乘,而使用產生的緩衝區大小。dev_blksize 可在 defaults.conf 檔<br>案中指定。要取得更多有關此檔案的資訊,請參閱 defaults.conf(4) 線<br>上說明手冊。                                                                                                    |
| lock        | 1ock引數表示在製作歸檔備份時,歸檔器是否應該使用鎖定的緩衝區。如<br>果指定了 lock,歸檔器在 sam-arcopy(1M) 作業過程中會將檔案鎖定在記<br>憶體的歸檔緩衝區內。這樣即可免除根據每個 I/O 要求來鎖定與解除鎖定緩<br>衝區的操作,從而減少了系統 CPU 時間。<br>1ock 引數應該僅在具有大容量記憶體的大系統中指定。記憶體不足會導致<br>出現記憶體不夠用的情況。<br>僅在為要歸檔的檔案啓動了直接 I/O 時,1ock 引數才會生效。依據預設,<br>1ock 參數並未指定,且檔案系統會鎖定所有直接 I/O 緩衝區,包括要歸檔<br>的緩衝區。要取得更多有關啓動直接 I/O 的資訊,請參閱 setfa(1) 線上說<br>明手冊、sam_setfa(3)程式庫常式線上說明手冊,或 mount_samfs(1M)<br>線上說明手冊上的 -O forcedirectio 選項。 |

例如,此指令可在 archiver.cmd 檔案的文字行中指定,如下所示:

bufsize=od 7 lock

您可以使用 -bufsize 和 -lock 歸檔組複製參數,以歸檔組為基礎來指定緩衝區大小 和鎖定。更多相關資訊,請參閱第 77 百的 「歸檔組備份參數」。

## drives 指令:控制用於歸檔的磁碟機數量

依據預設,歸檔器將使用自動磁帶庫中的所有磁帶機進行歸檔。要限制歸檔器使用的自 動磁帶庫中之磁帶機數目,請使用 drives 指令。

此指令具有以下格式:

drives=*auto\_lib count*

表 4-5 drives 指令的引數

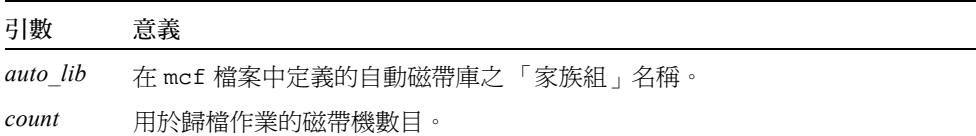

另請參閱第 78 [頁的 「指定用於歸檔要求的磁帶機數量:](#page-95-0)-drivemax、-drivemin 及 [-drives](#page-95-0)」中所述的 -drivemax、-drivemin 及 -drives 歸檔組複製參數。

## <span id="page-79-1"></span>examine 指令:控制歸檔掃描

新檔案和已變更的檔案為歸檔的候選者。歸檔器會實行以下其中一種方法來尋找這類檔 案:

- 連續歸檔。當實行連續歸檔時,歸檔器會與檔案系統一起運作,以在檔案發生變更 後立即偵測。
- 掃描型歸檔。若是掃描型歸檔,歸檔器則會定期掃描檔案系統,尋找需要歸檔的檔 案。

examine 指令可控制要讓歸檔器執行連續或掃描型歸檔,詳情如下:

examine=*method*

關於 *method*,請指定表 [4-6](#page-79-0) 顯示的其中一個關鍵字。

<span id="page-79-0"></span>表 4-6 examine 指令的 *method* 引數的值

| <i>method</i> 值 | 意義                                                                                                    |
|-----------------|----------------------------------------------------------------------------------------------------|
| noscan          | 指定連續歸檔。在初始掃描後,只會在內容變更和歸檔需要時才掃<br>描目錄。不會掃描目錄和 inode 資訊。這種歸檔方法提供比掃描型<br>歸檔更好的效能,特別是對有 1,000,000 檔案以上的檔案系統。預<br>設值。 |
| scan            | 指定掃描型歸檔。初始檔案系統掃描為目錄掃描。後續掃描爲<br>inode 掃描。                                                                         |
| scandirs        | 只在目錄上指定掃描型歸檔。指定時,如果歸檔器發現一個具有<br>no_archive 屬性組的目錄,則不會掃描該目錄。不會變更的檔<br>案可置於此目錄,這種方式可以動態減低耗費於歸檔掃描的時間<br>量。          |
| scaninodes      | 只在 inode 上指定掃描型歸檔。                                                                                               |

## <span id="page-80-0"></span>interval 指令:指定歸檔間隔

歸檔器會定期執行,檢查所有掛載 Sun StorEdge SAM-FS 檔案系統的狀態。計時由歸檔 間隔控制。*歸檔間隔* 是介於對每個檔案系統的掃描作業之間的時間。要變更時間,請 使用 interval 指令。

注意:interval 指令只有在 archiver.cmd 檔案中也有指定 examine=scan 指令 時才有效。

此指令具有以下格式:

interval=*time*

關於 *time*,請指定檔案系統上的掃描作業之間的時間 (以秒為單位)。依據預設,*time* 是以秒爲解讀的單位。依據預設,interval=600,其爲 10 分。您可以指定時間單 位,例如:分、小時等等。要取得有關指定時間單位的資訊,請參閱第 57 [頁的表](#page-74-0) 4-2 「[archiver.cmd](#page-74-0) 檔案指令單位」。

如果歸檔器接收到 samu(1M) 公用程式的 :arrun 指令,它將立即開始掃描所有檔案系 統。如果也在 archiver.cmd 檔案中指定 examine=scan 指令,掃描則會在發出 :arrun 或 :arscan 指令之後執行。

如果設定了檔案系統的 hwm\_archive 掛載選項,歸檔間隔可自動減短。此掛載選項將 指定,在檔案系統裝滿且超過高值參數時,歸檔器將開始掃描。high=*percent* 掛載選 項會設定檔案系統的高值參數。

要取得更多有關指定歸檔間隔的資訊,請參閱 archiver.cmd(4) 線上說明手冊。要取 得更多有關設定掛載選項的資訊,請參閱 mount\_samfs(1M) 線上說明手冊。

## <span id="page-80-1"></span>logfile 指令:指定歸檔器日誌檔

歸檔器可產生包含有關每個已歸檔、重新歸檔或自動取消歸檔的資訊之日誌檔。日誌檔 是歸檔動作的連續記錄。要指定日誌檔,請使用 logfile 指令。此指令具有以下格 式:

logfile=*pathname*

關於 *pathname*,請指定絕對路徑和日誌檔名稱。依據預設,將不產生此檔案。

**範例:**假設您要將前一天的日誌檔複製到替代位置,以便每天備份歸檔器日誌檔。如果 您確定在關閉歸檔器日誌檔時執行備份,才可完成此作業。也就是說,您無需在歸檔器 日誌檔開啟以進行寫入作業時執行備份作業。

### ▼ 備份歸檔器日誌檔

您需要執行以下步驟:

- 1. 使用 mv(1) 指令可在 UFS 中移動歸檔器日誌檔。 這將會給予任何 sam-arfind(1M) 或 sam-arcopy(1M) 完成寫入歸檔器日誌檔的作業 時間。
- 2. 使用 mv(1) 指令將前一天的歸檔器日誌檔移動到 Sun StorEdge SAM-FS 檔案系統。 logfile 指令亦可為個別檔案系統設定。

## notify 指令:重新命名事件通知程序檔

notify 指令會將歸檔器的事件通知程序檔檔案的名稱設定為 *filename*。此指令具有以 下格式:

notify=*filename*

關於 *filename*,請指定含有歸檔器事件通知程序檔或此檔案的完整路徑的檔案之名稱。

以下為預設的檔案名稱:

/etc/opt/SUNWsamfs/scripts/archiver.sh

歸檔器會以特定站點的方式執行此程序檔來處理各種事件。可使用關鍵字為第一個引數 呼叫程序檔。關鍵字如下所示:emerg、alert、crit、err、warning、notice、 info 及 debug。

額外的引數在預設的程序檔中有說明。要取得更多相關資訊,請參閱 archiver.sh(1M) 線上說明手冊。

## ovflmin 指令:控制磁碟區溢出

磁碟區溢出 是允許歸檔檔案跨越多個磁碟區的程序。在 archiver.cmd 檔案中使用 ovflmin 指令時,磁碟區溢出將會啟動。在檔案大小超過 ovflmin 指令的 *minimum\_file\_size* 引數時,歸檔器會將此檔案的其他部分寫入相同類型的其他可用磁碟 區 (如有需要)。寫入每個磁碟區的部分檔案稱為一個*區段*。

注意:在使用磁碟區溢出之前,請務必瞭解此概念。請僅在完全評估對站點的影響之後 再謹慎使用磁碟區溢出。災難復原與回收對於跨越磁碟區的檔案較為困難。

歸檔器使用 ovflmin 指令控制磁碟區溢出。ovflmin 指令可指定允許磁碟區溢出的最 小檔案大小。依據預設,將停用磁碟區溢出。

此指令具有以下格式:

ovflmin = *media minimum\_file\_size*

表 4-7 ovflmin 指令的引數

| 引數                    | 意義                                       |
|-----------------------|------------------------------------------|
| media                 | 表示媒體類型。如需有效媒體類型清單,請參閱 mcf(4) 線上說明手<br>冊。 |
| minimum file siz<br>e | 指定要溢出的最小檔案大小。                            |

範例 **1**:假設許多檔案存在一個佔 mo 媒體匣重要部分 (如 25%)的長度。這些檔案會 部分填充磁碟區,並在每個磁碟區上保留未使用的空間。要獲得較好的磁碟區組裝,請 將 mo 媒體的 ovflmin 設定為比最小檔案稍小的大小。以下指令將其設定為 150 MB:

ovflmin=mo 150m

請注意,在此範例中啟動溢出磁碟亦會導致載入兩個磁碟區以歸檔與呈現檔案。

ovflmin 指令亦可為個別歸檔組設定。

範例 **2**:sls(1) 指令列出顯示每個 VSN 上每個檔案的區段之歸檔備份[。程式碼範](#page-82-0) 例 [4-4](#page-82-0) 顯示歸檔器日誌檔,以及一個橫跨多個磁碟區的大型檔案 file50 之 sls -D 指 令輸出。

<span id="page-82-0"></span>程式碼範例 4-4 歸檔器日誌檔範例

| A 97/01/13 16:03:29 lt DLT000 big.1 7eed4.1 samfs1 13.7 |  |
|---------------------------------------------------------|--|
| 477609472 00 big/file50 0 0                             |  |
|                                                         |  |
| A 97/01/13 16:03:29 lt DLT001 big.1 7fb80.0 samfs1 13.7 |  |
| 516407296 01 big/file50 0 1                             |  |
|                                                         |  |
| A 97/01/13 16:03:29 lt DLT005 big.1 7eb05.0 samfs1 13.7 |  |
| 505983404 02 big/file50 0 2                             |  |

[程式碼範例](#page-82-0) 4-4 顯示 file50 以 DLT000、DLT001 及 DLT005 的 VSN,橫跨三個磁碟 區。檔案在磁碟區中的位置與每個區段的大小分別在第七個欄位與第十個欄位中顯示, 並且也顯示與 sls -D 輸出相符。有關歸檔器記錄項目的完整說明,請參閱 archiver(1M) 線上說明手冊。

[程式碼範例](#page-83-1) 4-5 顯示 sls -D 指令和輸出。

<span id="page-83-1"></span>程式碼範例 4-5 sls(1M) -D 指令和輸出

```
# sls -D file50
file50:
  mode:-rw-rw---- links:1 owner:gmm group:sam
  length:1500000172 admin id:7 inode: 1407.5
  offline; archdone; stage -n
  copy1:---- Jan 13 15:55 lt
    section 0:477609472 7eed4.1 DLT000
    section 1:516407296 7fb80.0 DLT001
    section 2:505983404 7eb05.0 DLT005
  access:Jan 13 17:08 modification:Jan 10 18:03
  changed:Jan 10 18:12 attributes:Jan 13 16:34
  creation:Jan 10 18:03 residence:Jan 13 17:08
```
磁碟區溢出檔案不會產生總和檢查。要取得更多有關使用總和檢查的資訊,請參閱 ssum(1) 線上說明手冊。

注意:當您使用磁碟區溢出功能,請記住萬一發生重大災難時,將會難以擷取磁碟區溢 出資料。要取得有關如何擷取這種檔案的資訊,請參閱 《*Sun QFS*、*Sun SAM-FS* 和 *Sun SAM-QFS* 災難復原指南》中的範例。更多相關資訊,請參閱 request(1) 線上說明手 冊。

### <span id="page-83-2"></span>wait 指令:延遲歸檔器啟動

wait 指令會導致歸檔器等待來自 samu(1M) 或 SAM-QFS Manager 的啟動訊號。在接 收到此訊號時,將開始一般的歸檔器作業。依據預設,在由 sam-fsd(1M) 啓動後,歸 檔器將開始歸檔。要延遲歸檔,請使用 wait 指令。此指令具有以下格式:

wait

wait 指令亦可為個別檔案系統設定。

## <span id="page-83-0"></span>檔案系統指令

在 archiver.cmd 檔案中,您可以在一般指令之後使用 fs= 指令,以包括特定檔案系 統專用的指令。在遇到 fs= 指令之後,歸檔器會假設所有後續指令指定的動作都是僅 限於對個別的檔案系統執行。

## fs 指令:指定檔案系統

依據預設,歸檔控制可套用於所有檔案系統。但是,您可對個別檔案系統進行某些限 制。要指定個別檔案系統,請使用 fs 指令。此指令具有以下格式:

fs=*fsname*

關於 *fsname*,請指定在 mcf 檔案中定義的檔案系統名稱。

在這些指令後出現的一般指令與歸檔組關聯指令將僅套用於指定的檔案系統,直到出現 其他的 fs= 指令。例如,您可使用此指令以便為每個檔案系統指定不同的日誌檔。

## 其他檔案系統指令

幾個指令可被同時指定為所有檔案系統的全域指令,與專用於一個檔案系統的指令。無 論在何處指定,它們的作用都是一樣的。這些指令如下所示:

- [interval](#page-80-0) 指令。要取得更多有關此指令的資訊,請參閱第 63 頁的 「interval 指 [令:指定歸檔間隔」。](#page-80-0)
- [logfile](#page-80-1) 指令。要取得更多有關此指令的資訊,請參閱第 63 頁的「logfile 指令: [指定歸檔器日誌檔」。](#page-80-1)
- wait 指令。要取得更多有關此指令的資訊,請參閱第 66 頁的 「wait [指令:延遲歸](#page-83-2) [檔器啟動」。](#page-83-2)

## <span id="page-84-0"></span>歸檔組指定指令

依據預設,檔案會歸檔為針對該檔案系統所命名的歸檔組之一部分。在 SAM-QFS Manager 中, *歸檔規則* 會定義歸檔組。但是,您可指定歸檔組以包括共享類似特性的檔 案。如果檔案不符合其中一個指定的歸檔組,它將做為為檔案系統命名的預設歸檔組之 部分進行歸檔。

## 指定歸檔組

歸檔組成員指令會將具有類似特性的檔案指定給歸檔組。這些指令的語法將在 find(1) 指令後被模仿。每個歸檔組指定指令具有以下格式:

*archive\_set\_name path* [*search\_criteria1 search\_criteria2* … ] [*file\_attributes*]

表 4-8 歸檔組指定指令的引數

| 引數                                   | 意義                                                                                                    |
|--------------------------------------|----------------------------------------------------------------------------------------------------|
| archive set name                     | 歸檔組的站點定義名稱。必須是歸檔組指定指令中的第一個欄位。<br>歸檔組名稱通常表示屬於歸檔組的檔案特性。歸檔組名稱限制爲字<br>母、數字及底線字元 (_)。不允許使用其他特殊字元或空格。歸檔<br>組名稱的第一個字元必須是字母。<br>為防止歸檔各種檔案,請將 no_archive 指定為<br>archive set name $\circ$ |
| path                                 | 相對於檔案系統的掛載點之路徑這可允許讓歸檔組成員指令套用到<br>多個 Sun StorEdge SAM-FS 檔案系統。如果路徑要包括檔案系統中<br>的所有檔案,可在路徑欄位中使用句點(.)。不允許在路徑中使用<br>正斜線(/)。path 指定目錄中的檔案及其子目錄, 將被視爲包括在<br>此歸檔組中。                     |
| search criterial<br>search criteria2 | 可指定零、一個或多個 search criteria 引數。根據檔案大小、檔案<br>所有權及其他因素,可指定搜尋條件以限制歸檔組。要取得有關可<br>用 search criteria 引數的資訊,請參閱以下章節。                                                                    |
| file_attributes                      | 可指定零、一個或多個 file attributes。sam-arfind 程序在歸檔<br>過程中掃描檔案系統時,系統將為檔案設定這些檔案屬性。                                                                                                    |

範例 **1**[:程式碼範例](#page-85-0) 4-6 顯示常見的歸檔組成員指令。

<span id="page-85-0"></span>程式碼範例 4-6 歸檔組成員指令

| hmk files | net/home/hmk             | -user hmk |
|-----------|--------------------------|-----------|
| datafiles | xray_qroup/data -size 1M |           |
| system    |                          |           |

範例 **2**:您可以藉由將檔案包括於一個名為 no\_archive 的歸檔組中,來抑制歸檔器[。](#page-85-1) [程式碼範例](#page-85-1) 4-7 顯示阻止進行 tmp 目錄 (任何層)中的檔案歸檔之文字行,而且無論 tmp 目錄位於該檔案系統的哪個目錄中。

<span id="page-85-1"></span>程式碼範例 4-7 阻止歸檔的歸檔指令

```
fs = samfs1no_archive tmp
no_archive .ñname .*/tmp/
```
以下章節將說明可指定的 *search\_criteria*。

### 檔案大小 *search\_criteria*:-access

您可以使用 -access *age* 特性來指定一個檔案用來決定歸檔組成員的時間。當您使用 *search\_criteria* 時,存取時間早於 *age* 的檔案會重新歸檔到其他媒體。關於 *age*,請指 定一個整數,後面接著表 [4-9](#page-86-0) 顯示的其中一個後綴。

表 4-9 – access *age* 後綴

<span id="page-86-0"></span>

| 字母        | 意義 |  |  |
|-----------|----|--|--|
| ${\bf S}$ | 秒  |  |  |
| m         | 分  |  |  |
| h         | 小時 |  |  |
| d         | 天  |  |  |
| W         | 週  |  |  |
| ]y        | 年  |  |  |

例如,您可以使用此指令來指定長期未存取的檔案,將其重新歸檔到較廉價的媒體。

### 檔案大小 *search\_criteria*:-minsize 和 -maxsize

透過 -minsize *size* 和 -maxsize *size* 特性,檔案的大小可以用來決定歸檔組成員。 關於 *size*,請指定一個整數,後面接著表 [4-10](#page-86-1) 顯示的其中一個字母。

<span id="page-86-1"></span>字母 意義 b **b** 位元組 k KB M MB G GB T TB P PB E EB

表 4-10 -minsize 和 -maxsize size 後綴

**範例:**此範例中的文字行可指定,所有至少 500 KB、小於 100 MB 的檔案屬於歸檔組 big files。大於 100 MB 的檔案屬於歸檔組 huge\_files[。程式碼範例](#page-87-0) 4-8 顯示相 關文字行。

<span id="page-87-0"></span>程式碼範例 4-8 使用 -minsize 和 -maxsize 指令範例

|                           | big files .-minsize 500k -maxsize 100M |  |
|---------------------------|----------------------------------------|--|
| huge files .-minsize 100M |                                        |  |

#### 所有者和群組 *search criteria*: -user 和 -group

所有權和群組的合併使用可決定歸檔組成員,亦即透過 -user *name* 和 ñgroup *name* 特性[。程式碼範例](#page-87-1) 4-9 顯示其指令範例。

<span id="page-87-1"></span>程式碼範例 4-9 使用 -user 和 -group 指令的範例

| adm set | .-user sysadmin.            |
|---------|-----------------------------|
|         | mktng_set .-group marketing |

屬於使用者 sysadmin 的所有檔案都屬於歸檔組 adm\_set,並且所有具有 marketing 群組名稱的檔案都在歸檔組 mktng\_set 中。

### 使用模式比對的檔案名稱:*search\_criteria*:- name *regex*

要包括在歸檔組中的檔案名稱,可透過使用常規表示式進行指定。做為 *search\_criteria* 的 -name *regex* 指定可指定,任何符合常規表示式 *regex* 的完整路徑都是歸檔組成員。

*regex* 引數遵循 regexp(5) 線上說明手冊中列出的規則。請注意,常規表示式與 UNIX 萬用字元遵循不同的規則。

在內部,選定目錄下的所有檔案 (與相對於檔案系統的掛載點之指定路徑一起)將為 模式比對列出與傳遞。這將允許您在 -name *regex* 欄位中建立模式,以符合檔案名稱與 路徑名稱。

#### 範例

1. 以下指令會將歸檔組 images 中的檔案限制為以 .gif 結尾的那些檔案:

images .-name \.gif\$

2. 以下指令將選擇以字元 GEO 開頭的檔案。

```
satellite .-name / GEO
```
3. 您可使用具有 no\_archive 歸檔組的常規表示式。以下指定可防止歸檔任何以 .o 結尾的檔案:

```
no_archive .-name \.o$
```
4. 假設您的 archiver.cmd 檔案含[有程式碼範例](#page-88-0) 4-10 中所示的文字行。

<span id="page-88-0"></span>程式碼範例 4-10 常規表示式檔案

```
# File selections.
fs = samfs1 1 1s
      2 1s
no_archive share/marketing -name fred\.
```
使用此 archiver.cmd 檔案,歸檔器將不歸檔使用者目錄或子目錄中的 fred.\*。 檔案的歸檔情況如下所示:

■ [程式碼範例](#page-88-1) 4-11 顯示不歸檔的檔案 (如果您指[定程式碼範例](#page-88-0) 4-10 中所示的指令)。

<span id="page-88-1"></span>程式碼範例 4-11 不歸檔的檔案 (假設[程式碼範例](#page-88-0) 4-10 中所示的指令)

```
/sam1/share/marketing/fred.anything
/sam1/share/marketing/first_user/fred.anything
/sam1/share/marketing/first_user/first_user_sub/fred.anything
```
■ [程式碼範例](#page-88-0) 4-12 顯示已歸檔的檔案 (如果您指定程式碼範例 4-10 中所示的指令)。

<span id="page-88-2"></span>程式碼範例 4-12 已歸檔的檔案 (假設[程式碼範例](#page-88-0) 4-10 中所示的指令)

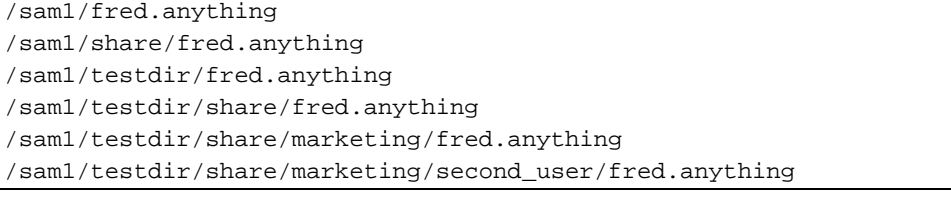

5. 假設您的 archiver.cmd 檔案含[有程式碼範例](#page-89-0) 4-13 中所示的文字行。

<span id="page-89-0"></span>程式碼範例 4-13 archiver.cmd 檔案範例

```
# File selections.
fs = samfs1 1 1s
      2 1s
no_archive share/marketing -name ^share/marketing/[^/]*/fred\.
```
[程式碼範例](#page-89-0) 4-13 中的 archiver.cmd 檔案將不歸檔使用者主目錄中的 fred.\*,但 將歸檔使用者子目錄與目錄 share/marketing 中的 fred.\*。在此情況下,使用 者主目錄將成為 first\_user。此範例會將從 share/marketing/ 至下一個正斜 線字元 (/) 的任何目錄視爲使用者主目錄。檔案的歸檔情況如下所示:

■ 以下檔案將不歸檔:

/sam1/share/marketing/first\_user/fred.anything

■ [程式碼範例](#page-89-0) 4-14 顯示已歸檔的檔案 (如果您指定程式碼範例 4-13 中所示的指令)。

<span id="page-89-1"></span>程式碼範例 4-14 已歸檔的檔案 (假設[程式碼範例](#page-89-0) 4-13 中所示的指令)

```
/sam1/share/fred.anything
/sam1/share/marketing/fred.anything
/sam1/share/marketing/first_user/first_user_sub/fred.anything
/sam1/fred.anything
/sam1/testdir/fred.anything
/sam1/testdir/share/fred.anything
/sam1/testdir/share/marketing/fred.anything
/sam1/testdir/share/marketing/second_user/fred.anything
/sam1/testdir/share/marketing/second_user/sec_user_sub/fred.any
```
#### 釋放和呈現 *file* attributes: -release 和 -stage

您可以使用 -release 和 -stage 選項,個別設定與歸檔組內的檔案相關之釋放和呈 現屬性。這些設定值將覆寫使用者之前可能已設定的呈現或釋放屬性。

-release 選項具有以下格式:

-release *attributes*

用於 -release 指令的 *attributes* 與 release(1) 指令遵循相同的規則, 如表 [4-11](#page-90-0) 所 示。

表 4-11 -release 選項

<span id="page-90-0"></span>

| 屬性 | 意義               |
|----|------------------|
| а  | 釋放完成第一個歸檔備份後的檔案。 |
| d  | 重設回預設値。          |
| n  | 永不釋放檔案。          |
| р  | 部分釋放檔案的磁碟空間。     |

-stage 選項具有以下格式:

-stage *attributes*

用於 -stage 指令的 attributes 與 stage(1) 指令遵循相同的規則, 如表 [4-12](#page-90-1) 所示。

<span id="page-90-1"></span>表 4-12 -stage 指令的 *attributes*

| 屬性 | 意義           |
|----|--------------|
| а  | 結合呈現歸檔組中的檔案。 |
| d  | 重設回預設値。      |
| n  | 永不呈現歸檔組中的檔案。 |

以下範例顯示如何可使用檔案名稱指定與檔案屬性,以部分釋放 Macintosh 資源目錄:

```
MACS .-name .*/\.rscs/ -release p
```
## 歸檔組成員衝突

有時為包括在歸檔組中的檔案選擇路徑與其他檔案特性,會導致不明確的歸檔組成員。 這些情況可按以下方式解決:

- 1. 將選擇首先出現在歸檔組中的成員定義。
- 2. 在任何全域定義之前,首先選擇本地於檔案系統的成員定義。
- 3. 完全重複前一個定義的成員定義被記錄為錯誤。

做為這些規則的結果,更具限制性的成員定義應該置於指令檔之前。

在控制某特定檔案系統 (使用 fs=*fsname* 指令)的歸檔時,歸檔器會先評估檔案系統 的特定指令,再評估全域指令。因此,檔案可被指定給本地歸檔組 (包括 no\_archive 歸檔組),而不是被指定給全域歸檔。這在設定全域歸檔組指定,如 no\_archive 時有其含義。

[程式碼範例](#page-91-1) 4-15 顯示 archiver.cmd 檔案。

<span id="page-91-1"></span>程式碼範例 4-15 可能具有成員衝突的 archiver.cmd 檔案

```
no_archive .-name .*\.o$
fs = samfs1 allfiles .
fs = samfs2 allfiles .
```
從[程式碼範例](#page-91-1) 4-15 的讀取結果看來,管理員似乎不想透過兩個檔案系統歸檔任何 .o 檔 案。但是,因爲在全域歸檔組指定 no\_archive 之前,本地歸檔組指定 allfiles 已 被評估,samfs1 與 samfs2 檔案系統中的 .o 檔案將被歸檔。

[程式碼範例](#page-91-2) 4-16 顯示用來確保兩個檔案系統中都沒有歸檔任何 .o 檔案的指令。

<span id="page-91-2"></span>程式碼範例 4-16 更正的 archiver.cmd 檔案

```
fs = samfs1 no_archive .-name .*\.o$
    allfiles .
fs = samfs2 no_archive .-name .*\.o$
    allfiles .
```
# <span id="page-91-0"></span>歸檔備份指令

若不指定歸檔備份,歸檔器將爲歸檔組中的檔案寫入單一歸檔備份。依據預設,將在檔 案的歸檔時間為四分鐘時製作此備份。如果需要多個歸檔備份,必須使用歸檔備份指令 指定所有備份,包括第一個備份。

歸檔備份指令是以一個整數的 *copy\_number* 做為開頭。此數字 (1、2、3 或 4)是備 份號碼。數字後面是為此備份指定歸檔特性的一個或多個引數。

歸檔備份指令必須在與它們有關的歸檔組指定指令之後立即出現。每個歸檔備份指令具 有以下格式:

```
copy_number [ -release | -norelease ] [archive_age] [unarchive_age]
```
以下章節將描述歸檔備份指令引數。

### 歸檔後釋放磁碟空間:-release

您可指定,使用備份號碼後的 -release 指令為歸檔備份後自動釋放的檔案釋放磁碟 空間。此選項具有以下格式:

-release

在[程式碼範例](#page-92-0) 4-17 中,具有群組 images 的檔案在其歸檔時間達到 10 分鐘時將被歸 檔。在製作歸檔備份 1 後,磁碟快取空間將釋放。

<span id="page-92-0"></span>程式碼範例 4-17 使用 -release 指令的 archiver.cmd 檔案

```
ex_set .-group images
     1 -release 10m
```
### 延遲釋放磁碟空間:-norelease

您可能直到完成多個歸檔備份才想釋放磁碟空間。-norelease 選項可防止自動釋放 磁碟空間, 直到製作所有標記 -norelease 的備份。此選項具有以下格式:

-norelease

[程式碼範例](#page-92-1) 4-18 指定名為 vault\_tapes 的歸檔組。將建立兩個備份,但是與此歸檔 組相關的磁碟快取,將直到製作兩個備份才被釋放。此分析藍本可用於在建立遠端儲存 裝置的磁碟區之前需要線上存取檔案的站點。

<span id="page-92-1"></span>程式碼範例 4-18 使用 -norelease 指令的 archiver.cmd 檔案

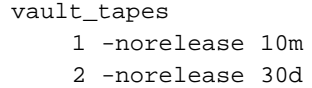

請注意,單一備份上的 -norelease 指定對自動釋放沒有影響,因為直到檔案至少具 有一個歸檔備份才可被釋放。而且,-norelease 與 -release 指定不可同時使用。

### <span id="page-92-2"></span>設定歸檔時間

您可在指令的第二欄位中指定歸檔時間,以設定檔案的歸檔時間。歸檔時間可用具有如 h (代表小時)或 m (代表分)等後綴字元來指定。第 57 [頁的表](#page-74-0) 4-2 「[archiver.cmd](#page-74-0) 檔案指令單位」顯示後綴字元及其意義的完整清單。

在[程式碼範例](#page-93-0) 4-19 中,data 目錄中的檔案在其歸檔時間達到一小時的時候將被歸檔。

<span id="page-93-0"></span>程式碼範例 4-19 指定歸檔時間的 archiver.cmd 檔案

ex\_set data

1 1h

## 自動取消歸檔

如果您指定檔案的多個歸檔備份,則可能自動取消歸檔除了一個之外的所有備份。使用 不同歸檔時間將檔案歸檔至各種媒體時,可能會發生此情況。

[程式碼範例](#page-93-1) 4-20 顯示指定取消歸檔時間的指令。

<span id="page-93-1"></span>程式碼範例 4-20 指定取消歸檔時間的 archiver.cmd 檔案

```
ex_set home/users
     1 6m 10w
     2 10w
     3 10w
```
路徑 home/users 中檔案的第一個備份,將在修改後六分鐘被歸檔。在檔案達到 10 週 時,將製作第二與第三個歸檔備份。然後將取消歸檔第一個備份。

有關控制取消歸檔的更多方法,請參閱第 83 [頁的 「控制取消歸檔」](#page-100-0)。

### 為結構資料指定多個備份

如果需要一個以上的結構資料備份,您可以在 fs= 指令之後,立即將備份定義置於指 令檔案中。

[程式碼範例](#page-93-2) 4-21 顯示需要指定多個結構資料備份的 archiver.cmd 檔案。

<span id="page-93-2"></span>程式碼範例 4-21 指定多個結構資料備份的 archiver.cmd 檔案

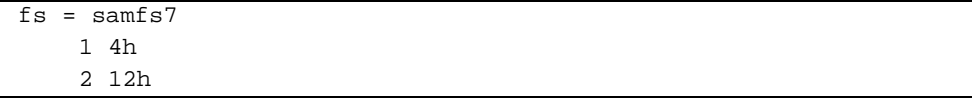

在此範例中,四小時後將製作 samfs7 檔案系統的結構資料之備份 1,12 小時後將製 作第二個備份。

檔案系統結構資料包括對檔案系統中路徑名稱的變更。由於此原因,如果您經常變更目 錄,將建立新歸檔備份。這將導致經常載入為結構資料指定的磁碟區。

# <span id="page-94-0"></span>歸檔組備份參數

archiver.cmd 檔案的歸檔組參數區段是以 params 指令做爲開頭, 以 endparams 指令做為結尾[。程式碼範例](#page-94-1) 4-22 顯示歸檔組指令的格式。

<span id="page-94-1"></span>程式碼範例 4-22 歸檔組備份參數格式

params *archive\_set\_name*.*copy\_number*[R] [ *-param1 -param2* Ö] . . . endparams

#### 表 4-13 歸檔組備份參數的引數

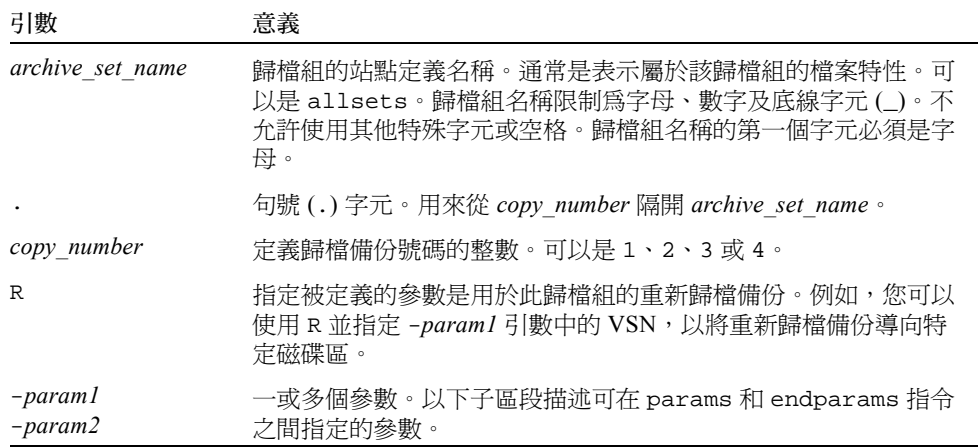

虛擬歸檔組 allsets 可提供為所有歸檔組設定預設歸檔組目錄的方法。所有 allsets 指令必須在那些實際的歸檔組備份指令之前出現。個別歸檔組備份的設定參數將覆寫 allsets 指令設定的參數。要取得更多有關 allsets 歸檔組的資訊,請參閱 archiver.cmd(4) 線上說明手冊。

所有歸檔組處理參數將在此章節中有說明,-disk\_archive 參數除外。要取得有關 -disk\_archive 參數的資訊,請參閱第 93 [頁的 「磁碟歸檔」。](#page-110-0)

## 控制歸檔檔案的大小:-archmax

-archmax 指令可設定歸檔組的最大檔案大小。其格式如下所示:

```
-archmax target_size
```
此指令相當近似於 archmax 全域指令。要取得有關此指令及 *target\_size* 中可輸入的值 之資訊,請參閱第 60 頁的 「archmax [指令:控制歸檔檔案的大小」](#page-77-0)。

### 設定歸檔器的緩衝區大小:-bufsize

依據預設,在將歸檔檔案寫入歸檔媒體之前,此檔案將儲存在緩衝區的記憶體中。您可 使用 -bufsize 參數指定非預設的緩衝區大小。這些動作可以提高效能,並且您可嘗 試各種 *buffer\_size* 值。

此參數具有以下格式:

-bufsize=*buffer\_size*

關於 *buffer\_size*,請指定 2 至 32 的數字。預設值為 4。此值會與該媒體類型的 *dev*\_blksize 值相乘,而使用產生的緩衝區大小。*dev*\_blksize 可在 defaults.conf 檔案中指定。要取得更多有關此檔案的資訊,請參閱 defaults.conf(4) 線上說明手冊。

例如,此參數可在 archiver.cmd 檔案的以下文字行中指定:

myset.1 -bufsize=6

亦可透過指定 bufsize=media buffer\_size 指令, 以在全域基礎上指定此指令。要取得 更多有關此主題的資訊,請參閱第 60 頁的 「bufsize [指令:設定歸檔器的緩衝區大](#page-77-1) [小」。](#page-77-1)

## <span id="page-95-0"></span>指定用於歸檔要求的磁帶機數量:-drivemax、-drivemin 及 -drives

依據預設,歸檔器僅使用一個磁帶機以歸檔歸檔組中的檔案。在歸檔組具有許多檔案或 大檔案時,這將有利於使用多個磁帶機。此外,如果您的自動磁帶庫中的磁帶機以不同 的速度運作,使用這些指令可促進歸檔效率。

[程式碼範例](#page-95-1) 4-23 顯示您可以用來分割磁帶機上的歸檔要求及平衡磁帶機傳輸速度差異 的參數。

<span id="page-95-1"></span>程式碼範例 4-23 -drivemax、-drivemin 及 -drives 指令的格式

```
-drivemax max_size
-drivemin min_size
-drives number
```
表 4-14 -drivemax、-drivemin 及 -drives 參數的引數

| 引數      | 意義                                                                                                    |
|---------|----------------------------------------------------------------------------------------------------|
| maxsize | 要使用一個磁帶機進行歸檔的資料最大數量。                                                                                                    |
| minsize | 要使用一個磁帶機進行歸檔的資料最小數量。預設為-archmax<br>target size 値 (如有指定)或是其媒體類型的預設値。<br>如果您指定 -drivemin minsize 參數, Sun StorEdge SAM-FS 只<br>會在有足夠的工作能夠確保時,才會使用多個磁帶機。您可以將<br>minsize 設爲大到足以讓傳輸時間明顯長於卡匣更換時間( 載入、<br>定位、卸載),並以此做爲準則。 |
| number  | 要在歸檔此歸檔組時使用的磁帶機數量。預設值是1。                                                                                                    |

歸檔要求會針對指定的參數加以評估,詳情如下:

- **■** 如果歸檔要求小於 min\_size,將僅有一個磁帶機用於寫入歸檔要求。
- 如果歸檔要求大於 *min\_size*,歸檔要求將由 *min\_size* 評估,並且磁帶機的適當數目最 多可排定為指定的全部磁帶機。
- 如果 *min\_size* 是零,將嘗試在指定磁帶機的全部數目中進行分割。

在使用 ñdrives 參數時,多個磁帶機僅用於立即歸檔大於 *min\_size* 的資料。同時使用 的磁帶機數目是 *arch\_req\_total\_size*/*min\_size* 與 ñdrives 參數指定的磁帶機數目的較小 者。

若要設定這些參數,使用者需要考量檔案建立速率、磁帶機數量、載入和卸載磁帶機所 需的時間,及磁帶機傳輸速率。

範例 1:若要切分磁帶機中的歸檔要求,但要避免連結具有小歸檔要求的所有磁帶機, 則可使用 -drivemin 和 -drives 參數。這可能適用於使用較大檔案的作業。

範例 2:假設您要在五個磁帶機之間分割名為 big\_files 的歸檔組。根據其大小,此 歸檔組可按表 [4-15](#page-96-0) 中所示進行分割。

| 歸檔組大小                                 | 磁帶機數目 |
|---------------------------------------|-------|
| $\leq$ 20 GB                          |       |
| $\geq$ 20 GB $\overline{\pm}$ < 30 GB | 2     |
| $\geq$ 30 GB $\overline{\pm}$ < 40 GB | 3     |
| $\geq$ 40 GB $\overline{\pm}$ < 50 GB | 4     |
| $> 50$ GB                             | 5     |

<span id="page-96-0"></span>表 4-15 歸檔組範例分割

[程式碼範例](#page-97-0) 4-24 顯示 archiver.cmd 檔案中用來分割多個磁帶機上的歸檔要求的指令 行。

<span id="page-97-0"></span>程式碼範例 4-24 用來分割多個磁帶機上的歸檔要求的指令

```
params
bigfiles.1 ñdrives 5 ñdrivemin 10G
endparams
```
範例 3:archiver.cmd 檔案中已指定下行:

huge\_files.2 -drives 2

在歸檔組 huge\_files.2 中的檔案總大小等於或大於媒體 drivemin 的兩倍時,將有 兩個磁帶機可用於歸檔檔案。

範例 4:歸檔要求為 300 GB。archiver.cmd 檔案中已指定下行,使其在每 5 個磁帶 機上一次歸檔 10 GB。

-drives 5 -drivemax 10G

### 最大化磁碟區上的空間:-fillvsns

依據預設,歸檔器在寫入歸檔備份時,會使用所有指定給歸檔組的磁碟區。在寫入歸檔 備份時,歸檔器會選取具有空間足以容納所有檔案的磁碟區。此動作可讓磁碟區不至於 到達容量上限。如果指定了 -fillvsns,歸檔器會將歸檔要求分隔為數個較小的群 組。

#### 指定歸檔緩衝區鎖定:-lock

依據預設,在將歸檔檔案寫入歸檔媒體之前,此檔案將儲存在緩衝區的記憶體中。如果 已啟動直接 I/O,您可使用 -lock 參數鎖定此緩衝區。此動作可以提高效能,並且您可 嘗試此參數。

此參數具有以下格式:

-lock

-lock 參數表示在製作歸檔備份時,歸檔器是否應該使用鎖定的緩衝區。如果指定了 -lock,簡檔器在 sam-arcopy(1M) 作業過程中會將檔案鎖定在記憶體的歸檔緩衝區 內。這樣可避免分頁緩衝區,並可提高效能。

-lock 參數應該僅在具有大容量記憶體的大系統中指定。記憶體不足會導致出現記憶 體不夠用的情況。

僅在為要歸檔的檔案啟動了直接 I/O 時,-lock 參數才會生效。依據預設,-lock 參 數並未指定,且檔案系統會鎖定所有直接 I/O 緩衝區,包括要歸檔的緩衝區。要取得更 多有關啓動直接 I/O 的資訊,請參閱 setfa(1) 線上說明手冊、sam\_setfa(3) 程式庫 常式線上說明手冊,或 mount\_samfs(1M) 線上說明手冊上的 -O forcedirectio 選 項。

例如,此參數可在 archiver.cmd 檔案的以下文字行中指定:

yourset.3 -lock

您亦可透過指定 bufsize=*media buffer\_size* [lock] 指令的 lock 引數,以在全域基礎 上指定此指令。要取得更多有關此主題的資訊,請參閱第 60 頁的 「[bufsize](#page-77-1) 指令: [設定歸檔器的緩衝區大小」。](#page-77-1)

### 製作離線檔案的歸檔備份:-offline\_copy

檔案為在一個歸檔備份製作完畢後,要被釋放的候選者。如果檔案在所有歸檔備份製作 宗畢之前就釋放並離線,歸檔器會使用此參數決定在製作其他歸檔備份時要使用的方 法。在選擇使用 method 時,請注意 Sun SAM-FS 系統可用的磁帶機數量,及可用的磁 碟快取量。此參數具有以下格式:

-offline\_copy *method*

關於 *method*,請指定顯示的其中一個關鍵字。

表 4-16 -offline\_copy 指令的 method 引數的值

| method     | 意義                                                                                                    |
|------------|----------------------------------------------------------------------------------------------------|
| none       | 在複製到歸檔磁碟區之前,視各個檔案的需要呈現檔案。預設值。                                                                                                    |
| direct     | 直接將檔案從離線磁碟區複製到歸檔磁碟區,而不使用快取。此方法假<br>設來源磁碟區和目標磁碟區是不同的磁碟區,而且兩個磁帶機皆可用。<br>如果指定了這種方法,請將 stage_n_window 掛載選項的値提高到大於<br>其預設 256 KB 的值。要取得更多有關掛載選項的資訊,請參閱<br>mount_samfs(1M)線上說明手冊。 |
| stageahead | 在歸檔另一個檔案的同時,呈現一個檔案。如有指定,系統會在將檔案<br>寫入其目標時,同時呈現下一個歸檔檔案。                                                                                                    |
| stageall   | 在進行歸檔之前,將所有檔案呈現至磁碟快取。此方法只使用一個磁帶<br>機,並假設磁碟快取上的空間足以容納所有檔案。                                                                                                    |

回收程序允許您重新恢復過期的歸檔映像佔用的歸檔磁碟區空間。依據預設,不會產生 回收。

如果您要進行回收,您可以在 archiver.cmd 檔案和 recycler.cmd 檔案中指定指 令。要取得更多有關 archiver.cmd 檔案支援的回收指令之資訊,請參閱第 145 [頁的](#page-162-0) [「回收」。](#page-162-0)

## 關聯歸檔:-join

如果您指定了 -join path 參數,歸檔器就會使用關聯歸檔。若要將整個目錄歸檔至一 個磁碟區,而且您知道歸檔檔案實際僅可位於一個磁碟區上,關聯歸檔將很有用。否 則,如果您要將目錄保留在一起,可使用 -sort path 或 -rsort path 參數以保持 檔案的連續性。-rsort 會執行反向排序。

在歸檔器將歸檔檔案寫入磁碟區時,它會有效率地將使用者檔案納入磁碟區中。隨後, 在存取相同目錄中的檔案時,您會遇到延遲情況,因為呈現程序會透過磁碟區重新定位 以讀取下一個檔案。要減緩延遲,您可在歸檔檔案中連續歸檔相同目錄路徑中的檔案。 關聯歸檔程序將覆寫空間效率演算法,以將相同目錄中的檔案歸檔在一起。-join path 參數允許這些檔案在歸檔組備份中連續歸檔。

在檔案內容沒有變更、但您總要同時存取一組檔案時,關聯歸檔將很有用。例如,您可 以在醫院使用關聯歸檔以存取醫療影像。與同一個患者相關的影像可保留在目錄中,醫 師可能要同時存取那些影像。如果根據這些靜態影像的目錄位置進行連續歸檔,您可更 有效地存取它們。例如:

patient\_images.1 -join path

注意:-join path 參數會將相同目錄中的資料檔寫入相同的歸檔檔案。如果有許多 包含小檔案的目錄,歸檔器將建立許多小歸檔檔案。這些較小、不連續的歸檔檔案將降 低系統的寫入效能,因為資料檔與每個歸檔檔案的 tar(1) 標頭相比相對較小。這樣, 在寫入高速磁帶機時,可能會影像其效能。

而日,因為 -join path 參數指定相同目錄中的所有檔案將歸檔在單一磁碟區,所以 有可能一組檔案不符合任何可用的磁碟區。在此情況下,檔案直到將更多的磁碟區指定 給歸檔組才被歸檔。亦可能會出現要歸檔的檔案群組太大,無法符合單一磁碟區的情 況。在此情況下,檔案將永不歸檔。

對於大多應用程式而言,若未要求使用較具限制性的 -join path 作業,則會較偏好 使用 -sort path 或 -join path 參數。

亦可能按時間、大小或路徑將歸檔組備份中的檔案排序。age 和 size 引數不能同時使 用[。程式碼範例](#page-100-1) 4-25 顯示如何使用 -sort 參數加上 age 或 size 引數,來排序歸檔 組。

<span id="page-100-1"></span>程式碼範例 4-25 排序歸檔組的指令

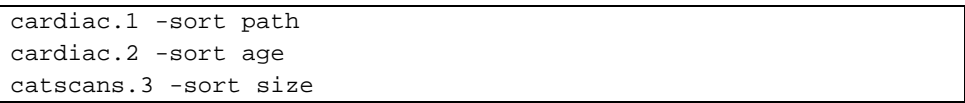

第一行會強制歸檔器按路徑名稱將歸檔要求排序。第二個範例行會強制歸檔器將名為 cardiac.2 的歸檔組備份按從檔案最舊到最近的時間進行排序。第三行會強制將名為 catscans 的歸檔組備份按從最小到最大的檔案大小進行排序。如果您本來打算使用反 向排序,您當時可以指定 -rsort 以取代 -sort。

## <span id="page-100-0"></span>控制取消歸檔

*取消歸檔* 是刪除檔案或目錄的歸檔項目之程序。依據預設,檔案將永不取消歸檔。檔 案將根據上次存取的時間被取消歸檔。所有經常存取的資料將被儲存在快速媒體上,如 磁碟;所有時間較早、不經常存取的資料可被儲存在磁帶上。

範例 1:[程式碼範例](#page-100-2) 4-26 顯示 archiver.cmd 檔案。

程式碼範例 4-26 控制取消歸檔的指令

<span id="page-100-2"></span>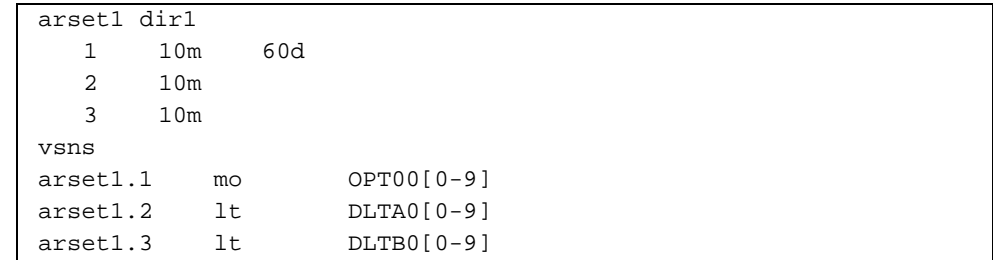

如[果程式碼範例](#page-100-2) 4-26 中顯示的 archiver.cmd 檔案控制的檔案經常被存取,它將一直 保留在磁碟中,即使它早於 60 天。只要檔案在 60 天內沒有被存取,備份 1 資訊將被移 除。

如果備份 1 資訊被移除 (因為 60 天沒有存取檔案 ),且某人從備份 2 中呈現檔案,它 將被從磁帶中讀取。在檔案回到線上狀態時,歸檔器將在磁碟上製作新備份 1,並且 60 天的存取循環將重新啟動。如果再次存取檔案,Sun StorEdge SAM-FS 歸檔器將重新產 生備份 1。

#### 範例 *2*

假設患者在醫院四週。在此期間,此患者的所有檔案將儲存在快速媒體上 (備份 1=mo)。四週後,患者將出院。如果在此患者出院後 60 天沒有人存取其資料,inode 中 的備份 1 項目將被取消歸檔,並且僅有備份 2 與備份 3 項目可用。磁碟區現在即被回 收,以便為目前更多的患者留出空間,而無需增加磁帶庫。如果患者六個月後回醫院檢 查,第一次將從磁帶( 備份 2 ) 存取資料。現在,歸檔器將自動在磁碟上建立新備份 1,以確定在檢查期間 (需要幾天或幾週)可從快速媒體上獲得資料。

## 控制如何寫入歸檔檔案:-tapenonstop

依據預設,歸檔器可在歸檔檔案之間寫入一個磁帶標記、一個 EOF 標籤及再兩個磁帶 標記。在啟動下一個歸檔檔案時,磁帶機將回到導致效能喪失的第一個磁帶標記後之位 置。-tapenonstop 參數將指示歸檔器僅寫入初始的磁帶標記。此外,如果指定 -tapenonstop 參數,歸檔器將在備份作業結束時輸入歸檔資訊。

要取得更多有關 -tapenonstop 參數的資訊,請參閱 archiver.cmd(4) 線上說明手 冊。

## 預留磁碟區:-reserve

依據預設,歸檔器會將歸檔紹備份寫入任何由常規表示式指定的磁碟區,該常規表示式 在 archiver.cmd 檔案的磁碟區關聯部分有說明。但是,歸檔組磁碟區有時會僅包含 一個歸檔組中的檔案。預留磁碟區程序可用於滿足此資料儲存裝置的需求。

注意:-reserve 參數可預留由一個歸檔組單獨使用的磁碟區。使用預留磁碟區的站點 可能會引起更多的卡匣載入與卸載。

-reserve 參數可為歸檔組預留磁碟區。在設定 -reserve 參數且將磁碟區指定歸檔 組備份之後,歸檔識別標記將不會被指定給任何其他歸檔組備份,即使有常規表示式與 其相符。

在選擇歸檔組使用的磁碟區時,將有預留名稱指定給磁碟區。預留名稱是將歸檔組指定 給磁碟區的唯一識別標記。

-reserve 參數的格式如下所示:

-reserve *keyword*

指定的 *keyword* 視您使用的表單而定。可能的表單是歸檔組表單、擁有者表單及檔案系 統表單,如下所示:

**■** 歸檔組表單。此表單使用 set *keyword*,如下所示:-reserve set

<sup>Q</sup> 所有者表單。此表單使用以下其中一個 *keyword*:dir、user、或 group[。程式碼](#page-102-0) [範例](#page-102-0) 4-27 顯示這些指令的格式。

<span id="page-102-0"></span>程式碼範例 4-27 -reserve 參數的所有者表單

```
-reserve dir
-reserve user
-reserve group
```
[程式碼範例](#page-102-0) 4-27 中顯示的三個所有者表單不可同時使用。換言之,僅有三個擁有者 表單中的一個可用於歸檔組與備份。

■ 檔案系統表單。此表單使用 fs *keyword*,如下所示:-reserve fs

在 archiver.cmd 檔案中,您可為一個、兩個或所有三個可能的表單指定 -reserve 參數。這三個表單可以組合,並可在歸檔組參數定義中一起使用。

例如[,程式碼範例](#page-102-1) 4-28 顯示 archiver.cmd 檔案片段。以 arset.1 做為開頭的那一 行會根據歸檔組、群組及檔案系統來建立預留名稱。

<span id="page-102-1"></span>程式碼範例 4-28 具有預留磁碟區的 archiver.cmd 檔案

```
params
arset.1 -reserve set -reserve group -reserve fs
endparams
```
有關預留磁碟區的資訊將儲存在磁帶庫目錄中。磁帶庫目錄中的行包含媒體類型、 VSN、預留資訊及預留日期與時間。預留資訊包括由正斜線 (//) 分隔的歸檔組元件、 路徑名稱元件及檔案系統元件。

這些正斜線並不 表示路徑名稱;它們僅是顯示預留名稱的三個元件之分隔字元。如[程](#page-102-2) [式範例](#page-102-2) 4-29 所示,描述預留磁碟區的文字行在磁帶庫目錄檔中是以 #R 字元做為開頭。

<span id="page-102-2"></span>程式範例 4-29 顯示預留磁碟區的磁帶庫目錄檔

 6 00071 00071 lt 0xe8fe 12 9971464 1352412 0x6a000000 131072 0x  $-i1-o-b---2000/5/24$  13:50:02 1969/12/31 18:00:00 2001/7/13 14:03:00 #R lt 00071 arset0.3// 2001/03/19 18:27:31 10 ST0001 NO\_BAR\_CODE lt 0x2741 9 9968052 8537448 0x68000000 1310  $-i1$ -o------ 05/07/00 15:30:29 12/31/69 18:00:00 04/13/01 13:46:54 #R lt ST0001 hgm1.1// 2001/03/20 17:53:06 16 SLOT22 NO\_BAR\_CODE lt 0x76ba 6 9972252 9972252 0x68000000 1310 # -il-o------- 2000/6/6 16:03:05 1969/12/31 18:00:00 2001/7/12 11:02:05 #R lt SLOT22 arset0.2// 2001/03/02 12:11:25

請注意[,程式範例](#page-102-2) 4-29 中的某些文字行已刪略以符合頁面。

視在 archiver.cmd 檔案中定義的選項而定,一個或多個預留資訊欄位可以是空的。 日期與時間表示制定預留的時間。預留行可為每個在歸檔時預留給歸檔組的磁碟區附加 至檔案。

您可以使用 samu(1M) 公用程式的 v 顯示,或以[程式碼範例](#page-103-0) 4-30 中所示的其中一種格 式使用 archiver(1M) 或 dump\_cat(1M) 指令,來顯示預留資訊。

<span id="page-103-0"></span>程式碼範例 4-30 用於顯示預留資訊的指令

archiver -lv dump\_cat -V *catalog\_name*

以下格式將展現顯示參數、關鍵字及指定給磁碟區的預留名稱之範例的每個表單。

■ 歸檔組表單。如表 [4-17](#page-103-1) 所示,set 關鍵字會啓動預留名稱中的歸檔組元件。

<span id="page-103-1"></span>表 4-17 歸檔組表單範例

| 指令與關鍵字       | 預留名稱範例       |
|--------------|--------------|
| -reserve set | users. $1/7$ |
|              | Data. $1/$   |

例如,[在程式碼範例](#page-103-2) 4-31 中,archiver.cmd 檔案片段顯示以 allsets 歸檔組名稱 做為開頭的那一行,將按歸檔組為所有歸檔組設定預留。

#### <span id="page-103-2"></span>程式碼範例 4-31 按歸檔組預留磁碟區

params allsets -reserve set endparams

■ 所有者表單。dir、user 及 group 關鍵字將啓動預留名稱中的所有者元件。dir、 user 及 group 關鍵字不可同時使用。dir 關鍵字立即使用遵循歸檔組定義路徑指 定的目錄路徑元件。user 與 group 關鍵字意義明顯而無需加以說明。表 [4-18](#page-103-3) 顯示 相關範例。

<span id="page-103-3"></span>表 4-18 所有者組表單範例

| 指令與關鍵字         | 預留名稱範例                |
|----------------|-----------------------|
| -reserve dir   | proj.1/p105/          |
|                | proj.1/p104/          |
| -reserve user  | users. $1$ /user $5/$ |
|                | users. $1$ /user $4/$ |
| -reserve group | data.1/engineering/   |

注意:-reserve 參數計劃預留由一個歸檔組單獨使用的磁碟區。許多包含小檔案的目 錄,會導致許多小歸檔檔案被寫入每個預留的磁碟區。這些較小、不連續的歸檔檔案將 降低系統的效能,因為資料檔與每個歸檔檔案的 tar(1) 標頭相比相對較小。

<sup>Q</sup> 檔案系統表單。fs 關鍵字會啟動 「預留名稱」中的檔案系統元件。表 [4-19](#page-104-0) 顯示相關 範例。

<span id="page-104-0"></span>表 4-19 檔案系統表單範例

| 指令與關鍵字      | 預留名稱範例             |
|-------------|--------------------|
| -reserve fs | proj.1/p103/samfs1 |
|             | proj.1/p104/samfs1 |

第 107 [頁的 「範例](#page-124-0) 4」顯示使用預留磁碟區的完整歸檔範例。

歸檔器會記錄磁帶庫目錄檔中的磁碟區預留情況。磁碟區在重新製作標籤時將自動取消 預留,因為歸檔資料已被有效刪除。

您也可以使用 reserve(1M) 和 unreserve(1M) 指令來預留和取消預留磁碟區。要取 得更多有關這些指令的資訊,請參閱 reserve(1M) 和 unreserve(1M) 線上說明手 冊。

## 設定歸檔重要性:-priority

Sun StorEdge SAM-FS 檔案系統提供用於歸檔檔案的可配置重要性系統。每個檔案將指 定給可從檔案屬性,及可在 archiver.cmd 檔案中為每個歸檔組設定的重要性倍增器 計算之重要性。這些屬性包括線上 / 離線、時間、製作的備份數目及大小。

依據預設,歸檔要求中的檔案沒有排序,並且所有屬性倍增器都是零。這將導致檔案以 第一次建立、第一次歸檔的順序進行歸檔。要取得更多有關這些重要性的資訊,請參閱 archiver(1M) 和 archiver.cmd(4) 線上說明手冊。

您可控制檔案按設定重要性與排序方法歸檔的順序。以下是您可設定的重要性範例:

- 選擇 priority 排序方法以便按重要性順序歸檔歸檔要求中的檔案。
- 變更 archive loaded 重要性以減少媒體載入。
- 變更 offline 重要性以使線上檔案在離線檔案之前進行歸檔。
- 變更 copy# 重要性以便按備份順序製作歸檔備份。

#### <span id="page-105-0"></span>表 4-20 歸檔重要性

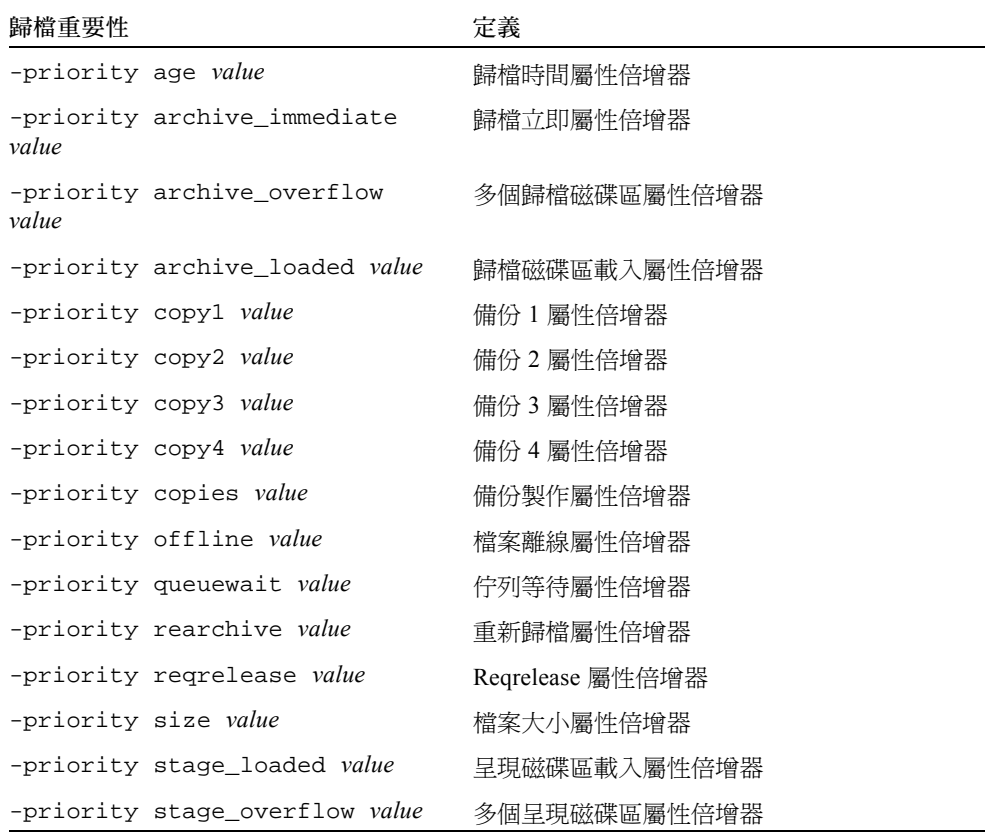

關於 *value*,請在以下範圍內指定浮點數字:

-3.400000000E+38 ≤ *value* ≤ 3.402823466E+38

### 排定歸檔:-startage、-startcount 及 -startsize

當歸檔器掃描檔案系統時,它會辨識要歸檔的檔案。辨識為歸檔候選者的檔案會列入一 個所謂的*歸檔要求* 清單。在檔案系統掃描結束時,系統會排定歸檔要求以淮行歸檔。 -startage、-startcount 及 -startsize 歸檔組參數可控制歸檔工作量,並確保 適時進行檔案歸檔。表 [4-21](#page-106-1) 顯示用於這些參數的格式。

<span id="page-106-1"></span>表 4-21 -startage、-startcount 及 -startsize 指令格式

| 指令                   | 意義                                                                                                  |
|----------------------|----------------------------------------------------------------------------------------------------|
| -startage time       | 指定 time 量,其爲在掃描中第一個被標示爲句含在歸檔要求的檔<br>案與開始歸檔之間所經歷的時間。關於 time,請以第 75 頁的 「設<br>定歸檔時間﹔中所用的格式指定時間。        |
| -startcount<br>count | 指定要包含在歸檔要求中的檔案數量。當歸檔要求中的檔案數量到<br>達 count 時,歸檔就會開始進行。關於 count,請指定一個整數。<br>依據預設,count 並未設定。           |
| -startsize size      | 指定歸檔要求中要歸檔的所有檔案之最小的總大小(以位元組爲<br>單位)。歸檔工作會加以累積,而當檔案總大小到達 size 時,歸檔<br>就會開始進行。依據預設, <i>size</i> 並未設定。 |

examine=*method* 指令和 interval=*time* 指令為與 -startage、-startcount 及 -startsize 指令具有互動關係的全域指令。-startage、-startcount 及 -startsize 指令會針對完成的歸檔工作優化歸檔適時性。這些值會覆寫 examine=*method* 規定 (如果有的話)。要取得更多有關 examine 指令的資訊,請參 閱第 62 頁的 「examine [指令:控制歸檔掃描」。](#page-79-1)要取得更多有關 interval 指令的 資訊,請參閱第 63 頁的 「interval [指令:指定歸檔間隔」。](#page-80-0)

archiver.cmd 檔案中只能指定 -startage、-startcount 及 -startsize 指令 的其中之一。如果指定了一個以上的上述指令,將會針對第一個遇到的情況開始進行歸 檔作業。若皆未指定 -startage、-startcount 或 -startsize,則會根據 examine=*method* 指令排定歸檔要求,如下所示:

- 如果 examine=noscan,歸檔要求則會在歸檔要求中遇到的第一個檔案之後,根據 interval=*time* 指令的規定而排定。此為連續歸檔。預設為 examine=noscan。
- 如果 examine=scan │ scaninodes │ scandirs,歸檔要求則會在檔案系統掃 描之後,排定進行歸檔的時間。

archiver.cmd(4) 線上說明手冊含有示範如何使用這些指令的範例。

## <span id="page-106-0"></span>VSN 關聯指令

archiver.cmd 檔案的 VSN 關聯區段會將磁碟區指定給歸檔組。此區段以 vsns 指令 開頭,以 endvsns 指令結尾。

磁碟區集合將被以下表單中的指令指定給歸檔組:

*archive\_set\_name*.*copy\_num media\_type vsn\_expr* ...[ -pool *vsn\_pool\_name* ... ]

表 4-22 VSN 關聯指令的引數

| 引數                       | 意義                                                                                                    |
|--------------------------|----------------------------------------------------------------------------------------------------|
| archive set name         | 歸檔組的站點定義名稱。必須是歸檔組指定指令中的第一個欄<br>位。歸檔組名稱通常表示屬於歸檔組的檔案特性。歸檔組名稱限<br>制爲字母、數字及底線字元()。不允許使用其他特殊字元或空<br>格。歸檔組名稱的第一個字元必須是字母。 |
| copy num                 | 後面是爲此備份指定歸檔特性的一個或多個引數之數字。歸檔備<br>份指令以數字開頭。此數字(1、2、3 或 4)是備份號碼。                                                      |
| media type               | 表示媒體類型。如需有效媒體類型清單,請參閱 mcf(4) 線上說明<br>手冊。                                                                           |
| vsn expr                 | 表示常規表示式。請參閱 reqexp(5) 線上說明手冊。                                                                                      |
| $-pool$<br>vsn pool name | 表示已命名的 VSN 集合。                                                                                                    |

關聯至少需要三個欄位:*archive\_set\_name*、*copy\_number* 及 *media\_type*,以及至少一個 磁碟區。archive set name 與 copy number 由句點 (.) 連接。

以下範例將以不同的方法指定相同的 VSN。

範例 **1**[:程式碼範例](#page-107-0) 4-32 顯示兩行 VSN 規定。

<span id="page-107-0"></span>程式碼範例 4-32 VSN 規定  $-$  範例 1

```
vsns
set.1 lt VSN001 VSN002 VSN003 VSN004 VSN005
set.1 lt VSN006 VSN007 VSN008 VSN009 VSN010
endvsns
```
範例 **2**[:程式碼範例](#page-107-1) 4-33 顯示使用可延續至下一行的反斜線字元 (\) 之 VSN 指定。

<span id="page-107-1"></span>程式碼範例 4-33 VSN 規定 - 範例 2

```
vsns
set.1 lt VSN001 VSN002 VSN003 VSN004 VSN005 \
  VSN006 VSN007 VSN008 VSN009 VSN010
endvsns
```
範例 **3**[:程式碼範例](#page-108-0) 4-34 將以隨手的註解指定使用常規表示式的 VSN。

<span id="page-108-0"></span>程式碼範例 4-34 VSN 規定 - 範例 3

```
vsns
set.1 lt VSN0[1-9] VSN10
endvsns
```
磁碟區將由一個或多個 *vsn\_expression* 關鍵字註解,這些關鍵字是常規表示式,在 regexp(5) 線上說明手冊中有說明。請注意,這些常規表示式與萬用字元遵循不同的規 則。除常規表示式之外,您亦可指定從其中選擇磁碟區的 VSN pool。Pool 使用具有 VSN 關聯的 -pool *vsn\_pool\_name* 指令表示。

在歸檔組的歸檔器需要磁碟區時,系統將檢查所有自動磁帶庫與手動掛載磁帶機中選定 媒體類型的每個磁碟區,以決定它是否滿足任何 VSN 運算式。將選擇符合包含歸檔備 份作業所需足夠空間的運算式之第一個磁碟區。例如:

■ 以下指令將指定屬於備份 1 的歸檔組 ex\_set 之檔案將被複製到媒體類型 mo,此媒 體類型使用二十個磁碟區中任何一個具有名稱 optic20 至 optic39 的磁碟區:

ex set.1 mo optic $[2-3][0-9]$ 

■ 以下指令會將屬於備份 2 的歸檔組 ex\_set 複製到媒體類型 lt,此媒體類型具有任 何以 TAPE 開頭的磁碟區:

ex\_set.2 lt ^TAPE

如果您的 Sun StorEdge SAM-FS 環境是配置為按歸檔組回收,請勿將 VSN 指定給一個 以上的歸檔組。

注意:在設定 archiver.cmd 檔案時,確定已為結構資料將磁碟區指定給歸檔組。每 個檔案系統都具有一個與其有相同名稱的歸檔組。要取得更多有關預留結構資料的資 訊,請參閱 samfsdump(1M) 線上說明手冊,或參閱 《*Sun QFS*、*Sun SAM-FS* 和 *Sun SAM-QFS* 災難復原指南》。

### VSN Pool 指令

archiver.cmd 檔案的 VSN pool 區段是以 vsnpools 指令做爲開頭,以 endvsnpools 指令做爲結尾,或以 archiver.cmd 檔案的尾端做爲結尾。此部分可 命名磁碟區集合。

*VSN pool* 是已命名的磁碟區集合。VSN pool 對於定義可用於歸檔組的磁碟區很有用。 同樣,VSN pool 可提供有用的緩衝區以便將磁碟區指定、預留給歸檔組。

您可使用 VSN pool,以便按組織內的部門、群組中的使用者、資料類型及其他方便的 群組定義要使用的獨立群組。系統將指定給 pool 名稱、媒體類型及一組磁碟區。 *scratch pool* 是在 VSN 關聯中的指定磁碟區用盡或其他 VSN pool 用盡時使用的一組磁 碟區。要取得更多有關 VSN 關聯的資訊,請參閱第 89 頁的 「VSN [關聯指令」](#page-106-0)。

磁碟區已被預留,它將對從其中產生它的 pool 不再可用。因此,已命名 pool 中的磁碟 區數目將隨使用的磁碟區變更。您可按以下格式輸入 archiver(1M) 指令以檢視 VSN pool:

#### # **archiver -lv | more**

VSN pool 定義至少需要三個欄位 (以空格隔開):pool 名稱、媒體類型,以及至少一 個 VSN。其語法如下所示:

*vsn\_pool\_name media\_type vsn\_expression*

#### 表 4-23 VSN Pool 指令的引數

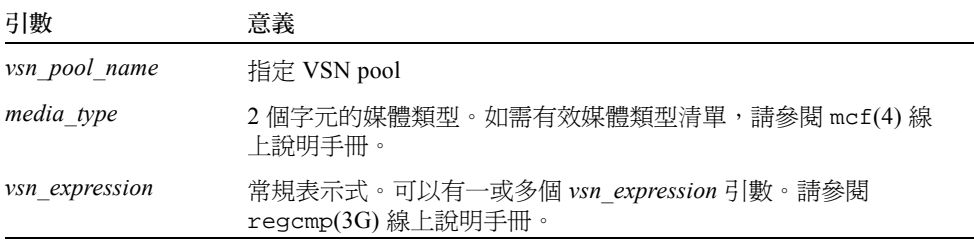

以下範例使用四個 VSN pool:users\_pool、data\_pool、proj\_pool 及 scratch\_pool。如果三個特定 pool 的其中之一是來自於磁碟區,歸檔器則會選取 scratch pool VSN[。程式碼範例](#page-109-0) 4-35 顯示使用四個 VSN pool 的 archiver.cmd 檔案。

<span id="page-109-0"></span>程式碼範例 4-35 顯示 VSN Pool 的範例

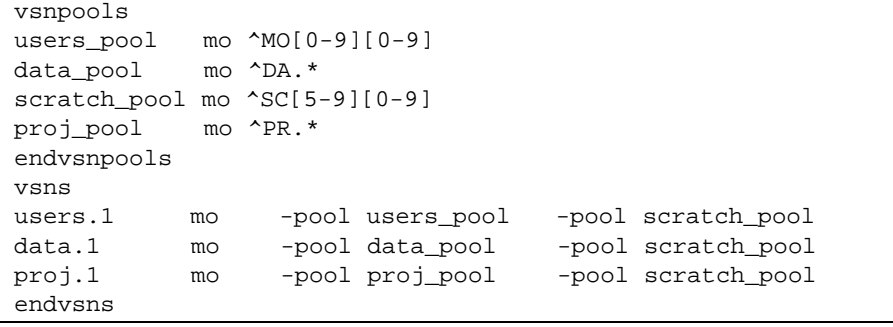

# 磁碟歸檔

歸檔是將檔案從線上磁碟複製到歸檔媒體的程序。通常,歸檔備份被寫入自動磁帶庫中 的磁光碟匣或磁帶卡匣之磁碟區,但對於磁碟歸檔,檔案系統中的線上磁碟將用作歸檔 媒體。

磁碟歸檔可以被執行,以便將檔案從一個 Sun StorEdge SAM-FS 檔案系統歸檔至同一個 主機電腦系統上的其他檔案系統。磁碟歸檔亦可被執行,以便將來源檔案歸檔至不同 Sun Solaris 系統上的其他檔案系統。在使用兩個主機系統執行磁碟歸檔時,涉及的系統 將充當用戶端與伺服器。*用戶端系統* 是接收來源檔案的系統。*伺服器系統* 是接收歸檔 備份的目的地系統。

要寫入歸檔檔案的檔案系統可以是任何 UNIX 檔案系統,它不一定要是 Sun StorEdge SAM-FS 檔案系統。如果磁碟歸檔備份寫入到其他主機,主機上則必須至少有安裝一個 Sun StorEdge SAM-FS 檔案系統。

歸檔器對歸檔至磁碟區的檔案與歸檔至磁帶庫中磁碟區的檔案同樣處理。您仍可製作 一、二、三或四個歸檔備份。如果您正在製作多個歸檔備份,其中一個歸檔備份可寫入 磁碟區,而其他歸檔備份將寫入可攜式媒體磁碟區。此外,如果您通常歸檔至 Sun StorEdge SAM-FS 檔案系統的磁碟區,歸檔檔案備份將根據此檔案系統中的 archiver.cmd 檔案規則自行歸檔。

以下清單說明歸檔至線上磁碟與歸檔至可攜式媒體之間的某些相似與不同之外:

- 與寫入磁光碟或磁帶的歸檔備份不同,寫入磁碟的歸檔備份將不記錄在目錄檔中。 此外,磁碟區中的歸檔檔案將不出現在記錄器中。
- 如果您正在歸檔至可攜式媒體磁碟區,您可在掛載檔案系統後開始歸檔,而無需變 更 archiver.cmd 檔案中的任何預設值。但是,如果您正在歸檔至磁碟區,您必須 在掛載檔案系統之前,先編輯 archiver.cmd 檔案並定義磁碟歸檔組。
- 磁碟歸檔不會依賴 mcf(4) 檔案中的項目。您需要在 archiver.cmd 檔案中指定 -disk\_archive 參數,並需要在 /etc/opt/SUNWsamfs/diskvols.conf 中定 義磁碟區。這是額外的配置檔案,如果僅歸檔至可攜式媒體磁碟區,則不需要它。

diskvols.conf 檔案必須在來源檔案所在的系統中建立。視歸檔備份寫入的位置 而定,此檔案亦包含以下資訊:

- 如果歸檔備份被寫入相同主機系統上的檔案系統,diskvols.conf 檔案將定義 VSN 與至每個 VSN 的路徑。
- 如果歸檔備份被寫入不同的 Sun Solaris 系統,diskvols.conf 檔案將包含此伺 服器系統的主機名稱。在此情況下,伺服器系統上亦必須有 diskvols.conf 檔 案,伺服器系統可定義被給予寫入此系統權限的用戶端。如果您要建立此用戶端 / 伺服器關係,在開始進行第 95 頁的 「 啓動磁碟歸檔 」 中的程序之前,請先確定 做為伺服器的主機上至少有安裝一個 Sun StorEdge SAM-FS 檔案系統。

# 配置指引

雖然對磁碟歸檔磁碟區所在的位置沒有限制,但建議磁碟區位於與原始檔案所在的磁碟 不同的磁碟上。用戶端系統中的歸檔備份將優先寫入伺服器系統上的磁碟區。建議您製 作多個歸檔備份,並寫入多個類型的歸檔媒體。例如,備份 1、備份 2 與備份 3 可分別 歸檔至磁碟區、磁帶及磁光碟。

如果您在將檔案歸檔至伺服器系統上的檔案系統,歸檔檔案可自行歸檔至磁帶庫中可攜 式媒體匣,該磁帶庫與目的地伺服器相連。

### 磁碟歸檔指令

在歸檔至線上磁碟時,歸檔器可辨識大多的 archiver.cmd 指令。其所辨識的指令可 定義歸檔組並配置回收。由於某些指令是專門針對用於可攜式媒體卡匣,所以則會忽略 這些在磁碟歸檔環境中不具意義的指令。具體而言,系統會辨識用於磁碟歸檔組的以下 指令:

- 第 77 [頁的 「歸檔組備份參數」](#page-94-0)中的所有回收指令,除了以下指令之外:
	- $-fillv$ sns
	- <sup>Q</sup> -ovflmin *min\_size*
	- **p** -reserve *method*
	- **1** -tapenonstop
- 第 152 頁的 「步驟 2:編輯 archiver.cmd [檔案 \(選擇使用\)」中](#page-169-0)的所有指令,除了以 下指令之外:
	- <sup>Q</sup> -recycle\_dataquantity *size*
	- <sup>Q</sup> -recycle\_vsncount *count*
- -disk\_archive 參數。此爲歸檔組處理參數。您必須在 archiver.cmd 檔案中指 定 -disk\_archive 參數以定義磁碟歸檔組。歸檔器使用此參數以維護資料的檔案 系統階層,因為它將被寫入歸檔磁碟的掛載點。如同所有歸檔組處理參數,它必須 在 params 和 endparams 指令之間指定[。程式碼範例](#page-111-0) 4-36 顯示此指令的格式。

<span id="page-111-0"></span>程式碼範例 4-36 -disk archive 參數的格式

```
params
archive_set.copy_number -disk_archive VSN_Name
endparams
```
關於 *VSN\_Name*,請指定在 diskvols.conf 檔案中定義的 VSN。

■ clients 和 endclients 指令。如果您以將用戶端主機的來源檔歸檔到伺服器主 機的方式實行磁碟歸檔,您必須在伺服器主機上配置 diskvols.conf 檔案。伺服 器系統上的 diskvols.conf 檔案必須包含用戶端系統的名稱。這些指令的格式如 下所示:

程式碼範例 4-37 clients 和 endclients 指令的格式

| clients        |  |
|----------------|--|
| client system1 |  |
| client system2 |  |
| $\ddotsc$      |  |
| endclients     |  |

關於 *client\_system*,請指定含有來源檔的用戶端系統的主機名稱。

要取得更多有關磁碟歸檔指令的資訊,請參閱 archiver.cmd(4) 線上說明手冊。

## <span id="page-112-0"></span>▼ 啓動磁碟歸檔

您可以隨時啟動磁碟歸檔。本節中的程序假設您已經在進行歸檔,而且您正將磁碟歸檔 新增到您的環境中。如果您將磁碟歸檔啓動做爲初始安裝的一部分,相關資訊則請參閱 《*Sun StorEdge QFS* 和 *Sun StorEdge SAM-FS* 軟體安裝和配置指南》。如果您在安裝時新 增磁碟歸檔,則請勿使用本程序 (因為本程序包含不需要的步驟)。

- 1. 確定您要寫入磁碟歸檔備份的主機上至少有安裝一個 Sun StorEdge SAM-FS 檔案系 統。
- 2. 在含有要歸檔的檔案之主機系統上成為超級使用者。
- 3. 若要啟動磁碟歸檔,請按照 《*Sun StorEdge QFS* 和 *Sun StorEdge SAM-FS* 軟體安裝和配 **置指南》中的程序進行。**

Sun StorEdge SAM-FS 初始安裝程序含有一個名為*啓動磁碟歸檔* 的步驟。該步驟分為以 下兩個程序。

- 4. 在含有要歸檔的檔案之主機上成為超級使用者。
- 5. 在含有要歸檔的檔案之主機上,使用 samd(1M) config 指令散佈配置檔案變更,然後 重新啓動系統。

例如:

# **samd config**

6. 在寫入歸檔備份的主機系統上成為超級使用者 (選擇使用)。 只有在要歸檔到其他主機上的磁碟時才執行此步驟。

7. 在要寫入歸檔備份的主機上,使用 samd(1M) config 指令散佈配置檔案變更,然後重 新啟動目標系統 (選擇使用)。

只有在要歸檔到其他主機上的磁碟時才執行此步驟。 例如:

# **samd config**

### 磁碟歸檔範例

#### 範例 1

[程式碼範例](#page-113-0) 4-38 顯示常駐於用戶端系統 pluto 上的 diskvols.conf 檔案。

<span id="page-113-0"></span>程式碼範例 4-38 pluto 上的 diskvols.conf 檔案

|            | # This is file /etc/opt/SUNWsamfs/diskvols.conf on pluto |
|------------|----------------------------------------------------------|
| # VSN Name | [Host Name: ]Path                                        |
|            |                                                          |
| disk01     | /sam arch1                                               |
| disk02     | /sam arch2/proj 1                                        |
| disk03     | $mars://sam arch3/proj_3$                                |

在之前的 diskvols.conf 檔案中,標識為 disk01 與 disk02 的 VNS 將被寫入原始 來源檔案所在的主機系統。VSN disk03 將被寫入伺服器系統 mars 上的 VSN。

[程式碼範例](#page-113-1) 4-39 顯示伺服器系統 mars 上的 diskvols.conf 檔案。

<span id="page-113-1"></span>程式碼範例 4-39 mars 上的 diskvols.conf 檔案

```
# This is file /etc/opt/SUNWsamfs/diskvols.conf on mars
#
clients
pluto
endclients
```
[程式碼範例](#page-113-2) 4-40 顯示 pluto 上的 archiver.cmd 檔案的一個片段。

<span id="page-113-2"></span>程式碼範例 4-40 pluto 上的 archiver.cmd 檔案

```
params
arset1.2 -disk_archive disk01
```
程式碼範例 4-40 pluto 上的 archiver.cmd 檔案 *(續上頁)* 

```
arset2.2 -disk_archive disk02
arset3.2 -disk_archive disk03
endparams
```
### <span id="page-114-3"></span>範例 2

在此範例中,檔案 /sam1/testdir0/filea 位於 arset0.1 的歸檔組中,而歸檔器 則會將 /sam1/testdir0/filea 的內容備份到名為 /sam\_arch1 的目標路徑[。程式](#page-114-0) [碼範例](#page-114-0) 4-41 顯示 diskvols.conf 檔案。

<span id="page-114-0"></span>程式碼範例 4-41 diskvols.conf 檔案

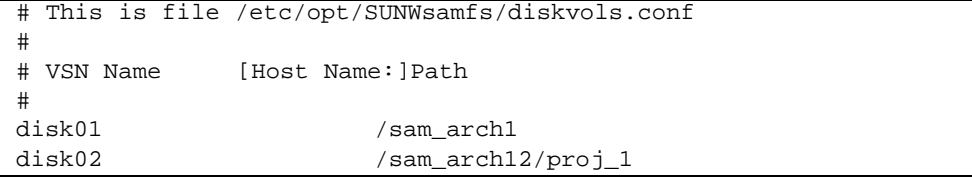

[程式碼範例](#page-114-1) 4-42 顯示針對磁碟歸檔的 archiver.cmd 檔案文字行:

<span id="page-114-1"></span>程式碼範例 4-42 archiver.cmd 檔案中針對磁碟歸檔的指令

```
.
.
.
params
arset0.1 ñdisk_archive disk01
endparams
.
.
.
```
以下顯示為歸檔至磁碟的檔案 filea 執行 sls(1) 指令後的輸出。在[程式碼範例](#page-114-2) 4-43 中,請注意以下內容:

- dk 為媒體類型或磁碟歸檔媒體
- $\blacksquare$  disk01 為 VSN
- f192 為磁碟歸檔 tar(1) 檔案的路徑

<span id="page-114-2"></span>程式碼範例 4-43 sls(1M) 的輸出

```
# sls -D /sam1/testdir0/filea
/sam1/testdir0/filea:
  mode:-rw-r----- links:1 owner:root group:other
  length:797904 admin id:0 inode: 3134.49
```
程式碼範例 4-43 sls(1M) 的輸出 (續上頁)

 archdone copy 1:---- Dec 16 14:03 c0.1354 dk disk01 f192 access:Dec 19 10:29 modification:Dec 16 13:56 changed:Dec 16 13:56 attributes:Dec 19 10:29 creation:Dec 16 13:56 residence:Dec 19 10:32

### 範例 3

.

在此範例中,檔案 /sam2/my\_proj/fileb 在歸檔組 arset0.1 中的用戶端主機 snickers 上,歸檔器會將此檔案內容複製到伺服器主機 mars 上的目的地路徑 /sam\_arch1。

[程式碼範例](#page-115-0) 4-44 顯示 snickers 上的 diskvols.conf 檔案。

<span id="page-115-0"></span>程式碼範例 4-44 snickers 上的 diskvols.conf 檔案

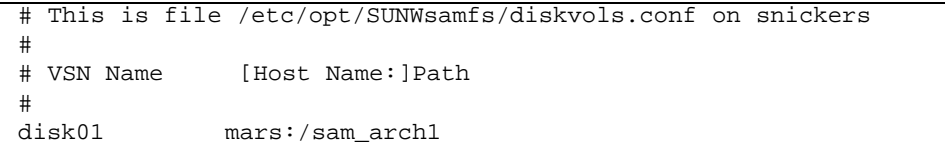

[程式碼範例](#page-115-1) 4-45 顯示 mars 上的 diskvols.conf 檔案。

<span id="page-115-1"></span>程式碼範例 4-45 mars 上的 diskvols.conf 檔案

```
# This is file /etc/opt/SUNWsamfs/diskvols.conf on mars
#
clients
snickers
endclients
```
[程式碼範例](#page-115-2) 4-46 顯示 archiver.cmd 檔案中與此範例相關的指令。

<span id="page-115-2"></span>程式碼範例 4-46 archiver.cmd 檔案中針對磁碟歸檔的指令

```
.
.
params
arset0.1 -disk_archive disk01
endparams
.
.
.
```
# 歸檔器範例

表 [4-24](#page-116-0) 顯示本節中使用的所有範例之目錄結構。

<span id="page-116-0"></span>表 4-24 目錄結構範例

| 最上層目錄 | 第一層子目錄 | 第二層子目錄        | 第三層子目錄  |
|-------|--------|---------------|---------|
| /sam  | /projs | $/proj_1$     | /katie  |
| /sam  | /projs | $/proj_1$     | /sara   |
| /sam  | projs/ | /proj_1       | /wendy  |
| /sam  | /projs | $/$ proj $_2$ | $/$ joe |
| /sam  | /projs | /proj_2       | /katie  |
| /sam  | /users | /bob          |         |
| /sam  | /users | /joe          |         |
| /sam  | /users | /katie        |         |
| /sam  | /users | /sara         |         |
| /sam  | /users | /wendy        |         |
| /sam  | /data  |               |         |
| /sam  | /tmp   |               |         |

# 範例 1

此範例將展現未使用 archiver.cmd 檔案時的歸檔器動作。在此範例中, Sun StorEdge SAM-FS 環境包括一個檔案系統、一個有兩個磁帶機的光學自動磁帶庫及六個 卡匣。

[程式碼範例](#page-116-1) 4-47 顯示由 archiver(1M) -lv 指令產生的輸出。它顯示歸檔器選定的預 設媒體是 mo 類型。只有 mo 媒體可用。

<span id="page-116-1"></span>程式碼範例 4-47 archiver(1M) -lv 輸出範例 (第一部分)

```
# archiver -lv
Notify file:/etc/opt/SUNWsamfs/scripts/archiver.sh
Archive media:
media:lt archmax:512.0M Volume overflow not selected
media:mo archmax:4.8M Volume overflow not selected
```
[程式碼範例](#page-117-0) 4-48 顯示的輸出表示歸檔器使用兩個磁帶機。它會列出 12 個磁碟區、儲存 容量及可用空間。

<span id="page-117-0"></span>程式碼範例 4-48 archiver(1M) -lv 輸出範例 (第二部分)

```
Archive libraries:
Device:hp30 drives_available:2 archive_drives:2
  Catalog:
  mo.optic00 capacity:1.2G space:939.7M -il-o-------
  mo.optic01 capacity:1.2G space:934.2M -il-o-------
  mo.optic02 capacity:1.2G space:781.7M -il-o-------
  mo.optic03 capacity:1.2G space:1.1G -il-o-------
  mo.optic10 capacity:1.2G space:85.5M -il-o-------
  mo.optic11 capacity:1.2G space:0 -il-o-------
  mo.optic12 capacity:1.2G space:618.9k -il-o-------
  mo.optic13 capacity:1.2G space:981.3M -il-o-------
  mo.optic20 capacity:1.2G space:1.1G -il-o-------
  mo.optic21 capacity:1.2G space:1.1G -il-o-------
  mo.optic22 capacity:1.2G space:244.9k -il-o-------
  mo.optic23 capacity:1.2G space:1.1G -il-o-------
```
[程式碼範例](#page-117-1) 4-49 顯示包括在歸檔組 samfs 中的結構資料與資料檔。在檔案的歸檔時間 達到預設的四分鐘 (240 秒)時, 歸檔器將為這些檔案製作一個備份。

<span id="page-117-1"></span>程式碼範例 4-49 archiver(1M) -lv 輸出範例 (第三部分)

```
Archive file selections:
Filesystem samfs Logfile:
samfs Metadata
     copy:1 arch_age:240
samfs1 path:.
     copy:1 arch_age:240
```
[程式碼範例](#page-117-2) 4-50 顯示歸檔組中以指定順序歸檔至磁碟區的檔案。

<span id="page-117-2"></span>程式碼範例 4-50 archiver(1M) -lv 輸出範例 (第四部分)

```
Archive sets:
allsets
samfs.1
  media:mo (by default)
  Volumes:
    optic00
    optic01
    optic02
    optic03
    optic10
    optic12
    optic13
```
程式碼範例 4-50 archiver(1M)-lv 輸出範例 (第四部分) *(續上頁)* 

```
 optic20
   optic21
   optic22
   optic23
 Total space available:8.1G
```
### 範例 2

此範例顯示如何將資料檔分成兩個從結構資料中獨立的歸檔組。除了第 97 [頁的 「範例](#page-114-3) 2[」](#page-114-3)中的光學自動磁帶庫之外,還有一個手動掛載的 DLT 磁帶機。大檔案歸檔至磁帶, 而小檔案將歸檔至光碟匣。

[程式碼範例](#page-118-0) 4-51 顯示 archiver.cmd 檔案的內容。

<span id="page-118-0"></span>程式碼範例 4-51 顯示 archiver.cmd 檔案的 archiver(1M) -lv 輸出 (第一部分)

```
# archiver ñlv -c example2.cmd
Reading archiver command file "example2.cmd"
1: # Example 2 archiver command file
2: # Simple selections based on size
3: 
4: logfile = /var/opt/SUNWsamfs/archiver/log
5: interval = 5m
6: 
7: # File selections.
8: big .-minsize 500k
9: all .
10: 1 30s
11: 
12: vsns
13: samfs.1 mo .*0[0-2] # Metadata to optic00 - optic02
14: all.1 mo .*0[3-9] .*[1-2][0-9] # All others for files
15: big.1 lt .*
16: endvsns
```
[程式碼範例](#page-118-1) 4-52 顯示要使用的媒體和磁碟機,而非 DLT 增加部分及其預設值。

<span id="page-118-1"></span>程式碼範例 4-52 顯示媒體和磁帶機的 archiver(1M) -lv 輸出 (第二部分)

```
Notify file:/etc/opt/SUNWsamfs/scripts/archiver.sh
Archive media:
media:lt archmax:512.0M Volume overflow not selected
media:mo archmax:4.8M Volume overflow not selected
Archive libraries:
Device:hp30 drives available:0 archive drives:0
```
程式碼範例 4-52 顯示媒體和磁帶機的 archiver(1M) -lv 輸出 (第二部分) (續上頁)

| Catalog:                                           |                                             |                                                 |
|----------------------------------------------------|---------------------------------------------|-------------------------------------------------|
| mo.optic00                                         |                                             | capacity:1.2G space:939.7M -il-o-------         |
| mo.optic01                                         |                                             | capacity:1.2G space:934.2M -il-o-------         |
| mo.optic02                                         | capacity:1.2G space:781.7M                  | $-il$ -0-------                                 |
| mo.optic03                                         | capacity: $1.2G$ space: $1.1G$ -il-o------- |                                                 |
| mo.optic04                                         | capacity:1.2G space:983.2M                  | $-11-0----$                                     |
| mo.optic10                                         | capacity:1.2G space:85.5M                   | $-$ il-o-------                                 |
| mo.optic11                                         | capacity:1.2G space:0                       | $-11-0----$                                     |
| mo.optic12                                         |                                             | capacity: $1.2G$ space: $618.9K - i1$ -o------- |
| mo.optic13                                         |                                             | capacity:1.2G space:981.3M -il-o-------         |
| mo.optic20                                         | capacity: $1.2G$ space: $1.1G$ -il-o------- |                                                 |
| mo.optic21                                         | capacity: $1.2G$ space: $1.1G$ -il-o------- |                                                 |
| mo.optic22                                         |                                             | capacity: 1.2G space: $244.9k - i1$ -o-------   |
| mo.optic23                                         | capacity:1.2G space:1.1G                    | $-i1$ -0-------                                 |
| Device: lt40 drives_available: 0 archive_drives: 0 |                                             |                                                 |
| Catalog:                                           |                                             |                                                 |
| lt.TAPE01                                          | capacity: $9.5G$ space: $8.5G$              | $-i1-0-----$                                    |
| lt.TAPE02                                          | capacity: 9.5G space: 6.2G                  | $-i1$ -0-------                                 |
| lt.TAPE03                                          | capacity: 9.5G space: 3.6G                  | $-i1$ -0-------                                 |
| lt.TAPE04                                          | capacity: 9.5G space: 8.5G                  | $-i1$ -0-------                                 |
| lt.TAPE05                                          | capacity: 9.5G space: 8.5G                  | $-i1-0-----$                                    |
| lt.TAPE06                                          | capacity: 9.5G space: 7.4G                  | $-11-0------$                                   |

[程式碼範例](#page-119-0) 4-53 顯示檔案系統的組織。大於 512000 位元組 (500 KB) 的檔案在四分鐘 後歸檔;所有其他檔案在 30 秒後歸檔。

<span id="page-119-0"></span>程式碼範例 4-53 顯示檔案系統組織的 archiver(1M) -lv 輸出 (第三部分)

```
Archive file selections:
Filesystem samfs Logfile:/var/opt/SUNWsamfs/archiver/log
samfs Metadata
    copy:1 arch_age:240
big path:. minsize:502.0k
     copy:1 arch_age:240
all path:.
     copy:1 arch_age:30
```
[程式碼範例](#page-119-1) 4-54 顯示以下輸出中的可攜式媒體之歸檔組部分。

<span id="page-119-1"></span>程式碼範例 4-54 顯示歸檔組和可攜式媒體的 archiver(1M) -lv 輸出 (第四部分)

```
Archive sets:
allsets
all.1
  media:mo
Volumes:
    optic03
```

```
 optic04
    optic10
    optic12
    optic13
    optic20
    optic21
    optic22
    optic23
 Total space available:6.3G
big.1
 media:lt
Volumes:
    TAPE01
    TAPE02
    TAPE03
    TAPE04
    TAPE05
    TAPE06
 Total space available:42.8G
samfs.1
  media:mo
Volumes:
    optic00
    optic01
    optic02
 Total space available:2.6G
```
程式碼範例 4-54 顯示歸檔組和可攜式媒體的 archiver(1M) -lv 輸出 (第四部分)

### 範例 3

在此範例中,使用者檔案與專案資料檔將歸檔至各種媒體。data 目錄中的檔案將被按 大小與光學及磁帶媒體隔離。指定給群組 ID pict 的檔案將被指定給其他組的磁碟區。 tmp 與 users/bob 目錄中的檔案將不歸檔。歸檔將以 15 分鐘的間隔執行,並保留歸 檔記錄。

[程式碼範例](#page-120-0) 4-55 顯示此範例。

<span id="page-120-0"></span>程式碼範例 4-55 archiver(1M) -lv -c 指令輸出

```
# archiver -lv -c example3.cmd
Reading archiver command file "example3.cmdî
1: # Example 3 archiver command file
2: # Segregation of users and data
3: 
4: interval = 30s
5: logfile = /var/opt/SUNWsamfs/archiver/log
6:
```

```
7: no_archive tmp
 8: 
 9: fs = samfs10: no archive users/bob
 11: prod_big data -minsize 50k
 12: 1 1m 30d
 13: 2 3m
 14: prod data
 15: 1 1m
 16: proj_1 projs/proj_1
 17: 1 1m
 18: 2 1m
 19: joe .-user joe
 20: 1 1m
 21: 2 1m
 22: pict .-group pict
 23: 1 1m
 24: 2 1m
 25: 
 26: params
 27: prod_big.1 -drives 2
 28: prod_big.2 -drives 2
 29: endparams
 30: 
 31: vsns
 32: samfs.1 mo optic0[0-1]$
 33: joe.1 mo optic01$
 34: pict.1 mo optic02$
 35: pict.2 mo optic03$
 36: proj_1.1 mo optic1[0-1]$
 37: proj_1.2 mo optic1[2-3]$
 38: prod.1 mo optic2.$
 39: joe.2 lt 0[1-2]$
 40: prod_big.1 lt 0[3-4]$
 41: prod_big.2 lt 0[5-6]$
 42: endvsns
 Notify file:/etc/opt/SUNWsamfs/scripts/archiver.sh
 Archive media:
 media:lt archmax:512.0M Volume overflow not selected
 media:mo archmax:4.8M Volume overflow not selected
 Archive libraries:
 Device:hp30 drives_available:0 archive_drives:0
   Catalog:
    mo.optic00 capacity:1.2G space:939.7M -il-o-------
程式碼範例 4-55 archiver(1M)-lv -c 指令輸出 (續上頁)
```
程式碼範例 4-55 archiver(1M) -lv -c 指令輸出 (續上頁)

| mo.optic01                                                                                                    | capacity:1.2G space:934.2M -il-o-------            |
|----------------------------------------------------------------------------------------------------|----------------------------------------------------|
| mo.optic02                                                                                                    | capacity:1.2G space:781.7M<br>$-11-0----$          |
| mo.optic03                                                                                                    | capacity: $1.2G$ space: $1.1G$ -il-o-------        |
| mo.optic04                                                                                                    | capacity:1.2G space:983.2M -il-o-------            |
| mo.optic10                                                                                                    | capacity: 1.2G space: 85.5M<br>$-11-0----$         |
| mo.optic11                                                                                                    | capacity:1.2G space:0<br>$-11-0----$               |
| mo.optic12                                                                                                    | capacity:1.2G space:618.9k -il-o-------            |
| mo.optic13                                                                                                    | capacity:1.2G space:981.3M -il-o-------            |
| mo.optic20                                                                                                    | capacity:1.2G space:1.1G $-i1-o---$                |
| mo.optic21                                                                                                    | capacity:1.2G space:1.1G -il-o-------              |
| mo.optic22                                                                                                    | capacity:1.2G space:244.9k -il-o-------            |
| mo.optic23                                                                                                    | capacity:1.2G space:1.1G -il-o-------              |
|                                                                                                    | Device: lt40 drives_available: 0 archive_drives: 0 |
| Catalog:                                                                                                    |                                                    |
| lt.TAPE01                                                                                                    | capacity: 9.5G space: 8.5G<br>$-i1$ -o-------      |
| lt.TAPE02                                                                                                    | capacity: 9.5G space: 6.2G<br>$-11-0-----$         |
| lt.TAPE03                                                                                                    | capacity: 9.5G space: 3.6G<br>$-i1$ -0-------      |
| lt.TAPE04                                                                                                    | capacity: 9.5G space: 8.5G<br>$-i1$ -0-------      |
| lt.TAPE05                                                                                                    | capacity:9.5G space:8.5G<br>$-i1$ -0-------        |
| lt.TAPE06                                                                                                    | capacity:9.5G space:7.4G<br>-il-o-------           |
| samfs Metadata<br>copy:1 arch_age:240<br>no_archive Noarchive path:users/bob<br>prod_big path:data minsize:50.2k<br>copy:2 arch_age:180<br>prod path:data<br>copy:1 arch_age:60<br>proj_1 path:projs/proj_1<br>copy:1 arch_age:60<br>copy:2 arch_age:60<br>joe path: uid:10006<br>copy:1 arch_age:60<br>copy:2 arch_age:60<br>pict path: gid:8005<br>copy:1 arch_age:60<br>copy:2 arch_age:60<br>no_archive Noarchive path:tmp<br>samfs<br>path:.<br>copy:1 arch_age:240 | copy:1 arch_age:60 unarch_age:2592000              |
|                                                                                                    |                                                    |
| Archive sets:                                                                                                    |                                                    |
| allsets                                                                                                    |                                                    |

```
joe.1
  media:mo
  Volumes:
    optic01
  Total space available:934.2M
joe.2
  media:lt
  Volumes:
    TAPE01
    TAPE02
  Total space available:14.7G
pict.1
  media:mo
  Volumes:
    optic02
  Total space available:781.7M
pict.2
  media:mo
  Volumes:
    optic03
  Total space available:1.1G
prod.1
  media:mo
  Volumes:
    optic20
    optic21
    optic22
    optic23
  Total space available:3.3G
prod_big.1
  media:lt drives:2
  Volumes:
    TAPE03
    TAPE04
  Total space available:12.1G
prod_big.2
  media:lt drives:2
  Volumes:
    TAPE05
    TAPE06
```

```
 Total space available:16.0G
proj_1.1
  media:mo
  Volumes:
    optic10
 Total space available:85.5M
proj_1.2
  media:mo
  Volumes:
    optic12
    optic13
  Total space available:981.9M
samfs.1
 media:mo
  Volumes:
    optic00
   optic01
  Total space available:1.8G
```
程式碼範例 4-55 archiver(1M)-lv -c 指令輸出 *(續上頁)* 

## 範例 4

在此範例中,使用者檔案與專案資料檔將歸檔至光學媒體。請注意[,程式碼範例](#page-124-0) 4-56 並不使用在表 [4-24](#page-116-0) 中呈現的目錄結構。

將定義四個 VSN pool;三個 pool 用於使用者、資料及專案,一個是 scratch pool。 proj\_pool 在超出媒體時,它將依賴 scratch\_pool 預留磁碟區。此範例顯示如何 基於歸檔組元件、擁有者元件及檔案系統元件為每個歸檔組預留磁碟區。歸檔將以 10 分鐘的間隔執行,並保留歸檔記錄。

[程式碼範例](#page-124-0) 4-56 顯示 archiver.cmd 檔案和歸檔器輸出。

<span id="page-124-0"></span>程式碼範例 4-56 archiver.cmd 檔案和歸檔器輸出

```
Reading archiver command file "example4.cmd"
1: # Example 4 archiver command file
2: # Using 4 VSN pools
3: 
4: interval = 30s
5: logfile = /var/opt/SUNWsamfs/archiver/log
6: 
7: fs = samfs8: users users
9: 1 10m
```

```
10: 
11: data data
12: 1 10m
13: 
14: proj projects
15: 1 10m
16: 
17: params
18: users.1 -reserve user
19: data.1 -reserve group
20: proj.1 -reserve dir -reserve fs
21: endparams
22: 
23: vsnpools
24: users_pool mo optic0[1-3]$
25: data_pool mo optic1[0-1]$
26: proj_pool mo optic1[2-3]$
27: scratch_pool mo optic2.$
28: endvsnpools
29: 
30: vsn
31: samfs.1 mo optic00
32: users.1 mo -pool users_pool -pool scratch_pool
33: data.1 mo -pool data_pool -pool scratch_pool
34: proj.1 mo -pool proj_pool -pool scratch_pool
35: endvsns
Notify file:/etc/opt/SUNWsamfs/scripts/archiver.sh
Archive media:
media:mo archmax:4.8M Volume overflow not selected
Archive libraries:
Device:hp30 drives_available:0 archive_drives:0
   Catalog:
  mo.optic00 capacity:1.2G space:939.7M -il-o-------
  mo.optic01 capacity:1.2G space:934.2M -il-o-------
  mo.optic02 capacity:1.2G space:781.7M -il-o-------
  mo.optic03 capacity:1.2G space:1.1G -il-o-------
  mo.optic04 capacity:1.2G space:983.2M -il-o-------
  mo.optic10 capacity:1.2G space:85.5M -il-o-------
  mo.optic11 capacity:1.2G space:0 -il-o-------
  mo.optic12 capacity:1.2G space:618.9k -il-o-------
   mo.optic13 capacity:1.2G space:981.3M -il-o-------
   mo.optic20 capacity:1.2G space:1.1G -il-o-------
   mo.optic21 capacity:1.2G space:1.1G -il-o-------
Reading archiver command file "example4.cmd"
```
程式碼範例 4-56 - archiver.cmd 檔案和歸檔器輸出 *(續上頁)* 

```
 mo.optic22 capacity:1.2G space:244.9k -il-o-------
   mo.optic23 capacity:1.2G space:1.1G -il-o-------
Archive file selections:
Filesystem samfs Logfile:/var/opt/SUNWsamfs/archiver/log
samfs Metadata
     copy:1 arch_age:240
users path:users
     copy:1 arch_age:600
data path:data
     copy:1 arch_age:600
proj path:projects
     copy:1 arch_age:600
samfs path:.
     copy:1 arch_age:240
VSN pools:
data_pool media:mo Volumes:
    optic10
 Total space available:85.5M
proj_pool media:mo Volumes:
    optic12
    optic13
 Total space available:981.9M
scratch_pool media:mo Volumes:
    optic20
    optic21
    optic22
    optic23
 Total space available:3.3G
users_pool media:mo Volumes:
   optic01
   optic02
    optic03
 Total space available:2.7G
Archive sets:
allsets
data.1
  reserve:/group/
 media:mo
Reading archiver command file "example4.cmd"
```

```
程式碼範例 4-56 archiver.cmd 檔案和歸檔器輸出 (續上頁)
```

```
 Volumes:
    optic10
    optic20
    optic21
    optic22
    optic23
  Total space available:3.4G
proj.1
  reserve:/dir/fs
  media:mo
 Volumes:
    optic12
    optic13
    optic20
    optic21
    optic22
    optic23
  Total space available:4.2G
samfs.1
  media:mo
 Volumes:
    optic00
 Total space available:939.7M
users.1
  reserve:/user/
 media:mo
 Volumes:
    optic01
    optic02
    optic03
    optic20
    optic21
    optic22
    optic23
  Total space available:6.0G
Reading archiver command file "example4.cmd"
```
程式碼範例 4-56 archiver.cmd 檔案和歸檔器輸出 (續上頁)

# 歸檔器指引

歸檔器將使用 archiver.cmd 檔案自動執行儲存管理作業。在寫入此檔案時,檢閱某 些可提高 Sun StorEdge SAM-FS 檔案系統與歸檔器的一般指引很有用。這樣可確定以最 可能安全的方式儲存資料。

每個站點在其計算的應用程式、資料儲存硬體及軟體中都是唯一的。以下建議都是 Sun Microsystems 經驗的結晶。在為站點寫入 archiver.cmd 檔案時,請確定已考量以下 方面以反映站點的資料儲存需求。

- 1. 儲存歸檔記錄。歸檔日誌檔可提供復原資料的必要資訊,甚至在 Sun StorEdge SAM-FS 軟體無法使用時也可提供。建議將這些記錄保留在安全的地方,以備在 Sun StorEdge SAM-FS 軟體不可用而發生災難性損毀時使用。
- 2. 為磁碟區使用常規表示式。可允許系統將檔案儲存在許多不同的磁碟區,以讓其為 您工作。磁碟區範圍 (使用常規表示式指定的)允許系統連續執行。為歸檔組備份 使用指定名稱可快速填充磁碟區,從而在移除一張媒體或使用其他媒體更換它時會 導致不適當的工作流程。
- 3. 您可根據建立與修改檔案的頻率、及是否要儲存所有的修改備份確定歸檔間隔。請 記住,歸檔間隔是兩次檔案系統掃描之間的時間。非常短的歸檔間隔可讓歸檔器幾 乎保持連續掃描。
- 4. 考量使用的檔案系統數目。一般而言,與單一 Sun StorEdge SAM-FS 檔案系統相較 之下,多個 Sun StorEdge SAM-FS 檔案系統可以提升歸檔器的效能。歸檔器對每個 檔案系統使用單獨的程序。掃描多個檔案系統比掃描單一檔案系統需要的時間相對 較少。
- 5. 使用目錄結構組織您的 Sun StorEdge SAM-FS 檔案系統內的檔案,如同在 UNIX 檔 案系統中的方式一樣。基於效能考量,Sun Microsystems 建議您在一個目錄中儲存的 檔案不要超過 10,000 個。
- 6. 務必最少在兩個單獨的磁碟區中製作兩個檔案備份。如果媒體發生實體問題,將資 料儲存在單一媒體類型上將很危險。如果可能的話,請不要依賴單一歸檔備份。
- 7. 確定定期使用 samfsdump(1M) 傾印結構資料。結構資料 (目錄結構、檔案名稱等 等)將被儲存在與檔案系統具有相同名稱的歸檔組中。您可在發生災難時使用此資 訊以復原檔案系統。如果不想這樣做,您可將此歸檔組指定給不存在的 VSN,以阻 止此資料歸檔。要取得更多有關預留結構資料的資訊,請參閱 《*Sun QFS*、*Sun SAM-FS* 和 *Sun SAM-QFS* 災難復原指南》或 《*Sun StorEdge QFS* 和 *Sun StorEdge SAM-FS* 軟體安裝和配置指南》。

# 歸檔器疑難排解

根據初始設定,歸檔器可能不會預期執行工作。確定您正在使用以下工具以監控系統歸 檔作業:

■ samu(1M)公用程式的 a 顯示。此顯示將列出每個檔案系統的歸檔器作業。它亦會顯 示歸檔器錯誤與警告訊息,如下所示:

Errors in archiver commands - no archiving will be done

samu(1M) 公用程式的 a 顯示包括針對每個檔案系統的訊息。它會指出歸檔器將再於 何時掃描 .inodes 檔案,以及目前歸檔的檔案。

- 歸檔記錄。您可以在 archiver.cmd 檔案中定義這些記錄,而且您應當定期監視這 些記錄以確保檔案已歸檔到磁碟區上。歸檔記錄可能會變得非常大,應該定期手動 或使用 cron(1) 工作減少歸檔記錄。歸檔這些日誌檔以便保管,因為此資訊可復原 資料。
- sfind(1)。使用此指令可定期檢杳取消歸檔的檔案。如果您有取消歸檔的檔案,請 確定未歸檔的原因。
- sls(1)。不考量釋放檔案,除非存在有效的歸檔備份。sls -D 指令將顯示檔案的 inode 資訊,包括備份資訊。

注意:sls -D 指令的輸出可能會在檔案中顯示 archdone。這並不表示此檔案具有歸 檔備份。它僅表示此檔案已被歸檔器掃描過,並且所有與歸檔器本身相關的工作均已完 成。僅在您可檢視由 sls(1) 指令顯示的備份資訊時存在歸檔備份。

您偶爾可能會看到表示歸檔器超出卡匣空間或無卡匣的訊息。這些訊息如下所示:

■ 歸檔器在沒有卡匣指定給歸檔組時,將發出以下訊息:

```
No volumes available for Archive Set setname
```
■ 歸檔器在指定給歸檔組的卡匣上沒有空間時,將發出以下訊息:

No space available on Archive Set *setname*

## 檔案沒有歸檔的原因

以下檢核清單包含您的 Sun StorEdge SAM-FS 環境可能未進行檔案歸檔的原因。

- 1. archiver.cmd 檔案具有語法錯誤。執行 archiver -lv 指令以識別錯誤,然後更 正標記的行。
- 2. archiver.cmd 檔案中有一個 wait 指令。移除 wait 指令或在 samu(1M) 公用程 式的 :arrun 指令中覆寫它。
- 3. 沒有可用的磁碟區。您可以從 archiver(1M) -lv 指令的輸出檢視是否有此問題。 根據需要增加更多的磁碟區。您可能要匯出現有卡匣,以釋放自動磁帶庫中的插槽。
- 4. 用於歸檔組的磁碟區已滿。您可匯出卡匣並使用新卡匣 (確定新卡匣已製作標籤) 更換它們,或者可回收卡匣。要取得更多有關回收的資訊,請參閱第 145 [頁的 「回](#page-162-0) [收」。](#page-162-0)
- 5. archiver.cmd 檔案的 VSN 區段無法列出正確的媒體。檢查常規表示式與 VSN pool,確定已正確定義它們。
- 6. 沒有足夠的空間歸檔可用磁碟區中的任何檔案。如果您有較大的檔案且磁碟區幾乎 已滿,卡匣可能達到 Sun StorEdge SAM-FS 環境允許的最滿程度。如果是這種情況, 請新增卡匣或回收。

如果您已指定 -join path 參數,且沒有足夠的空間將目錄中的所有檔案歸檔至任 何磁碟區,將不會發生歸檔。您應當新增卡匣、回收或使用以下其中一個參數: -sort path 或 -rsort path。要取得更多有關這些參數的資訊,請參閱第 [82](#page-99-0) 頁 的「關聯歸檔:-join」。

- 7. archiver.cmd 檔案具有包含大檔案的目錄或檔案系統之 no\_archive 指令組。
- 8. archive(1) -n (永不歸檔)指令已用於設定太多的目錄,且檔案將永不歸檔。
- 9. 大檔案忙碌中。因此,它們永遠達不到歸檔時間,不會歸檔。
- 10. 自動磁帶庫存在硬體或配置問題。
- 11. 用戶端與伺服器之間存在網路連線問題。確定用戶端與伺服器已建立通訊。

### 額外的歸檔器診斷

除了檢查之前清單中的項目之外,您應該在排解歸檔器疑難時檢查以下項目。

- 1. syslog 檔案 (預設為 /var/adm/sam-log)。此檔案會包含表示問題來源的歸檔器 訊息。
- 2. 磁碟區容量。確定所有需要的磁碟區可用,且它們有足夠的空間進行歸檔。
- 3. 如果歸檔器出現導致過多無法解釋的卡匣作業,或不進行作業,請開啓追蹤功能並 檢查追蹤檔案。要取得有關追蹤檔案的資訊,請參閱 defaults.conf(4) 線上說明 手冊。
- 4. 您可使用歸檔器程序 (sam-archiverd) 上的 truss(1) -p *pid* 指令,以決定沒有 回應的系統呼叫。要取得更多有關 truss(1) 指令的資訊,請參閱 truss(1) 線上說 明手冊。
- 5. showqueue(1M) 指令顯示歸檔器佇列檔案的內容。您可以使用此指令來觀察正在排 定或歸檔的歸檔器要求之狀態。任何無法排定的歸檔要求將產生表示原因的訊息。 此指令亦顯示歸檔程序。

# 檔案沒有釋放的原因

歸檔器與釋放器配合工作以平衡磁碟快取上可用的資料容量。檔案沒有自動從磁碟快取 上釋放的主要原因是,它們還沒有歸檔。

要取得更多有關為何沒有釋放檔案的資訊,請參閱第 130 [頁的 「釋放器疑難排解」。](#page-147-0)

# 釋放

*釋放* 是指釋放器透過識別歸檔檔案並釋放其磁碟快取備份,來取得可用磁碟快取空間 的程序。這樣即可騰出空間,用於從歸檔媒體建立或呈現其他檔案。釋放器僅可以釋放 歸檔檔案。釋放檔案將會使檔案在磁碟快取中不具有任何資料。

當到達特定站點磁碟臨界值時,Sun StorEdge SAM-FS 檔案系統會自動呼叫釋放器程 序。與此相反,您可以使用 release(1) 指令立即釋放檔案的磁碟空間,或設定檔案的 釋放參數。要取得更多有關釋放器程序的資訊,請參閱 sam-releaser(1M) 線上說明 手冊。

釋放器所包含的功能,可讓您指定在歸檔後立即釋放檔案、永不釋放檔案或部分釋放檔 案。部分釋放功能非常有用,因為某些應用程式 (如 filemgr(1))僅讀取檔案的開 頭。透過使用部分釋放功能,檔案的一部分將留在磁碟快取中,而其餘部分則會被釋 放。在讀取仍留在磁碟快取中的第一部分檔案時,無需觸發將檔案其餘部分從歸檔媒體 呈現回磁碟快取的程序。本章將說明上述功能及其他功能。

本章包含下列主題:

- 第 116 [頁的 「釋放器簡介」](#page-133-0)
- 第 116 [頁的 「作業理論」](#page-133-1)
- 第 117 頁的「定義」
- 第 118 [頁的 「部分釋放與部分呈現」](#page-135-0)
- 第 121 頁的 「[releaser.cmd](#page-138-0) 檔案」
- 第 128 頁的 「archiver.cmd [檔案在釋放中的角色」](#page-145-0)
- 第 128 [頁的 「配置釋放器」](#page-145-1)
- 第 129 [頁的 「手動執行釋放器」](#page-146-0)
- 第 130 百的 「釋放器疑難排解」

<span id="page-133-0"></span>釋放器簡介

在檔案系統使用率超過其配置的高值參數時,檔案系統管理軟體將啟動釋放器。首先, 釋放器會讀取 releaser.cmd 檔案並收集控制釋放程序的指令。然後,它會掃描檔案 系統並收集有關每個檔案的資訊。最後,釋放器會在掃描整個檔案系統之後,按重要性 順序開始釋放檔案。

只要檔案系統仍高於配置的低值參數,釋放器就會繼續釋放檔案。釋放器通常會釋放足 夠的空間,以讓檔案系統降至低值參數以下。如果釋放器找不到要釋放的任何檔案,則 會結束。如果以後有更多檔案可以釋放,釋放器就會執行。在高於高值參數時,檔案系 統會每分鐘啟動釋放器一次。

高值和低值參數是以 high=*percent* 和 low=*percent* 檔案系統掛載選項所設定的。要取 得更多有關掛載選項的資訊,請參閱 mount\_samfs(1M) 線上說明手冊。

# <span id="page-133-1"></span>作業理論

一個檔案系統可以包含成千上萬個檔案。由於僅釋放幾個大型檔案即可使檔案系統恢復 至其低值參數,因此追蹤所有檔案的釋放重要性會成一種浪費。但是,釋放器必須檢查 每個檔案的重要性,否則可能會遺漏最佳釋放候選者。釋放器透過僅識別前 10,000 個 候選者來處理此情況。

識別前 10,000 個候選者後,如果其後面所有候選者的重要性均低於前 10,000 個候選者 中的最低重要性,釋放器將放棄其後面的所有候選者。

釋放器在確定前 10,000 候選者的重要性後,會選擇重要性最高的檔案進行釋放。釋放 每個檔案之後,釋放器會檢查檔案系統快取使用率是否低於低值參數。如果低於低值 參數,釋放器會停止釋放檔案。如果高於低值參數,釋放器會按重要性順序繼續釋放 檔案。

如果在釋放器釋放所有 10,000 個候選者後,檔案系統仍高於低值參數,釋放器會重新 開始識別 10,000 個新的候選者。

如果找不到任何可用的候選者,釋放器就會結束。這種情況有可能會發生,例如在檔案 沒有歸檔備份時。 Sun StorEdge SAM-FS 檔案系統會在一分鐘過後重新啟動釋放器。

<span id="page-134-0"></span>定義

本節說明本章中使用的專有名詞。

## 時間

*age* 概念指的是從發生特定事件到現在所經歷的時間。檔案的 inode 會追蹤釋放器所用 的以下各種時間:

- 常駐變更時間
- 資料修改時間
- 資料存取時間

您可以使用 sls(1) 指令的 -D 選項來檢視這些時間。每個時間均有相應的經過時間。  $\overline{\phi}$  例如, 如果現在是 10:15 a.m., 檔案的修改時間是 10:10 a.m., 則資料修改時間是 5 分 鐘。要取得更多有關 sls(1) 指令的資訊,請參閱 sls(1) 線上說明手冊。

### 候選者

候選者 指的是符合釋放條件的檔案。檔案不能成為候選者的原因如下:

- 檔案已離線。
- 檔案尙未歸檔。
- archiver.cmd 指令檔案為該檔案指定了 -norelease 屬性, 目尚未製作要求的 備份。
- 檔案已標記為 「 損壞 」。
- 檔案不是一般檔案,而是目錄、區塊、特殊字元檔案或管線。
- 歸檔器正在呈現檔案以製作額外的備份。在歸檔器呈現檔案之後,該檔案即可釋放。
- 檔案時間為負數。時鐘設定不正確的 NFS 用戶端通常會發生此情況。
- 檔案被標記為永不釋放。您可以使用 release(1) -n 指令來進行指定。
- 檔案在過去的某個時間進行呈現,且該時間短於最短常駐時間設定。更多相關資訊, 請參閱第 125 [頁的 「指定最短常駐時間:](#page-142-0)min\_residence\_age」。
- 已使用 release(1) 指令的 -p 選項,將檔案標記為部分釋放,並且已經部分釋放該 檔案。
- 檔案太小。

### 重要性

重要性是一個數值,它表示以使用者提供並套用於該候選者數字屬性的權數為基礎的 候選檔案等級。總重要性為以下兩種重要性的總合:時間重要性和大小重要性。 系統將先釋放重要性數值較大的候選檔案,然後再釋放重要性數值較小的候選檔案。

### 權數

權數 為偏壓重要性計算以包括感興趣的檔案屬性,並排除不感興趣的檔案屬性之數值。 例如,如果大小權數設定為零,檔案的大小屬性將被排除在重要性計算之外。權數是指 0.0 至 1.0 的浮點值。

### 部分釋放

透過指定將檔案的開頭部分留在磁碟快取中,而釋放其餘部分,即可*部分釋放* 該檔案。 例如,在使用只讀取檔案開頭的公用程式 (filemgr(1))時,部分釋放功能非常有用。

# <span id="page-135-0"></span>部分釋放與部分呈現

釋放與呈現均為補充程序。檔案在歸檔後可以從線上磁碟快取中完全釋放;站點亦可指 定將檔案的開頭部分 (*stub*) 留在磁碟快取中,而釋放其餘部分。部分釋放檔案的功能, 可讓您在沒有呈現檔案的情況下立即存取檔案 stub 中的資料。

在掛載檔案系統時,系統管理員可以指定保持線上狀態的 stub 之預設部分釋放大小與 最大值。系統管理員可以在下列 mount(1M) 指令中設定這些值。

- 指定 -o partial=n 選項,以設定要維持線上的檔案 stub 之預設大小 (n)。 -o partial=*n* 設定必須小於或等於 -o maxpartial=*n* 設定。可能的最小設定是 -o partial=8 KB。預設值是 -o partial=16 KB。
- 指定 -o maxpartial=*n* 選項,以設定要維持線上的檔案 stub 之最大大小 (*n*)。要 限制可保持線上狀態的檔案 stub 之大小,請使用 -o maxpartial=*n* 選項,並指定 大小等於可保持線上狀態的最大 stub。要停用部分釋放功能,請指定 -o maxpartial=0。

使用者可以在 release(1) 指令中指定 -p 選項或在 sam\_release(3) 磁帶庫常式中指 定 p 選項,以指定檔案的預設 stub 大小。要為不同類型的檔案或不同應用程式指定不 同大小的檔案 stub,使用者可以在 release(1) 指令中指定 -s 選項或在 sam\_release(3) 磁帶庫常式中指定 s 選項。-s 與 s 值必須小於掛載檔案系統時在 mount(1M) 指令中使用的 -o maxpartial 值。

另一個掛載選項 -o partial\_stage=*n* 可讓系統管理員建立在呈現檔案其餘部分之 前,必須讀取的部分釋放 stub 數目。換言之,超過 -o partial\_stage=*n* 大小指定 的讀取將會初始化檔案呈現。

依據預設,-o partial\_stage=*n* 選項將設定為部分釋放 stub 的大小。您可以配置此 值,但它會給檔案呈現帶來下列影響:

- 如果 -o partial\_stage=*n* 選項設定爲部分釋放 stub 的大小,在應用程式達到部 分釋放 stub 的結尾之前,預設運作方式會防止呈現檔案。在達到 stub 結尾之前持續 等待,將會導致在存取檔案其餘部分時出現延遲。
- 如果 -o partial stage=*n* 選項設定為小於部分釋放 stub 的值,則會發生下列情 況。在應用程式交錯 -o partial\_stage=*n* 選項設定的門檻值後,檔案的其餘部 分就會被呈現。這樣就降低了在存取檔案資料其餘部分時發生延遲的可能性。

範例:假設下列選項生效:

- $\blacksquare$  -o partial stage=16 (即 16 KB)
- $\blacksquare$  -o partial=2097152 (即 2 GB)
- $\blacksquare$  -o maxpartial=2097152 (即 2 GB)

目前使用的是 filemgr(1) 程式,它讀取檔案的前 8 KB。該檔案沒有呈現。即時影像 播放程式讀取相同的檔案,在讀取檔案的前 16 KB 之後,該檔案被呈現。在歸檔磁帶 掛載並定位時,該應用程式將繼續讀取 2 GB 的磁碟資料。在即時影像播放程式讀取 2 GB 的檔案資料之後,它會在完成呈現作業後立即進行讀取。應用程式無需等待,因為 磁帶掛載與定位工作在應用程式讀取部分檔案資料時執行。

有多個指令行選項會影響是否可將檔案標記為部分釋放。某些選項由系統管理員啟動, 其他選項則可由個別使用者啟動。下列章節說明可由各種使用者設定的釋放特性。

# 系統管理員選項摘要

系統管理員可在掛載檔案系統時變更部分釋放的最大值與預設值。表 [5-1](#page-137-0) 中的 mount(IM) 選項會影響部分釋放。要取得更多有關 mount(1) 指令的資訊,請參閱 mount\_samfs(1M) 線上說明手冊。

#### <span id="page-137-0"></span>表 5-1 部分釋放的掛載選項

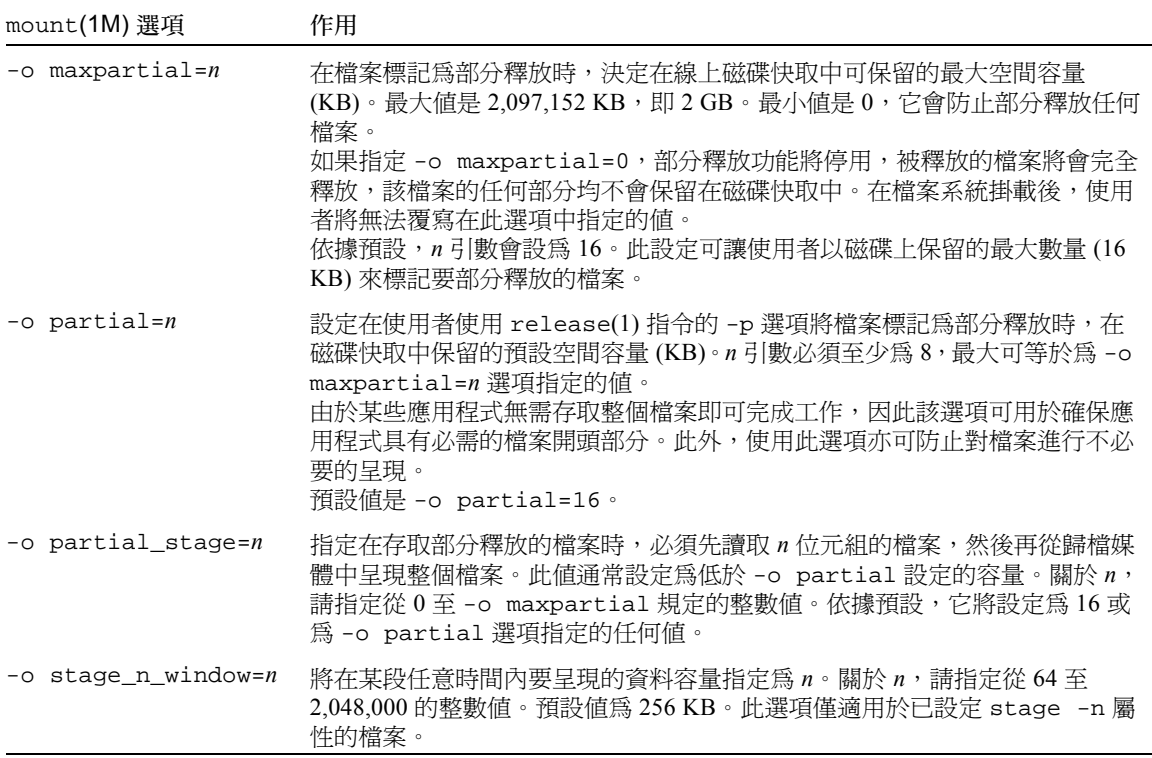

### 使用者選項摘要

系統管理員可以設定在釋放檔案後,可保留在磁碟快取中的檔案 stub 大小之最大值與 預設值。系統管理員亦可決定是否為特定檔案系統啟動部分釋放功能。

但是,使用者可以透過使用 release(1) 指令與 sam\_release(3) 磁帶庫常式,來設定 其他釋放屬性,並可指定要標記為部分釋放的檔案。決定部分釋放屬性的指令與磁帶庫 選項如表 [5-2](#page-138-1) 中所示。要取得更多有關 release(1) 指令的資訊,請參閱 release(1) 線上說明手冊。要取得更多有關 sam\_release(3) 程式庫常式的資訊,請參閱 sam\_release(3) 線上說明手冊。

<span id="page-138-1"></span>表 5-2 使用者釋放選項

| 選項                                                                  | 作用                                                                                                    |
|---------------------------------------------------------------------|----------------------------------------------------------------------------------------------------|
| release(l) 指令和 -p 選項<br>或<br>sam_release(3)程式庫常式和 p 選項              | -p 與 p 選項可將指定的檔案標記爲部分釋放。如果使用<br>了這兩個選項,檔案被釋放後保留在線上磁碟快取中的<br>檔案容量,將取決於在掛載該檔案所在的檔案系統時設<br>定的 -o partial=n 選項値。這兩個選項不能用於指定<br>保持線上狀態的位元組數目。                                                           |
| release(l)指令和 -s_partial_size 選項<br>或<br>sam_release(3) 程式庫常式和 s 選項 | -s 與 s 選項可將指定的檔案標記爲部分釋放,並可指定<br>保留在線上磁碟快取中的檔案容量。-s 或 s 選項的引數<br>將指定保持線上狀態的容量 (KB)。<br>使用者為保持線上狀態的檔案指定的容量,不能大於在<br>掛載檔案系統時爲-o maxpartial=n 値指定的容量。<br>如果使用者指定的值大於檔案系統的值,系統將使用檔<br>案系統的值,而忽略使用者指定的值。 |

# <span id="page-138-0"></span>releaser.cmd 檔案

/etc/opt/SUNWsamfs/releaser.cmd 檔案由指定站點專用釋放動作的指令行組 成。releaser.cmd 檔案可以包含設定釋放重要性、指定日誌檔及其他動作的指令。

下列章節說明 releaser.cmd 指令:

- 第 122 [頁的 「指定與時間和大小相關的釋放重要性指令:](#page-139-0)weight\_age、 weight age access、weight age modification 及 weight age residence
- 第 124 頁的 「 為個別檔案系統指定指令: fs」
- 第 124 頁的「指定除錯指令:no\_release 和 [display\\_all\\_candidates](#page-141-1)」
- 第 125 頁的「指定最短常駐時間: min\_residence\_age」
- 第 125 頁的「指定日誌檔: logfile」
- 第 127 [頁的 「限制釋放重新歸檔的檔案:](#page-144-0)rearch\_no\_release」
- 第 127 [頁的 「調整釋放器候選者清單的大小:](#page-144-1) list\_size」

要取得更多有關這些指令的資訊,請參閱 releaser.cmd(4) 線上說明手冊。

# <span id="page-139-0"></span>指定與時間和大小相關的釋放重要性指令: weight age、weight age access、 weight\_age\_modification 及 weight age residence

系統將使用由 releaser.cmd 檔案中定義的指令決定的重要性順序,從檔案系統中釋 放檔案。在此過程中,系統將同時考量檔案時間與大小。依據預設,站點將先釋放最大 且最早的檔案,而將最小且最新的檔案留在磁碟上。下列章節說明釋放器在決定檔案系 統中的檔案釋放重要性時,如何考量檔案的時間與大小。

要取得更多有關釋放器指令的資訊,請參閱 releaser.cmd(4) 線上說明手冊。

### 檔案時間

在決定檔案釋放重要性中與時間相關的元件時,釋放器將考量下列可能的時間:

- 自上次存取之後的時間
- 自上次修改之後的時間
- 在磁碟快取中變更常駐之後的時間

在某些情況下,您可能要優先於檔案的修改時間來考量檔案的存取時間。在其他情況 下,您可能只想考量從最晚存取時間、修改時間及常駐變更時間中衍生的簡單時間。

依據預設,檔案時間是指檔案下列三個時間中的較晚時間:

- 檔案存取時間
- 檔案修改時間
- 檔案常駐時間

您可以使用指令來指定在計算檔案的釋放重要性時,使用加權後的時間重要性。

[程式碼範例](#page-139-1) 5-1 顯示時間重要性指令的格式。

<span id="page-139-1"></span>程式碼範例 5-1 時間重要性指令格式

```
weight_age = float
weight_age_access = float
weight_age_modification = float
weight_age_residence = float
```
<sup>Q</sup> weight\_age 指令可指定為檔案的預設時間 (檔案存取時間、修改時間或常駐時間 中的較短時間)提供一個加權係數。關於 *float*,請在下列範圍內指定浮點數字: 0.0 ≤ *float* ≤ 1.0。依據預設,*float* = 1.0。

```
此指令不能與 weight_age_residence、weight_age_modify 或
weight_age_access 指令一起指定。
```
■ weight age residence、weight age modify  $\frac{R}{Q}$  weight age access 指令 可指定檔案的時間決定於這三個可能時間的其中一個、兩個或三個之組合。關於 *float*,請在下列範圍內指定浮點數字: 0.0 ≤ *float* ≤ 1.0。依據預設,*float* = 1.0。

這些指令不能與 weight\_age 指令一起指定。

如果使用了 weight\_age\_residence、weight\_age\_modify 及 weight\_age\_access 指令,該檔案與時間相關的重要性將根據所有這三個時間的 組合進行計算。首先,系統將為每個檔案的可能時間收集檔案時間資料,然後將檔 案時間資料乘以在 releaser.cmd 檔案中指定的加權係數,最後將時間資料乘以每 個加權係數所得的乘積相加,以計算檔案與時間相關的重要性 (如[程式碼範例](#page-140-0) 5-2 中的方程式所示):

<span id="page-140-0"></span>程式碼範例 5-2 重要性計算

```
 file access age * weight_age_access
+ file modification age * weight_age_modification
+ file residency age * weight_age_residence
_________________________________________________
= age_related_priority
```
範例:[程式碼範例](#page-140-1) 5-3 顯示 releaser.cmd 檔案中的文字行指定在計算檔案的釋放重 要性時,僅考量檔案的常駐時間 (修改時間與存取時間均將被忽略):

<span id="page-140-1"></span>程式碼範例 5-3 releaser.cmd 檔案片段

| weight age residence = $1.0$ |
|------------------------------|
| weight age modify = $0.0$    |
| weight age access = $0.0$    |

計算出檔案與時間相關的重要性後,再將其乘以檔案與大小相關的重要性。與大小相關 的重要性之計算方法如下列章節所述。

#### 檔案大小

在決定檔案釋放重要性中與大小相關的元件時,釋放器將考量檔案的大小。將檔案大小 (以4KB區塊爲單位)乘以爲 weight\_size 指令指定的權數,即可獲得檔案釋放重 要性中與大小相關的元件。

weight size 指令的格式如下所示:

```
weight_size = float
```
關於 *float*,請在下列範圍內指定浮點數字: 0.0 ≤ *float* ≤ 1.0。依據預設,*float* = 1.0。

範例:[程式碼範例](#page-141-2) 5-4 顯示一個 releaser.cmd 檔案,其指定在計算檔案的釋放重要 性時,忽略 samfs1 和 samfs2 檔案系統中所有檔案的檔案大小。

<span id="page-141-2"></span>程式碼範例 5-4 releaser.cmd 檔案

```
# releaser.cmd file
logfile = /var/adm/default.releaser.log
weight_size = 0.0
#
fs = samfs1weight\_age = 1.0logfile = /var/adm/samfs1.releaser.log
#
fs = samfs2weight_age_modify = 0.3
weight_age_access = 0.03
weight_age_residence = 1.0
logfile = /var/adm/samfs2.releaser.log
```
### <span id="page-141-0"></span>為個別檔案系統指定指令:fs

您可以在 releaser.cmd 檔案中使用 fs = *family set name* 指令, 以表示 fs = 指令 隨後的指令僅適用於該名稱的檔案系統。此指令具有以下格式:

fs = *family\_set\_name*

關於 *family\_set\_name*,請在 mcf 檔案中指定 「家族組」名稱。

第一個 fs = 指令之前的所有指令均為全域指令,適用於所有檔案系統。fs = 指令之 後的所有指令將覆寫全域指令。本章所述的指令可用作全域指令或某個檔案系統專用的 指令。

releaser.cmd(4) 線上說明手冊包含 fs = 指令的範例。

## <span id="page-141-1"></span>指定除錯指令:no\_release 和 display\_all\_candidates

在對釋放器進行微調或除錯時,no\_release 與 display\_all\_candidates 指令非 常有用。這些指令如下所示:

■ no\_release 指令可防止從線上磁碟快取中移除檔案。您可以在不釋放檔案的情況 下,使用此指令來檢查 releaser.cmd 中的指令。此指令具有以下格式:

no\_release

■ display\_all\_candidates 指令可將所有釋放候選者的名稱寫入日誌檔。此指令 具有以下格式:

display\_all\_candidates

此指令在除錯時非常有用,因為釋放器僅會將釋放候選者的名稱寫入日誌檔,而實際上 並不會將其從檔案系統中釋放。

### <span id="page-142-0"></span>指定最短常駐時間:min\_residence\_age

min\_residence\_age 指令可讓您指定檔案在成為釋放候選者之前,必須在檔案系統 中常駐的最短時間。此指令具有以下格式:

```
min_residence_age = time
```
關於 *time*,請指定以秒為單位的時間。預設時間是 600,即 10 分鐘。沒有實用的最短 或最長 *time* 設定。

## <span id="page-142-1"></span>指定日誌檔:logfile

如果在 releaser.cmd 檔案中指定了 logfile 指令,釋放器會將其作業記錄附加至 指定的檔案名稱;如果不存在指定的檔案名稱,釋放器會建立該檔案名稱。此指令具有 以下格式:

logfile = *filename*

關於 *filename*,請指定日誌檔的名稱。

[程式碼範例](#page-143-0) 5-5 顯示一個日誌檔範例( 請注意,為了符合頁面大小,某些文字行已自 動換行)。

<span id="page-143-0"></span>程式碼範例 5-5 釋放器日誌檔範例

```
Releaser begins at Wed Apr 28 17:29:06 1999
inode pathname /sam1/.inodes
low-water mark 24%
weight_size 1
weight age 1
fs equipment ordinal 1
family-set name samfs1
started by sam-amld? yes
release files? yes
display_all_candidates? no
---before scan---
blocks_now_free: 3481504
lwm_blocks: 3729362
---scanning---
10501 (R: Wed Apr 21 18:47:50 CDT 1999) 10001 min, 500 blks /sam1/testdir0/filevp
10500 (R: Wed Apr 21 18:48:10 CDT 1999) 10000 min, 500 blks /sam1/testdir0/filewq
...
---after scan---
blocks_now_free: 3730736
lwm_blocks: 3729362
archnodrop: 0
already_offline: 0
bad_inode_number: 0
damaged: 0
extension_inode: 0
negative_age: 0
nodrop: 1
not_regular: 9
number_in_list: 675
released_files: 202
too_new_residence_time: 0
too_small: 2
total_candidates: 675
total_inodes: 1376
wrong_inode_number: 0
zero_arch_status: 689
zero_inode_number: 0
zero mode: 0
CPU time: 2 seconds.
Elapsed time: 10 seconds.
Releaser ends at Wed Apr 28 17:29:16 1999
```
releaser(1M) 線上說明手冊說明了日誌檔中包含的資訊。由於每次執行釋放器後記錄 的大小就會增加,因此請務必考量減少記錄的大小或省略 logfile 關鍵字。
[程式碼範例](#page-144-0) 5-6 顯示 ---after scan--- 此行下的統計之間存在的數學關係:

<span id="page-144-0"></span>程式碼範例 5-6 [程式碼範例](#page-143-0) 5-5 的 ---after scan--- 此行之後的數學關係

```
total_inodes = wrong_inode_number + 
zero_inode_number +
zero_mode +
not_regular +
extension_inode +
zero_arch_status +
already_offline +
damaged +
nodrop +
archnodrop +
too_new_residence_time +
too_small +
negative_age +
total_candidates
    released_files = total_candidates
```
### 限制釋放重新歸檔的檔案:rearch\_no\_release

依據預設,系統將釋放標記為重新歸檔的檔案。如果在 releaser.cmd(4) 檔案中指令 了 rearch\_no\_release 指令,釋放器則不會釋放標記爲要重新歸檔的檔案。此指令 具有以下格式:

```
rearch_no_release
```
### 調整釋放器候選者清單的大小:list\_size

您可以使用 list\_size 指令來指定釋放器候選者的數量。如果您有注意到,釋放器在 其釋放必要的檔案數量以達到低值參數之前進行多個檔案系統掃描,您可能會想要考慮 將此值提高到大於預設值 10,000 的標準。在含有許多小檔案的檔案系統中可能會有這 種現象。您可以從釋放器日誌檔取得有關釋放器作業的資訊。此指令具有以下格式:

```
list_size = number
```
關於 number,請指定一個整數,如 10 ≤ *number* ≤ 2,147,483,648。

# archiver.cmd 檔案在釋放中的角色

雖然 archiver.cmd 檔案中的大多數指令會影響歸檔,但歸檔組指定指令可讓您指定 套用於歸檔組中所有檔案的釋放屬性。

歸檔組指定指令具有下列格式:

*archive\_set\_name path* [*search\_criteria ...*] *directives ...*

表 [5-3](#page-145-0) 顯示與釋放有關的*指令*。

<span id="page-145-0"></span>表 5-3 歸檔組指定指令

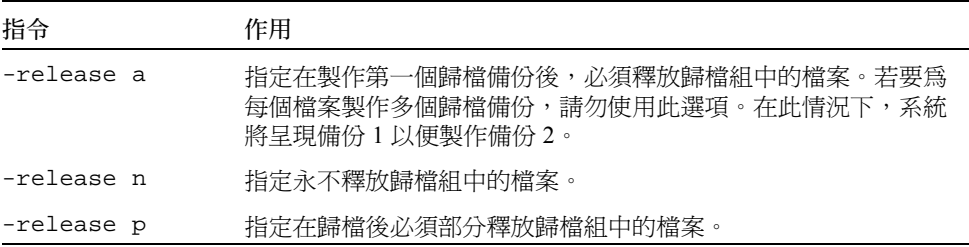

要取得更多有關上述及其他 archiver.cmd 指令的資訊,請參閱第 45 [頁的 「歸檔」。](#page-62-0)

# 配置釋放器

為站點確定快取中的檔案特性很有必要。如果您只要呈現少許 KB,載入磁帶則過於繁 複。因此您可能會想要偏壓您的系統使其在快取中保留小檔案[。程式碼範例](#page-145-1) 5-7 顯示在 releaser.cmd 檔案中用來先釋放最大的檔案的指令。

<span id="page-145-1"></span>程式碼範例 5-7 先釋放最大檔案的指令

weight\_size =  $1.0$ weight\_age = 0.0

您亦可能要在快取中保留最近修改的檔案,因為最近修改的檔案在不久之後可能會再次 被修改。這樣,無需早現檔案即可進行修改。在這種情況下,請使用第二組時間權數。 [程式碼範例](#page-146-0) 5-8 顯示在 releaser.cmd 檔案中用來以嚴格的順序 (從最早修改到最近 修改的檔案)將檔案加權的指令。

<span id="page-146-0"></span>程式碼範例 5-8 先釋放最早修改的檔案的指令

```
weight_size = 0.0
weight_age_access = 0.0
weight_age_modify = 1.0
weight age residence = 0.0
```
但是,正如下列範例所展示,大多數情況並非如此簡單。

範例 1:假設您要先釋放最大的檔案。目前有幾百個大小相同的小檔案,以及幾個大檔 案。雖然這些小檔案的累計大小可能會超過一個最大檔案的大小,但釋放器最終仍會釋 放所有大檔案。如果指定了 weight age = 0.0,釋放器會按隨機順序釋放這些小檔 案,因為這些小檔案的大小均相同,因此它們具有相同的釋放重要性。

在此情況下,您可以設定 weight\_age = 0.01 以做為附加條件。釋放器將會先釋放 大小相同的兩個檔案中時間較早的檔案。

範例 2:本範例介紹了一種更佳方法,用於指定如何先釋放最大檔案。

設定 weight size = 1.0 和 weight age =  $0.01 \text{°}$ 

這些指令將違反最大檔案優先的規則,它會將較小且存取時間較早 (而非較大且存取 時間較晩)的檔案視爲較佳候選者。但您可以將 weight\_age 設定為小於 weight\_size,以便儘可能減少此影響。例如,在上述設定下,100 分鐘之前呈現的 4 KB 檔案,與剛剛呈現的 8 KB 檔案具有相同的釋放重要性。

釋放器會隨機選擇要釋放的檔案。如果它選擇 4 KB 的檔案,則會違反最大檔案優先規 則。將 weight\_age 設定為較小值 (如設定為 0.001)可減少此影響。如果 4 KB 的檔 案在 1,000 分鐘之前呈現,它將與剛剛呈現的 8 KB 檔案具有相同的重要性。

您可以使用 no\_release 與 display\_all\_candidates 指令並手動執行釋放器,以 取得按調整重要性權數時使用的重要性順序排列的候選者清單。

# 手動執行釋放器

有時,您可能要手動執行釋放器。要執行此作業,您必須知道檔案系統的掛載點以及釋 放器應該嘗試達到的低值參數。

例如,若要在 /sam1 檔案系統達到 47 % 時釋放其中的檔案,請以 root 登入並鍵入以 下指令:

# **/opt/SUNWsamfs/sbin/sam-releaser /sam1 47 1.0**

最後的引數 weight-size 將被 releaser.cmd 檔案中的 weight\_size 指令覆寫。 在釋放器執行時,它會將資訊寫入螢幕與釋放器日誌檔 (如果已在 releaser.cmd 檔 案中指定)。要取得更多相關資訊,請參閱 sam-releaser(1M) 線上說明手冊。

## 釋放器疑難排解

有多種原因可能會導致釋放器不釋放檔案。以下是其中一些可能的原因:

- 只有在歸檔後才可釋放檔案。可能沒有歸檔備份。要取得更多有關此行的資訊,請 參閱第 113 [頁的 「檔案沒有歸檔的原因」。](#page-130-0)
- 歸檔器要求不釋放檔案。在下列情況下可能會發生此情況:
	- 歸檔器剛剛呈現某個離線檔案以製作額外的備份。
	- 在 archiver.cmd 檔案中設定了 -norelease 指令,且標記爲 -norelease 的 所有備份均未歸檔。請注意,釋放器摘要輸出會顯示設定了 archnodrop 旗標的 檔案總數。
- 檔案已設定爲部分釋放,但檔案大小小於或等於捨入爲磁碟配置單元 (DAU) 大小 (區塊大小)的部分大小。
- 檔案在最後 min residence age 分鐘內變更了常駐地。
- 已使用 release -n 指令來防止釋放目錄與檔案。
- 在 archiver.cmd 檔案中爲太多的目錄與檔案設定了 –release n 選項。
- 釋放器的高值參數設定過高,因此自動釋放開始太遲。請在 samu(1M) 公用程式的 m 顯示或在 SAM-QFS Manager 中檢查高值參數的設定情況,並降低此值。
- 釋放器的低值參數設定過高,因此自動釋放停止太快。請在 samu(1M) 公用程式的 m 顯示或在 SAM-QFS Manager 中檢查高值參數的設定情況,並降低此值。
- 大檔案忙碌中。它們總是達不到歸檔時間,因此始終無法歸檔,從而就無法釋放。

## 呈現

呈現 是指將檔案資料從近線或離線儲存裝置複製回線上儲存裝置的程序。呈現功能可 讓您立即呈現檔案、永不呈現檔案、指定部分呈現及其他呈現動作。永不呈現功能用途 庸泛,例如從大檔案中隨機存取小記錄的應用程式即可使用此功能;在此功能啓動時, 系統將直接從歸檔媒體存取資料,而不先在線上呈現檔案。

本章描述 Sun StorEdge SAM-FS 檔案呈現功能。其中包含以下主題:

- 第 131 頁的 「[stager.cmd](#page-148-0) 檔案」
- 第 137 頁的 「archiver.cmd [檔案在呈現中的角色」](#page-154-0)
- 第 138 頁的 「使用 preview.cmd [檔案排定預覽要求的重要性」](#page-155-0)
- 第 141 頁的「計算預覽要求的總重要性」
- 第 141 [頁的 「如何設定預覽要求重要性配置」](#page-158-1)

### <span id="page-148-0"></span>stager.cmd 檔案

您可以使用 stager.cmd 檔案來指定呈現器的運作方式。此檔案的完整路徑名稱是 /etc/opt/SUNWsamfs/stager.cmd。依據預設,呈現器將執行以下動作:

- 呈現器嘗試使用磁帶庫中的所有磁帶機呈現檔案。
- 呈現緩衝區大小由媒體類型決定,呈現緩衝區未鎖定。
- 未寫入仟何日誌檔。
- 最多可同時啓動 1000 個呈現要求。

stager.cmd 檔案可讓您指定覆寫預設運作方式的指令。本章節的其餘部分將說明呈 現器指令。有關呈現器指令的額外資訊,請參閱 stager.cmd(4) 線上說明手冊。

第 137 頁的 「[stager.cmd](#page-154-1) 檔案範例」顯示所有可能的指令均已設定後的已完成 stager.cmd 檔案。

[程式碼範例](#page-149-0) 6-1 顯示本章範例所用的 mcf 檔案範例。

<span id="page-149-0"></span>程式碼範例 6-1 本章範例所用的 mcf 檔案

#

```
# Sun StorEdge SAM-FS file system configuration example
#
# Equipment Eq Eq Family Dev Additional
# Identifier Or Tp Set St Parameters
# --------------- -- -- ------ --- ----------
samfs1 60 ms samfs1
/dev/dsk/c1t1d0s6 61 md samfs1 on
/dev/dsk/c2t1d0s6 62 md samfs1 on
/dev/dsk/c3t1d0s6 63 md samfs1 on
/dev/dsk/c4t1d0s6 64 md samfs1 on
/dev/dsk/c5t1d0s6 65 md samfs1 on
#
samfs2 2 ms samfs2
/dev/dsk/c1t1d0s0 15 md samfs2 on
/dev/dsk/c1t0d0s1 16 md samfs2 on
#
/dev/samst/c0t2d0 20 od - on
/dev/samst/c1t2u0 30 rb dog on /var/opt/SUNWsamfs/catalog/dogcat
/dev/samst/c1t5u0 31 od dog on
/dev/samst/c1t6u0 32 od dog on
/dev/rmt/0cbn 40 od - on
/dev/samst/c1t3u1 50 rb bird on /var/opt/SUNWsamfs/catalog/birdcat
/dev/rmt/2cbn 51 tp bird on
```
### ▼ 建立或修改 stager.cmd 檔案及散佈您的變更

1. 使用 vi(1) 或其他編輯器來編輯 stager.cmd 檔案。

此檔案的完整路徑如下所示:

/etc/opt/SUNWsamfs/stager.cmd

要取得有關您可以在此檔案中包括的指令之資訊,請參閱以下小節。

- 第 133 [頁的 「指定磁帶機數目」](#page-150-0)
- 第 133 [頁的 「設定呈現緩衝區大小」](#page-150-1)
- 第 134 [頁的 「指定日誌檔」](#page-151-0)
- 第 136 頁的 「 指定呈現要求數目 」
- 2. 儲存並關閉 stager.cmd 檔案。
- 3. 使用 samd(1M) 指令及其 config 選項來散佈檔案變更,然後重新啓動系統。

# **samd config**

### <span id="page-150-0"></span>指定磁帶機數目

依據預設, 旱現器在呈現檔案時會使用所有可用磁帶機。如果呈現器使所有磁帶機都處 於忙碌中,則會干擾歸檔器的作業。drives 指令可以指定可供呈現器使用的磁帶機數 目。此指令具有以下格式:

drives = *library count*

#### 表 6-1 *drives* 指令的引數

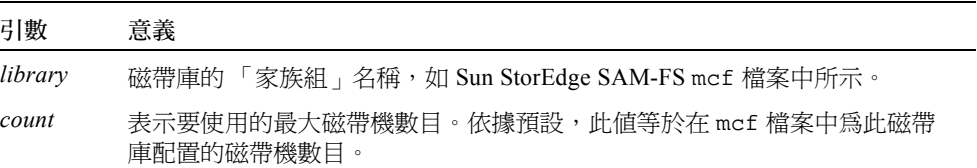

例如,以下指令行指定只有 dog 家族組磁帶庫中的一台磁帶機用於呈現檔案:

 $drives = dog 1$ 

要取得更多有關 mcf 檔案的資訊,請參閱 mcf(4) 線上說明手冊。

### <span id="page-150-1"></span>設定呈現緩衝區大小

依據預設,要呈現的檔案將先讀取至記憶體中的緩衝區,然後再從歸檔媒體回復至線上 磁碟快取。您可以使用 bufsize 指令指定非預設的緩衝區大小(選擇使用),也可以 鎖定緩衝區。這些動作可以提高效能,並且您可嘗試各種 *buffer\_size* 值。此指令具有以 下格式:

```
bufsize = media buffer_size [ lock ]
```
表 6-2 *bufsize* 指令的引數

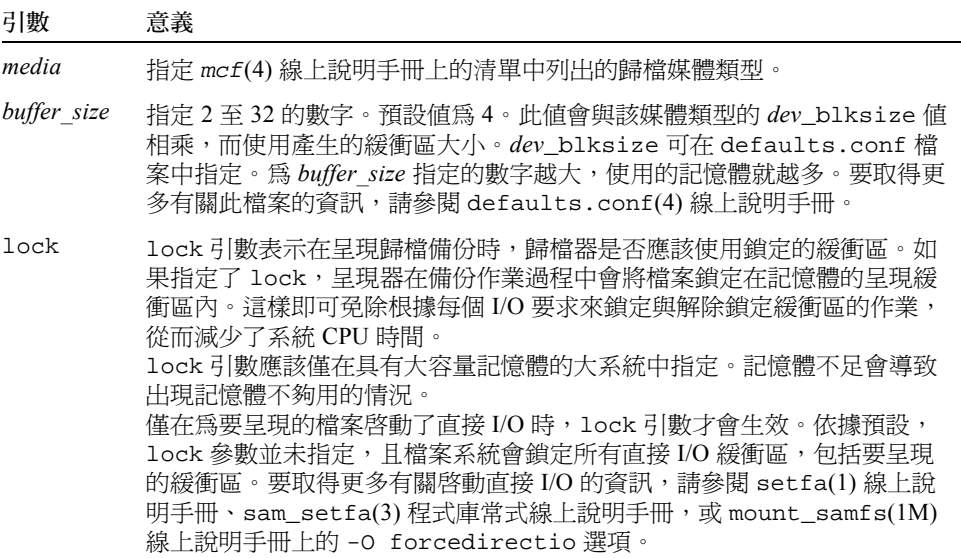

例如,此指令可在 stager.cmd 檔案的以下此行中指定:

bufsize=od 8 lock

### <span id="page-151-0"></span>指定日誌檔

您可以要求 Sun StorEdge SAM-FS 檔案系統收集檔案呈現事件資訊,並將其寫入日誌檔 中。logfile 指令可以指定呈現器可將記錄資訊寫入至其中的日誌檔。此指令具有以 下格式:

logfile=*filename* [ *event* ]

關於 *filename*,請指定完整的路徑名稱。

關於 *event*,請指定一或多個呈現事件。如果您指令了一個以上的 *event*,請使用空格將 event 隔開。依據預設,以下為啓動的事件: finish cancel error。以下為可 能的 *event* 規定:

表 6-3 *event* 引數的關鍵字

| event  | 動作                   |
|--------|----------------------|
| all    | 記錄所有呈現事件。            |
| start  | 記錄檔案呈現的開始時間。         |
| finish | 記錄檔案呈現的結束時間。依據預設啓動。  |
| cancel | 記錄操作者取消呈現的時候。依據預設啓動。 |
| error  | 記錄呈現錯誤。依據預設啓動。       |

指定日誌檔後,呈現器會在日誌檔中為每個呈現過的檔案寫入一或多行資訊。此行包含 諸如檔案名稱、呈現的日期與時間以及 VSN 之類的資訊。例如,以下指令行將指定檔 案 /var/adm/stage.log:

logfile=/var/adm/stage.log

[程式碼範例](#page-152-0) 6-2 顯示一個呈現器日誌檔範例。

<span id="page-152-0"></span>程式碼範例 6-2 呈現器日誌檔範例

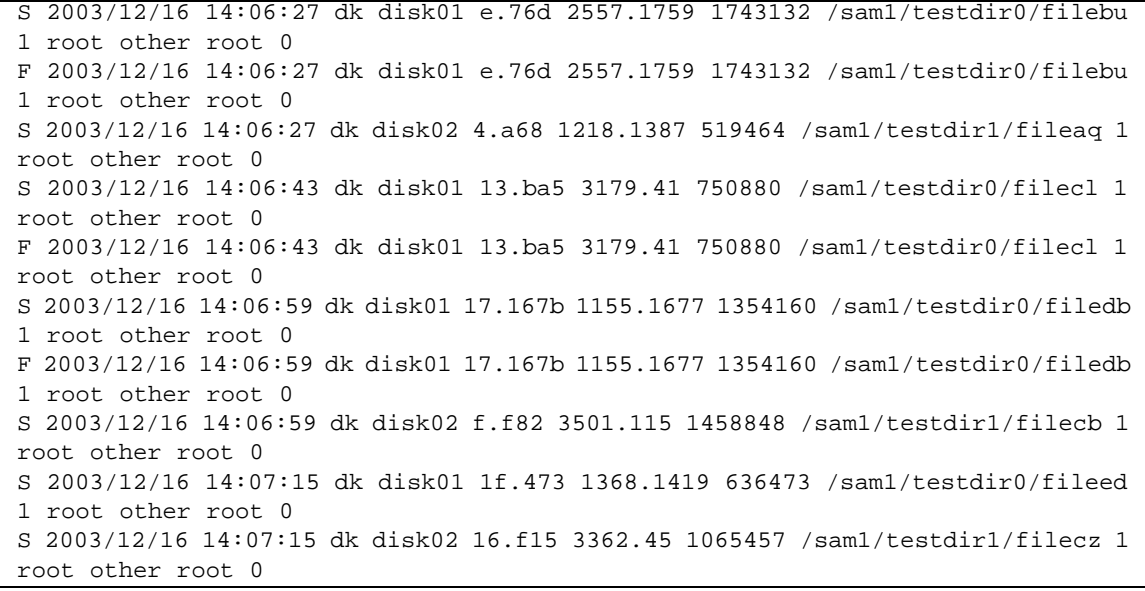

程式碼範例 6-2 呈現器日誌檔範例 (續上頁)

S 2003/12/16 14:07:31 dk disk01 23.201d 3005.1381 556807 /sam1/testdir0/fileeq 1 root other root 0 S 2003/12/16 14:07:47 dk disk01 26.c4d 2831.1113 1428718 /sam1/testdir0/fileez 1 root other root 0 S 2003/12/16 14:07:47 dk disk02 1b.835 3736.59 1787855 /sam1/testdir1/filedp 1 root other root 0

> 如表 [6-4](#page-153-1) 所示, 呈現器日誌檔含有分成九個欄位的多行資訊。表 [6-4](#page-153-1) 描述呈現器日誌檔 欄位的內容。

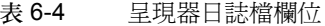

<span id="page-153-1"></span>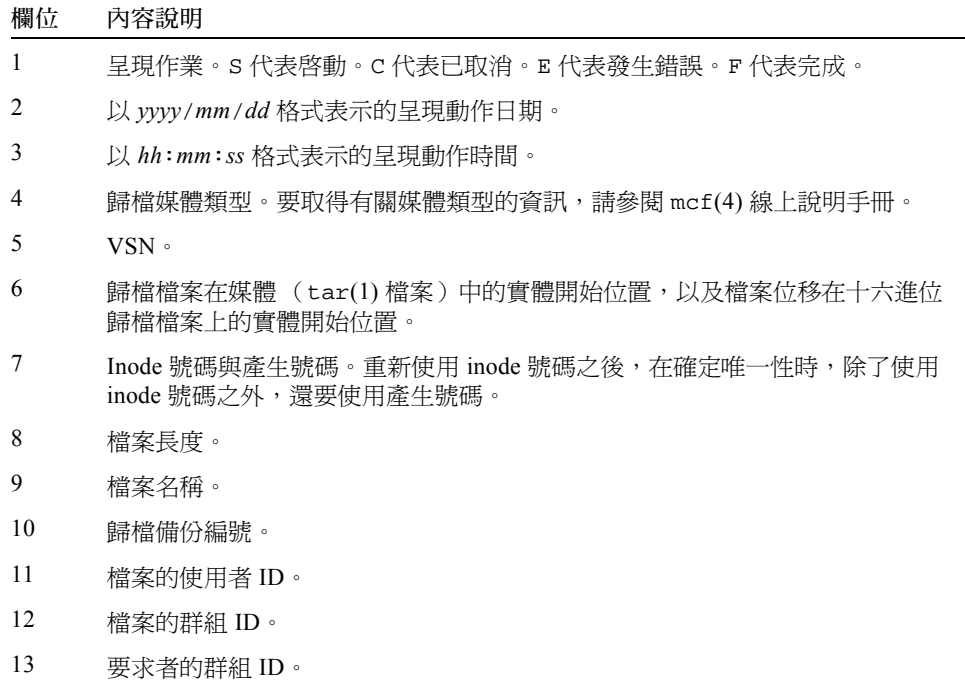

14 檔案呈現的磁帶機之 「設備序號」。

### <span id="page-153-0"></span>指定呈現要求數目

您可以使用 maxactive 指令, 指定可同時啓動的呈現要求數目。此指令具有以下格式:

maxactive=*number*

依據預設,*number* 為 4000。可允許的最小數目為 1。

例如,以下指令行指定佇列中同時存在的呈現要求不能超過 500 個:

maxactive=500

### <span id="page-154-1"></span>stager.cmd 檔案範例

[程式碼範例](#page-154-2) 6-3 顯示 stager.cmd 檔案範例。

```
程式碼範例 6-3 stager.cmd 檔案範例
```

```
# This is stager.cmd file /etc/opt/SUNWsamfs/stager.cmd
drives=dog 1
bufsize=od 8 lock
logfile=/var/adm/stage.log
maxactive=500
```
# <span id="page-154-0"></span>archiver.cmd 檔案在呈現中的角色

雖然 archiver.cmd 檔案中的大多數指令會影響歸檔, 但歸檔組指定指令可讓您指定 套用於歸檔組中所有檔案的呈現屬性。歸檔組指定指令具有以下格式:

*archive\_set\_name path* [*search\_criteria ...*] *directives ...* ]

第 45 [頁的 「歸檔」](#page-62-0)一章完整描述歸檔組指定指令及其引數。表 [6-5](#page-154-3) 顯示可在歸檔組指 定指令中出現爲*指令* 的呈現指令。

<span id="page-154-3"></span>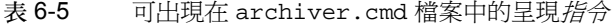

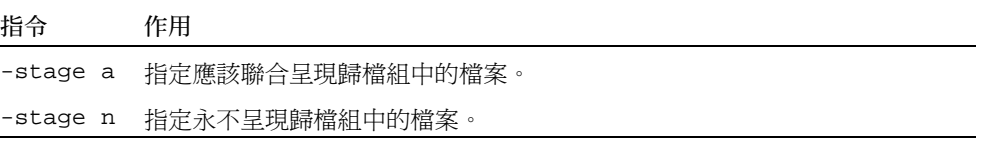

要取得更多有關上述及其他 archiver.cmd 指令的資訊,請參閱第 45 [頁的 「歸檔」。](#page-62-0)

# <span id="page-155-0"></span>使用 preview.cmd 檔案排定預覽要求的 重要性

歸檔器與呈現器程序均可要求載入或卸載媒體。如果要求數目超過可用於媒體載入的磁 帶機數目,則超過該數目的要求將被傳送至預覽佇列。

預覽佇列中的歸檔與呈現要求,均爲無法立即滿足的要求。依據預設,系統將按先進先 出 (FIFO) 順序來滿足預覽要求。

預覽佇列中可以存在的項目數量,決定於 defaults.conf 檔案中的 previews= 指 令。要取得有關變更此指令值的資訊,請參閱 defaults.conf(4) 線上說明手冊。

您可以將不同的重要性指定給預覽要求,亦可在預覽指令檔中輸入指令以覆寫 FIFO 預 設值。所輸入的指令將寫入以下位置:

/etc/opt/SUNWsamfs/preview.cmd

此檔案將根據要求對檔案進行呈現還是歸檔來排定預覽要求。您亦可增加指定 VSN 的 重要性。此外,preview.cmd 檔案中的設定亦可根據高值參數 (HWM) 或低值參數 (LWM) 設定,為所有或指定檔案系統重新排定預覽要求的重要性。

sam-amld 常駐程式會在啟動時讀取預覽指令。您必須每行指定一個指令。如果您在 sam-amld 常駐程式執行時變更此檔案,您則必須重新啟動 sam-amld 常駐程式以使 其生效。註解行以井字號 (#) 開頭,延伸至該行的結尾。要取得更多有關此檔案的資 訊,請參閱 preview.cmd(4) 線上說明手冊。

以下兩種指令可能會出現在 preview.cmd 檔案中:

- 全域指令:適用於所有檔案系統。這些指令必須位於第一個 fs = 行的前面。
- 某個檔案系統專用的指令:位於全域指令的後面。與 archiver.cmd 檔案相似, preview.cmd 檔案包含個別檔案系統專用的指令。個別檔案系統專用的指令在檔案 中必須位於所有全域指令的後面。

檔案系統指令必須以 fs = *file\_system\_name* 指令開頭。此指令將命名所有後續指令 均適用的檔案系統。一個檔案中可能會出現多個檔案指令區塊。在下一個 fs = 行 或檔案結尾之前,檔案系統指令均適用。

注意:在多個指令影響一個檔案系統時,特定檔案系統專用的指令將覆寫全域指令。

### VSN 與時間指令 (全域)

VSN 與時間重要性指令均為全域指令。如果這兩種指令存在於 preview.cmd 檔案中, 它們必須位於所有檔案系統專用指令的前面。換言之,它們必須位於所有 fs = 指令的 前面。VSN 重要性指令具有以下格式:

vsn\_priority = *value*

此指令是一個靜態重要性係數。它表示標記為高重要性 VSN 的 VSN 之總重要性每次增 加的值。vsn\_priority 的預設值是 1000.0。在將 VSN 排定為預覽要求以擷取此值 時,必須設定其重要性旗標。請使用 chmed(1M) 指令的 p 選項來設定重要性旗標 (如 chmed +p lt.AAA123)。設定此旗標將對目前還不是預覽要求的所有 VSN 已提交要 求均有效。時間重要性指令具有以下格式:

```
age_priority = factor
```
此指令是一個靜態重要性係數。其總體作用是動態的。系統會將 age\_priority 係數 乘以某個要求成為預覽要求的秒數。所得的結果將新增至該要求的總重要性。等待滿足 要求的時間越長,時間係數就越大。設定此係數有助於確保較舊的要求,不會無限制地 被具有其他高重要性係數的較新要求取代。

如果此係數大於 1.0,在計算總重要性時會增加時間係數的重要性。如果此係數小於 1.0,則會減少時間係數的重要性。如果將係數設定為 0.0,則在計算總重要性時會排除 時間係數。

未設定重要性旗標的 VSN 之重要性,將隨著它在佇列中的停留時間而增加。其重要性 可能會高於以後進入佇列且已設定重要性旗標的 VSN。

### 參數指令 (全域或檔案系統專用)

參數預覽要求指令可以用作全域或檔案系統專用指令。參數重要性指令會決定預覽要求 的參數重要性 (wm\_priority)[。程式碼範例](#page-156-0) 6-4 顯示 wm\_priority 係數為數個設定 的總合。

<span id="page-156-0"></span>程式碼範例 6-4 wm\_priority 計算

```
lwm_priority +
lhwm_priority +
hlwm_priority +
hwm_priority
__________________
```
= wm\_priority

在 wm\_priority 係數為正數時,計算出的總重要性結果將會增加,從而使歸檔要求的 重要性高於呈現要求的重要性。但是,wm\_priority 係數亦可能為負數。在此情況 下,歸檔要求的總重要性將會降低,從而可能導致呈現要求的重要性高於歸檔要求的重 要性。如果設定為 0.0 (或不指定任何指令),則表示在檔案系統處於此情況時,不對 歸檔要求採取任何特殊動作。要取得更多相關資訊,請參閱第 142 [頁的 「範例](#page-159-0) 1:強制 [呈現要求」中](#page-159-0)的範例。

表 [6-6](#page-157-0) 顯示四種參數重要性指令及其引數。

<span id="page-157-0"></span>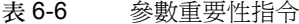

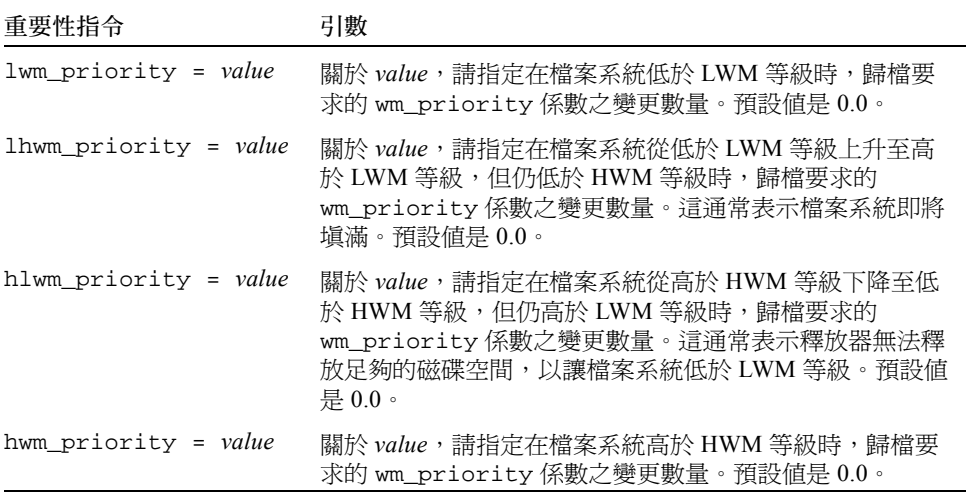

這四個參數設定共同建立了動態重要性係數,此係數包含表示檔案系統裝滿程度的百分 比,以及所設定的 HWM 與 LWM 等級。指定給預覽要求的值決定於係數是全域係數、 檔案系統專用係數,還是未設定。

在檔案系統從一種狀況學一種狀況時,系統將根據適當的參數重要性設定,使用 (或不使用) chmed(1M) 指令的 p 選項,重新計算與該檔案系統相關的每個 VSN 之重 要性。

參數重要性僅用於計算歸檔媒體要求,而不用於計算呈現媒體要求。

以下指令範例顯示如何在檔案系統處於 HLWM 時稍微增加歸檔要求的重要性[。程式](#page-157-1) [碼範例](#page-157-1) 6-5 顯示用來啓動釋放器以釋放磁碟空間,讓檔案系統足以降到低於 LWM 的 設定。

<span id="page-157-1"></span>程式碼範例 6-5 降到低於 LWM 的設定

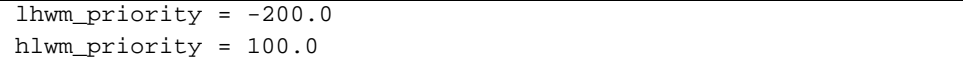

# <span id="page-158-0"></span>計算預覽要求的總重要性

預覽要求的重要性數值由多個靜態與動態係數共同決定。數字越大,重要性就越高。靜 態重要性係數在產生要求時設定。在產生並等待滿足要求後,其結果不會變更總重要 性。動態重要性係數在等待滿足要求時可以增加或減少要求的總重要性。

預覽要求的總重要性為所有重要性係數之和。其計算方法如下所示: 總重要性 = vsn\_ 重要性 + wm\_ 重要性 + (時間重要性 \* 以秒為單位的預覽要求時間)

## <span id="page-158-1"></span>如何設定預覽要求重要性配置

僅在系統迫切需要時,才有必要變更預設預覽要求的 FIFO 配置。如果出現以下情況, 可能需要變更預設預覽要求的 FIFO 配置:

- 情況 1:確保先處理呈現要求,然後再處理歸檔要求。
- 情況 2:確保歸檔要求在檔案系統即將填滿時取得最高重要性。
- 情況 3:將使用一組指定媒體的要求移至預覽要求清單的頂部。

對於使用者存取資料非常重要、VSN 磁帶機有限或檔案歸檔做為背景功能執行的環境, 您可以使用 preview.cmd 檔案來改變儲存設備系統資源為呈現要求服務的方式。您可 以自訂 preview.cmd 檔案中的設定,使其支援任何上述的分析藍本及影響已配置的 Sun StorEdge SAM-FS 環境。

由於資料不受本檔案設定的影響,因此在衡量每個預覽要求的重要性時,您可以多方嘗 試調整指令設定,以平衡歸檔要求與呈現要求。

[程式碼範例](#page-158-2) 6-6 顯示有提到前述三種情況的 preview.cmd 檔案範例。

<span id="page-158-2"></span>程式碼範例 6-6 preview.cmd 檔案範例

```
# condition 1
lwm priority = -200.0lhwm_priority = -200.0hlwm_priority = -200.0
# condition 2
hwm_priority = 500.0
# condition 3
age_priority = 1.0
```
### <span id="page-159-0"></span>範例 1:強制呈現要求

以下設定範例展示了確保呈現要求重要性高於歸檔要求重要性的其中一種方法。此範例 假設:

■ 有多個要求在佇列中等待了 100 秒鐘。

■ vsn\_priority 的預設値是 1000。

表 [6-7](#page-159-1) 顯示如何計算要求的總重要性。

#### <span id="page-159-1"></span>表 6-7 要求重要性範例

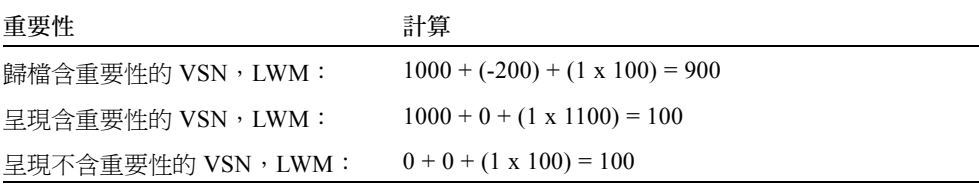

此範例顯示:在其他係數相等時,如果 wm\_priority 為負值,則可能會導致呈現要求 的重要性高於歸檔要求的重要性。

### 範例 2:強制歸檔要求

在將檔案呈現回使用者與將新檔案歸檔至媒體具有相同重要性的環境中,最值得考量的 是超過 HWM。在此情況下,如果沒有足夠符合其歸檔要求的檔案來降低檔案系統填充 百分比,完成待處理歸檔要求是防止檔案系統填滿的另一個最佳方法。

在此情況下,preview.cmd 檔案可以非常簡單,如下所示:

hwm\_priority = 500.0

### 範例 3:依媒體排定要求的重要性

在專案導向的環境中,指定使用者可能會處理使用指定 VSN 且與其他使用者隔離的檔 案群組。在此環境中,某些專案在某些時候可能會具有較高的重要性,因此可能需要從 可用系統儲存設備資源取得較高的重要性。您可以使用以下指令來配置 preview.cmd 檔案,以讓使用者及其媒體對媒體磁帶機具有適當的重要性:

hwm\_priority = 5000.0

然後,對於重要性使用者群組中的每個 VSN,請輸入以下資訊:

```
# chmed +p lt.AAA123 ## or whatever VSN is used
```
此後,要求 VSN AAA123( 或在使用任何 VSN 時 ) 的每個要求,在預覽佇列中均將位 於其他待處理掛載要求之上。

要在以後取消排定使用者媒體的重要性,請為每個 VSN 輸入以下相反的指令:

# **chmed -p lt.AAA123** *## or whatever media type is used*

### 範例 4:複合排定重要性

假設有兩個 Sun StorEdge SAM-FS 檔案系統,它們具有以下要求:

- 所有要求均不應在佇列中等待太久 (age\_priority)。
- 在檔案系統低於 LWM 時,呈現要求應該優先。
- 當檔案系統在 LWM 以上但在 HWM 以下時,則不需對歸檔或呈現要求一對一排定 重要性[。程式碼範例](#page-160-0) 6-7 顯示受到影響的指令。

<span id="page-160-0"></span>程式碼範例 6-7 指令

```
lwm priority = -200.0lhwm_priority = 0.0
hlwm_priority = 0.0
```
在此情況下,其他指令保持不變。

如果其中一個檔案系統超過 HWM,歸檔要求應該優先。

如果兩個檔案系統都超過 HWM,尤其要注意防止第二個檔案系統 (如 samfs2)填 滿。如果 samfs1 是使用者工作的檔案系統,而 samfs2 是關鍵系統的檔案系統,則 更應如此。

在所有情況下,如果設定了 chmed(1M) 指令的 p 旗標,則選定 VSN 群組的要求在預 覽要求佇列中優先。

[程式碼範例](#page-160-1) 6-8 顯示根據上述清單要求排定要求重要性的 preview.cmd 檔案。

<span id="page-160-1"></span>程式碼範例 6-8 preview.cmd 檔案

```
age_priority = 100.0
vsn_priority = 20000.0
1hwm_priority = -200.0
```
程式碼範例 6-8 preview.cmd 檔案 (續上頁)

```
hlwm_priority = -200.0
fs = samfs1hwm_priority = 1000.0
fs = samfs2hwm_priority = 5000.0
```
# 回收

回收 是重新恢復歸檔磁碟區空間的程序。回收器使用歸檔器以重新恢復未使用的歸檔 備份所佔用的空間。在使用者修改檔案時,與舊版本相關的歸檔備份可從系統中清除。 回收器會識別過期的歸檔備份所佔比例最大的磁碟區,並會指示將未過期的備份移至不 同的磁碟區。如果指定磁碟區僅存在過期備份,則會執行站點定義的動作。例如,磁碟 區可以重新製作標籤以立即重新使用,或匯出至遠端儲存裝置,從而保留檔案變更的單 獨歷史記錄。使用者不瞭解回收程序,因為它與使用者的資料檔案相關。

本章包含以下主題:

- 第 145 頁的「回收器簡介」
- 第 147 [頁的 「回收指令」](#page-164-0)
- 第 149 [頁的 「配置回收器」](#page-166-0)
- 第 156 [頁的 「回收器疑難排解」](#page-173-0)

# <span id="page-162-0"></span>回收器簡介

回收器會將過期的歸檔備份所使用的空間容量,保持為站點指定的參數所定義的最小 值。在任何時候,指定歸檔磁碟區的空間由以下部分組成:

- *目前資料* 指的是用於目前作用中歸檔影像的空間。
- 過期資料 指的是目前過期的歸檔影像所使用的空間。
- *可用空間* 指並非目前作用中或過期歸檔影像所使用的空間。

磁碟區的*容量* 指磁碟區中資料空間的總容量。例如,10 GB 的磁帶磁碟區中寫入 3 GB 的資料,則其容量是 10 GB,可用空間是 7 GB。

新的或重新製作標籤的歸檔媒體一開始的所有容量均為可用空間。隨著資料歸檔至媒 體,可用空間的容量將會減少,而目前資料的容量將會增加。

隨著檔案系統中歸檔檔案的變更或移除,其歸檔影像將會過期並從目前的資料分類移至 過期的資料分類。這些影像所使用的實體空間保持不變;僅在檔案系統中不再有檔案指 向此空間。

這些過期的影像 (即過期的資料)將最終佔用所有的可用空間。僅在空間可回收時, 這些影像才能移除,其佔用的空間才能釋放。回收器的目的即是將過期資料所使用的空 間轉換成可用空間,而不會遺失任何目前的資料。

例如,可攜式媒體卡匣 (例如磁帶)就只能附加,而無法重新寫入原位置。重新使用 卡匣的唯一方法是將目前所有的資料移出卡匣,並為卡匣重新製作標籤,然後再次從頭 開始使用卡匣。

您需要輸入 sam-recycler(1M) 指令才可初始化回收。可以透過手動或透過 cron(1) 工作來執行。表 [7-1](#page-163-0) 顯示回收方法。

<span id="page-163-0"></span>表 7-1 回收方法和媒體類型

| 回收方法    | 媒體和注意事項                                                                              |
|---------|--------------------------------------------------------------------------------------|
| 使用自動磁帶庫 | 可攜式媒體卡匣。<br>當您使用磁帶庫進行歸檔時,您是將回收指令輸入到 recycler.cmd<br>檔案中。                             |
| 使用歸檔組   | 可攜式媒體卡匣和磁碟。<br>當您使用歸檔組進行歸檔時,您不是使用 recycler.cmd 檔案,而是<br>將所有回收指令輸入到 archiver.cmd 檔案中。 |

請注意,您可以選擇使用磁帶庫或使用歸檔組進行回收。如表 [7-1](#page-163-0) 所示,如果您要歸檔 到磁碟,您就只能使用歸檔組進行回收。

回收器和歸檔器會一起運作,詳情如下:

- 1. 回收器會將磁碟區上存有的所有目前 (有效)的歸檔影像標示為 rearchive 屬性。
- 2. 如果您要歸檔到可攜式媒體,回收器則會將選定的歸檔磁碟區標示為 recycle 屬 性。這樣即可防止歸檔器繼續將任何其他歸檔影像寫入磁碟區。
- 3. 歸檔器會將所有標示的影像移動到另一個磁碟區。此作業就叫作*重新歸檔*。在歸檔 器將目前的歸檔影像從舊磁碟區移動到新磁碟區之後,舊磁碟區則只含有可用空間 和過期空間。如果您要歸檔到可攜式媒體卡匣,您可以重新製作卡匣標籤及重新使 用卡匣。如果您要歸檔到磁碟,回收器則會移除含有過期歸檔影像的檔案。

回收器設計為定期執行。回收器在每次啟動時會執行儘可能多的工作。回收器必須先完 成標示重新歸檔的備份,歸檔器才能進行檔案的重新歸檔。

有時設為 rearchive 屬性的過期歸檔影像仍會存在於媒體上。在以下情況下可能會發 生此情況:

- 歸檔器未在回收器標示過期的歸檔影像之後執行。
- 在移動未過期的歸檔影像時,歸檔器沒有可以使用的媒體。

■ 其他歸檔器異常現象。

在兩次執行之間,回收器會將狀態資訊保留在磁帶庫目錄檔與 inodes 中。在回收程序 期間,您可以使用 sls(1) 指令及其 ñD 選項來顯示檔案的相關資訊。sls(1) 指令的輸 出會顯示檔案是否已排定要進行重新歸檔。

# <span id="page-164-0"></span>回收指令

recycler.cmd 檔案接受以下章節中說明的指令:

- 第 147 [頁的 「指定日誌檔:](#page-164-1) logfile 指令」
- 第 147 頁的「防止回收: no\_recycle 指令」
- 第 148 [頁的 「指定回收整個自動磁帶庫:](#page-165-0)Library 指令」

### <span id="page-164-1"></span>指定日誌檔:logfile 指令

logfile 指令會指定回收器日誌檔。此指令具有以下格式:

```
logfile = filename
```
關於 *filename*,請指定日誌檔的路徑。

以下是 logfile= 指令行範例:

logfile = /var/adm/recycler.log

### <span id="page-164-2"></span>防止回收: no\_recycle 指令

no\_recycle 指令可讓您防止回收磁碟區。要指定 VSN,可使用常規表示式與一個或 多個指定的媒體類型。此指令具有以下格式:

```
no_recycle media_type VSN_regex [ VSN_regex ... ]
```
<span id="page-165-2"></span>表 7-2 no\_recycle 指令的引數

| 引數         | 意義                                                                                                    |  |  |
|------------|----------------------------------------------------------------------------------------------------|--|--|
| media type | 在 mcf(4) 線上說明手冊中指定媒體類型。                                                                                                    |  |  |
| VSN regexp | 指定一個或多個用空格隔開的常規表示式以說明磁碟區。要取得有關<br>regex 格式的資訊,請參閱 regexp(5) 線上說明手冊,或參閱第 70 頁的<br>「使用模式比對的檔案名稱:search criteria:-name regex」。 |  |  |

指定 *media\_type* 即可防止回收儲存在特定類型的媒體中的磁碟區。一個或多個 *VSN\_regexp* 指定可讓您使用常規表示式識別要排除在回收之外的指定卡匣。

例如,以下指令行排除在回收任何磁帶磁碟區之外,其 VSN 識別標記開頭為 DLT:

no\_recycle lt DLT.\*

### <span id="page-165-0"></span>指定回收整個自動磁帶庫:Library 指令

library 指令可讓您為指定磁帶庫相關的 VSN 指定不同的回收參數。此指令具有以下 格式:

*library parameter* [ *parameter* ... ]

關於 *library*,請指定如 mcf(4) 檔案 「家族組」欄位中所指定的磁帶庫名稱。

關於 *parameter*,請指定表 [7-3](#page-165-1) 中一或多個以空格隔開的 *parameter* 關鍵字。

<span id="page-165-1"></span>表 7-3 Library 指令的 *parameter* 值

| parameter                      | 動作                                                                                 |  |  |
|--------------------------------|------------------------------------------------------------------------------------|--|--|
| -dataquantity size             | 透過清除磁碟區的有用資料,限制回收器可排定用於重新歸<br>檔的資料數量。預設值是 1 GB。                                    |  |  |
| -hwm <i>percent</i>            | 表示磁帶庫高值參數。預設值是 95。                                                                 |  |  |
| -ignore                        | 防止回收此磁帶庫中的磁碟區。此指令在測試<br>recycler.cmd檔案時有用。                                         |  |  |
| -mail [ <i>email address</i> ] | 將電子郵件訊息傳送至指定的 email_address。依據預設,<br>不會傳送電子郵件。如果沒有指定 -mail 的引數,電子郵<br>件將會傳送至 root。 |  |  |
| -mingain value                 | 表示最低 VSN 擷取。預設值是 50。                                                               |  |  |
| -vsncount <i>count</i>         | 限制回收至 count 的磁碟區數目。預設值是 1。                                                         |  |  |

例如以下指令行:

```
gr47 -hwm 85 -ignore -mail root -mingain 40
```
該指令行指定了磁帶庫 gr47 的以下內容:

- 在磁帶庫中的磁碟區耗盡 85% 時,應考慮回收磁帶庫。
- 最小擷取百分比為 40%。
- 重新歸檔的資料不能大於 1 GB。此為預設値,因此不會在 recycler.cmd 檔案中 指定。
- 僅回收一個磁碟區。這也是預設設定。
- 回收訊息將透過電子郵件傳送至 root。

# <span id="page-166-0"></span>配置回收器

配置回收器之前,請注意以下內容:

- archiver.cmd 檔案中的指令按歸檔組控制回收。recycler.cmd 檔案中的指令按 磁帶庫控制回收。此外,recycler.cmd 檔案控制一般的回收器運作方式。要取得 有關回收器指令的資訊,請參閱第 147 [頁的 「回收指令」](#page-164-0)。
- 請勿回收含有可攜式媒體檔案的磁碟區。您是使用 request(1) 指令來建立可攜式 媒體檔案。回收器不會保留使用 request(1) 指令建立的可攜式媒體檔案。具有可攜 式媒體檔案的磁碟區將不會耗盡。
- 在 Sun StorEdge SAM-FS 檔案系統上執行維護時,請勿執行回收器。回收器使用 .inodes 檔案與 mcf 檔案以協助識別目前或過期的檔案,以及與檔案系統相關的裝 置。這些檔案中缺少適當的資訊可導致目前歸檔的資料成為過期資料並被回收。
- 在回收器執行時,所有 Sun StorEdge SAM-FS 檔案系統都必須掛載。如果從線上磁 碟回收,包含磁碟區的檔案系統必須已掛載,並且主機系統必須可存取。

依據預設,回收器沒有啓動。您必須輸入 sam-recycler(1M) 指令才可初始化回收。 在初始化回收器時,第 148 [頁的 「指定回收整個自動磁帶庫:](#page-165-0)Library 指令」中指定的 預設回收器設定會生效。要取得更多有關釋放器的資訊,請參閱 sam-recycler(1M) 線上說明手冊。

以下章節說明配置回收器的程序。本程序包含以下步驟:

- 第 150 頁的 「步驟 1: 建立 recycler.cmd [檔案 \(選擇使用\)」](#page-167-0)
- 第 152 頁的「步驟 2:編輯 archiver.cmd [檔案 \(選擇使用\)」](#page-169-0)
- 第 153 頁的 「步驟 3[:執行回收器」](#page-170-0)
- 第 155 頁的 「步驟 4: 建立回收器的 crontab [檔案 \(選擇使用\)」](#page-172-0)
- 第 155 頁的「步驟 5:移除 [-recycle\\_ignore](#page-172-1) 和 ignore 參數」

■ 第 156 頁的 「步驟 6:建立 recycler.sh [檔案 \(選擇使用\)」](#page-173-1)

如果您要歸檔到磁帶庫中的卡匣,此程序包括建立 recycler.cmd 檔案與編輯 archiver.cmd 檔案 (選擇使用)。如果您要歸檔到磁碟,您僅可按歸檔組歸檔才能 對這些磁碟區啟動回收,並且編輯 archiver.cmd 檔案。以下程序說明為任何歸檔媒 體配置回收器。

### <span id="page-167-0"></span>▼ 步驟1: 建立 recycler.cmd 檔案 (選擇使用)

如果您要回收磁帶庫的卡匣中的歸檔備份,請執行此步驟。

如果您要回收磁碟區中的歸檔備份,您將無法完成此步驟,因為回收是由 archiver.cmd 檔案中的指令所控制。要取得有關在 archiver.cmd 檔案中配置回收 的資訊,請參閱第 152 頁的 「步驟 2:編輯 archiver.cmd [檔案 \(選擇使用\)」](#page-169-0)。

recycler.cmd 檔案包括一般回收指令,也可以包含 Sun StorEdge SAM-FS 環境中每 個磁帶庫所用的指令。要取得有關回收指令的資訊,請參閱第 147 [頁的 「回收指令」](#page-164-0)。

即使要按歸檔組回收,仍然應該在 recycler.cmd 檔案中配置每個磁帶庫。這可確保 沒有成為歸檔組的 VSN 在需要時可以回收。

一般的 recycler.cmd 檔案包含以下指令行:

- 一個指定回收器日誌檔的 logfile= 指令行。系統會將回收訊息與回收回報寫入此 檔案。
- 一個或多個指令行,用於每個包含要回收磁碟區的磁帶庫。此行必須包含要回收磁 帶庫的 「家族組」名稱 (在 mcf 檔案中)。這可讓回收器識別磁帶庫。

由於仍在建立的 recycler.cmd 文字行尚未經過測試,因此請使用 ignore 關鍵字。 您將在此程序的稍後步驟中移除 ignore 關鍵字。

若要建立 recycler.cmd 檔案,請執行以下步驟:

- 1. 成為超級使用者。
- 2. 使用 vi(1) 或其他編輯器來開啟 /etc/opt/SUNWsamfs/recycler.cmd 檔案。
- 3. 新增一或多個本章所述的指令以控制回收器作業。
- 4. 儲存並關閉檔案。

#### recycler.cmd 檔案範例

[程式碼範例](#page-168-0) 7-1 顯示 recycler.cmd 檔案範例。

<span id="page-168-0"></span>程式碼範例 7-1 recycler.cmd 檔案範例

| $logfile = /usr/tmp/recycler.log$ |  |                                              |  |  |  |  |  |
|-----------------------------------|--|----------------------------------------------|--|--|--|--|--|
|                                   |  | stk30 -hwm 51 -mingain 60 -ignore -mail root |  |  |  |  |  |

以下章節說明[程式碼範例](#page-168-0) 7-1 中指定的參數。

#### -hwm 51 參數

指定高值參數即可設定媒體使用的百分比,低於此百分比回收將無法發生。此百分比是 指磁帶庫中使用的空間佔其總容量的比率。例如,一個容納 10 個 20 GB 磁帶的磁帶 庫,其中有三個使用了 100% 的空間,剩餘七個每個使用了 30%,媒體使用率的百分比 如下所示:

 $((3 * 1.00 + 7 * 0.30) * 20G) / (10 * 20G) * 100% = 51%$ 

請注意,此計算不區別目前資料與過期資料。僅表示使用的媒體數目。

在此範例中,如果高值參數等於或小於 51%,回收器不會自動選擇回收任何自動磁帶庫 的 VSN。

注意:您可以藉由使用以下指令設定回收旗標以強制回收 VSN:

# **chmed +c lt.AAA123**

當設定了 +c 旗標時,歸檔器就不會繼續將任何其他歸檔影像寫入磁碟區中。可透過 samu(1M) 公用程式檢視 +c 旗標。要取得更多相關資訊,請參閱 chmed(1M) 和 samu(1M) 線上說明手冊。

#### -mingain 60 *參數*

最低 *VSN* 擷取百分比 設定回收卡匣所擷取空間容量的較低限制。例如,如果自動磁帶 庫的卡匣中有 95% 的目前資料與 5% 的過期資料,則透過回收卡匣僅擷取 5% 的資料。 因此不太值得移動其他 95% 的資料以歸檔此空間。將最低擷取設定為等於或大於 6% 即可抑制回收器自動選擇此範例 VSN。

另一個範例是卡匣中的過期資料為 90%、目前資料為 5%、可用空間為 5%。這將在回 收時擷取 90% 的資料。

#### -ignore 參數

-ignore 參數可防止回收器回收特定的磁帶庫,應在配置回收器時使用。

-mail root 參數

-mail 參數指定回收器在回收發生在指定的磁帶庫時傳送郵件。郵件訊息具有以下主 旨行:

Robot *robot-name* recycle

表 [7-2](#page-165-2) 顯示訊息內容範例。

程式碼範例 7-2 回收訊息範例

```
I will recycle VSN vsn.
Cannot find any candidate VSN in this media changer.
Previously selected VSN vsn is not yet finished recycling.
Previously selected VSN vsn is now finished recycling. It will now 
be post-recycled.
```
#### <span id="page-169-0"></span>▼ 步驟 2:編輯 archiver.cmd 檔案 (選擇使用)

如果您要按歸檔組回收,請執行此步驟。如果您要歸檔到磁碟,按歸檔組回收是可能執 行回收的唯一方法。因此如果您要歸檔到磁碟,您就必須完成此步驟以進行回收。

如果您要按磁帶庫回收,您可繼續下一步驟。

● 若要編輯 archiver.cmd 檔案,請執行第 55 頁的「建立或修改 archiver.cmd 檔案 [及散佈您的變更」程](#page-72-0)序。

您為了按歸檔組啟動回收而新增到 archiver.cmd 檔案的指令,必須出現於 params 和 endparams 指令之間。表 [7-4](#page-169-1) 顯示您可以使用的歸檔組回收指令。

<span id="page-169-1"></span>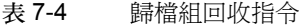

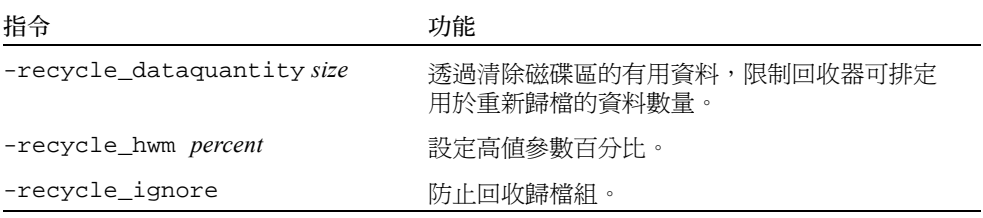

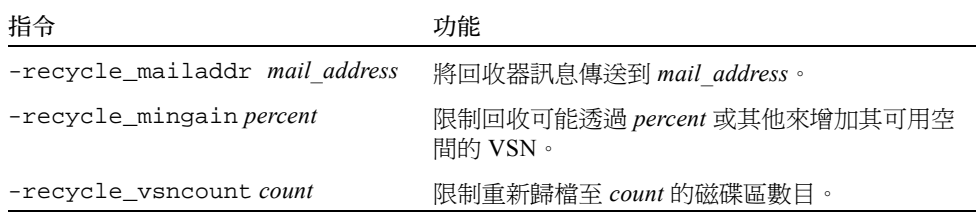

要取得更多有關上述指令的資訊,請參閱第 45 頁的「 歸檔 」,或參閱 archiver.cmd(4) 線上說明手冊。

[程式碼範例](#page-170-1) 7-3 顯示回收磁碟歸檔的 archiver.cmd 範例。

<span id="page-170-1"></span>程式碼範例 7-3 archiver.cmd 檔案中的磁碟歸檔規定

```
fs = samfs1 1 2m
arset0 testdir0
     1 2m
     2 4m
arset1 testdir1
     1 2m
     2 4m
params
arset0.1 -disk archive disk01 -recycle hwm 80 \setminus -recycle_mingain 20 -recycle_ignore
arset1.1 -disk_archive disk02 -recycle_hwm 80 \
     -recycle_mingain 20 -recycle_ignore
endparams
```
### <span id="page-170-0"></span>▼ 步驟 3:執行回收器

- 1. 發出 sam-recycler(1M) 指令。 回收器將讀取 recycler.cmd 檔案。
- 2. 檢查回收器的標準輸出、日誌檔、SAM 日誌檔及 /var/adm/messages 中有無任何 錯誤訊息。

如有錯誤,請更正檔案。

[程式碼範例](#page-171-0) 7-4 顯示回收可攜式媒體卡匣的回收器日誌檔範例。

<span id="page-171-0"></span>程式碼範例 7-4 可攜式媒體卡匣的回收器日誌檔範例

```
========== Recycler begins at Wed Dec 12 14:05:21 2001 ===========
Initial 2 catalogs:
0 Family: m160 Path: /var/opt/SUNWsamfs/catalog/m160
  Vendor: ADIC Product: Scalar 100
  SLOT by capacity space vsn
    0 at 25.0G 25.0G CLN005
     1 at 48.5G 6.1G 000003
     2 at 48.5G 32.1G 000004
     3 at 48.5G 35.1G 000005
     4 at 48.5G 44.6G 000044
     5 at 48.5G 45.1G 000002
     6 at 48.5G 45.9G 000033
     7 at 48.5G 48.5G 000001
   Total Capacity: 364.8G bytes, Total Space Available: 282.3G bytes
   Volume utilization 22%, high 95% VSN_min 50%
   Recycling is ignored on this robot.
1 Family: hy Path: /var/opt/SUNWsamfs/catalog/historian
  Vendor: Sun SAM-FS Product: Historian
  SLOT ty capacity space vsn
     (no VSNs in this media changer)
   Total Capacity: 0 bytes, Total Space Available: 0 bytes
   Volume utilization 0%, high 95% VSN_min 50%
   Recycling is ignored on this robot.
8 VSNs:
              ---Archives--- -----Percent----- m160
----Status----- Count Bytes Use Obsolete Free Library: Type: VSN
no-data VSN 0 0 0 87 13 m160:at:000003
no-data VSN 0 0 0 0 87 13 m160:at:000003
no-data VSN 0 0 0 27 73 m160:at:000005
no-data VSN 0 0 0 0 0 8 92 m160:at:000044
no-data VSN 0 0 0 7 93 m160:at:000002
no-data VSN 0 0 0 5 95 m160:at:000033
empty VSN 0 0 0 0 0 100 m160:at:CLN005
empty VSN 0 0 0 0 0 100 m160:at:000001
```
程式碼範例 7-4 可攜式媒體卡匣的回收器日誌檔範例 (續上頁)

Recycler finished.

========== Recycler ends at Wed Dec 12 14:05:32 2001 ===========

[程式碼範例](#page-172-2) 7-5 顯示回收磁碟歸檔檔案的回收器日誌檔範例。

<span id="page-172-2"></span>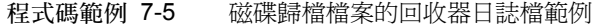

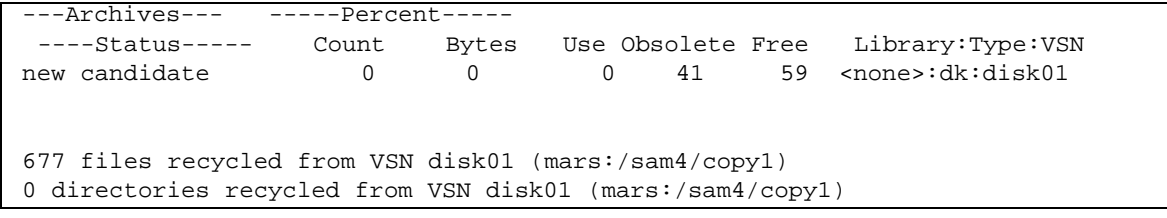

### <span id="page-172-0"></span>▼ 步驟 4:建立回收器的 crontab 檔案 (選擇使用)

如果系統按預期執行,您即可為超級使用者建立一個 crontab 項目以定期執行回收 器。視站點的情況而定,您可能希望每兩個小時執行回收器的次數不多於一次。

O 建立 crontab 項目。

要取得相關資訊,請參閱 cron(1M) 線上說明手冊。

root 的 crontab 檔案中的以下範例項目確保 cron 常駐程式在每個奇數小時之後,每 五分鐘執行一次回收器:

<span id="page-172-1"></span>5 1,3,5,7,9,11,13,15,17,19,21,23 \* \* \* /opt/SUNWsamfs/sbin/sam-recycler

### ▼ 步驟 5:移除 -recycle\_ignore 和 ignore 參數

- 1. 使用 vi(1) 或其他編輯器來從 archiver.cmd 檔案移除 -recycle\_ignore 參數。
- 2. 使用 vi(1) 或其他編輯器來從 recycler.cmd 檔案移除 ignore 參數。 現在即開始回收。

### <span id="page-173-1"></span>▼ 步驟 6:建立 recycler.sh 檔案 (選擇使用)

若要回收可攜式媒體卡匣中的歸檔備份,請執行此步驟。如果僅歸檔至磁碟,請不要執 行此步驟。

在 VSN 中所有目前影像已重新歸檔至其他 VSN 時,回收器將執行 recycler.sh 程 序檔。例如,請參閱 recycler.sh(1M) 線上說明手冊。/opt/SUNWsamfs /examples/recycler.sh 中提供了另一個範例,顯示如何重新製作已回收 VSN 的 標籤,以及傳送郵件給超級使用者。

回收器使用以下引數呼叫 /opt/SUNWsamfs/sbin/recycler.sh 程序檔:

Media type: \$1 VSN: \$2 Slot: \$3 Eq: \$4

在回收器決定 VSN 已耗盡所有已知作用中的歸檔備份時,將會呼叫 /opt/SUNWsamfs /sbin/recycler.sh 程序檔。您應決定無需已回收卡匣的站點需求。某些站點選擇 為卡匣製作標籤並重新使用卡匣;其他則選擇移除自動磁帶庫中的卡匣,以稍後用於存 取歷史檔案。要取得更多相關資訊,請參閱 recycler(1M) 和 recycler.sh(1M) 線 上說明手冊。

## <span id="page-173-0"></span>回收器疑難排解

回收器最常遇到的問題會在回收器被呼叫而產生類似以下訊息時發生:

```
Waiting for VSN mo:OPT000 to drain, it still has 123 active archive 
copies.
```
以下其中一種情況會使回收器產生此訊息:

- 情況 1:歸檔器無法重新歸檔磁碟區中的 123 個歸檔備份。
- 情況 2:123 個歸檔備份並非指檔案系統中的檔案。而是指 123 個結構資料 (metadata) 歸檔備份。

情況 1 的存在原因為以下其中一個:

- 需要重新歸檔的檔案標示爲 no\_archive。
- 需要重新歸檔的檔案在 no\_archive 歸檔組中。
- 檔案無法歸檔,因為沒有 VSN 可用。
- archiver.cmd 檔案包含 wait 指令。

要決定何種情況生效,請使用 -v 選項執行回收器。如[程式碼範例](#page-174-0) 7-6 所示,此選項會 顯示在回收器日誌檔中與 123 個歸檔備份相關的檔案之路徑名稱。

<span id="page-174-0"></span>程式碼範例 7-6 回收器訊息

```
Archive copy 2 of /sam/fast/testA resides on VSN LSDAT1
Archive copy 1 of /sam3/tmp/dir2/filex resides on VSN LSDAT1
Archive copy 1 of Cannot find pathname for file system /sam3 
inum/gen 30/1 resides on VSN LSDAT1
Archive copy 1 of /sam7/hgm/gunk/tstfilA00 resides on VSN LSDAT1
Archive copy 1 of /sam7/hgm/gunk/tstfilF82 resides on VSN LSDAT1
Archive copy 1 of /sam7/hgm/gunk/tstfilV03 resides on VSN LSDAT1
Archive copy 1 of /sam7/hgm/gink/tstfilA06 resides on VSN LSDAT1
Archive copy 1 of /sam7/hgm/gink/tstfilA33 resides on VSN LSDAT1
Waiting for VSN dt:LSDAT1 to drain, it still has 8 active archive 
copies.
```
在此範例輸出中,包含七個路徑名稱的訊息與包含 Cannot find pathname... 文 字的訊息一同顯示。要更正 LSDAT1 未耗盡的問題,您需要決定這七個檔案無法重新歸 檔的原因。在重新歸檔七個檔案之後,僅一個歸檔備份不與檔案相關。請注意,此情況 應僅為系統損毀導致毀損部分 .inodes 檔案的結果而發生。

要解決尋找路徑名稱的問題,請執行 samfsck(1M) 以重新恢復逸散 inodes。如果選擇 不執行 samfsck(1M) 或無法卸載檔案系統以執行 samfsck(1M),您可在確認 recycler -v 輸出已清除有效的歸檔備份之後,手動為卡匣製作標籤。但由於回收器 將繼續遇到.inodes 檔案中剩餘的無效 inode,在下次 VSN 成為回收候選者時,相同 的問題可能會再次出現。

在回收器無法選擇任何回收的 VSN 時,其他回收器問題將會出現。要決定每個 VSN 遭 到拒絕的原因,可使用 -d 選項執行回收器。這樣將顯示有關回收器如何選擇回收的 VSN 的資訊。

# 升級環境中的硬體

本章說明如何升級您的現有 Sun StorEdge SAM-FS 環境內的硬體。介紹以下主題:

- 第 160 [頁的 「在自動磁帶庫中新增插槽」](#page-177-0)
- 第 161 頁的「升級或更換磁帶庫」
- 第 164 [頁的 「升級](#page-181-0) DLT 磁帶機」

您也需在 Sun StorEdge SAM-FS 環境內執行某些其他類型的作業和升級。以下刊物說明 這些相關作業:

- *《Sun StorEdge QFS 和 Sun StorEdge SAM-FS 軟體安裝和配置指南》*說明 Sun StorEdge QFS 和 Sun StorEdge SAM-FS 軟體的升級。
- *《Sun StorEdge QFS 和 Sun StorEdge SAM-FS 檔案系統管理指南》*說明以下類型的作 業和升級:
	- 初始化檔案系統
	- 將配置檔案變更散佈到系統中
	- 掛載檔案系統
	- 卸載檔案系統
	- <sup>Q</sup> 檢查檔案系統完整性和修復檔案系統
	- 保留升級資訊
	- 準備硬體裝置升級
	- 將磁碟快取新增至檔案系統
	- 更換檔案系統中的磁碟
	- 升級主機系統
	- 升級 Solaris 作業系統

# <span id="page-177-0"></span>在自動磁帶庫中新增插槽

您的軟體授權會控制 Sun StorEdge SAM-FS 系統所管理的卡匣插槽數量。要增加插槽的 數量,請按照本節中的步驟執行。

### ▼ 在磁帶庫中新增插槽

- 1. 決定是否需要透過授權的服務供應商 (ASP) 或 Sun Microsystems (如果沒有 ASP 指 定給您的帳戶)以取得一組新的授權碼。 如果您不需要新的授權碼,請繼續進[行步驟](#page-177-1) 2。 如果您需要新的授權碼,請執行以下步驟:
	- a. 使用新的授權碼更換現存的授權碼

如果已取得新的授權碼,請執行此步驟。授權碼在以下檔案的欄 1 出現:

/etc/opt/SUNWsamfs/LICENSE.4.1

不會再出現其他關鍵字、主機 ID 或其他資訊。

b. 發出 samd(1M) confiq 指令以啓動 Sun StorEdge SAM-FS 軟體來辨識新的授權碼 (選擇使用)。

如果已取得新的授權碼,請執行此步驟。例如:

# **samd config**

<span id="page-177-1"></span>2. 卸載磁帶庫目錄檔。

使用以下格式的 sacmd(1M) unload 指令:

samcmd unload *eq*

*eq* 會指定 mcf 檔案中定義的自動磁帶庫之 「設備序號」。此指令會將磁帶庫目錄檔項 目移至記錄器 (historian) 目錄檔,並保留每個卡匣的目錄檔資訊。

在此指令執行之後,您可以使用 samu(1M) v 顯示來觀察自動磁帶庫的 v 顯示清空,以 及記錄器 v 顯示積滿曾經位於自動磁帶庫中的 VSN。

3. 關閉 Sun StorEdge SAM-FS 系統。

要取得有關如何執行此步驟的資訊,請參閱第 13 頁的 「使用 [Sun StorEdge SAM-FS](#page-30-0) 環 [境中的自動磁帶庫以及手動載入磁帶機」](#page-30-0)。

- 4. 根據製造商建議的程序關閉主機系統與磁帶庫的電源。
- 5. 讓磁帶庫硬體工程師將插槽新增至自動磁帶庫。
- 6. 使用正常開機程序開啓主機系統電源。
- 7. 啟動 Sun StorEdge SAM-FS 系統。

要取得有關如何執行此步驟的資訊,請參閱第 13 頁的 「使用 [Sun StorEdge SAM-FS](#page-30-0) 環 [境中的自動磁帶庫以及手動載入磁帶機」](#page-30-0)。新的授權資訊將會出現在 samu(1M) 公用程 式的 l 顯示中。

# <span id="page-178-0"></span>升級或更換磁帶庫

在中斷連線並安裝不同的自動磁帶庫之前,請按照 《*Sun StorEdge QFS* 和 *Sun StorEdge SAM-FS* 檔案系統管理指南》中 「準備硬體升級」一節所述準備升級。

### ▼ 更換或升級磁帶庫

1. 卸載磁帶庫目錄檔。

使用以下格式的 sacmd(1M) unload 指令:

samcmd unload *eq*

*eq* 會指定 mcf 檔案中定義的自動磁帶庫之 「設備序號」。此指令會將磁帶庫目錄檔項 目移至記錄器 (historian) 目錄檔,並保留每個卡匣的目錄檔資訊。

在此指令執行之後,您可以使用 samu(1M) v 顯示來觀察自動磁帶庫的 v 顯示清空,以 及記錄器 v 顯示積滿曾經位於自動磁帶庫中的 VSN。

2. 更新 /etc/opt/SUNWsamfs/inquiry.conf 檔案 (選擇使用)。

新的磁帶庫應在此檔案中由供應商、自動磁帶庫型號及 Sun StorEdge SAM-FS 內部名稱 識別。

例如,釋放的 inquiry.conf 檔案包含以下文字行:

"HP", "C1710T", "hpoplib" # HP optical library

此文字行表示如果系統偵測到由 HP 供應商提供的型號為 C1710T 的 SCSI 裝置,系統 會將其做為 hpoplib 驅動。前兩個欄位 (供應商 / 產品)從硬體裝置傳回。最後一個 欄位 hpoplib 是系統內部用於決定如何與裝置通訊的名稱。如果 inquiry.conf 檔 案需要變更,所作的變更直至 sam-amld 常駐程式重新啟動之後才會生效。

- 3. 將目前的 /etc/vfstab 檔案儲存為 /etc/vfstab.cur。
- 4. 編輯 /etc/vfstab 檔案。 將任何 Sun StorEdge SAM-FS 掛載從 「yes」變更為 「no」。
- 5. 將 /etc/opt/SUNWsamfs/archiver.cmd 檔案儲存為 archiver.cmd.cur。
- 6. 編輯 /etc/opt/SUNWsamfs/archiver.cmd 檔案。 新增 wait 指令做為第一行。
- 7. 根據製造商建議的程序關閉主機系統與週邊裝置的電源。
- 8. 中斷自動磁帶庫的連線。
- 9. 將連接線連接至新的自動磁帶庫。
- 10. 使用建議的電源開啓順序開啓週邊裝置與主機系統的電源。
- 11. 確定主機系統識別新的自動磁帶庫。

輸入以下指令:

> **probe-scsi-all**

新的自動磁帶庫與其磁帶機必須在繼續進行之前顯示。如果系統辨識到這些裝置,則自 動磁帶庫與其磁帶機可能發生連線問題。

12. 啟動系統。

輸入以下指令以使用新的配置啟動:

> **boot -rv**
- 13. 如果磁帶機或自動磁帶庫的目標數目變更,或如果自動磁帶庫中磁帶機的順序號碼變 更,修改 /etc/opt/SUNWsamfs/mcf 檔案以反映新的配置 (選擇使用)。 這類似於 《Sun StorEdge OFS 和 Sun StorEdge SAM-FS 軟體安裝和配置指南》中所述的 初始安裝。
- 14. 建立新的 /dev/samst 項目 (選擇使用)。 若要新增設備,請執行此步驟。輸入以下指令:

# **samdev**

15. 初始化 Sun StorEdge SAM-FS 系統。

掛載檔案系統或鍵入以下指令可執行此步驟:

# **samd start**

系統在初始化時,會識別自動磁帶庫中插槽的數目已變更。系統會在自動磁帶庫中執行 完整稽核以更新磁帶庫目錄檔。完整稽核必須在歸檔繼續之前完成。

如果稽核中出現問題,最可能的原因是自動磁帶庫中磁帶機的順序與 /etc/opt /SUNWsamfs/mcf 檔案中的順序不符。請切記,磁碟機有兩種屬性: SCSI 目標 ID 和 自動磁帶庫中的位置。這兩個屬性必須在升級前後均正確。

如果稽核完成沒有發生問題,請繼續執行下一步驟。

16. 使用預先升級的版本更換 /etc/vfstab 與 /etc/opt/SUNWsamfs/archiver.cmd 檔案。

分別使用儲存的 /etc/vfstab.cur 與 /etc/opt/SUNWsamfs/archiver.cur 檔案。

17. 重新啟動系統以確定配置中沒有錯誤存在。

自動磁帶庫會按位置號呼叫磁帶機。在系統要將卡匣載入磁帶機時,系統必須 (如) 將指令傳送至自動磁帶庫,以從插槽 123 將卡匣載入磁帶機 3。

視第三個 mcf 項目而定,磁帶機 3 可能是 SCSI 的目標 6。系統將其識別為磁帶機 3, 因為它是 mcf 檔案中的第三個磁帶機項目。自動磁帶庫將其識別為磁帶機 3,是因為它 在自動磁帶庫中所佔的實際位置。

在自動磁帶庫收到將卡匣載入磁帶機的要求之後,系統會測試磁帶機的機器就緒狀態。 系統此時會使用 mcf 檔案 /dev/samst/*scsi-target* 項目中的 SCSI 目標 ID。因此,務 必將項目與剛載入卡匣的磁帶機保持相符。

決定此資訊的方法不一。通常,製造商會隨磁帶機運送設定為遞增的 SCSI ID 的自動磁 帶庫,但並不保證一定如此。其中一種判定的方式是使用 samu(1M) 公用程式的 :load 指令載入卡匣,然後再觀察 samu(1M) 公用程式的 s 顯示,查看哪個磁碟機在 t 顯示的狀態旗標中顯示 r 而非 p。

## 升級 DLT 磁帶機

<span id="page-181-0"></span>要利用更高密度與更快的磁帶技術,您可以升級自動磁帶庫中的 DLT 磁帶機或獨立的 磁帶機。例如,從 DLT 4000 磁帶機升級至 DLT 7000 磁帶機。

在 Sun StorEdge SAM-FS 環境中,此為新增磁碟機、重新啟動新配置及更新 mcf 檔案, 且需在啟動 Sun StorEdge SAM-FS 環境之前進行。此外,若要升級插槽號碼,您需要與 授權的服務供應商 (ASP) 或 Sun Microsystems 聯絡, 因為可能需要升級授權。

在升級磁帶機之前,請注意以下限制與一般資訊:

- Sun StorEdge SAM-FS 環境不支援同一直接連結式自動磁帶庫內的混合的 DLT 磁帶 機。例如,Sun StorEdge SAM-FS 系統無法區分相同自動磁帶庫中的 DLT 4000 磁帶 機與 DLT 7000 磁帶機。因此,您應打算使用新的磁帶機同時更換所有 DLT 磁帶機。
- 低密度磁帶可與高密度磁帶及磁帶機同時存在。您可使用高密度磁帶機繼續讀取與 寫入低密度磁帶。
- 要充份利用高密度 DLT 磁帶,您可能要回收現存的檔案並將其移至高密度磁帶。將 所有低密度磁帶標示為唯讀,然後將這些磁帶標示為待回收即可完成此步驟。要取 得有關回收磁帶的資訊,請參閱第 145 頁的「 回收 」。
- 由於每捲磁帶製作了標籤,磁帶密度已在磁帶庫目錄檔證實並記錄。

### ▼ 升級磁帶機

- 1. 決定目前的傾印檔案是否足夠 (選擇使用)。 如果決定傾印檔案不足,在繼續下一步驟之前,請在檔案系統中執行 samfsdump(1M)。
- 2. 更新 /kernel/drv/st.conf 檔案以識別新的磁帶機。

此檔案中的磁帶機是根據供應商、磁帶型號及 Sun StorEdge SAM-FS 內部名稱辨識的。 例如,釋放的 st.conf 檔案包含以下文字行:

```
"QUANTUM DLT7000", "DLT 7000 tape drive", "dlt7-tape"
```
/opt/SUNWsamfs/examples/st.conf\_changes 中提供了檔案範例。您可在整個 檔案中讀取 /kernel/drv/st.conf 或合併必要的變更。要取得更多有關更新 st.conf 檔案的資訊,請參閱 《*Sun StorEdge QFS* 和 *Sun StorEdge SAM-FS* 軟體安裝 和配置指南》。

- 3. 根據製浩商建議的程序關閉主機系統與凋漫裝置的電源。
- 4. 使用新的磁帶機更換舊的磁帶機。
- 5. 使用建議的電源開啟順序開啟週邊裝置與主機系統的電源。

6. 確定主機系統識別新的磁帶庫。

輸入以下指令:

> **probe-scsi-all**

自動磁帶庫與新的磁帶機必須在繼續進行之前顯示。如果這些裝置沒有顯示,則可能存 在連線問題,並且需要更正。在指令傳回預期的資訊之後,您可繼續下一步驟。

7. 啟動系統。

輸入以下指令以使用新的配置啟動:

> **boot -rv**

8. 修改 /etc/opt/SUNWsamfs/mcf 檔案以反映新的配置 (選擇使用)。

如果磁帶機或自動磁帶庫的目標數目變更,或如果自動磁帶庫中磁帶機的順序或數目變 更,請執行此步驟。這類似於 《*Sun StorEdge QFS* 和 *Sun StorEdge SAM-FS* 軟體安裝和 配置指南》中所述的初始安裝。

9. 為新設備建立新的 /dev/samst 項目 (選擇使用)。 要建立這些項目,請輸入以下指令:

# **samdev**

- 10. 啟動您的 Sun StorEdge SAM-FS 系統。
- 11. 掛載檔案系統。

您現可繼續使用現有的 Sun StorEdge SAM-FS 磁帶。

第九章

## 進階主題

本章說明基本系統管理與用法範圍之外的進階主題。

介紹以下主題。

- 第 167 [頁的 「裝置記錄」](#page-184-0)
- 第 170 [頁的 「可攜式媒體檔案」](#page-187-0)
- 第 172 [頁的 「區段檔案」](#page-189-0)
- 第 173 [頁的 「系統錯誤功能報告」](#page-190-0)

## <span id="page-184-3"></span><span id="page-184-0"></span>裝置記錄

<span id="page-184-2"></span>裝置記錄功能提供可用於分析某些類型裝置問題的指定裝置之錯誤資訊。它可協助決定 自動磁帶庫、磁帶機或光碟機的事件失敗順序。請注意,裝置記錄功能不會收集軟體媒 體錯誤 (如可復原的讀取錯誤)。

裝置記錄訊息將寫入個別日誌檔。每個自動磁帶庫、每個磁帶與光碟機裝置及記錄器 (historian) 均有一個日誌檔。日誌檔位於 /var/opt/SUNWsamfs/devlog。每個日誌 檔的名稱與 「設備序號」的名稱相同。

範例:假設一個 Sun StorEdge SAM-FS 檔案系統與一個有兩個光學磁帶機的 Hewlett Packard 光學磁帶庫。

[程式碼範例](#page-184-1) 9-1 顯示 mcf 檔案。

#### <span id="page-184-1"></span>程式碼範例 9-1 mcf 檔案範例

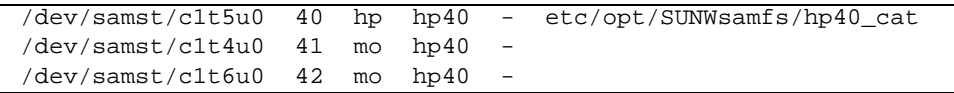

<span id="page-185-2"></span>[程式碼範例](#page-185-0) 9-2 顯示 /var/opt/SUNWsamfs/devlog 檔案。

<span id="page-185-0"></span>程式碼範例 9-2 devlog 檔案

| $#$ pwd |    |                           |    |
|---------|----|---------------------------|----|
|         |    | /var/opt/SUNWsamfs/devlog |    |
| # ls    |    |                           |    |
| 40      | 41 | 42                        | 43 |
| ⋕       |    |                           |    |

裝置 43 是記錄器。

### 何時使用裝置日誌檔

裝置日誌檔可輕易產生許多日誌檔訊息,特別是在所有裝置的全部記錄選項已開啟並且 裝置作業頻繁時。最初的裝置記錄設定已設為以下預設值:

err retry syserr date

如果懷疑 Sun StorEdge SAM-FS 環境中配置的某個裝置有問題,啓動該裝置的額外日誌 檔事件不失為適當的方法。此外,如果服務供應商建議您啟動裝置日誌檔,您也可以這 麼做。在這類情況下,將事件設為 detail。在極端情況下,服務供應商可能會建議您 將裝置的事件設為 all。這將新增額外的日誌檔資訊。但一般來說,使用過多的日誌檔 執行系統可能不太有用或切實可行。

裝置日誌檔資訊會在 samexplorer(1M) 指令發出時自動收集。這可讓檔案系統服務將 任何可能的裝置錯誤資訊做為問題分析作業的一部分來檢閱。

### <span id="page-185-1"></span>啟動裝置日誌檔

您可以使用兩種方法來啟動裝置日誌檔。

同時對於方法 1 與方法 2:

- eq 是 mcf 檔案中裝置的 「設備序號」或所有設備的關鍵字 all。
- 裝置日誌檔事件在 samset(1M) 線上說明手冊中列出。裝置日誌檔事件也在第 [168](#page-185-1) 頁 [的 「啟動裝置日誌檔」](#page-185-1)中列出。請注意,裝置日誌檔訊息僅使用英文。*event* 是以下 清單中的一個或多個類型:
	- $\blacksquare$  all
	- $\blacksquare$  date
	- $\blacksquare$  default
- $\blacksquare$  detail
- <sup>Q</sup> err
- **p** event
- label
- ∎ mig
- $\blacksquare$  module
- $\blacksquare$  msq
- none
- $\blacksquare$  retry
- stage
- stage\_ck
- syserr
- tapealert
- $\blacksquare$  time

您可以用以下兩種方式之一來啟動裝置日誌檔。這些程序如下所示:

- 第 169 頁的 「使用 samset(1M) 指令以啓動裝置日誌檔」
- 第 169 頁的 「編輯 defaults.conf 檔案以啓動裝置日誌檔」
- <span id="page-186-0"></span>▼ 使用 samset(1M) 指令以啓動裝置日誌檔
- 使用 samset(1M) 指令。

<span id="page-186-3"></span>例如:

# **samset devlog** *eq event*

<span id="page-186-2"></span>要取得更多有關 samset(1M) 指令的資訊,請參閱 samset(1M) 線上說明手冊。

### <span id="page-186-1"></span>▼ 編輯 defaults.conf 檔案以啓動裝置日誌檔

- 1. 成為超級使用者。
- 2. 使用 vi(1) 或其他編輯器來開啟 /etc/opt/SUNWsamfs/defaults.conf 檔案。
- 3. 將 devlog 指令新增到 defaults.conf 檔案中。 新增以下指令:

devlog *eq event*

關於 *eq*,請指定要記錄訊息的裝置之 「設備序號」。

關於 *event*,請指定一或多個第 168 [頁的 「啟動裝置日誌檔」中](#page-185-1)所述的事件。如果您指 定了一個以上的事件,請以空格字元區隔事件。

當 Sun StorEdge SAM-FS 檔案系統啓動時,它會自動將每個可用裝置的事件類型設為 default。您也可以使用 samset(1M) 指令來決定每個裝置日誌檔的目前設定。

- 4. 儲存並關閉 defaults.conf 檔案。
- 5. 使用 samd(1M) config 指令來散佈 defaults.conf 檔案變更。

# **samd config**

### <span id="page-187-2"></span><span id="page-187-0"></span>可攜式媒體檔案

<span id="page-187-3"></span><span id="page-187-1"></span>您可使用 request(1) 指令手動建立、寫入及讀取不使用磁碟快取來緩衝資料的檔案。 以此方式建立的檔案稱為可攜式媒體檔案。

可攜式媒體檔案因為具有權限、使用者名稱、群組名稱及大小屬性而顯得與一般的 Sun StorEdge SAM-FS 檔案相似。然而,資料並不位於磁碟快取中。因此, 您可以建立大於 磁碟快取的檔案,並將其寫入可攜式媒體卡匣。系統會針對您在 request(1) 指令上指 定的檔案,在 .inodes 檔案中建立 inode 項目。使用者無需瞭解檔案從可攜式媒體的 何處開始。(對於在磁碟快取中含有資料的檔案也是如此。) Sun StorEdge SAM-FS 檔 案系統會從 inode 項目讀取資訊。多個可攜式媒體檔案可位於相同磁碟區中。

如果可攜式媒體檔案橫跨多個磁碟區,此則稱爲磁碟區溢出檔案。*磁碟區溢出* 功能可 讓系統將單一檔案橫跨於多個卡匣上的多個磁碟區。磁碟區溢出檔案是一種可攜式媒體 檔案。如果您有超出選定媒體容量之極大檔案,磁碟區溢出功能則會很有用。

### ▼ 建立可攜式媒體或磁碟區溢出檔案

- 1. 使用 tplabel(1M) 或 odlabel(1M) 指令標示磁帶或磁光碟匣。 要取得有關這些指令的資訊,請參閱其個別線上說明手冊。
- 2. 使用 request(1) 指令。

至少,使用以下選項:

request -m *media\_type* -v *vsn* [*vsn*/*vsn* ...] [-l *vsn\_file*] *input\_file*

表 9-1 request(1) 指令的引數

| 引數                | 意義                                                                                                    |
|-------------------|----------------------------------------------------------------------------------------------------|
| media_type        | 可攜式媒體卡匣的媒體類型。要取得有關有效 media_type 規定的<br>資訊,請參閱 mcf(4) 線上說明手冊。                                                                                                    |
| vsn               | 可攜式媒體卡匣的 「磁碟區序號」。<br>如果您指定一個以上的 vsn,則表示您正在建立磁碟區溢出檔案。<br>您最多可以對磁碟區溢出檔案指定 256 個 vsn。使用正斜線字元<br>$\left(\frac{7}{2}\right)$ 來區隔 vsn 引數。<br>指定的 vsn 不應在用於自動歸檔的 Sun StorEdge SAM-FS 環境中的<br>磁碟區之間。歸檔會將下一個要歸檔的檔案附加至目前資料的末<br>端,並在每次將 EOF 標籤移出資料。 |
| $vsn$ file        | 一個含有 vsn 清單的輸入檔案。如果您有許多 vsn,在輸入檔案中<br>指定 vsn 清單會比在指令行上簡單。                                                                                                    |
| <i>input file</i> | 要寫入可攜式媒體卡匣的檔案。此檔案必須位於 Sun StorEdge<br>SAM-FS 檔案系統中。                                                                                                    |

範例 1:以下指令會建立可攜式媒體檔案:

#### # **request -m lt -v aaa rem1**

範例 2:以下指令會在三個磁碟區上建立磁碟區溢出檔案:

#### # **request -m lt -v TAPE01/TAPE02/TAPE03 large.file**

您必須依序讀取和寫入可攜式媒體檔案。如果磁碟區位於一個 mcf 檔案中所定義的自 動磁帶庫,Sun StorEdge SAM-FS 檔案系統會自動掛載要求的磁碟區。

磁碟區如果存在可攜式媒體檔案,則可防止回收該磁碟區。回收器僅預期歸檔檔案位於 指定用於歸檔的特定磁碟區。此外,可攜式媒體檔案將永不歸檔。

NFS 不支援可攜式媒體檔案。

使用 request(1) 指令會略過歸檔器的一般功能。

有關說明如何建立可攜式媒體檔案的範例,請參閱 request(1) 線上說明手冊。

<span id="page-189-0"></span>區段檔案

<span id="page-189-3"></span>Sun StorEdge SAM-FS 環境可支援區段檔案。區段檔案可提高超大容量檔案的磁帶儲存 裝置之取得速度、存取及易管理性。區段檔案的容量可超過實體磁碟快取。使用區段檔 案,則可能在任一時刻僅讓部分檔案位於磁碟快取中。

<span id="page-189-2"></span>segment(1) 指令允許您指定區段的大小。無法將區段大小設為小於目前檔案的大小。

區段檔案支援磁帶串列。在檔案分段之後,可將其同時串列於多個磁帶裝置,這樣可大 量減少儲存檔案區段所需的時間。允許使用者僅取得所需的檔案區段而並非整個檔案, 可加速資料的存取。

由於僅歸檔檔案中變更的部分,因此分段可提高歸檔效率。檔案中的區段可同時歸檔, 區段檔案可同時呈現。這樣會在歸檔與取得時增加效能。

分段可在檔案、目錄或整個檔案系統中啟動。區段檔案可支援所有其他的 Sun StorEdge SAM-FS 功能。

<span id="page-189-1"></span>以下章節說明區段檔案與非區段檔案之間的區別。要取得更多有關區段檔案的資訊,請 參閱 segment(1) 或 sam\_segment(3) 線上說明手冊。

### 歸檔

對於區段檔案,可歸檔單位指的是區段本身而並非檔案。所有歸檔屬性與重要性將套用 於個別區段而並非檔案。

歸檔的單位是區段。您可以藉由指定 archiver.cmd 檔案中的歸檔組之 -drives 和 -drivemin 參數來分置區段。

例如,假設檔案系統中有一個 100 MB 的區段檔案,其區段大小是 10 MB。如果 archiver.cmd 檔案使用 -drives 2 指令定義一個歸檔組,此檔案將同時歸檔至 2 台 磁帶機。區段 1、3、5、7 及 9 使用第一台磁帶機歸檔,區段 2、4、6、8 及 10 則使用 第二台磁帶機歸檔。

僅已修改的區段將會歸檔 (並非整個檔案)。每個區段最多可建立四個歸檔備份。Sun StorEdge SAM-FS 可支援區段的磁碟區溢出。

注意:區段檔案的索引不包含使用者資料。將視為結構資料 (metadata),指定給檔案系 統歸檔組。

### 災難復原

要取得有關在發生災難時復原區段檔案的資訊,請參閱 《*Sun QFS*、*Sun SAM-FS* 和 *Sun SAM-QFS* 災難復原指南》。

# <span id="page-190-0"></span>系統錯誤功能報告

<span id="page-190-3"></span><span id="page-190-2"></span>系統錯誤功能 (SEF) 報告系統可擷取自動磁帶庫中磁帶裝置的日誌檔感應資料,將其寫 入日誌檔,然後將資料轉換成人類可讀取的形式。它由以下內容組成:

- 一個包含磁帶裝置日誌檔感應頁資料的日誌檔。
- 一個 sefreport(1M) 指令,用於將日誌檔以人類可讀取的格式寫入 stdout。此日 誌檔可用作輸入使用者提供的分析程序檔。

sefreport(1M) 指令會讀取 Sun StorEdge SAM-FS SEF 日誌檔的內容。日誌檔含有從 用於 Sun StorEdge SAM-FS 環境的週邊磁帶裝置的日誌檔感應頁所聚集的資料。各供應 商提供的日誌檔感應頁會不同。有關參數代碼、控制位元及參數值的含義,請參閱每個 指定裝置的供應商文件資料。

獨立磁帶機不支援 SEF。對於不支援 tapealert(1M) 功能的舊型 SCSI-2 裝置,SEF 報告是最有用的。要取得更多相關資訊,請參閱 tapealert(1M) 線上說明手冊。

### $\blacktriangledown$  啓動 SEF 報告

- 1. 成為超級使用者。
- 2. 使用 mkdir(1) 指令建立 SEF 目錄。 例如:

# **mkdir /var/opt/SUNWsamfs/sef**

3. 使用 touch(1) 指令來啟動 SEF 報告。

透過建立 sefdata 日誌檔,可在安裝之後隨時啓動 SEF 報告。最初,SEF 日誌檔必須 是空的。

#### # **touch /var/opt/SUNWsamfs/sef/sefdata**

<span id="page-190-1"></span>之前的範例指令顯示 /var/opt/SUNWsamfs/sef/sefdata 中建立的 SEF 日誌檔。 這是預設位置。

4. 使用 samd(1M) stop 和 samd(1M) start 來初始化 SEF 報告。

例如:

# **samd stop** # **samd start**

SEF 資料將在產生之後附加至日誌檔。

您可將 SEF 報告配置為從替代位置記錄與讀取日誌檔感應資料。要取得更多有關從替 代位置讀取日誌檔感應資料的資訊,請參閱 sefreport(1M) 線上說明手冊。

### SEF 報告輸出

在使用 sefreport(1M) 指令之前,確定 /opt/SUNWsamfs/sbin 位於指令路徑中。 SEF 報告輸出由標題行與日誌檔感應資料組成。

在標題行的後面,將會列印記錄中每個頁面的日誌檔感應資料。對於每個日誌檔感應 頁,將會列印識別頁面代碼的文字行,其後面是一行欄標題。接著會列印資料 (每行 三欄),其具有以下標題:param code、control 及 param value。所有資料以十 六進位符號產生。

### ▼ 產生 SEF 輸出

O 使用 sefreport(1M) 指令來產生 SEF 輸出。

以下選項是 sefreport(1M) 指令中最常用的選項:

- <sup>Q</sup> -d 選項:-d 選項產生額外的裝置資訊。此選項可將每個記錄中包含 「設備序號」 與路徑名稱的額外標題行寫入裝置。這樣可輕易搜尋並找出有關指定裝置的 SEF 記錄。
- -v 選項或 -t 選項:

-v 選項以詳細資訊模式產生資訊。此選項可將有關 「設備序號」、頁面代碼及 VSN 的資訊附加至記錄的每行。這樣則可能僅選擇有關指定裝置或指定欄的文字行。

-t 選項會產生含有文字說明的日誌檔感應輸出。對於日誌檔感應資料輸出的每一

行,報告都會包括一個含有 「設備序號」、頁碼、VSN 及參數碼說明的額外字串。

請勿在相同的指令行上指定 -t 和 -v 選項。這些選項不能同時使用。

例如,以下 SEF 指令可從預設位置讀取 SEF 日誌檔,寫入每個裝置的裝置號碼與路徑 名稱,然後產生輸出:

# **sefreport -d /var/opt/SUNWsamfs/sef/sefdata > sef.output**

[程式碼範例](#page-192-0) 9-3 顯示 sef.output 檔案的內容。

<span id="page-192-0"></span>程式碼範例 9-3 sef.output 內容

| Record no. 1                 |         |                                  |      |                 |  |
|------------------------------|---------|----------------------------------|------|-----------------|--|
| Mon Mar 26 11:17:48 2001 STK |         |                                  | 9840 | 1.25 VSN 002981 |  |
|                              |         | Eq no. 32 Dev name /dev/rmt/1cbn |      |                 |  |
|                              |         |                                  |      |                 |  |
| PAGE CODE 2                  |         |                                  |      |                 |  |
| param code control           |         | param value                      |      |                 |  |
| 00h                          | 74h     | 0x0                              |      |                 |  |
| 01h                          | 74h     | 0x0                              |      |                 |  |
| 02h                          | 74h     | 0x0                              |      |                 |  |
| 03h                          | 74h     | 0x0                              |      |                 |  |
| 04h                          | 74h     | 0x0                              |      |                 |  |
| 05h                          | 74h     | 0x40050                          |      |                 |  |
| 06h                          | 74h     | 0x0                              |      |                 |  |
|                              |         |                                  |      |                 |  |
| PAGE CODE 3                  |         |                                  |      |                 |  |
| param code control           |         | param value                      |      |                 |  |
| 00h                          | 74h     | 0x0                              |      |                 |  |
| 01h                          | 74h     | 0x0                              |      |                 |  |
| 02h                          | 74h     | 0x0                              |      |                 |  |
| 03h                          | 74h     | 0x0                              |      |                 |  |
| 04h                          | 74h     | 0x0                              |      |                 |  |
| 05h                          | 74h     | 0x140                            |      |                 |  |
| 06h                          | 74h     | 0x0                              |      |                 |  |
|                              |         |                                  |      |                 |  |
| PAGE CODE 6                  |         |                                  |      |                 |  |
|                              |         | param code control param value   |      |                 |  |
| 00h                          | 74h     | $0 \times 0$                     |      |                 |  |
|                              |         |                                  |      |                 |  |
| Record no. 2                 |         |                                  |      |                 |  |
| Mon Mar 26 11:30:06 2001 STK |         |                                  | 9840 | 1.25 VSN 002999 |  |
|                              |         | Eq no. 31 Dev name /dev/rmt/0cbn |      |                 |  |
|                              |         |                                  |      |                 |  |
| PAGE CODE 2                  |         |                                  |      |                 |  |
| param code                   | control | param value                      |      |                 |  |
| 00h                          | 74h     | 0x0                              |      |                 |  |
| 01h                          | 74h     | 0x0                              |      |                 |  |
| 02h                          | 74h     | 0x0                              |      |                 |  |
| 03h                          | 74h     | 0x0                              |      |                 |  |
| 04h                          | 74h     | 0x0                              |      |                 |  |
| 05h                          | 74h     | 0x1400a0                         |      |                 |  |
| 06h                          | 74h     | 0x0                              |      |                 |  |

 PAGE CODE 3 param code control param value 00h 74h 0x0 01h 74h 0x0 02h 74h 0x0 03h 74h 0x0 04h 74h 0x0 05h 74h 0x190 06h 74h 0x0 PAGE CODE 6 param code control param value 00h 74h 0x0 Record no. 3 Mon Mar 26 11:30:23 2001 STK 9840 1.25 VSN 002981 Eq no. 32 Dev name /dev/rmt/1cbn PAGE CODE 2 param code control param value 00h 74h 0x0 01h 74h 0x0 02h 74h 0x0 03h 74h 0x0 04h 74h 0x0 05h 74h 0x18400f0 06h 74h 0x0 PAGE CODE 3 param code control param value 00h 74h 0x0 01h 74h 0x0 02h 74h 0x0 03h 74h 0x0 04h 74h 0x0 05h 74h 0x1e0 06h 74h 0x0 PAGE CODE 6 param code control param value

程式碼範例 9-3 sef.output 內容 (續上頁)

程式碼範例 9-3 sef.output 內容 (續上頁)

| 00h | 74h | 0x0 |  |
|-----|-----|-----|--|
|     |     |     |  |
|     |     |     |  |
|     |     |     |  |

注意:上述輸出經過刪略以用於此手冊。

要取得更多有關 SEF 日誌檔的資訊 ( 包含其內容與格式 ),請參閱 sefdata(4) 線上說 明手冊。要取得更多有關選擇使用的 SEF 報告格式之資訊,請參閱 sefreport(1M) 線上說明手冊。

### 管理 SEF 日誌檔

管理 SEF 日誌檔的方式和管理任何其他 Sun StorEdge SAM-FS 日誌檔一樣。您可以定 期執行 cron(1) 工作以將目前的日誌檔儲存至其他位置、刪除舊的 SEF 檔案、建立新 的 (空的) SEF 檔案或執行其他工作。

您也可以使用 log\_rotate.sh(1M) 公用程式以循環此日誌檔。

要取得更多有關管理 SEF 日誌檔的工具之資訊,請參閱 cron(1) 或 log\_rotate.sh(1M) 線上說明手冊。

## 詞彙表

### D

DAU (磁碟配置單元)線上儲存裝置的基本單元。也稱為區塊大小。

此外, Sun StorEdge QFS 檔案系統支援完全可調整的 DAU, 其大小可從 16 KB 至 65,528 KB。所指定的 DAU 必須是 8 KB 的倍數。

Sun StorEdge SAM-FS 檔案系統支援小 DAU 和大 DAU。小 DAU 是 4 KB (214 或 4096 位元組)。大 DAU 是 16、32 或 64 KB。可用的 DAU 大小組合為 4 和 16、4 和 32、以及 4 和 64。

## F

FDDI (光纖分散式資料介面)每秒 100 MB 的光纖- LAN。

FTP (檔案傳輸通訊協定)二部主機透過 TCP/IP 網路傳送檔案的網際網路 協定。

## I

inode node 的索引。檔案系統用來描述檔案的資料結構。一個 inode 描述與檔案有關的 屬性,不包含名稱。屬性包含所有權、存取、權限、大小及檔案在磁碟系統上的 位置。

inode 檔案 一個特別的檔案 (.inodes),位於檔案系統上,包含該檔案系統上所有檔案的 inode 結構。所有 Sun StorEdge QFS 和 Sun StorEdge SAM-FS inode 的長度皆為 512 位元組。inode 檔案是一種結構資料檔案,與 Sun StorEdge QFS 檔案系統中的 檔案資料不同。

- LAN 區域網路。
- LUN 邏輯單元號碼。

### M

L

mcf 主要配置檔案。在初始化期間讀取、定義 Sun StorEdge QFS 或 Sun StorEdge SAM-FS 環境內的裝置之間的關係 (拓樸)之檔案。

## N

- NFS 網路檔案系統。Sun 的一種分散式檔案系統,提供異質網路上透明存取遠端檔案 系統的功能。
- NIS SunOS 4.0 (至少) Network Information Service (網路資訊服務)。一種分散式網 路資料庫,包含有關網路上的系統與使用者的主要資訊。NIS 資料庫儲存在主要 伺服器與所有從屬伺服器上。

### R

- RAID 備用獨立式磁碟陣。一種磁碟技術,使用好幾個獨立磁碟達到穩定的儲存檔案。 它可以保護資料免於單一磁碟故障所造成的資料遺失,它可以提供容錯磁碟環 境,而且可以提供比個別磁碟更高的流量。
- RPC 遠端程序呼叫。NFS 所使用的基本資料交換機制,以建置特定的網路資料伺服 器。

# S

samfsdump 一個程式,可建立控制結構傾印,並為一群特定的檔案複製所有的控制結構資 訊。它類似 UNIX tar(1) 公用程式,但是通常不會複製檔案資料。

samfsrestore 一個程式,可從控制結構傾印復原 inode 與目錄資訊。

SCSI 小型電腦系統介面。一種電子通訊規格,一般用於週邊裝置,如磁碟機、磁帶機 及自動磁帶庫。

#### Sun SAM-Remote

伺服器 Sun SAM-Remote 伺服器可同時為完全容量 Sun StorEdge SAM-FS 儲存管理伺服 器和定義要與 Sun SAM-Remote 用戶端共享的磁帶庫的 Sun SAM-Remote 伺服器 常駐程式。

Sun SAM-QFS Sun SAM-QFS 軟體結合 Sun StorEdge SAM-FS 軟體與 Sun StorEdge QFS 檔案系 統。Sun SAM-OFS 為使用者與管理員提供高速、標準的 UNIX 檔案系統介面,以 搭配儲存與歸檔管理公用程式使用。它使用 Sun StorEdge SAM-FS 指令集中的許 多指令,以及標準 UNIX 檔案系統指令。

#### Sun SAM-Remote

用戶端 Sun SAM-Remote 用戶端是一個 Sun StorEdge SAM-FS 系統,此系統建立了包含 許多虛擬裝置的 Sun SAM-Remote 用戶端常駐程式。它可能有或可能沒有它自己 的磁帶庫裝置。用戶端需要 Sun SAM-Remote 伺服器才能為一個或多個歸檔備份 進行媒體歸檔。

Sun StorEdge QFS 高速 UNIX 檔案系統,會將檔案系統結構資料與檔案資料分隔 (將其儲存於不同 的裝置)。Sun StorEdge QFS 軟體可控制存取主要配置檔案 (mcf) 中儲存的所有 檔案及配置的所有裝置。

#### Sun StorEdge

SAM-FS Sun 儲存與歸檔管理員檔案系統。Sun StorEdge SAM-FS 軟體可控制存取主要配置 檔案 (mcf) 中儲存的所有檔案及配置的所有裝置。

#### T

tar 磁帶歸檔。 Sun StorEdge SAM-FS 軟體歸檔影像所使用的標準檔案 / 資料記錄格 式。

TCP/IP 傳輸控制協定 / 網際網路協定。網際網路協定負責主機對主機的定址與決定路徑、 封包傳送 (IP) 及在應用程式點 (TCP) 之間穩定傳送資料。

VSN 磁碟區序列名稱。若要歸檔到可攜式媒體卡匣,VSN 是指寫入磁碟區標籤的磁帶 與光碟之邏輯識別碼。若要歸檔到磁碟快取,這是指磁碟歸檔組的唯一名稱。

## W

V

WORM 寫入一次,多次讀取。一種媒體儲存裝置分類,指只能寫入一次,但可以讀取多 次的媒體。

## 一劃

乙太網路 一種本機區域、封包交換的網路技術。原先的設計使用同軸電纜,現在都使用遮 蔽式雙絞線。乙太網路是每秒 10 或 100 MB 的 LAN。

### 三劃

小型電腦系統介面 請參閱 SCSI。

## 四劃

分割區 裝置的一部分,或磁光碟匣的一面。

# 五劃

卡匣 包含記錄資料所用的實體媒體。磁帶或光碟。有時亦稱為*媒體、磁碟區 或媒介*。

- 可定址儲存裝置 儲存空間,包含使用者透過 Sun StorEdge QFS 或 Sun StorEdge SAM-FS 檔案系統 來參照的線上、近線、遠端及離線儲存裝置。
- 可攜式媒體檔案 一種特殊的使用者檔案類型,可以直接在所在的可攜式媒體卡匣上存取,例如磁 帶或光碟匣。也用來寫入歸檔與呈現檔案資料。
	- 本機檔案系統 安裝在 Sun Cluster 的一個節點的檔案系統,而且不對其他節點提供高度可用性。 也是安裝在獨立式伺服器的檔案系統。
	- 用戶端伺服器 一個分散式系統互動模式,在此模式下,一方的程式傳送請求給另一方的程式, 然後等待回應。發出請求的程式稱為用戶端。滿足回應的程式稱為伺服器。
		- 目錄 指向檔案系統內其他檔案與目錄的檔案資料結構。
		- 目錄檔 自動磁帶庫內的 VSN 記錄。每個自動磁帶庫都有一個目錄檔,而在一個網站中, 所有自動磁帶庫會有一個記錄器。

### 六劃

- 光纖分散式資料介面 請參閱 FDDI。
	- 光纖通道 ANSI 標準,指定裝置之間的高速序列通訊。光纖通道是 SCSI-3 內的一個匯流排 架構。
		- 全域指令 套用於所有檔案系統,且出現在第一個 fs = 行之前的歸檔器與釋放器指令。
		- 名稱空間 一群檔案的結構資料部分,可以識別出檔案、檔案屬性及儲存位置。
			- 回收器 Sun StorEdge SAM-FS 公用程式,可以回收被過期的歸檔備份所佔用的卡匣空間。
- 多重讀取的檔案系統 Sun StorEdge QFS 多重讀取檔案系統是一個單一寫入、多重讀取的功能,讓您指 定可掛在好幾個主機上的檔案系統。多部主機可以讀取該檔案系統,但是只有一 部主機可以寫入檔案系統。多重讀取的指定,是使用加上 -o reader 選項的 mount(1M) 指令。單一寫入主機的指定,是使用加上 -o writer 選項的 mount(1M) 指令。要取得更多有關 mount(1M) 指令的資訊,請參閱 mount\_samfs(1M) 線上說明手冊。
	- 自動磁帶庫 一種遙控裝置,可自動載入與卸載可攜式媒體卡匣,不需操作者介入。一個自動 磁帶庫包含一個或多個磁帶機,而且含有傳輸機制,可以在儲存插槽與磁帶機之 間來回移動卡匣。

七劃

- 串列 育料存取方式,這種方式會以交錯的方式,同時將檔案寫入邏輯磁碟。所有 Sun StorEdge QFS 和 Sun StorEdge SAM-FS 檔案系統均可讓您為每個不同的檔案系 統,宣告為串列或循環式存取。 Sun StorEdge QFS 檔案系統可讓您在每個檔案系 統內宣告串列群組。另請參閱循環式 (round robin) 的詞彙項目。
- 串列大小 移動到下一個串列裝置前,所要配置的磁碟配置單元 (DAU) 數目。如果 stripe=0,表示檔案系統使用循環式存取,而不是串列存取。
- 串列群組 Sun StorEdge QFS 檔案系統內的一群裝置,在 mcf 檔案中被定義為一個 (通常是 二個)或多個 gXXX 裝置。串列群組可視為一個邏輯裝置,通常串列成與磁碟配 置單元 (DAU) 的大小一樣。一個檔案系統最多可以指定 128 個串列群組, 但是可 以指定的全部裝置不可超過 252 個。
	- 呈現 從歸檔儲存裝置將近線或離線檔案複製回線上儲存裝置的程序。

依據預設,Sun StorEdge QFS 和 Sun StorEdge SAM-FS 檔案系統使用串列資料存 取,除非串列群組已經存在。如果指定使用循環式存取,檔案就是循環式。如果 檔案系統包含不對稱的串列群組,就不支援串列,並強制使用循環式。

另請參閱磁碟串列與串列的詞彙項目。

延伸陣列 檔案的 inode 內的陣列,定義指定給檔案的每個資料區塊在磁碟上的位置。

# 八劃

- 直接 I/O 用於大型區塊對齊序列式 I/O 的屬性。 setfa(1) 指令的 -D 選項為直接 I/O 選 項。它會將檔案或目錄設成直接 I/O 屬性。如果套用於某個目錄,直接 I/O 屬性 將會被繼承。
- 直接存取 檔案屬性 (永不呈現),表示近線檔案可以直接從歸檔媒體中取得,不需要擷取 到磁碟快取。
- 直接連接的磁帶庫 使用 SCSI 介面直接與伺服器連接的自動磁帶庫。 SCSI 連接的磁帶庫會藉由對自 動磁帶庫使用 SCSI 標準,而直接受到 Sun StorEdge SAM-FS 軟體控制。

近線儲存裝置 必須先遙控掛載才可以存取的可攜式媒體儲存裝置。近線儲存裝置通常比線上儲 存裝置便宜,但卻需要較長的存取時間。

# 九劃

計時器 配額軟體,記錄使用者達到溫和限制至受到強硬限制之間的時間。

### 十劃

- 家族組 一個儲存裝置,代表一群獨立的實體裝置,如一群磁碟或自動磁帶庫內的磁帶 機。另請參閱 「儲存裝置家族組」。
- 家族裝置組 請參閱 「家族組」。
	- 核心 提供基本系統功能的中央控制程式。UNIX 核心會建立與管理處理,提供存取檔 案系統的功能、提供一般性安全、以及供應通訊機制。
	- 租約 在 Sun StorEdge QFS 共用檔案系統中,租約將給予用戶端主機權限,在該租約有 效期內,可以對檔案進行作業。結構資料伺服器會發行租約給每個用戶端主機。 要繼續進行檔案作業的話,必須要更新租約。
	- 配額 使用者獲准使用的系統資源量。
	- 區塊大小 請參閱 DAU。

十一劃

區塊配置對映 一個點陣圖,呈現磁碟上的每個可用儲存區塊,並指出區塊已被使用或尚未被佔 用。

強硬限制

- (hard limit) 對磁碟配額來說,使用者不可超越的檔案系統資源(區塊與 inodes)最大限制 量。
	- 掛載點 掛載檔案系統的目錄。

設定預覽請求的

- 重要性 為無法立即得到滿足的歸檔與呈現請求指定重要性。
	- 連線 二個協定模組之間的路徑,提供穩定的資料流傳送服務。TCP 連線會從一部機器 的 TCP 模組延伸到另一部的 TCP 模組。

十二劃

備份儲存 一群檔案的快照,以避免資料突然遺失。備份包含檔案的屬性與相關資料。

媒體 磁碟或光碟卡匣。

- 媒體回收 對使用率低的歸檔媒體進行回收或再使用的程序。低使用率的歸檔媒體即含有少 數使用中檔案的歸檔媒體。
	- 循環式 資料存取方式,這種方式會將整個檔案以序列的方式寫到邏輯磁碟上。當檔案寫 到磁碟上時,整個檔案會寫到第一個邏輯磁碟。第二個檔案會寫到下一個邏輯磁 碟,依此類推。每個檔案的大小決定 I/O 的大小。
- 結構資料 有關資料的資料。結構資料是找出檔案在磁碟上的正確資料位置所需的索引資 訊。它包含有關檔案、目錄、存取控制清單、符號連結、可攜式媒體、區段檔案 及區段檔案索引等資訊。結構資料必須加以保護,因為如果資料遺失,在遺失的 資料得以擷取之前,必須先復原可以找到資料的結構資料。
- 結構資料裝置 一個分開的裝置 (例如穩態 (solid-state) 磁碟或鏡像裝置),用來儲存 Sun StorEdge QFS 檔案系統結構資料。將檔案資料與結構資料分別開來,可以提高效 能。在 mcf 檔案中,結構資料裝置是宣告為 ma 檔案系統內的 mm 裝置。
	- 虛擬裝置 沒有相關硬體的軟體子系統或驅動程式。
	- 超級區段 檔案系統中定義檔案系統基本參數的資料結構。它會寫入儲存裝置 「家族組」內 的所有分割區,並指出該組中的分割區成員關係。
	- 間接區塊 包含一列儲存區塊的磁碟區塊。 Sun StorEdge QFS 和 Sun StorEdge SAM-FS 檔案 系統擁有多達三層的間接區塊。第一層間接區塊包含一列供資料儲存使用的區 塊。第二層間接區塊包含一列第一層間接區塊。第三層間接區塊包含一列第二層 間接區塊。
- 溫和限制 (soft limit) 在磁碟配額上,使用者可以暫時超過的檔案系統資源 (區塊與 inodes)的臨界值 限制。超過溫和限制的話,會啟動計時器。當超過溫和限制所指定的時間 (預設 值為一個星期)時,除非您減少檔案系統的使用率到溫和限制以下,否則就無法 再配置更多的系統資源。

十三劃

裝置記錄 一個可配置的功能,提供裝置特有的錯誤資訊,以便分析裝置問題。

裝置掃描器 Sun StorEdge SAM-FS 檔案系統內的軟體,會定期監控所有手動掛載的可攜式裝 置是否存在,並偵測使用者或其他程序要求掛載的卡匣是否存在。

- 資料裝置 若是 Sun StorEdge QFS 或 Sun StorEdge SAM-FS 檔案系統,檔案資料會儲存在裝 置或裝置群組上。
- 預先配置 在磁碟快取上預留連續空間的程序,供寫入檔案使用。這可確保空間是連續的。 您只能對大小為 0 的檔案進行預先配置。意即,只能為大小為 0 的檔案指定 setfa -l 指令。要取得更多相關資訊,請參閱 setfa(1) 線上說明手冊。

## 十四劃

- 磁帶庫 請參閱自動磁帶庫。
- 磁帶庫目錄檔 請參閱目錄檔。
	- 磁帶機 一個可以在可攜式媒體磁碟區中來回傳送資料的機制。
	- 磁碟串列 將檔案記錄到數個磁碟的程序,因此增進存取效能並提高整體的儲存容量。另請 參閱串列項目。
	- 磁碟快取 Sun StorEdge SAM-FS 檔案系統軟體的磁碟常駐部分。它是用來建立與管理線上 磁碟快取與歸檔媒體之間的資料檔案。個別的磁碟分割區或一整個磁碟都可以用 來做為磁碟快取。
- 磁碟空間臨界值 管理員定義的使用者可用磁碟空間量。它定義了要使用的磁碟快取使用率範圍。 高臨界值表示最大的磁碟快取使用率。低臨界值表示最小的磁碟快取使用率。釋 放器會依據這些預定的磁碟空間臨界值,控制磁碟快取使用率。
	- 磁碟配置單元 請參閱 DAU。
		- 磁碟區 卡匣上供共享資料使用的命名區域。一個卡匣有一個或多個磁碟區。雙面卡匣有 二個磁碟區,一面一個。
		- 磁碟區溢出 讓系統將單一檔案跨越到多個磁碟區的功能。在網站使用超過其個別卡匣容量的 大型檔案時,磁碟區溢出是很有幫助的。
	- 磁碟緩衝區 在使用 Sun SAM-Remote 軟體時,磁碟緩衝區是伺服器系統上的一塊緩衝區,供 資料從用戶端歸檔至伺服器端時使用。

#### 網路連接的自動

- 磁帶庫 使用供應商所提供的軟體套裝模組加以控制的磁帶庫,如那些來自 StorageTek、 ADIC/Grau、IBM 或 Sony 者。 Sun StorEdge SAM-FS 檔案系統可以使用特別為自 動磁帶庫設計的 Sun StorEdge SAM-FS 媒體抽換裝置常駐程式與供應商的軟體聯 繫。
- 遠端程序呼叫 請參閱 RPC。
- 遠端儲存裝置 距離伺服器較遙遠的儲存裝置,用於災難復原。
	- 遙控裝置 在儲存插槽與磁帶機之間移動卡匣的自動磁帶庫組成部分。又稱為 「傳輸器 (transport)」。
- 寬限期 對磁碟配額來說,當使用者到達溫和限制 (soft limit) 後,可以允許建立檔案與配 置儲存裝置的剩餘時間量。
- 稽核 (完整) 載入卡匣、驗證 VSN 的程序。對磁光碟匣來說,會判斷其容量與空間資訊,並放 進自動磁帶庫目錄檔中。

## 十五劃

線上儲存裝置 立即可用的儲存裝置(例如:磁碟快取儲存裝置)。

### 十七劃

- 儲存插槽 磁帶機卡匣未使用時在自動媒體庫內的位置。如果磁帶庫是直接連接的,儲存插 槽的內容會被保留在自動磁帶庫的目錄檔中。
- 儲存裝置家族組 一組磁碟,共同以單一磁碟家族裝置的形態呈現。
	- 檔案系統 檔案與目錄的階層式集合。
- 檔案系統專用指令 跟在全域指令之後的歸檔器與釋放器指令,為某檔案系統的專用指令,且以 fs = 為開頭。在遇到下一個 fs = 指令行、或檔案結束之前,檔案系統專用指令均 為有效。如果有數個影響檔案系統的指令,則檔案系統專用指令會覆寫全域指 令。
	- 臨界值 一種設定機制,定義線上儲存裝置所要的可用儲存空間。臨界值設定釋放器的儲 存目標。請同時參閱磁碟空間臨界值。

## 十八劃

- 歸檔媒體 歸檔檔案所寫入的媒體。歸檔媒體可以是可攜式磁帶或磁帶庫中的磁光碟匣。此 外,歸檔媒體可以是另外一個系統上的掛載點。
	- 歸檔器 自動控制將檔案複製到可攜式卡匣的歸檔程式。
- 歸檔儲存 建立在歸檔媒體上的檔案資料副本。

# 十九劃

離線儲存裝置 需要操作者介入才能載入的儲存裝置。

鏡像寫入 在無關的磁碟組上為檔案保存二份副本的程序,以防止因其中一個磁碟發生故障 而導致資料遺失。

## 二十劃

- 釋放重要性 檔案系統內釋放檔案重要性的計算方法,方法是將各種不同的權數乘以相對的檔 案重要性,加以運算求得結果。
	- 釋放器 Sun StorEdge SAM-FS 元件,指出被歸檔的檔案並釋放其磁碟快取副本,因此可 以得到更多可用的磁碟快取空間。釋放器會自動管制線上磁碟儲存裝置總量,以 決定高低臨界值。

# 索引

### 符號

[/etc/opt/SUNWsamfs/archiver.cmd,](#page-62-0) 請參閱 archiver.cmd 檔案 [/etc/opt/SUNWsamfs/diskvols.conf,](#page-110-0) 請參閱 diskvols.conf 檔案 [/etc/opt/SUNWsamfs/preview.cmd,](#page-155-0) 請參閱 preview.cmd 檔案 [/etc/opt/SUNWsamfs/recycler.cmd,](#page-167-0) 請參閱 recycler.cmd 檔案 [/etc/opt/SUNWsamfs/scripts/archiver.sh,](#page-81-0) 請參閱 archiver.sh 程序檔 [/opt/SUNWsamfs/examples/recycler.sh,](#page-173-0) 請參閱 recycler.sh 檔案 [/var/opt/SUNWsamfs/devlog](#page-185-2) 檔案 , 請參閱 devlog 檔 案 [/var/opt/SUNWsamfs/sef/sefdata,](#page-190-1) 請參閱 sefdata 檔案

### **A**

-access 歸檔器指令 [, 69](#page-86-0) ACSAPI 介面 [, 3](#page-20-0) ADIC/Grau 自動磁帶庫 作業 [, 33](#page-50-0) age\_priority preview.cmd 指令[, 139](#page-156-0) allsets 歸檔組 [, 46,](#page-63-0) [77](#page-94-0) API 常式 [, 10](#page-27-0) archive $(1)$  指令[, 5](#page-22-0) archive  $audit(1M)$  指令[, 9](#page-26-0)

archiver(1M) 指令 [, 8,](#page-25-0) [56](#page-73-0) archiver.cmd 檔案 [, 45,](#page-62-0) [53,](#page-70-0) [55,](#page-72-0) [93,](#page-110-1) [111,](#page-128-0) [152](#page-169-0) archiver.sh(1M) 指令 [, 8](#page-25-1) archiver.sh(1M) 程序檔 [, 64](#page-81-1) archmax 歸檔器指令 [, 60](#page-77-0) auditslot(1M) 指令 [, 8,](#page-25-2) [20](#page-37-0)

### **B**

bufsize 呈現器指令 [, 133](#page-150-0) -bufsize 歸檔器指令 [, 78](#page-95-0) bufsize 歸檔器指令 [, 60](#page-77-1) build  $cat(1M)$  指令[, 8](#page-25-3)

### **C**

chmed(1M) 指令 [, 8,](#page-25-4) [24,](#page-41-0) [151](#page-168-0) cleandrive(1M) 指令 [, 8,](#page-25-5) [24](#page-41-1) crontab 項目 [, 155](#page-172-0)

### **D**

defaults.conf 檔案 [, 169](#page-186-2) dev down.sh $(1M)$  指令[, 10](#page-27-1) devlog 檔案 [, 168](#page-185-2) -disk\_archive 歸檔器指令 [, 94](#page-111-0)

diskvols.conf 檔案 [, 93](#page-110-2) display all candidates 釋放器指令[, 124](#page-141-0) DLT 磁帶機 [, 164](#page-181-0) dmpshm(1M) 指令 [, 9](#page-26-1) -drivemin 歸檔器指令 [, 78](#page-95-1) drives 呈現器指令 [, 133](#page-150-1) -drives 歸檔組參數指令 [, 78](#page-95-2) drives 歸檔器指令 [, 61](#page-78-0) du(1) 指令 [, 5](#page-22-1) dump  $cat(1M)$  指令[, 8](#page-25-6) DZC-8000S 介面 [, 3](#page-20-1)

### **E**

endparams 歸檔器指令 [, 77](#page-94-1) endvsnpools 歸檔器指令 [, 91](#page-108-0) endvsns 歸檔器指令 [, 89](#page-106-0) examine 歸檔器指令 [, 62](#page-79-0) exarchive(1M) 指令 [, 9](#page-26-2) exported\_media 指令 [, 28](#page-45-0)

### **F**

find(1) 指令 , 同時參閱 sfind(1) 指令 [, 5](#page-22-2) fs 歸檔器指令 [, 67](#page-84-0) fs 釋放器指令 [, 124](#page-141-1) Fujitsu LMF 自動磁帶庫作業 [, 35](#page-52-0)

### **G**

-group 歸檔器指令 [, 70](#page-87-0) GUI 工具 , 請參閱 [SAM-QFS Manager](#page-28-0)

#### **H**

hlwm\_priority 預覽器指令 [, 140](#page-157-0) hwm\_priority 預覽器指令 [, 140](#page-157-1)

#### **I**

IBM 3494 自動磁帶庫 簡介 [, 38](#page-55-0) IBM 3584 自動磁帶庫 分割 [, 37](#page-54-0) 清潔 [, 37](#page-54-1) 匯入 [, 37](#page-54-2) 簡介 [, 36](#page-53-0) IBM 自動磁帶庫 [, 3](#page-20-2) ignore 回收器指令 [, 155](#page-172-1) import(1M) 指令 [, 8,](#page-25-7) [22,](#page-39-0) [26,](#page-43-0) [29,](#page-46-0) [34,](#page-51-0) [35,](#page-52-1) [39,](#page-56-0) [41,](#page-58-0) [43](#page-60-0) interval 歸檔器指令 [, 63](#page-80-0) itemize(1M) 指令 [, 9](#page-26-3)

#### **J**

-join path 歸檔器指令 [, 82](#page-99-0)

#### **L**

lhwm\_priority 預覽器指令 [, 140](#page-157-2) libsa[m, 10](#page-27-2) libsamrp[c, 10](#page-27-3) list\_size 釋放器指令 [, 127](#page-144-0) lmcpd 介面 [, 3](#page-20-2) load\_notify.sh(1M) 指令 [, 10](#page-27-4) -lock 歸檔器指令 [, 80](#page-97-0) logfile archiver 指令 [, 63](#page-80-1) 回收器指令 [, 147](#page-164-0) 呈現器指令 [, 134](#page-151-0) 釋放器指令 [, 125](#page-142-0) log\_rotate.sh(1M) 指令[, 10](#page-27-5) ls(1) 指令 , [請參閱](#page-22-3) sls(1) 指令 lwm\_priority 預覽器指令 [, 140](#page-157-3)

#### **M**

[makedev\(1M\)](#page-26-4) 指令 , 請參閱 samdev(1M) 指令 maxactive 呈現器指令 [, 136](#page-153-0)

-maxsize 歸檔器指令 [, 69](#page-86-1) mcf 檔案 目的 [, 3](#page-20-3) 磁帶庫記錄器 [, 28](#page-45-1) min residence age 釋放器指令[, 125](#page-142-1) -minsize 歸檔器指令 [, 69](#page-86-1) mount(1M) 指令 [, 6](#page-23-0) move(1M) 指令 [, 8,](#page-25-8) [39,](#page-56-1) [41](#page-58-1)

### **N**

-name 歸檔器指令 [, 70](#page-87-1) no\_archive 歸檔組 [, 46,](#page-63-1) [68](#page-85-0) no\_recycle 回收器指令 [, 147](#page-164-1) -norelease 歸檔器指令 [, 75](#page-92-0) no\_release 釋放器指令 [, 124](#page-141-2) notify 歸檔器指令 [, 64](#page-81-2)

### **O**

odlabel(1M) 指令 [, 8,](#page-25-9) [20](#page-37-1) ovflmin 歸檔器指令 [, 64](#page-81-3)

### **P**

params 歸檔器指令 [, 77](#page-94-2) -pool 歸檔器指令 [, 89](#page-106-1) preview.cmd 檔案 , 另請參閱 「預覽要求」 [, 138,](#page-155-1) [141](#page-158-0) -priority 歸檔器指令 [, 87](#page-104-0)

### **Q**

qfsdump(1M) 指令 [, 6](#page-23-1) qfsrestore(1M) 指令 [, 6](#page-23-1)

### **R**

rearch(1M) 指令 [, 9](#page-26-5) rearch\_no\_release 釋放器指令[, 127](#page-144-1)

recover.sh(1M) 指令 [, 10](#page-27-6) -recycle dataquantity 歸檔器指令[, 152](#page-169-1) -recycle\_hwm 歸檔器指令 [, 152](#page-169-2) -recycle\_ignore 歸檔器指令 [, 152,](#page-169-3) [155](#page-172-2) -recycle\_mailaddr 歸檔器指令 [, 153](#page-170-0) -recycle\_mingain 歸檔器指令 [, 153](#page-170-1) recycler.cmd 檔案 [, 150](#page-167-1) recycler.sh 檔案 [, 156](#page-173-0) -recycle\_vsncount 歸檔器指令[, 153](#page-170-2) -release 歸檔器指令 [, 72,](#page-89-0) [75](#page-92-1) release(1) 指令 [, 5,](#page-22-4) [115](#page-132-0) releaser.cmd 檔案 [, 121,](#page-138-0) [128](#page-145-0) request(1) 指令 [, 5,](#page-22-5) [149,](#page-166-0) [170](#page-187-1) -reserve 歸檔器指令 [, 84](#page-101-0) reserve(1M) 指令 [, 8](#page-25-10) restore.sh(1M) 指令 [, 10](#page-27-7)

### **S**

sam-archiverd 常駐程式 [, 53](#page-70-1) sam-arcopy 常駐程式 [, 53](#page-70-2) sam-arfind 常駐程式 [, 53](#page-70-3) sambcheck(1M) 指令 [, 6](#page-23-2) samchaid(1M) 指令 [, 6](#page-23-3) samcmd(1M) 指令 [, 6,](#page-23-4) [16](#page-33-0) samd(1M) 指令 [, 6,](#page-23-5) [16](#page-33-1) samdev(1M) 指令 [, 8,](#page-25-11) [9](#page-26-6) samexplorer(1M) 指令 [, 6](#page-23-6) samexport(1M) 指令 [, 8,](#page-25-7) [26,](#page-43-1) [29,](#page-46-1) [34,](#page-51-1) [36,](#page-53-1) [40,](#page-57-0) [42,](#page-59-0) [43](#page-60-1) samfsck(1M) 指令 [, 6](#page-23-7) samfsconfig(1M) 指令 [, 6](#page-23-8) sam-fsd 常駐程式 [, 53](#page-70-4) samfsdump(1M) 指令 [, 7](#page-24-0) samfsinfo(1M) 指令 [, 7](#page-24-1) samfsrestore(1M) 指令 [, 7](#page-24-0) sam-genericd 常駐程式 [, 3](#page-20-4) samgrowfs(1M) 指令 [, 7](#page-24-2) sam-ibm3494d 常駐程式 [, 3](#page-20-2) sam-initd 常駐程式 [, 3](#page-20-5)

samload(1M) 指令 [, 8](#page-25-12) sammkfs(1M) 指令 [, 7](#page-24-3) samncheck(1M) 指令 [, 7](#page-24-4) SAM-QFS Manage[r, 11](#page-28-1) samquota(1M) 指令 [, 7](#page-24-5) samquotastat(1M) 指令 [, 7](#page-24-6) sam-recycler(1M) 指令 [, 9,](#page-26-7) [153](#page-170-3) sam-releaser(1M) 指令 [, 9,](#page-26-8) [115](#page-132-0) sam-robotsd 常駐程式 [, 3](#page-20-5) sam-rpcd 常駐程式 [, 10](#page-27-8) sam\_segment(3)[, 172](#page-189-1) samset(1M) 指令 [, 6,](#page-23-9) [9,](#page-26-9) [169](#page-186-3) samsharefs(1M) 指令 [, 7](#page-24-7) sam-sonyd 常駐程式 [, 3](#page-20-1) sam-stkd 常駐程式 [, 3](#page-20-0) samtrace(1M) 指令 [, 7](#page-24-8) samu(1M) 呼叫指令 [, 6,](#page-23-10) [11](#page-28-2) samunhold(1M) 指令 [, 7](#page-24-9) sdu(1) 指令 [, 5](#page-22-1) SEF[, 173](#page-190-2) sefdata 檔案 [, 173](#page-190-1) sefreport(1M) 指令 [, 173](#page-190-3) segment(1) 指令 [, 5,](#page-22-6) [172](#page-189-2) set  $admin(1M)$  指令 [, 9](#page-26-10) setfa(1) 指令 [, 5](#page-22-7) set state $(1M)$  指令 [, 9](#page-26-11) sfind(1) 指令 [, 5](#page-22-8) showqueue(1M) 指令 [, 8](#page-25-13) sls(1) 指令 [, 5](#page-22-9) Sony PetaSite 自動磁帶庫 作業 [, 38](#page-55-1) 簡介 [, 38](#page-55-1) Sony 自動磁帶庫 [, 3](#page-20-1) Sony 網路連接的自動磁帶庫 作業 [, 41](#page-58-2) -sort 歸檔器指令 [, 82](#page-99-1) squota $(1)$  指令[, 5](#page-22-10) ssum $(1)$  指令[, 5](#page-22-11) -stage 歸檔器指令 [, 72](#page-89-1) stage(1) 指令 [, 5](#page-22-12)

stageback.sh(1M) 指令 [, 9,](#page-26-12) [10](#page-27-9) star(1M) 指令 [, 9](#page-26-13) -startage 歸檔器指令 [, 89](#page-106-2) -startcount 歸檔器指令 [, 89](#page-106-3) -startsize 歸檔器指令 [, 89](#page-106-3) StorageTek ACSLS 連接的自動磁帶庫 作業 [, 42](#page-59-1) StorageTek 自動磁帶庫 [, 3](#page-20-0) Sun SAM-QFS 請參閱 [Sun StorEdge SAM-FS](#page-20-6) Sun StorEdge SAM-FS, 停止 [, 16](#page-33-2)

#### **T**

-tapenonstop 歸檔器指令 [, 84](#page-101-1) tar(1) 指令 , 請參閱 [star\(1M\)](#page-26-13) tarback.sh(1M) 指令 [, 10](#page-27-10) tplabel(1M) 指令 [, 8,](#page-25-14) [19](#page-36-0) trace  $rotate(1M)$  指令[, 7](#page-24-10)

#### **U**

unarchive(1M) 指令 [, 9](#page-26-14) undamage(1M) 指令 [, 9](#page-26-15) unload $(1M)$  指令,  $8$ unrearch(1M) 指令 [, 9](#page-26-5) unreserve(1M) 指令 [, 8](#page-25-10) -user 歸檔器指令 [, 70](#page-87-2)

### **V**

VSN pool 指令 [, 91](#page-108-1) 每個 VSN 的最低擷取 [, 151](#page-168-1) 使用常規表示式 [, 91](#page-108-2) 預留 [, 84](#page-101-2) 磁碟歸檔指令[, 93](#page-110-3) 關聯指令 [, 89](#page-106-4) vsnpools 歸檔器指令 [, 91](#page-108-1) vsn\_priority preview.cmd 指令[, 139](#page-156-1) vsns 歸檔器指令 [, 89](#page-106-0)

#### **W**

wait 歸檔器指令 [, 66](#page-83-0) weight age 釋放器指令 [, 122](#page-139-0) weight age access 釋放器指令[, 123](#page-140-0) weight age modify 釋放器指令[, 123](#page-140-1) weight age residence 釋放器指令[, 123](#page-140-2) weight size 釋放器指令[, 123](#page-140-3) wm priority 係數 [, 139](#page-156-2)

一畫 一般系統管理員指令 [, 6](#page-23-11)

三畫 [小型電腦系統介面](#page-20-7)

#### 四畫

升級硬體和軟體 [, 159](#page-176-0) 日誌檔 回收器 [, 153](#page-170-4) 呈現器 [, 134](#page-151-1) 裝置記錄 [, 167](#page-184-2) 歸檔器 [, 53,](#page-70-5) [63,](#page-80-2) [112](#page-129-0) 釋放器 [, 125](#page-142-2)

#### 五畫

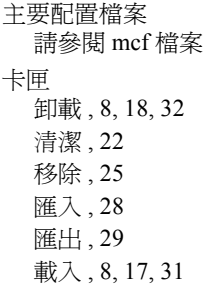

可用空間 , 已定義 [, 145](#page-162-1) 可攜式媒體檔案 [, 170](#page-187-2) 目前資料 , 已定義 [, 145](#page-162-2)

### 六畫

光碟櫃 , [請參閱自動磁帶庫](#page-30-0) 回收器 crontab 項目 [, 155](#page-172-3) ignore 選項 [, 152](#page-169-4) logfile 指令 [, 147](#page-164-0) mail 選項 [, 152](#page-169-5) no recycle 指令[, 147](#page-164-1) recycler.cmd 範例 [, 151](#page-168-2) recycler.sh 檔案 [, 156](#page-173-0) 作業理論 [, 146](#page-163-0) 定義的 [, 1](#page-18-0) 指令 [, 147](#page-164-2) 配置 [, 149](#page-166-1) 強制使用 chmed(1M) 指令 [, 151](#page-168-3) 疑難排解 [, 156](#page-173-1) 磁碟歸檔備份 [, 146](#page-163-1) 簡介 [, 2,](#page-19-0) [145](#page-162-3) 有人照料指令 [, 28](#page-45-2) 自動磁帶庫 IBM[, 3](#page-20-2) SCSI 連接 , [請參閱自動磁帶庫](#page-20-7) , 直接連接 Son[y, 3](#page-20-1) StorageTek[, 3](#page-20-0) 同時參閱個別供應商的項目 [, 3](#page-20-0) 作業 [, 27](#page-44-0) 定義的 [, 13](#page-30-0) 直接連接 [, 3,](#page-20-7) [27](#page-44-1) 指令 [, 8](#page-25-16) 記錄器 請參閱磁帶庫記錄器 [, 27](#page-44-2) 常駐程式[, 3](#page-20-8) 開啓[, 17](#page-34-1) 網路連接[, 3,](#page-20-7) [27](#page-44-3) 稽核 [, 21](#page-38-0) 關閉 [, 17](#page-34-2)

#### 七畫

低值參數指令 [, 139](#page-156-3) 呈現器 bufsize 指令 [, 133](#page-150-2) drives 指令 [, 133](#page-150-3) logfile 欄位 [, 136](#page-153-1) maxactive 指令 [, 136](#page-153-0) 呈現中的歸檔角色 [, 137](#page-154-0) 定義的 [, 1,](#page-18-1) [131](#page-148-0) 指令 [, 131](#page-148-1) 記錄作業 [, 134](#page-151-2) 處理呈現要求時發生錯誤 [, 2](#page-19-1) 部分呈現 [, 118](#page-135-0) 簡介 [, 2,](#page-19-2) [131](#page-148-2) [系統錯誤功能](#page-190-2) , 請參閱 SEF

### 八畫

使用 samu(1M) 卸載媒體 [, 18](#page-35-1) 使用者指令 [, 5](#page-22-13) 取消歸檔 [, 76,](#page-93-0) [83](#page-100-0) [直接連接自動磁帶庫](#page-44-1) , 請參閱自動磁帶庫

### 九畫

```
指令
archive(1), 5
archive audit(1M), 9
archiver(1M), 8, 56
archiver.sh(1M), 8
auditslot(1M), 8, 20
build cat(1M), 8
chmed(1M), 8, 24, 151
cleandrive(1M), 8, 24
dev down.sh(1M), 10
 dmpshm(1M), 9
du(1), 5
dumpcat(1M), 8
exarchive(1M), 9
 find(1), 同時參閱 sfind(1) 指令 , 5
GUI, 參閱 SAM-QFS Manager
import(1M), 8, 22, 26, 29, 34, 35, 39, 41, 43
 itemize(1M), 9
, 10
```
log\_rotate.sh(1M[\), 10](#page-27-5) ls(1), 同時參閱 sls(1) 指令 [, 5](#page-22-3) [makedev\(1M\),](#page-26-4) 請參閱 samdev(1M) mount(1M[\), 6](#page-23-0) move(1M[\), 8,](#page-25-8) [39,](#page-56-1) [41](#page-58-1) odlabel(1M)[, 8,](#page-25-9) [20](#page-37-1) qfsdump(1M)[, 6](#page-23-1) qfsrestore(1M[\), 6](#page-23-1) rearch(1M)[, 9](#page-26-5) recover.sh(1M[\), 10](#page-27-6) release(1[\), 5,](#page-22-4) [115](#page-132-0) request(1[\), 5,](#page-22-5) [149,](#page-166-0) [170](#page-187-1) reserve(1M[\), 8](#page-25-10) restore.sh(1M[\), 10](#page-27-7) sambcheck(1M[\), 6](#page-23-2) samchaid(1M[\), 6](#page-23-3) samcmd(1M[\), 6,](#page-23-4) [16](#page-33-0) samd(1M[\), 6,](#page-23-5) [16](#page-33-1) samdev(1M)[, 8,](#page-25-11) [9](#page-26-6) samexplorer(1M)[, 6](#page-23-6) samexport(1M)[, 8,](#page-25-7) [26,](#page-43-1) [29,](#page-46-1) [34,](#page-51-1) [36,](#page-53-1) [40,](#page-57-0) [42,](#page-59-0) [43](#page-60-1) samfsck(1M)[, 6](#page-23-7) samfsconfig(1M[\), 6](#page-23-8) samfsdump(1M)[, 7](#page-24-0) samfsinfo(1M)[, 7](#page-24-1) samfsrestore(1M)[, 7](#page-24-0) samgrowfs(1M)[, 7](#page-24-2) samload(1M[\), 8](#page-25-12) sammkfs(1M)[, 7](#page-24-3) samncheck(1M[\), 7](#page-24-4) samquota(1M)[, 7](#page-24-5) samquotastat(1M[\), 7](#page-24-6) sam-recycler(1M)[, 9,](#page-26-7) [153](#page-170-3) sam-releaser(1M)[, 9,](#page-26-8) [115](#page-132-0) samset(1M)[, 6,](#page-23-9) [9,](#page-26-9) [169](#page-186-3) samsharefs(1M[\), 7](#page-24-7) samtrace(1M[\), 7](#page-24-8) samu(1M[\), 6,](#page-23-10) [11](#page-28-2) samunhold(1M)[, 7](#page-24-9)  $sdu(1)$ [, 5](#page-22-1) sefreport(1M[\), 173](#page-190-3) segment(1[\), 5,](#page-22-6) [172](#page-189-2) set\_admin(1M[\), 9](#page-26-10) setfa $(1)$ , 5 set state $(1M)$ , 9 sfind $(1)$ , 5 showqueue(1M)[, 8](#page-25-13)  $sls(1)$ [, 5](#page-22-9) squota $(1)$ [, 5](#page-22-10)

ssum $(1)$ [, 5](#page-22-11) stage $(1)$ [, 5](#page-22-12) stageback.sh(1M[\), 9,](#page-26-12) [10](#page-27-9) star $(1M)$ , 9 tar(1), 請參閱 [star\(1M\)](#page-26-13) 指令 tarback.sh(1M[\), 10](#page-27-10) tplabel(1M)[, 8,](#page-25-14) [19](#page-36-0) trace\_rotate $(1M)$ [, 7](#page-24-10) unarchive(1M)[, 9](#page-26-14) undamage(1M[\), 9](#page-26-15) unload(1M)[, 8](#page-25-12) unrearch(1M)[, 9](#page-26-5) unreserve(1M[\), 8](#page-25-10) 一般系統管理員 [, 6](#page-23-11) 回收器 ignore 指令 [, 155](#page-172-4) logfil[e, 147](#page-164-0) no recycl[e, 147](#page-164-1) 自動磁帶庫 [, 8](#page-25-16) 呈現器 bufsize[, 133](#page-150-4) logfil[e, 134](#page-151-3) maxactiv[e, 136](#page-153-0) 磁碟機 [, 133](#page-150-5) 使用者 [, 5](#page-22-13) 預覽器 age priorit[y, 139](#page-156-4) hlwm\_ priorit[y, 140](#page-157-4) hwm priority[, 140](#page-157-5) lhwm\_ priorit[y, 140](#page-157-6) lwm\_ priority[, 140](#page-157-7) vsn\_priority[, 139](#page-156-5) 檔案系統 [, 6](#page-23-12) 歸檔器 -access[, 69](#page-86-2) archmax[, 60](#page-77-2) -bufsize[, 78](#page-95-3) bufsize[, 60](#page-77-3) -disk\_archive[, 93,](#page-110-4) [94](#page-111-0) -drivemi[n, 78](#page-95-4) -drives[, 78](#page-95-5) drives[, 61](#page-78-1) endparams[, 77](#page-94-3) endvsnpools[, 91](#page-108-3) endvsns[, 89](#page-106-0) examin[e, 62](#page-79-1) f[s, 67](#page-84-1) -group[, 70](#page-87-3)

interva[l, 63](#page-80-0) -join path[, 82](#page-99-2) -loc[k, 80](#page-97-1) logfil[e, 63](#page-80-2) -maxsiz[e, 69](#page-86-1) -minsize[, 69](#page-86-1) -nam[e, 70](#page-87-4) -noreleas[e, 75](#page-92-0) notif[y, 64](#page-81-4) ovflmi[n, 64](#page-81-5) params[, 77](#page-94-4) -pool[, 89](#page-106-5) -priority[, 87](#page-104-1) -recycle dataquantity 指令[, 152](#page-169-1) -recycle hwm 指令[, 152](#page-169-2) -recycle\_ignore 指令 [, 152,](#page-169-3) [155](#page-172-5) -recycle mailaddr 指令[, 153](#page-170-5) -recycle\_mingain 指令 [, 153](#page-170-6) -recycle\_vsncount 指令[, 153](#page-170-2) -release[, 72,](#page-89-2) [75](#page-92-2) -reserve[, 84](#page-101-3) -sor[t, 82](#page-99-3) -stag[e, 72](#page-89-3) -startage[, 89](#page-106-6) -startcoun[t, 89](#page-106-7) -startsiz[e, 89](#page-106-7) -tapenonsto[p, 84](#page-101-4) -user[, 70](#page-87-3) vsnpools[, 91](#page-108-1) vsns[, 89](#page-106-8) wai[t, 66](#page-83-1) 回收指令 [, 82](#page-99-4) 指定檔案系統資料的備份 [, 76](#page-93-1) 設定自動取消歸檔 [, 76](#page-93-2) 設定歸檔時間[, 75](#page-92-3) 歸檔組成員 [, 67](#page-84-2) 歸檔組備份號碼 [, 74](#page-91-0) 簡介 [, 56,](#page-73-1) [59](#page-76-0) 釋放器 display all candidates[, 124](#page-141-3) f[s, 124](#page-141-4) list siz[e, 127](#page-144-2) logfil[e, 125](#page-142-3) min residence ag[e, 125](#page-142-4) no\_releas[e, 124](#page-141-5) rearch\_no\_releas[e, 127](#page-144-3) weight\_ag[e, 122](#page-139-1) weight age access[, 123](#page-140-4) weight age modify[, 123](#page-140-5)

weight age residence[, 123](#page-140-6) weight size[, 123](#page-140-3) 釋放重要性指令 [, 122](#page-139-2) 為光碟製作目錄檔 [, 9](#page-26-16) 要求檔案 , [請參閱可攜式媒體檔案](#page-187-3) 重新歸檔 , 已定義 [, 146](#page-163-2)

### 十畫

容量 , 已定義 [, 145](#page-162-4) 高值參數 具有回收器 [, 151](#page-168-4) 預覽器指令 [, 139](#page-156-6)

### 十一畫

停止 Sun StorEdge SAM-F[S, 16](#page-33-2) 區段檔案 [, 172](#page-189-3) 參數指令 [, 139](#page-156-2) 常規表示式 [, 70](#page-87-5) 常駐程式 sam-archiver[d, 53](#page-70-1) sam-arcopy[, 53](#page-70-2) sam-arfind[, 53](#page-70-3) sam-fs[d, 53](#page-70-4) sam-generic[d, 3](#page-20-4) sam-ibm3494d[, 3](#page-20-2) sam-initd[, 3](#page-20-5) sam-robots[d, 3](#page-20-5) sam-rpc[d, 10](#page-27-8) sam-sonyd[, 3](#page-20-1) sam-stk[d, 3](#page-20-0) 自動磁帶庫常駐程式 [, 3](#page-20-8) 授權 一般資訊 [, xvii](#page-16-0) 將插槽新增至自動磁帶庫 [, 160](#page-177-0) 啓動 Sun StorEdge SAM-F[S, 16](#page-33-3) 清潔磁帶機 [, 24](#page-41-2) 移除損壞的檔案 [, 9](#page-26-17) 處理呈現要求時發生錯誤 [, 2](#page-19-1) 軟體升級 [, 159](#page-176-1) 連續歸檔 [, 62](#page-79-2) 部分釋放與部分呈現功能 [, 118](#page-135-1)

#### 十二畫

媒體 抽換裝置 , [請參閱自動磁帶庫](#page-30-0) 移動 [, 26](#page-43-2) 載入 [, 17](#page-34-3) 磁帶庫 , [請參閱自動磁帶庫](#page-30-0) 錯誤 [, 24](#page-41-3) 類型 [, 14](#page-31-0) 插槽 , 新增 [, 160](#page-177-1) 提供 [, 11](#page-28-1) 硬體升級 [, 159](#page-176-2)

### 十三畫

匯入媒體簡介 [, 26](#page-43-3) 匯出媒體簡介 [, 26](#page-43-4) 新增插槽 [, 160](#page-177-2) 裝置 狀態 [, 17](#page-34-4) 建立 Sun StorEdge SAM-F[S, 9](#page-26-18) 記錄,請參閱「日誌檔」 設定狀態 [, 9](#page-26-19) 連結 [, 9](#page-26-18) 載入媒體 手動載入磁帶機[, 31](#page-48-0) 使用 samu(1M)[, 17](#page-34-5) 過期資料 , 已定義 [, 145](#page-162-5) 預設 歸檔器 [, 46](#page-63-2) 預設值 設定系統預設値[, 9](#page-26-20) 預覽要求 age priority 指令[, 139](#page-156-7) hlwm\_priority 指令 [, 140](#page-157-4) hwm\_priority 指令 [, 140](#page-157-5) lhwm\_ priority 指令 [, 140](#page-157-8) lwm\_priority 指令 [, 140](#page-157-9) vsn priority 指令[, 139](#page-156-8) 初始化 [, 141](#page-158-1) 計畫 [, 141](#page-158-1) 計算重要性 [, 141](#page-158-2) 排定重要性 [, 138](#page-155-2)
## 十四畫

疑難排解 回收器 [, 156](#page-173-0) 歸檔器 [, 112](#page-129-0) 釋放器 [, 130](#page-147-0) 磁帶庫目錄檔 檢視 [, 32](#page-49-0) 簡介 [, 27](#page-44-0) 磁帶庫記錄器 [, 27](#page-44-1) 磁帶庫 , [請參閱自動磁帶庫](#page-30-0) 磁帶機 , 清潔 [, 22,](#page-39-0) [24](#page-41-0) 磁碟快取 低值參數 [, 116](#page-133-0) 高值參數 [, 116](#page-133-1) 臨界值 [, 2](#page-19-0) 釋放重要性 [, 2](#page-19-1) [磁碟區序列名稱](#page-101-0) , 請參閱 VSN 磁碟區溢出 (ovflmin 歸檔器指令) [, 64](#page-81-0) 磁碟歸檔 [, 93,](#page-110-0) [146](#page-163-0) 遙控裝置 , [請參閱自動磁帶庫](#page-30-0)

## 十五畫

稽核 自動磁帶庫 [, 21](#page-38-0) 磁碟區 [, 20](#page-37-0)

十七畫 [應用程式程式設計介面](#page-27-0) , 請參閱 API 檔案 , 設定屬性 [, 72](#page-89-0) 檔案系統 data[, 76](#page-93-0) 指令 [, 6](#page-23-0) 簡介 [, 1](#page-18-0) 總和檢查屬性 [, 5](#page-22-0)

## 十八畫

擷取資料 另請參閱 「災難復原」 [, 66](#page-83-0) 歸檔器 archiver.cmd 範例 [, 57](#page-74-0) VSN poo[l, 91](#page-108-0) VSN 關聯指令 [, 89](#page-106-0) 日誌檔 [, 53,](#page-70-0) [112](#page-129-1) 在 archiver.cmd 中指定檔案系統 [, 67](#page-84-0) 作業理論 [, 45](#page-62-0) 刪除項目 [, 9](#page-26-0) 呈現中的角色 [, 137](#page-154-0) 決定歸檔時間 [, 83](#page-100-0) 使用常規表示式 [, 70](#page-87-0) 取消歸檔 [, 83](#page-100-1) 定義的 [, 1,](#page-18-1) [45](#page-62-1) 阻止歸檔 [, 68](#page-85-0) 建立備份 [, 2](#page-19-2) 指引 [, 111](#page-128-0) 指令 [, 8](#page-25-0) 指令 , 另請參閱 「指令」 [, 56,](#page-73-0) [59](#page-76-0) 指定檔案系統資料的備份 [, 76](#page-93-1) 常駐程式[, 53](#page-70-1) 控制檔案大小 [, 60](#page-77-0) 設定自動取消歸檔 [, 76](#page-93-2) 設定歸檔時間 [, 75](#page-92-0) 設定屬性 [, 87](#page-104-0) 連續歸檔 [, 62](#page-79-0) 備份定義指令 [, 74](#page-91-0) 預留的 VS[N, 85](#page-102-0) 預設 [, 46](#page-63-0) 疑難排解 [, 112](#page-129-0) 磁碟歸檔,請參閱「磁碟歸檔」 範例 [, 99](#page-116-0) 歸檔時間定義 [, 46](#page-63-1) 歸檔組 [, 46](#page-63-2) 歸檔組成員指令 [, 67](#page-84-1) 歸檔組成員衝突 [, 73](#page-90-0) 歸檔組處理指令 [, 77](#page-94-0) 歸檔媒體定義 [, 1,](#page-18-2) [45](#page-62-2) 歸檔間隔定義 [, 46](#page-63-3) 簡介 [, 2](#page-19-3) 關聯歸檔 [, 82](#page-99-0)

十九畫 關聯歸檔 [, 82](#page-99-1)

## 二十畫

釋放器  $\alpha$ g[e, 117](#page-134-0) fs 指令 [, 124](#page-141-0) logfil[e, 125](#page-142-0) 手動作業 [, 129](#page-146-0) 定義的 [, 1](#page-18-3) 指令 [, 121](#page-138-0) 指令檔案 [, 121](#page-138-1) 重要性 [, 118](#page-135-0) 候選者 [, 117](#page-134-1) 配置 [, 128](#page-145-0) 部分釋放 [, 118](#page-135-1) 疑難排解 [, 114,](#page-131-0) [130](#page-147-1) 簡介 [, 2,](#page-19-4) [115,](#page-132-0) [116](#page-133-2) 權數 [, 118](#page-135-2)